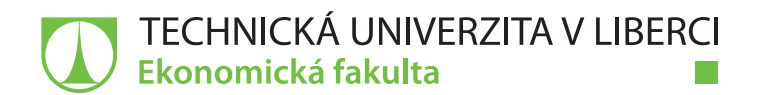

# **Nové trendy ve zpracování zvuku pomocí mobilních technologií**

# **Diplomová práce**

*Studijní program:* N0688A140016 Systémové inženýrství a informatika *Autor práce:* **Bc. Martin Tahadlo** *Vedoucí práce:* Ing. Petr Weinlich, Ph.D. Katedra informatiky

Liberec 2022

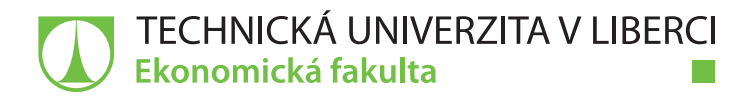

### **Zadání diplomové práce**

# **Nové trendy ve zpracování zvuku pomocí mobilních technologií**

*Jméno a příjmení:* **Bc. Martin Tahadlo** *Osobní číslo:* E20000506 *Studijní program:* N0688A140016 Systémové inženýrství a informatika *Zadávající katedra:* Katedra informatiky *Akademický rok:* **2021/2022**

### **Zásady pro vypracování:**

- 1. Mobilní technologie a jejich vývoj
- 2. Digitální zpracování zvuku
- 3. Mobilní DAW aplikace
- 4. Uživatelské testovaní vybraných mobilních DAW aplikací
- 5. Zhodnocení a doporučení

*Rozsah grafických prací: Rozsah pracovní zprávy:* 65 normostran *Forma zpracování práce:* tištěná/elektronická *Jazyk práce:* Čeština

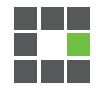

#### **Seznam odborné literatury:**

- AGAR, Jon, 2013. Constant touch: a global history of the mobile phone. London; Minneapolis, Minn.: Icon ; Distributed in the USA by Consortium Book Sales and Distribution. ISBN 978-1-84831-507-5.
- DAINOW, Ernest, 2017. A Concise History of Computers, Smartphones and the Internet. Toronto: Smashwords. ISBN 978-0-9952144-1-5.
- HEPWORTH-SAWYER, Russ, Jay HODGSON a Mark MARRINGTON, ed., 2019. *Producing music*. New York: Routledge. Perspectives on music production series. ISBN 978-1-315-21224-1.
- HUBER, David Miles a Robert E. RUNSTEIN, 2018. Modern recording techniques. Ninth Edition. New York ; London: Routledge, Taylor & Francis Group. ISBN 978-1-138-20367-9.
- PROQUEST, 2021. Databáze článků ProQuest [online]. Ann Arbor, MI, USA: ProQuest. [cit. 2021-09-26]. Dostupné z: http://knihovna.tul.cz

Konzultant: Ing. Jaromír Tobiška, Ph.D. – ŠKODA AUTO, a. s.

*Vedoucí práce:* Ing. Petr Weinlich, Ph.D. Katedra informatiky

 $LS$ .

*Datum zadání práce:* 1. listopadu 2021 *Předpokládaný termín odevzdání:* 31. srpna 2023

doc. Ing. Aleš Kocourek, Ph.D. děkan

Ing. Petr Weinlich, Ph.D. vedoucí katedry

V Liberci dne 1. listopadu 2021

# **Prohlášení**

Prohlašuji, že svou diplomovou práci jsem vypracoval samostatně jako původní dílo s použitím uvedené literatury a na základě konzultací s vedoucím mé diplomové práce a konzultantem.

Jsem si vědom toho, že na mou diplomovou práci se plně vztahuje zákon č. 121/2000 Sb., o právu autorském, zejména § 60 – školní dílo.

Beru na vědomí, že Technická univerzita v Liberci nezasahuje do mých autorských práv užitím mé diplomové práce pro vnitřní potřebu Technické univerzity v Liberci.

Užiji-li diplomovou práci nebo poskytnu-li licenci k jejímu využití, jsem si vědom povinnosti informovat o této skutečnosti Technickou univerzitu v Liberci; v tomto případě má Technická univerzita v Liberci právo ode mne požadovat úhradu nákladů, které vynaložila na vytvoření díla, až do jejich skutečné výše.

Současně čestně prohlašuji, že text elektronické podoby práce vložený do IS/STAG se shoduje s textem tištěné podoby práce.

Beru na vědomí, že má diplomová práce bude zveřejněna Technickou univerzitou v Liberci v souladu s § 47b zákona č. 111/1998 Sb., o vysokých školách a o změně a doplnění dalších zákonů (zákon o vysokých školách), ve znění pozdějších předpisů.

Jsem si vědom následků, které podle zákona o vysokých školách mohou vyplývat z porušení tohoto prohlášení.

3. května 2022 Bc. Martin Tahadlo

### **Anotace**

Tato diplomová práce se zaměřuje na problematiku mobilních zařízeních a jejich využití k záznamu, editaci a exportu zvukových souborů hudebního i nehudebního charakteru. V rešeršní části se práce věnuje historii a postupnému vývoji mobilních zařízení, využívaným operačním systémům v mobilních zařízeních, základním charakteristikám zvuku a jeho digitálního záznamu. Práce pokračuje průzkumem trhu, jehož cílem je analyzovat současný stav aplikací, které se zaměřují na práci se zvukem. V praktické části se práce věnuje experimentu, jehož účelem je otestovat vybrané mobilní DAW aplikace z hlediska laického použití a využití ve více pokročilé oblasti tvorby hudebních podkladů. Vlastní přínos této diplomové práce lze spatřovat ve zmapování nových trendů záznamu zvuku pomocí mobilních zařízení a jejich využitelnost v prostředí podniku.

## **Klíčová slova**

mobilní zařízení, operační systém, zvuk, záznam zvuku, mobilní aplikace, DAW

### **Annotation**

### **New trends in sound processing using mobile technologies**

This diploma thesis focuses on the issue of mobile devices and their use to record, edit and export audio files of musical and non-musical nature. The research part deals with the history and gradual development of mobile devices, the operating systems used in mobile devices, the basic characteristics of sound and its digital recording. The work continues with market research, which aims to analyze the current state of applications that focus on working with sound. In the practical part, the work is devoted to experiment, which have the task of testing selected mobile DAW applications in terms of lay use and also use in a more advanced area of creating music materials. The contribution of this thesis can be seen in mapping the new trends in sound recording using mobile devices and their usability in the business environment.

## **Key Words**

mobile device, operating system ,sound, sound record, mobile application, DAW

# Obsah

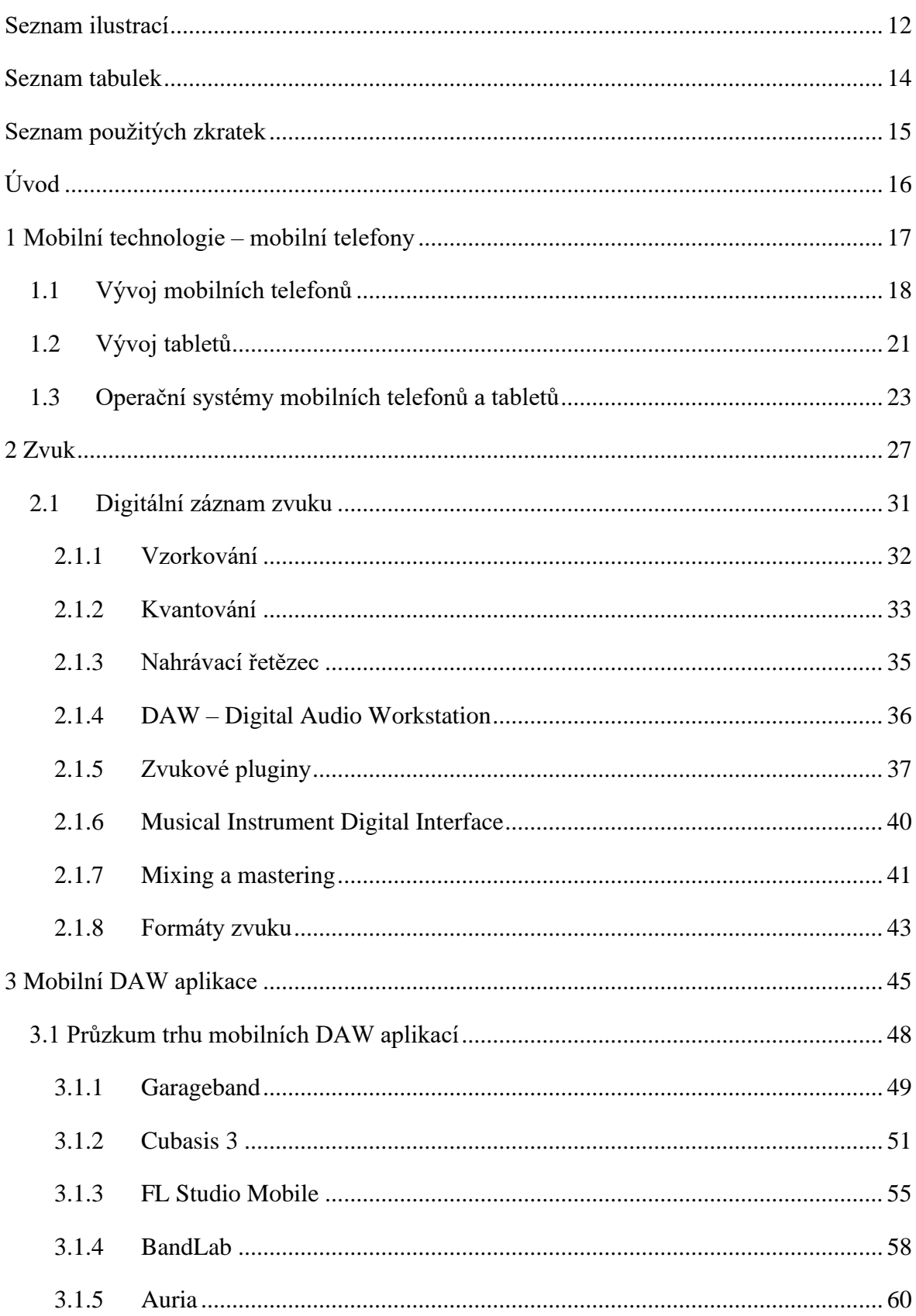

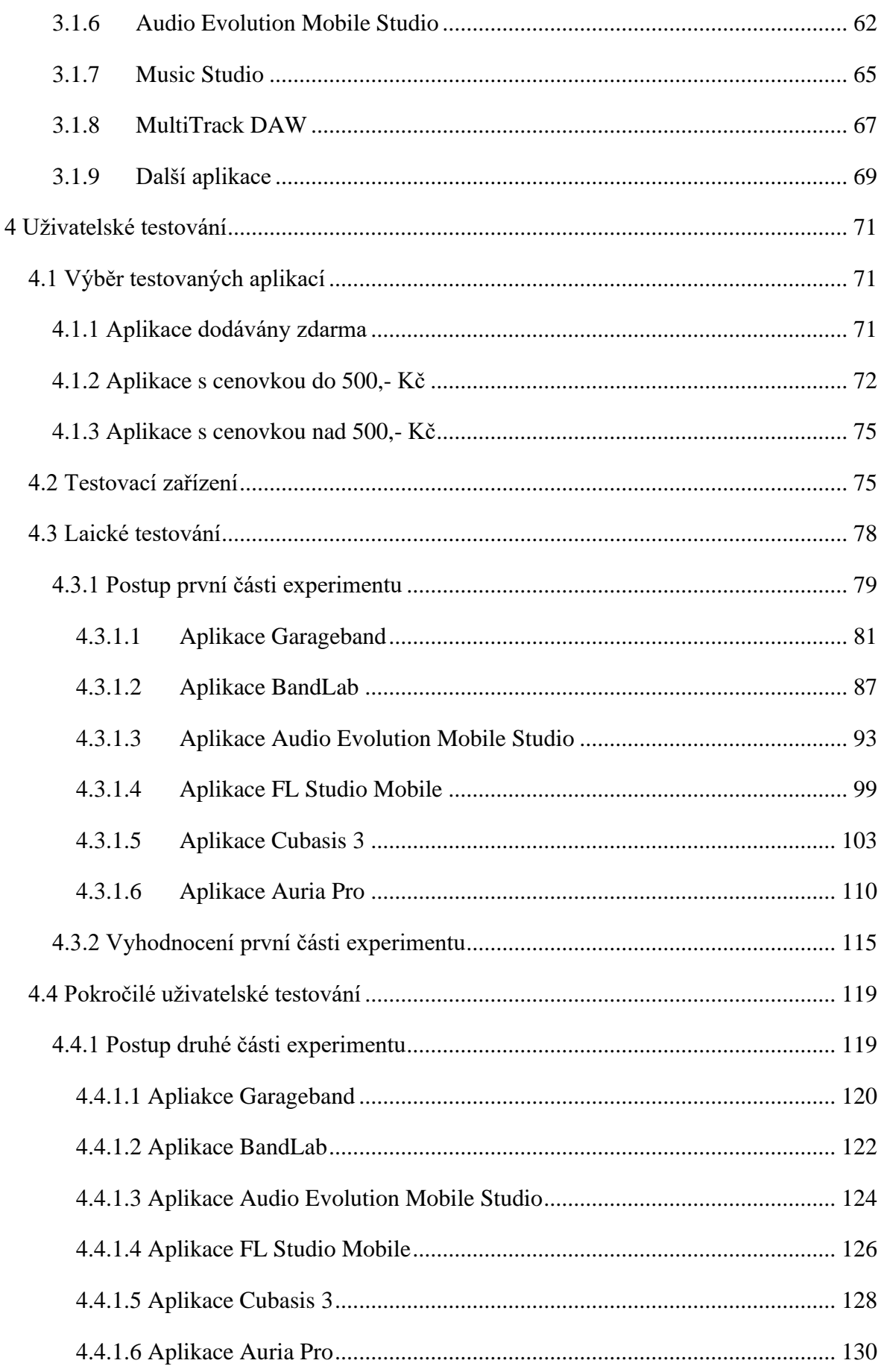

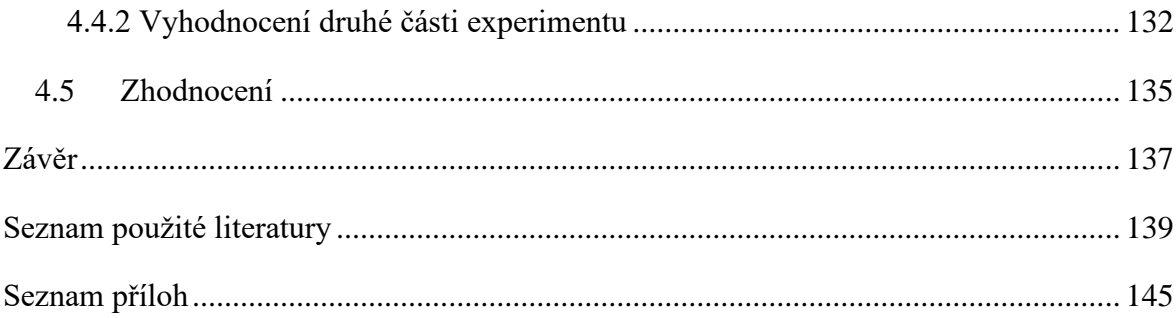

# <span id="page-11-0"></span>**Seznam ilustrací**

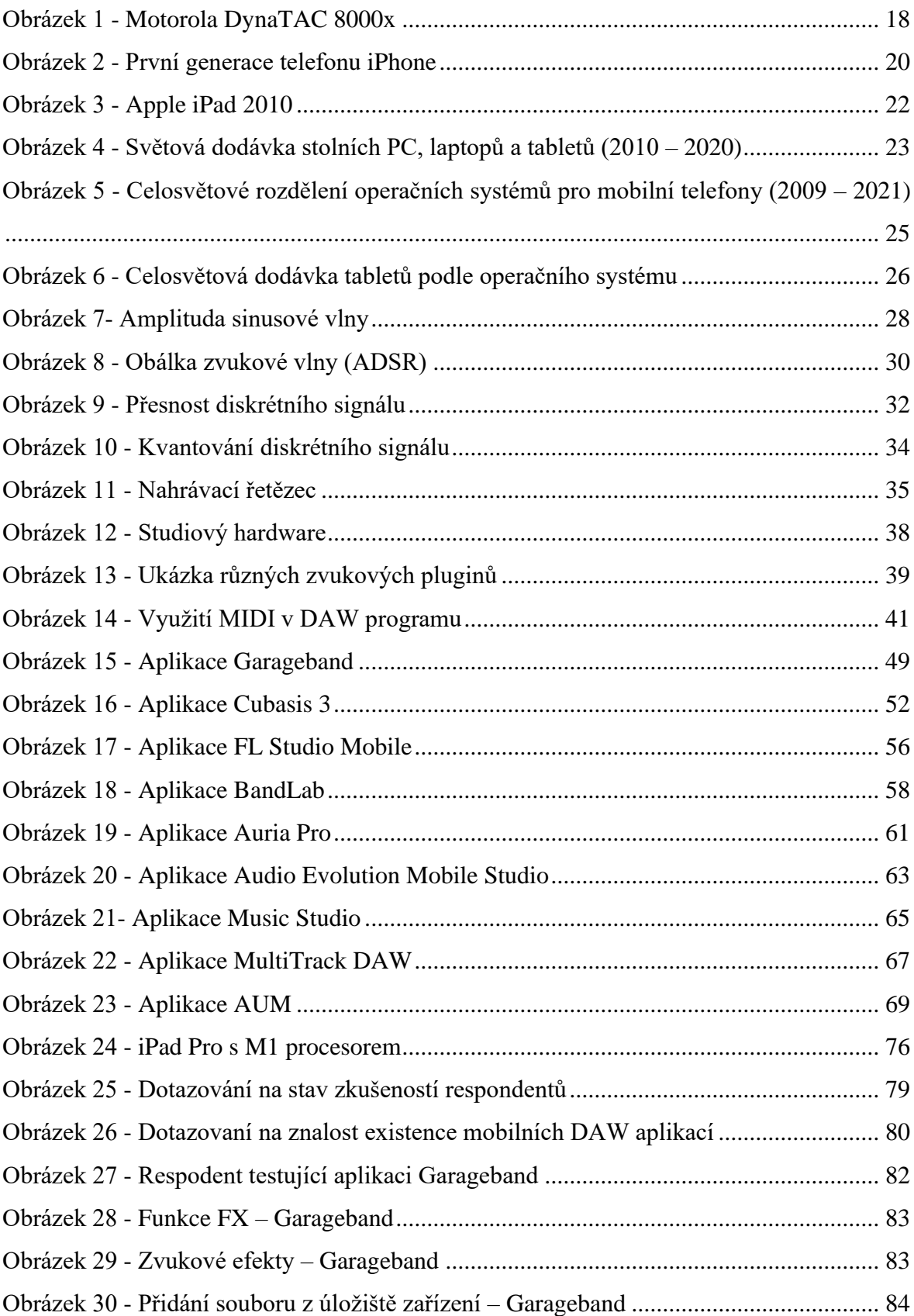

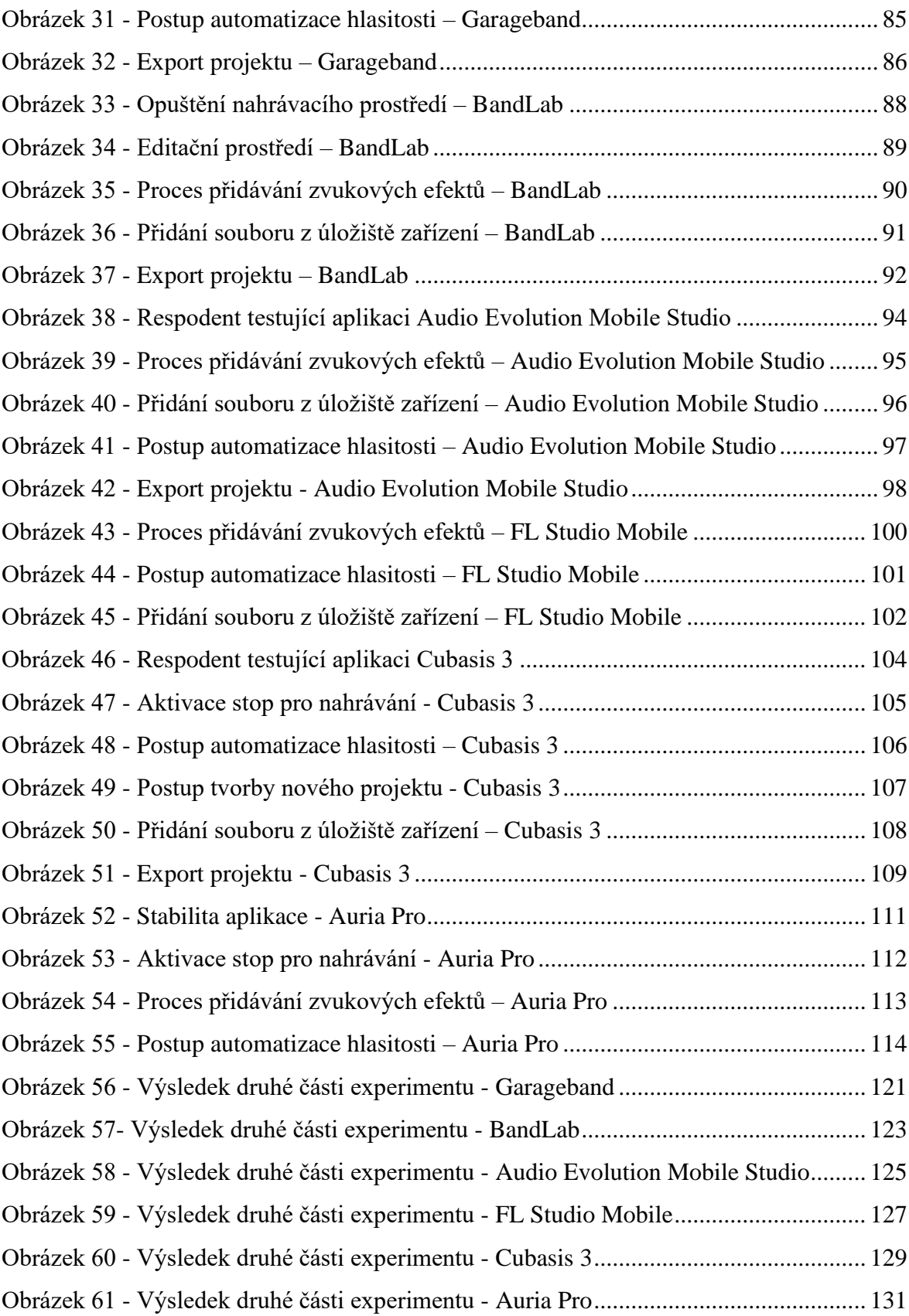

# <span id="page-13-0"></span>**Seznam tabulek**

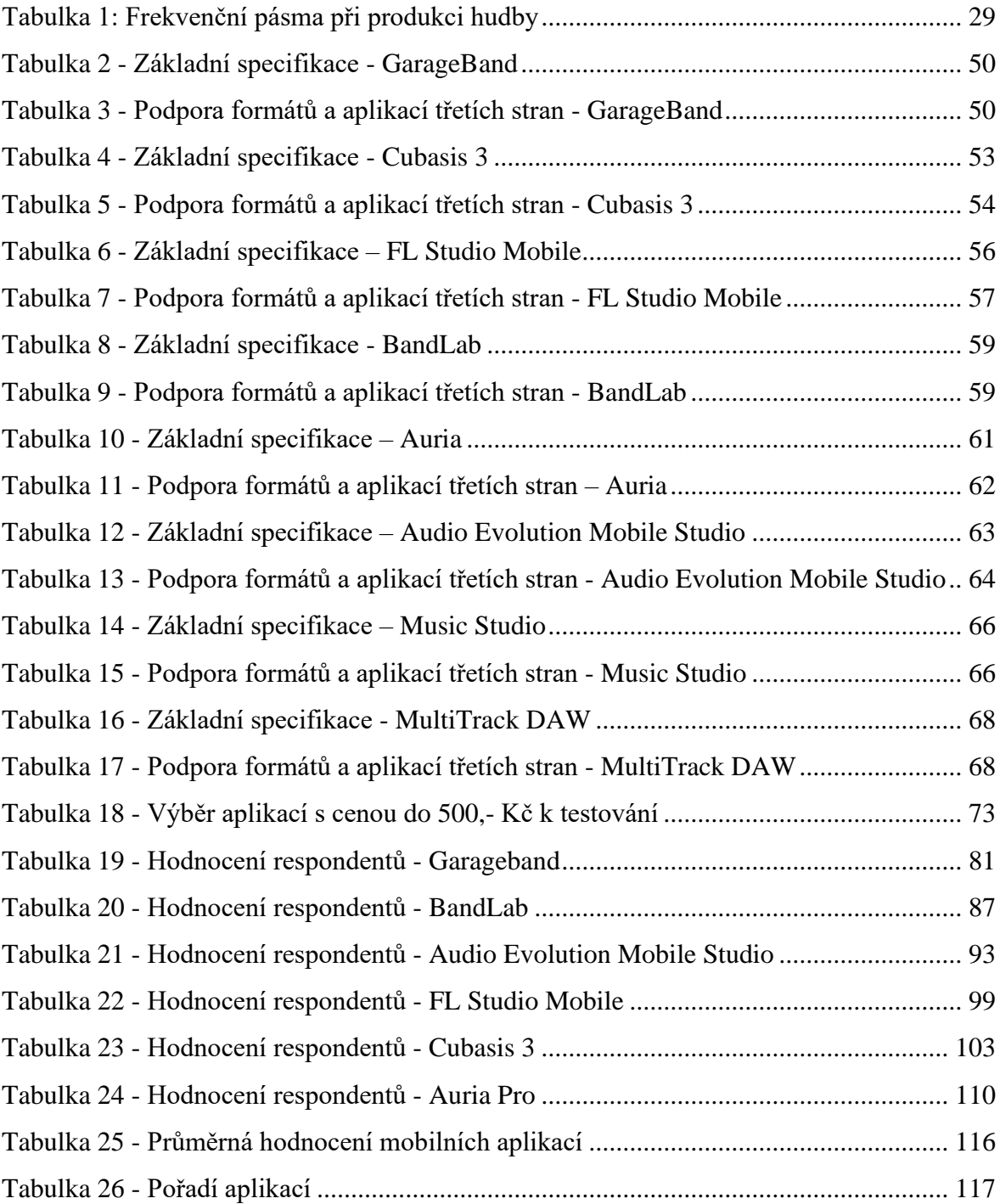

# <span id="page-14-0"></span>**Seznam použitých zkratek**

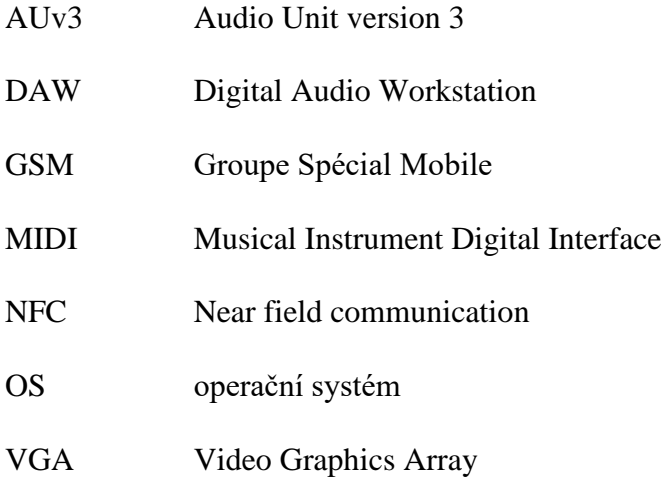

## <span id="page-15-0"></span>**Úvod**

Rychlý vývoj výpočetní techniky, především v mobilním odvětví, přišpěl k novému vývoji a pokroku v oblasti mobilních aplikací, které jsou součástí každodenního života každého z nás. Během poslední dekády se také setkáváme s postupným vývojem aplikací umožňujících záznam, editaci a tvorbu hudebních i nehudebních zvukových nahrávek. To přináší nové možnosti pro mladé hudební procudenty nebo také podniky, které chtějí vytvářet multimediální obsah svépomocí.

Rešeršní část diplomové práce je věnována postupnému vývoji od klasických tlačítkových telefonů k "chytrým" mobilním zařízením, jejich operačním systémům a celkovému pokroku v oblasti výpočetní techniky. Dalé se práce zabývá problematikou zvuku, jeho popisem, charakteristikami, digitálním zvukem, zvukovou úpravou, editací, případně mixem a masteringem hudebních skladem.

Práce se postupně dostavává k průzkumu trhu s mobilními DAW aplikacemi. Cílem průzkumu trhu je stanovit vývoj těchto aplikací v poslendních deseti letech, momentální možnosti a schopnosti, které jsou aplikacemi poskytovány. V této části jsou popsány základní specifikace a podporováné formáty vybraných aplikací, které zastupují nejrůznější cenové skupiny DAW aplikací.

Praktická část se zaměřuje na tesování vybraných aplikací, které jsou rozděleny do cenoných skupin od aplikací zdarma až po aplikace s cenovkou nad 500,- Kč. Testování je rozděleno do dvou samostatných částí. První část se věnuje laickému testování, jehož cílem je nalézt problémové oblasti, za použití předem stanovených úloh. Následně na základě subjektivního hodnocení každého respodenta je vybírána nejvhodnější aplikace pro laické uživatele. Druhá část experimentu se zabývá tvorbou hudebního podkladu za použítí všech dostupných prostředků aplikace. Opět na základě subjektivního názoru je vždy zvolena jedna aplikace z káždé cenové skupiny, která lépe splnila zadanou úlohu.

Cílem práce je tedy zmapovat současný stav mobilních DAW aplikací, trendy, které se v tomto odvětví momentálně odehrávají a nakonec zhodnotit kvalitu aplikací z hlediska laického i pokročilého úžívání.

### <span id="page-16-0"></span>**1 Mobilní technologie – mobilní telefony**

S rychlým vývojem informačních technologií je poměrně složité definovat pojem mobilních technologií, neboť se tento pojem během posledních desítek let značně měnil, avšak za základní definici takových zařízení můžeme uvést tvrzení, že se jedná o bezdrátová, lehce přenosná zařízení, která jsou napájeny vlastním zdrojem energie a vybavena svým displejem a určitou formou vstupního zařízení (klávesnicí). (genialnidum.cz 2022)

Další definice uvádí, že za mobilní technologie označujeme takové technologie, které se pohybují spolu s jejich uživatelem. Skládají se z přenosných obousměrných komunikačních zařízení, výpočetních zařízení a síťové technologie, která je propojuje. (ibm.com 2022)

Obě základní definice se opírají o základní parametr a to ten, že jsou zařízení snadno přenosná a cestují s uživatelem. Za taková zařízení můžeme v dnešní době označit novodobé přenosné počítače (notebooky), smartphony nebo také tablety. To jsou však zařízení, které využíváme k práci, komunikaci nebo zábavě, avšak za mobilní technologie lze označit například zařízení pro určení polohy (GPS) nebo bezdrátové platební terminály. (nibusinessinfo.co.uk 2022)

Taková zařízení jsou již nedílnou součástí dnešního moderního života drtivé většiny z nás. Vývoj zařízení se neustále zdokonaluje a s tím se rozrůstá i o nové výrobce a inovace.

### <span id="page-17-0"></span>**1.1Vývoj mobilních telefonů**

Historie mobilních telefonů se začala psát v roce 1984, kdy se poprvé představil telefon společnosti Motorola s názvem DynaTAC 8000x, který bychom v dnešní době neoznačily za mobilní telefon, neboť vážil necelých 800 gramů, což je v dnešní době nepředstavitelné. Umožňoval uložení až třiceti čísel na své interní úložiště, baterie telefonu se nabíjela deset hodin a bylo možné z něj telefonovat 30 minut, což je opět na dnešní standardy naprosto nepředstavitelné. Cena telefonu jistě nebyla stanovena pro běžné uživatele. Tento mobilní telefon stál necelých 4 000 dolarů, což i na dnešní cenové poměry je vysoká částka. (Tomeček 2017)

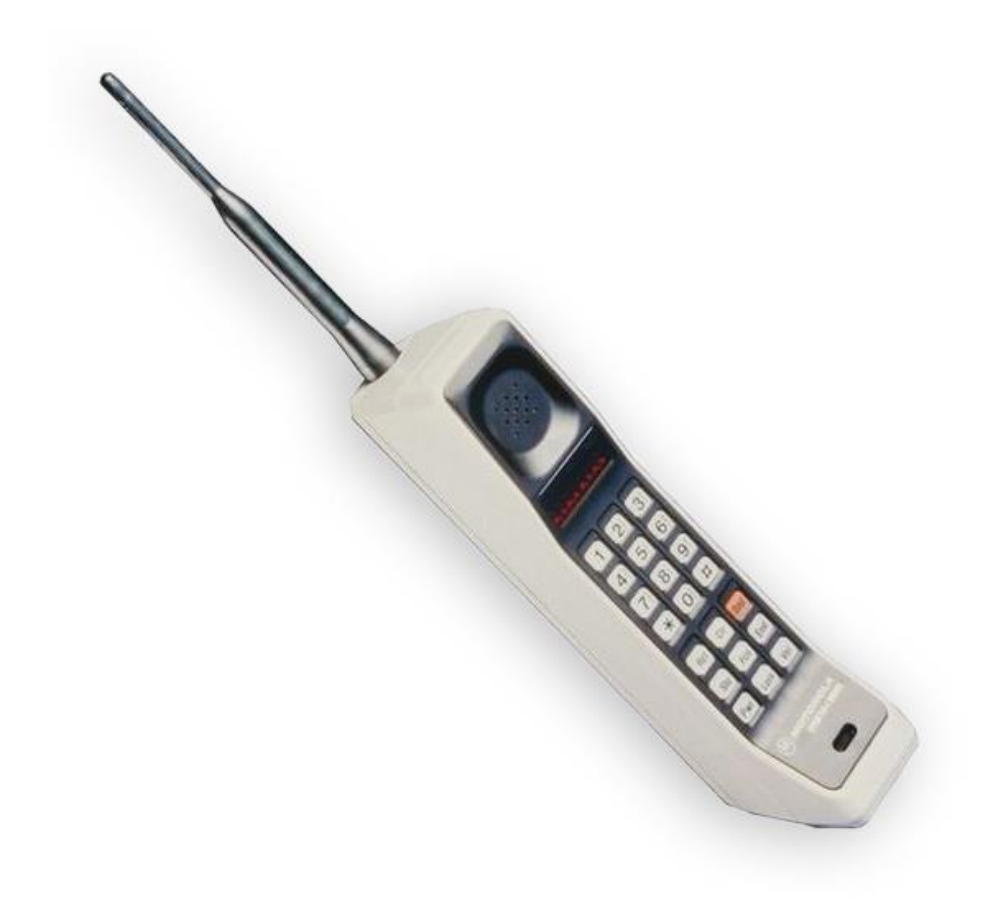

<span id="page-17-1"></span>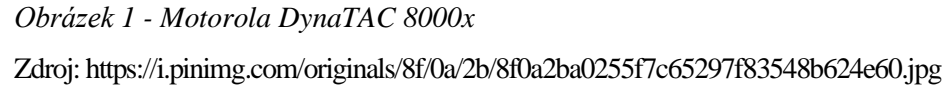

Éra kapesních mobilních telefonů započala až v roce 1992, kdy byl představen mobilní telefon známé finské značky Nokia s označením 1011. Tento telefon sice nebyl prvním představitelem, který také podporoval připojení přes síť GSM, ale jednalo se o první telefon, s podporou GSM a zároveň se vešel do kapsy u kalhot. Připojení k GSM sítím umožňovalo

uživatelům zasílat krátké textové zprávy známé jako SMS, což představovalo značný pokrok.

V roce 1996 představila již zmíněná společnost Motorola nejmenší telefon své doby. Jednalo se o první vyklápěcí telefon, který nesl označení StarTAC 75. Díky svým rozměrům a váze se jednalo o opravdu malý telefon.

Do roku 2000 působili na trhu tito dva přední výrobci mobilních telefonů, avšak postupem času se začali přidávat i další výrobci. Mezi tyto nové výrobce můžeme zařadit například Sony Ericsson nebo také v dnešní době již dobře známý výrobce Samsung. Výrobce Sony Ericsson ve stejném roce přichází s telefon T36, který přináší pokrok v oblasti bezdrátové synchronizace s okolními zařízeními pomocí technologie Bluetooth. Tato funkce přinesla značnou výhodu, neboť dříve bylo možné sdílet data s okolními zařízeními pouze pomocí infračerveného portu, který byl poměrně pomalý. Bluetooth 1.0 umožnilo sdílení dat přenosovou rychlostí 723 kb/s při vzdálenosti dvou metrů. (Tomeček 2017)

Rok 2002 přinesl další pokrok v uživatelské přívětivosti. Konkrétně telefon Nokia 7650, která na evropský trh přinesla první integrovaný fotoaparát v mobilním telefonu. Tento fotoaparát byl v rozlišení VGA (tedy 640 x 480 pixelů) a tím pádem fotografie nebyly tak kvalitní, jako z dnešních mobilních telefonů, avšak jednalo se o první krok k nahrazení klasických fotoaparátů pomocí mobilních telefonů.

Budoucí pokrok se týkal konektivity, konkrétně se jednalo o možnost připojení k Wi-Fi. Tento pokrok učinil telefon Calypso C1250i v roce 2003. To znamenalo, že jsou mobilní telefony schopny se připojovat k internetu nejen za pomoci datových sítí. Wi-fi v telefonu přináší mnohem lepší přístup k internetu za pomoci zařízení, které neustále nosíme u sebe. Jedná se tedy o poměrně významný historický milník pro mobilní telefony.

Přichází rok 2007, který s sebou nese další významný pokrok v mobilních technologií. Tento rok můžeme označovat za vznik nového směru, kterým se mobilní telefony budou v budoucnu ubírat. Jednalo se o představení prvního telefonu, který zcela postrádal hardwarovou klávesnici a nahradil ji kapacitním displejem o velikosti 3,5 palců. Díky tomu měl uživatel možnost ovládat celý telefon pomocí intuitivních gest a dotyku. Jednalo se o

telefon iPhone od společnosti Apple. Telefon byl představen Stevem Jobsem na Macworld konferenci, kde také prohlásil, že firma Apple způsobí převrat ve světě mobilních telefonů. Tento telefon můžeme považovat za předchůdce smartphonů. Další pokrok přinesla téhož roku společnost Nokia se svým telefonem 6131 NFC, který obsahoval, jak je již z názvu zřejmé, technologii NFC. Tato technologie je poté v pozdější době užívána drtivou většinou smartphonů. (Tomeček 2017)

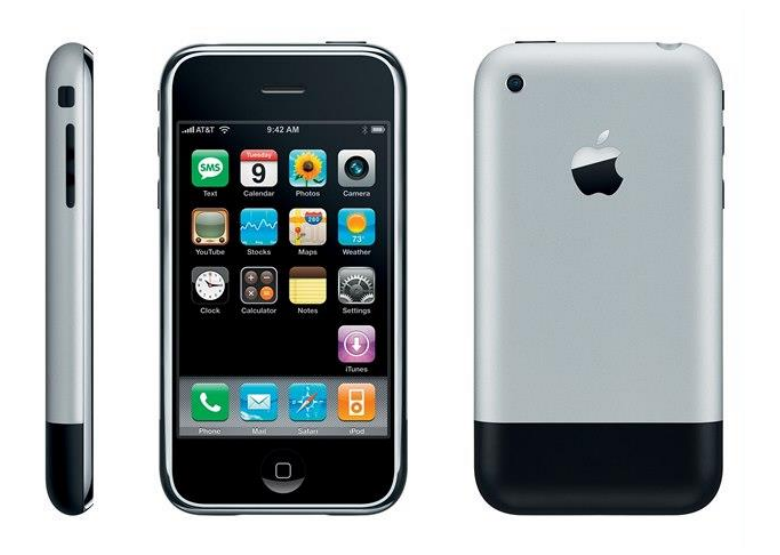

*Obrázek 2 - První generace telefonu iPhone* Zdroj[: https://www.idnes.cz/mobil/telefony/iphone-prvni-generace-2007-retro-recenze](https://www.idnes.cz/mobil/telefony/iphone-prvni-generace-2007-retro-recenze-apple.A170628_203854_iphone_ada/foto)[apple.A170628\\_203854\\_iphone\\_ada/foto](https://www.idnes.cz/mobil/telefony/iphone-prvni-generace-2007-retro-recenze-apple.A170628_203854_iphone_ada/foto)

<span id="page-19-0"></span>Postupně všichni výrobci přestupují na trend, který společnost Apple v roce 2007 zavedla. Všem výrobcům šlo o to, aby se zbavili hardwarové klávesnice a mohli tak nabízet svým uživatelům větší displej a ovládání pomocí dotyku. Od této doby hovoříme o nástupu smartphonů na trh. V této době se také rozrůstá podpora aplikací třetích stran, obchodů s aplikacemi a vývojáři začínají vytvářet aplikace pro všemožné operační systémy výrobců. Dále se hledají nové možnosti využití mobilních telefonu pro placení, proto kolem roku 2015 přicházejí služby jako Apple Pay a Android Pay, které pomocí technologie NFC takové placení umožňují.

Postupně bylo nutné začít řešit i bezpečnost takových zařízení. Většina výrobců jako první krok zvolila čtečku otisků prstů a následovali další možnosti zabezpečení. Například nynější standart společnosti Apple zvaný Face ID nebo Samsung se svojí technologií čtečkou oční sítnice. Každá z těchto zabezpečovacích technologií funguje odlišně, avšak mají za úkol chránit zneužití mobilního telefonu neautorizovanou osobou.

Následný vývoj mobilních telefonů nepřináší nějak zvlášť velké průlomy (kromě většího výpočetního výkonu, lepších fotoaparátů a změny v rychlosti nabíjení), avšak vidíme vzrůstající trend integrování nové mobilní sítě zvané 5G. Ta přináší daleko větší přenosové rychlosti dat, než na které jsme byli zvyklí. (ČT24 2019)

### <span id="page-20-0"></span>**1.2Vývoj tabletů**

I přes fakt, že tablety jsou součástí našeho moderního života, je dobré si říci, jaké jsou vlastně podmínky, které musí zařízení splňovat, abychom ho mohli nazývat tabletem. Hlavní podmínkou je velikost obrazovky daného zařízení. Zařízení, která mají úhlopříčku obrazovky větší než 7 palců (18 cm), označujeme za tablety. Typicky jsou tablety v dnešní době dodávány s mobilním operačním systémem, integrovanou dobíjecí baterií a mají dotykové displeje, ale vždy tomu tak nebylo. (Computer Hope 2021)

Přesto, že historie tabletů sahá až do 70. let minulého století, kdy Alan Kay představil předchůdce tabletů zvaný Dynabook, moderní pojetí tabletu vzniká až v roce 2010, kdy byl představen iPad. Zařízení bylo poháněno operačním systémem iOS, dále nabízelo možnost instalace velkého počtu aplikací, spolu s podporou Wi-Fi a velkým dotykovým displejem. Díky tomu se začíná trh zajímat o takový typ zařízení. Ještě téhož roku konkurenční společnost Samsung vydává svůj první tablet zvaný Galaxy Tab, který využíval konkurenční operační systém Android.

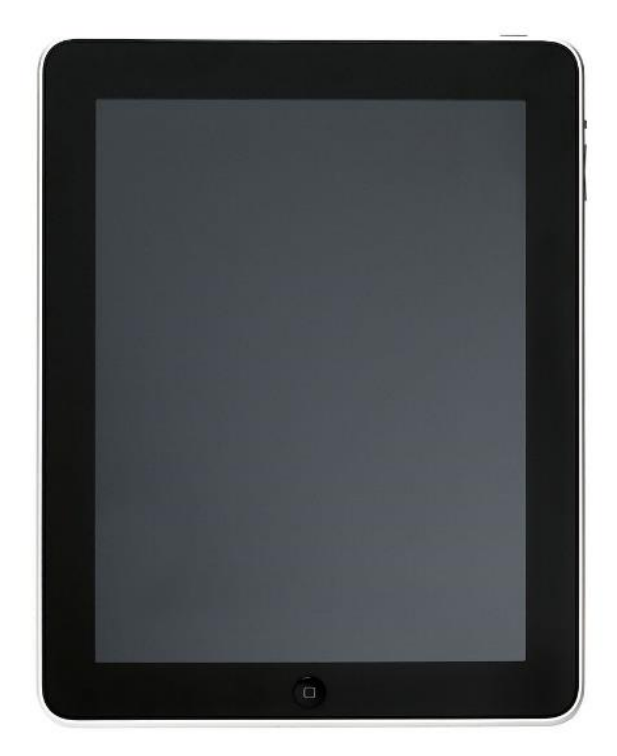

*Obrázek 3 - Apple iPad 2010* Zdroj[: https://en.wikipedia.org/wiki/IPad\\_\(1st\\_generation\)#/media/File:IPad-WiFi-1stGen.jpg](https://en.wikipedia.org/wiki/IPad_(1st_generation)#/media/File:IPad-WiFi-1stGen.jpg)

<span id="page-21-0"></span>Postupně se přidávají další výrobci elektroniky. Například v roce 2013 se představil Surface Pro od společnosti Microsoft, který představoval zařízení něco mezi laptopem a tabletem. K tabletu bylo možné připojit klávesnici a využívat ho jako laptop. Tablet nabízel operační systém Windows 8 Pro s možností přestupu na verzi 8.1 Pro a následně verzi 10 Pro zcela zdarma. Téhož roku se na trhu uvádí tablet Razer Edge Pro, který byl navržen pro hráče her. Spolu s poměrně vysokým výkonem, který byl zajišťován pomocí procesoru Intel Core i7, 8 GB RAM paměti, grafické karty NVidia GeForce GT 640M s vlastní pamětí o velikosti 2 GB a operačnímu systému Windows 8. Zmíněné parametry zařízení umožňovaly hrát počítačové hry na cestách.

Díky technologickému vývoji a celkovému rozvoji odvětví, se podobně jako u mobilních telefonů zlepšuje výpočetní výkon, rozlišení displejů nebo výrobci přidávájí nové formy konektivity.

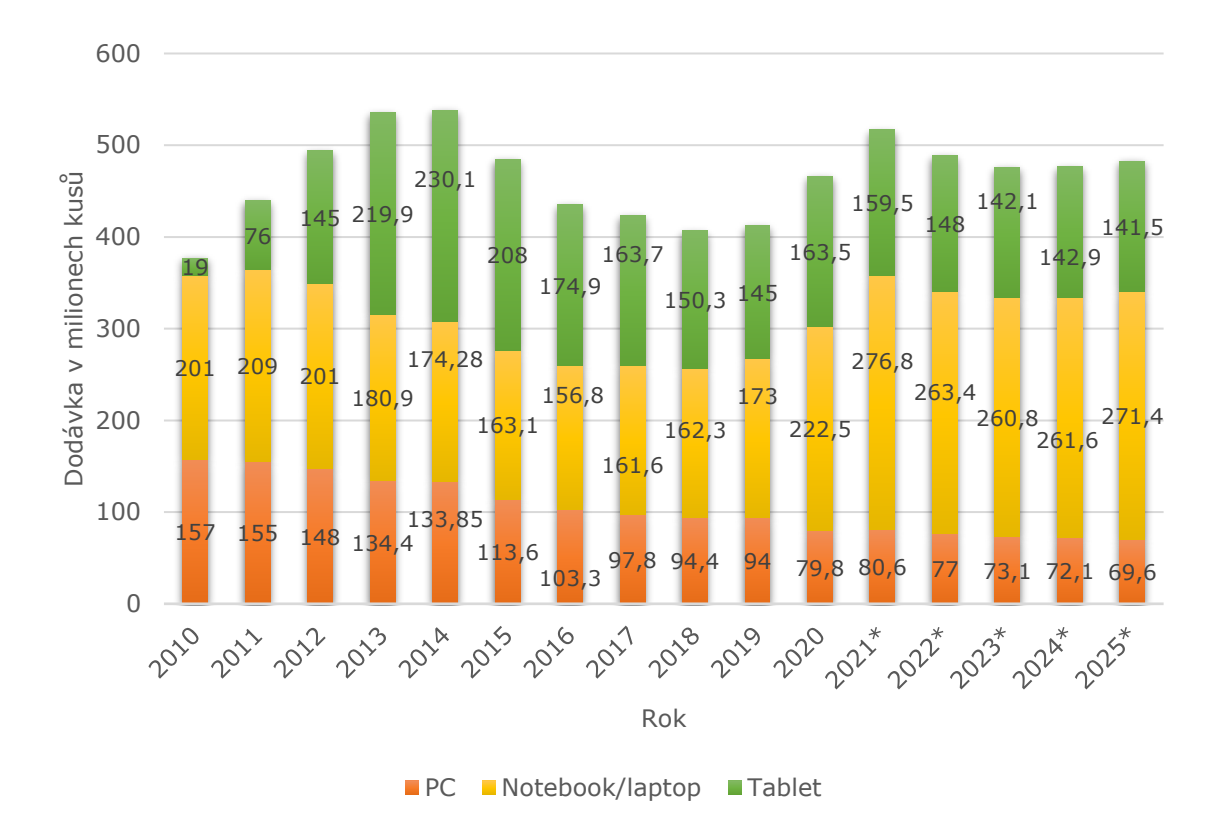

<span id="page-22-1"></span>*Obrázek 4 - Světová dodávka stolních PC, laptopů a tabletů (2010 – 2020)* Zdroj: [https://www.statista.com/statistics/272595/global-shipments-forecast-for-tablets-laptops-and-desktop](https://www.statista.com/statistics/272595/global-shipments-forecast-for-tablets-laptops-and-desktop-pcs/)[pcs/](https://www.statista.com/statistics/272595/global-shipments-forecast-for-tablets-laptops-and-desktop-pcs/)

Postupem času trend nákupu tabletů pomalu klesal, to ostatně můžeme vidět na Obrázku 4, avšak v roce 2020 vidíme výrazný nárůst. Tento nárůst můžeme připisovat koronavirové krizi, která zapříčinila potřebu více zařízení, které nám umožňují připojení k internetu. S koronavirovou krizí je spojen trend práce a učení z domu na dálku. Předpovědi po roce 2020 opět naznačují klesající trend nákupu tabletů. (Statista.com 2021)

#### <span id="page-22-0"></span>**1.3 Operační systémy mobilních telefonů a tabletů**

Aby hardware počítačů, telefonů, tabletů nebo dalších výpočetních zařízení pochopil instrukce, které mu zadává uživatel, je zapotřebí určité rozhraní. Operační systém (zkráceně OS) funguje přesně jako takové rozhraní. Operační systém překládá instrukce uživatele, které jsou pro hardware v nesrozumitelném jazyce, do srozumitelného strojového jazyku. Operační systém svým způsobem spravuje veškeré prostředky zařízení pomocí plně integrované sady specializovaných programů, které zpracovávají operace počítače (výpočetního zařízení). Dále také řídí a monitoruje další systémový software a aplikace, které se na zařízení nacházejí. (Ghate 2017)

Operační systém se dále chová jako správce. Spravuje připojená zařízení, soubory uložené na discích, alokuje paměť pro jednotlivé procesy a následně ji uvolňuje. Přiděluje úlohy procesoru, detekuje chyby zařízení a vytváří chybové hlášení. Operační systém kontroluje výkon systému a poskytuje základní ochranu před zneužitím neautorizovaného uživatele. Důležitou součástí novodobých operačních systémů je také jejich grafické rozhraní, ve kterém se uživatel pohybuje. (GeeksforGeeks 2021)

Pokud se zaměříme na operační systémy, které se vyskytují v chytrých telefonech, momentálně nalezneme dva hlavní operační systémy. Patří sem systém iOS od společnosti Apple a Android, což je operační systém vytvořený společností Google a konsorcia Open Handset Alliance. Z níže uvedeného grafu (Obrázek 5) však můžeme vyčíst, že zastoupení mobilních operačních systémů na trhu se poměrně drasticky měnilo za posledních dvanáct let. Do konce roku 2011 vidíme poměrně rozmanité zastoupení různých operačních systémů. V těchto letech převládá Symbian OS, který je spjat se značkou Nokia, následně iOS a také popostupný nárust operačního systému Android. Od roku 2012 se začíná měnit rozpoložení trhu ve prospěch operačního systému Android a iOS. Ostatní operační systémy jsou postupně zastoupeny každým rokem méně a méně, až do roku 2016, kdy můžeme říci, že jsou prakticky bez zastoupení na trhu. (statcounter.com 2022)

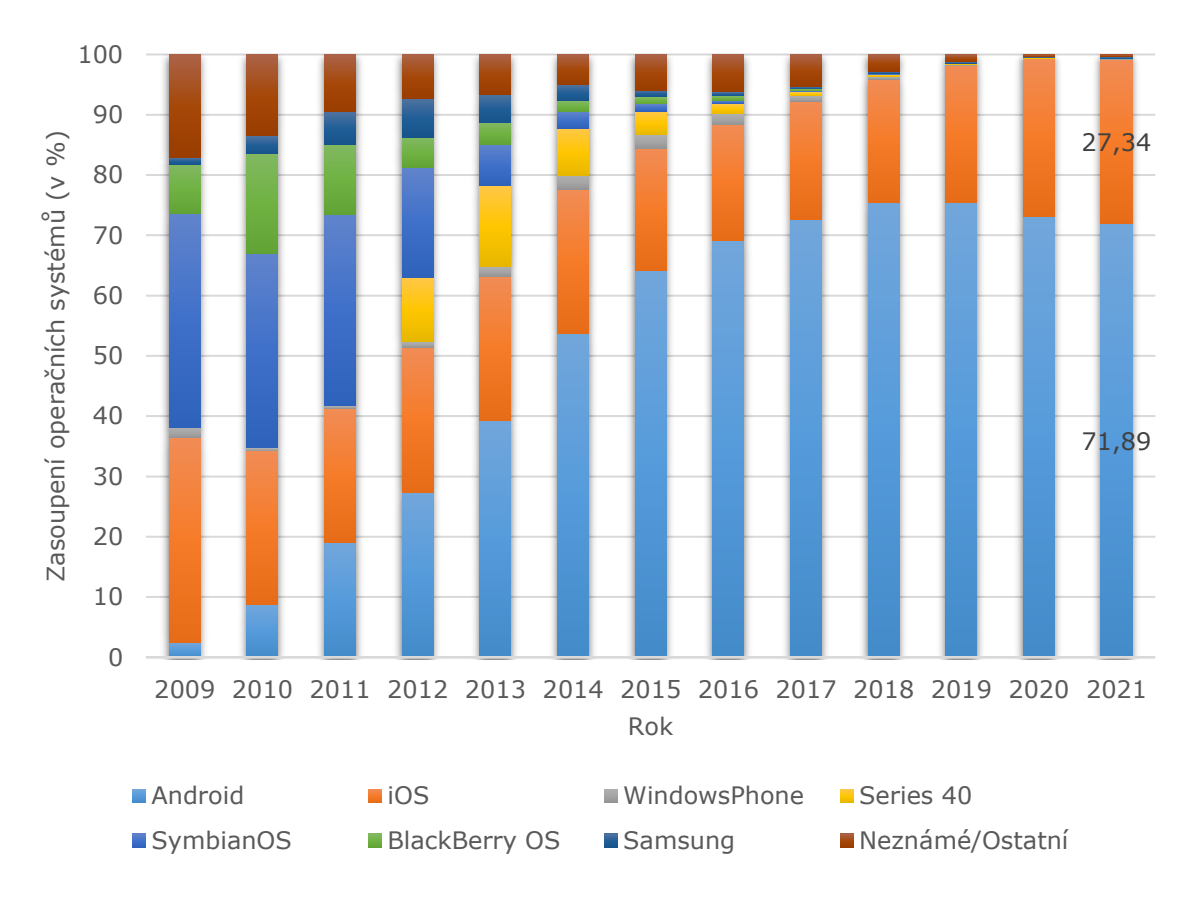

<span id="page-24-0"></span>*Obrázek 5 - Celosvětové rozdělení operačních systémů pro mobilní telefony (2009 – 2021)* Zdroj[: https://gs.statcounter.com/os-market-share/mobile/worldwide/#yearly-2009-2021](https://gs.statcounter.com/os-market-share/mobile/worldwide/#yearly-2009-2021)

Jedním z hlavních důvodů, proč je Android takto hojně zastoupen na trhu, je fakt, že se jedná o open-source systém. Android je poskytován výrobcům mobilních telefonů a jiných výpočetních zařízení zdarma. Mezi další důvody můžeme zařadit například možnost upravovat operační systém ke svému obrazu nebo velký počet aplikací, které pro Android existují. (geekboots.com 2018)

U tabletů je zastoupení dosti podobné, pouze s rozdílem, že tablety v dnešní době nalezneme se třemi operačními systémy. Konkrétně Android, iPadOS (iOS) a Windows. Na níže uvedeném grafu (Obrázek 6) můžeme vidět světovou dodávku tabletů, rozdělenou podle operačního systému. Z tohoto grafu vyplývá, že nejdodávanějším operačním systémem je v dnešní době Android, za kterým hned následuje iPadOS (iOS). Systém Windows bohužel není nějak zvlášť zastoupen v porovnání s hlavními představiteli dnešních mobilních operačních systémů. S ohledem na výše uvedenou historii tabletů, vidíme, že společnost Apple, tudíž její systém iPadOS dominoval od roku 2010 do konce roku 2011. Následný

vývoj trhu se přesměrovává ve prospěch operačního systému Android, podobně jako u mobilních telefonů. (Statista.com 2021)

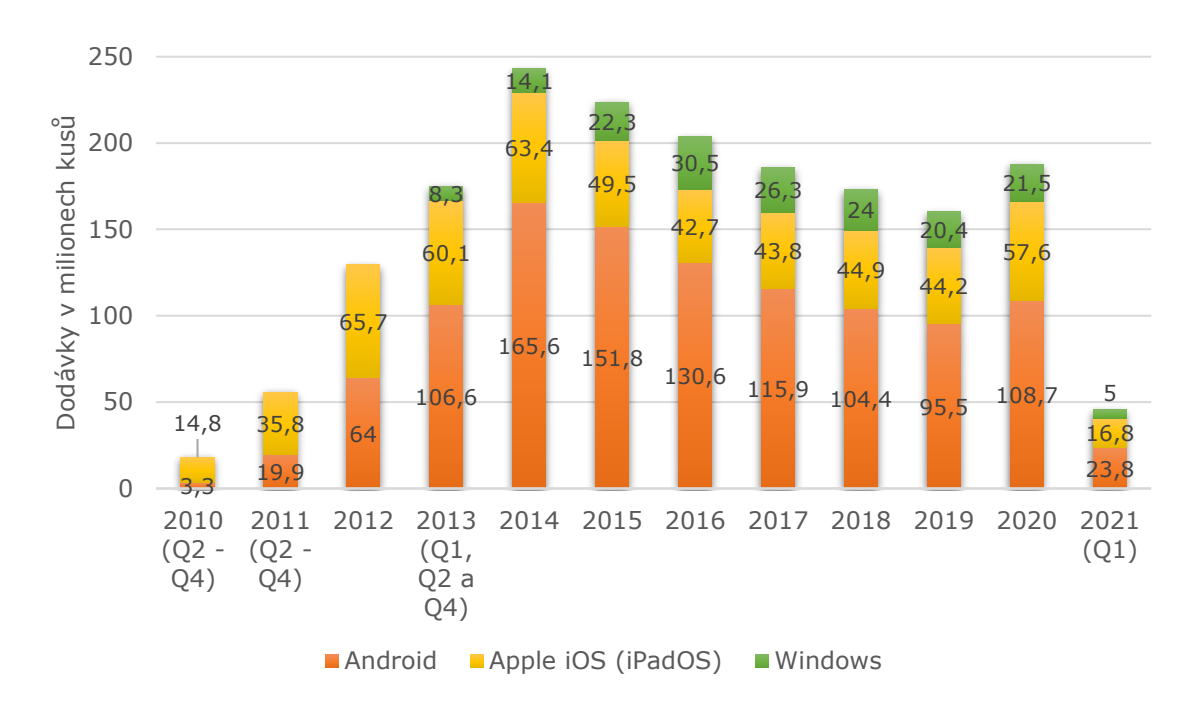

<span id="page-25-0"></span>*Obrázek 6 - Celosvětová dodávka tabletů podle operačního systému* Zdroj: [https://www.statista.com/statistics/273268/worldwide-tablet-sales-by-operating-system-since-2nd](https://www.statista.com/statistics/273268/worldwide-tablet-sales-by-operating-system-since-2nd-quarter-2010/)[quarter-2010/](https://www.statista.com/statistics/273268/worldwide-tablet-sales-by-operating-system-since-2nd-quarter-2010/)

Na základě těchto dat můžeme říci, že zastoupení operačních systémů Android a iOS (iPadOS) daleko převažuje ostatní vývojáře operačních systémů a nejspíše tento trend bude pokračovat i do budoucna. (Statista.com 2021)

### <span id="page-26-0"></span>**2 Zvuk**

Jednou z možných definic zvuku je, že se jedná o mechanické vlnění v látkovém prostředí, které vyvolává sluchové vjemy. Další z možností, jak popsat zvuk je, že jde o uspořádaný pohyb molekul, přenášený působením sil, jimiž molekuly na sebe vzájemně působí. Zvuková vlna, která vzniká tímto uspořádaných pohybem molekul, je dána střídavým zhušťováním a zřeďováním látkového prostředí ve kterém se nachází.

Existuje několik veličin, díky kterým je možné zvukové vlny charakterizovat a zároveň jednotlivé zvukové vlny od sebe odlišit. Mezi nejznámější veličiny, které zná široká veřejnost, můžeme zařadit například amplitudu, frekvenci nebo také vlnovou délku. K těmto charakteristikám ale můžeme přidat další, jako například rychlost zvukové vlny, fáze nebo obálka zvukové vlny. (Huber a Runstein 2017)

Jednou z možných charakteristik zvuku je amplituda. Za amplitudu označujeme vzdálenost nad (nebo pod) středovou linií. Pokud jako příklad využijeme čistou sinusovou vlnu (viz. Obrázek 7), na které vidíme jednotlivé odchylky od středové osy, které označujeme za amplitudu. Můžeme tedy říci, že čím větší vzdálenost od středové osy tím větší je kolísání tlaku (případně úroveň elektrického signálu).

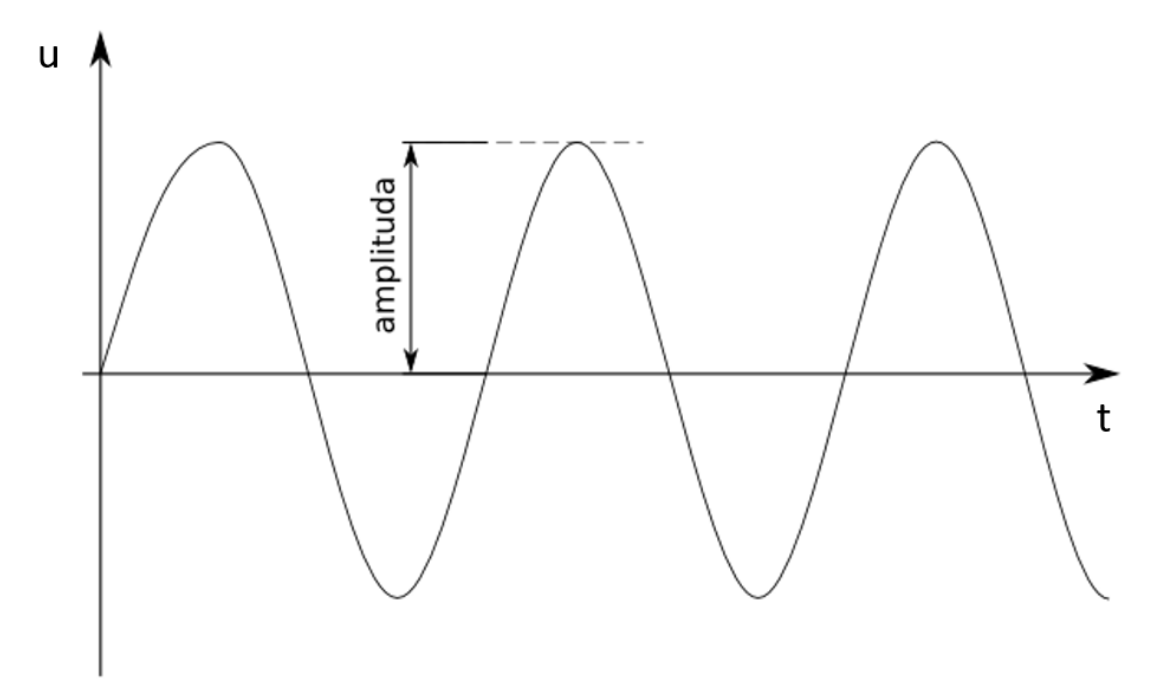

<span id="page-27-0"></span>*Obrázek 7- Amplituda sinusové vlny* Zdroj[: https://commons.wikimedia.org/wiki/File:Amplituda.png](https://commons.wikimedia.org/wiki/File:Amplituda.png)

Mezi další charakteristiku zvuku můžeme zařadit frekvenci, která udává počet opakování periodického děje za určitý časový úsek. Ve své podstatě můžeme říci, že se jedná o oscilaci molekul kolem klidové polohy média (ve většině případů vzduchu). Frekvence je měřena v jednotkách hertz (Hz), která udává, kolik cyklů bylo dokončeno za jednu sekundu. (Rveillac 2018)

Frekvence nám určuje výšku zvuku, který slyšíme. Čím větší frekvence, tím vyšší je zvuk, který vnímáme a naopak. S tímto souvisí i slyšitelné frekvence, které dokážeme vnímat. Lidský sluch zachytí frekvence od 20 Hz (udává se i 16 Hz) do 20kHz, avšak tento rozsah je velmi individuální. S přibývajícím věkem jedince se slyšitelné spektrum mění. Neslyšitelné frekvence pod 20 Hz (nebo 16 Hz, přesná hranice není stanovena) se označují jako infrazvuk. Tyto frekvence se většinou používají k monitorování zemětřesení a sopek nebo k mapování horninových a ropných formací pod zemským povrchem. (Fee a Matoza 2013)

Na druhé straně spektra nalezneme ultrazvuk, který se vyznačuje frekvencemi nad 20 kHz. Využití ultrazvuku je oproti infrazvuku poměrně hojné. Například v lékařství, konkrétně ultrasonografie, echokardiografie nebo také ve stomatologii pro odstranění zubního kamene.

Dále se s využitím setkáme při echolokaci, čištění nebo při ultrazvukovém zvlhčování vzduchu. (Peshkovsky et al. 2013)

Při hudební produkci jsou slyšitelné frekvence dále rozděleny do sedmi různých frekvenčních pásem, přičemž každé z těchto pásem má dopad na celkový výsledný zvuk.

Jednotlivá frekvenční pásma jsou přibližně rozdělena následovně:

| Frekvenční pásmo | Frekvenční rozmezí |
|------------------|--------------------|
| Sub basy         | $20 - 60$ Hz       |
| <b>Basy</b>      | $60 - 250$ Hz      |
| Nižší středy     | $250 - 500$ Hz     |
| Středy           | $500 - 3000$ Hz    |
| Vyšší středy     | $3000 - 7000$ Hz   |
| Výšky            | $7000 - 14000$ Hz  |
| Vzdušné pásmo    | $14000 - 20000$ Hz |

<span id="page-28-0"></span>*Tabulka 1: Frekvenční pásma při produkci hudby*

Zdroj:<http://neumann.cz/?id=334>

Mezi další charakteristiky zvukové vlny můžeme zařadit její rychlost. Rychlost zvukové vlny se liší na samotném médiu, kterým vlna prochází. Typickým médiem, ve kterém zkoumáme rychlost zvuku je vzduch. Rychlost zvuku ve vzduchu je závislá na teplotě vzduchu, jeho vlhkosti a ostatních atmosférických podmínkách. Například rychlost zvuku při teplotě vzduchu 20 ℃ je rovna 343 m/s, avšak při teplotě 0 ℃ je rychlost zvuku rovna 331 m/s. Pokud se zaměříme na jiná prostředí (média), například tekutiny a pevné látky, můžeme říci, že zvuk se těmito médii šíří daleko rychleji. (Rveillac 2018)

Charakteristika zvuku je také závislá na obálce zvukové vlny. Obálku lze popsat jako charakteristické odchylky úrovně hlasitosti zvukové vlny, ke kterým dochází po dobu trvání hrané noty. Obálka zvukové vlny je tvořena ze čtyř sekcí, které v průběhu času mění amplitudu zvukového signálu. Využíváme zkratku "ADSR".

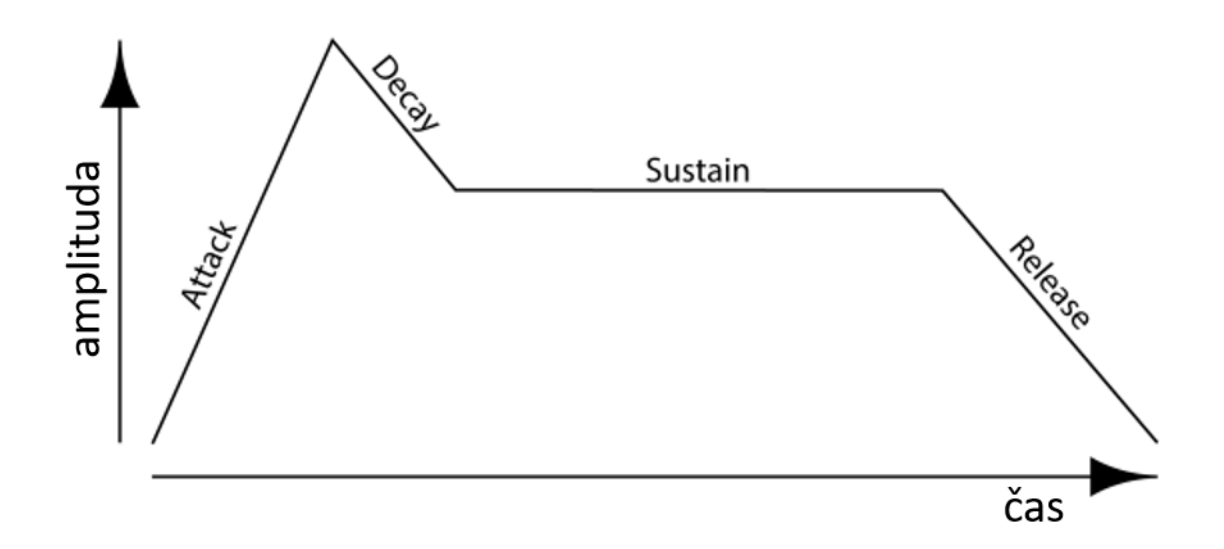

<span id="page-29-0"></span>*Obrázek 8 - Obálka zvukové vlny (ADSR)* Zdroj[: https://jythonmusic.me/envelope/](https://jythonmusic.me/envelope/)

Mezi tyto čtyři sekce (viz. Obrázek 8) můžeme zařadit attack (náběh), decay (útlum), sustain (podržení) a release (uvolnění). Attack neboli náběh je označení pro čas, který je potřebný k "náběhu" noty (zvukového signálu) na svou maximální úroveň hlasitosti. Decay neboli útlum označuje, jak rychle se zvuk vyrovná na udržitelnou úroveň po počátečním vrcholu náběhu. Sustain neboli podržení, označuje již zmíněnou udržitelnou úroveň zvukového signálu. Označuje konstantní úroveň hlasitosti při stálé produkci zvukového signálu. Posledním krokem obálky zvukové vlny je release neboli uvolnění. Uvolnění udává dobu snižování hlasitosti při ukončení produkce zvukového signálu. To znamená, jak dlouho bude trvat, než přestaneme slyšet zvuk, například po uvolnění klávesy hudebního nástroje. (Huber a Runstein 2017)

### <span id="page-30-0"></span>**2.1 Digitální záznam zvuku**

Digitální technologie změnila způsob, jakým jsou všechny formy medií vyráběny, ukládány a také distribuovány. Díky vývoji digitálních technologií se změnil i způsob, jakým jsou hudební a nehudební zvukové podklady nahrávány a jak se s takovými podklady manipuluje. Přestože je digitální zvuk komplexním a rozmanitým oborem, základní teorii tohoto oboru není nějak zvlášť těžké pochopit a využít.

Na své základní úrovni je to proces, kterým jsou číselné reprezentace analogových (spojitých) signálů kódovány, zpracovány, ukládány a reprodukovány.

Digitální zvuk si můžeme představit jako čísla. Hodnoty analogového signálu jsou uloženy ve formě čísel pro počítač (nebo mikroprocesor), který je využívá k výpočtu nebo různým úkolům, které by nebylo možné provádět se signálem v analogovém podání. Spojitý zvuk převádíme na diskrétní pomocí techniky zvané digitalizační proces. (Huber a Runstein 2017)

Při převodu analogového signálu na digitální vždy dojde k určité formě zkreslení, avšak při užití dostatečné vzorkovací frekvence a bitové hloubky je toto zkreslení lidským uchem nepostřehnutelné.

#### <span id="page-31-0"></span>**2.1.1 Vzorkování**

Během procesu vzorkování je příchozí analogový signál vzorkován v určitých předem načasovaných intervalech, které jsou určeny pomocí vzorkovací frekvence. V každém vzorkovém intervalu je signál na okamžik zastaven v čase a AD převodník (převádí spojitý signál na signál diskrétní) vygeneruje číselné zastoupení úrovně napětí daného intervalu. Jakmile je AD převodníkem zjištěno číselné zastoupení úrovně napětí, je možné jej uložit na paměťové médium a následně pokračovat dalším intervalem. Tato operace se opakuje po celou dobu nahrávání. Tímto způsobem je diskretizóván příchozí signál v časové oblasti. (Huber a Runstein 2017)

Vzorkovací frekvence je definována jako počet vzorků, které jsou periodicky snímány v průběhu jedné sekundy. Vzorkovací doba, je čas, který uplyne mezi jednotlivými periodami vzorkování. Pro znázornění, vzorkovací frekvence 44,1 kHz odpovídá vzorkovací době o velikosti 1/44100 sekundy. To souvisí s tím, že čím více vzorků spojitého signálu máme, tím se zvyšuje přesnost diskrétního signálu (viz. Obrázek 9). (Huber a Runstein 2017)

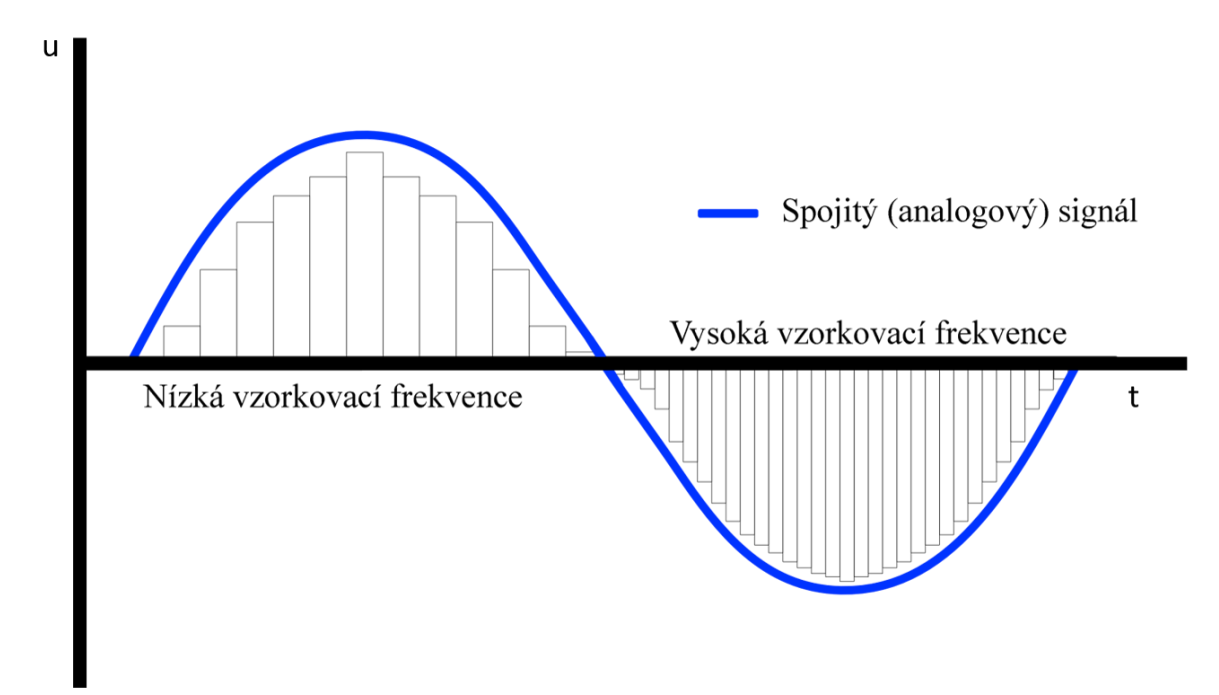

<span id="page-31-1"></span>*Obrázek 9 - Přesnost diskrétního signálu* Zdroj: vlastní

Vzorkování je spojené s celkovým frekvenčním rozpětím (pásmem) nahrávky. Tedy, čím větší vzorkovací frekvence, tím širší frekvenční pásmo. S tímto souvisí takzvaný Nyquistův– Shannonův vzorkovací teorém, který nám zjednodušeně říká, že pro věrné zakódování požadované šířky frekvenčního pásma, musí být zvolena alespoň dvakrát větší vzorkovací frekvence, než je nejvyšší frekvence, která má být zaznamenána. Z praktického hlediska to znamená, že pokud se snažíme zachytit frekvenční pásmo o šířce 20 kHz, musíme nastavit vzorkovací frekvenci minimálně na 40 kHz. Pokud není tento teorém dodržen, může docházet ke ztrátě informací, případně jsou původní frekvence spojitého signálu zcela zfalšovány. (Huber a Runstein 2017)

#### <span id="page-32-0"></span>**2.1.2 Kvantování**

Kvantování představuje druhou složku zaznamenávání digitálního zvuku, konkrétně složku amplitudovou. Proces kvantizace spočívá v tom, že vzorkovanému signálu je přiřazena číslo odpovídající amplitudě. (Huber a Runstein 2017)

Samotným úkolem kvantování je tedy přiřadit vzorkovanému signálu číslo odpovídající amplitudě (viz. Obrázek 10). Tedy hodnoty naměřené při vzorkování se nyní snažíme zapsat s omezeným počtem bitů. Na obrázku můžeme vidět toto zapsání pomocí lineární pulzní kódová modulace (LPCM), což je jedna z modulačních metod převodu analogového zvukového signálu na signál digitální. V tomto konkrétním případě přiřazujeme hodnoty amplitudy od -8 do +7 (tedy využíváme 4<sup>2</sup> bitů). (Pcmag.com 2021)

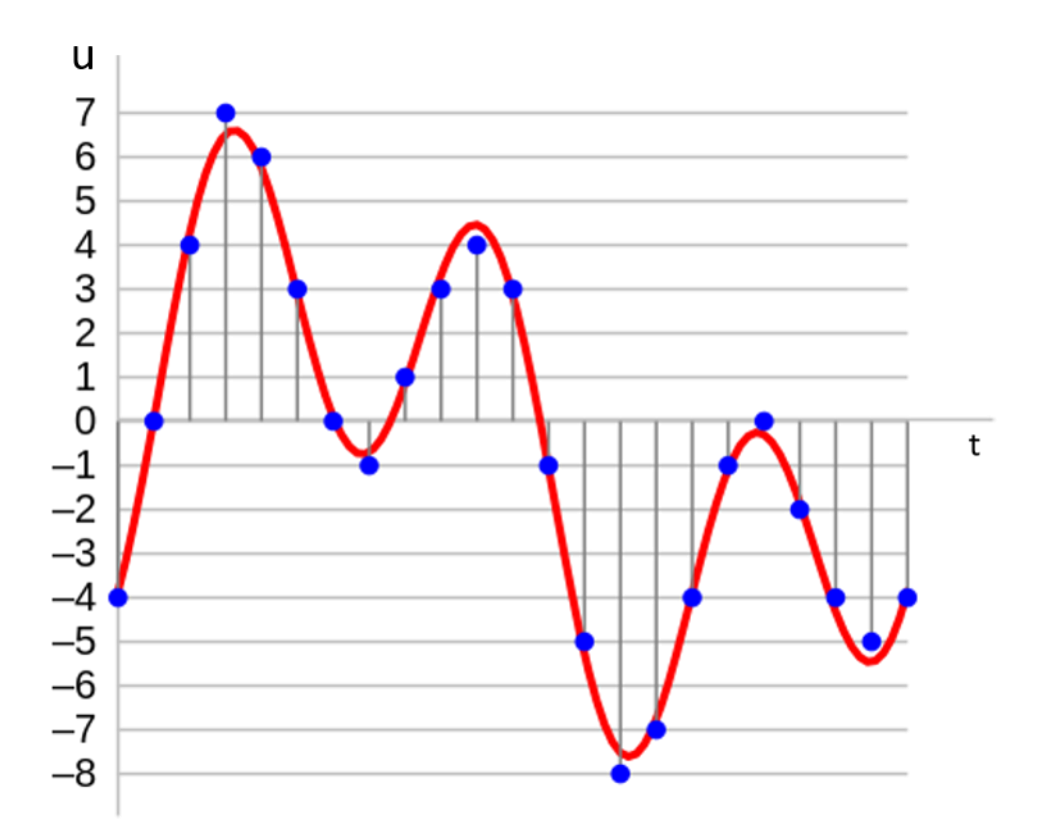

<span id="page-33-0"></span>*Obrázek 10 - Kvantování diskrétního signálu* Zdroj: *<https://en.wikipedia.org/wiki/File:4-bit-linear-PCM.svg>*

Během tohoto kroku může docházet k takzvané kvantizační chybě, která nastává, pokud se amplituda analogového signálu během vzorkování mění (neboť vzorkovanému signálu přiřazujeme jednu konkrétní hodnotu). Výsledkem této chyby je výskyt kvantizačního šumu ve výsledném zvuku.

Spolu s kvantováním souvisí i označení bitová hloubka. Bitová hloubka nám omezuje počet informací, které lze na médium zapsat ze zjištěných informací z procesu vzorkování. Čím více informací (bitů) věnujeme zachycení vzorku v jednom časovém bodě, tím přesnější bude jeho hodnota, avšak za cenu nárustu objemu dat. Bitoví hloubka je tedy zodpovědná za kvalitu a velikost výsledného digitálního zvuku. (Huber a Runstein 2017)

V dnešní době se využívají dva základní standardy bitové hloubky a to 16 a 24 bitů. Avšak je možné se setkat i s větší bitovou hloubkou. Pro znázornění, bitová hloubka o velikosti 16 bitů se využívá na CD nosičích a bitovou hloubku o velikosti 24 bitů označujeme za Hi-Res Audio. (Sony.cz 2021)

#### <span id="page-34-0"></span>**2.1.3 Nahrávací řetězec**

Nahrávací řetězec si můžeme představit jako soubor zařízení, které nám napomáhají zaznamenat zvuk od samotného zdroje. Jedná se tedy o soustavu elektroakustických zařízení, které slouží pro záznam zvuku.

Jednotlivé prvky zjednodušeného nahrávacího řetězce můžeme vidět níže na obrázku.

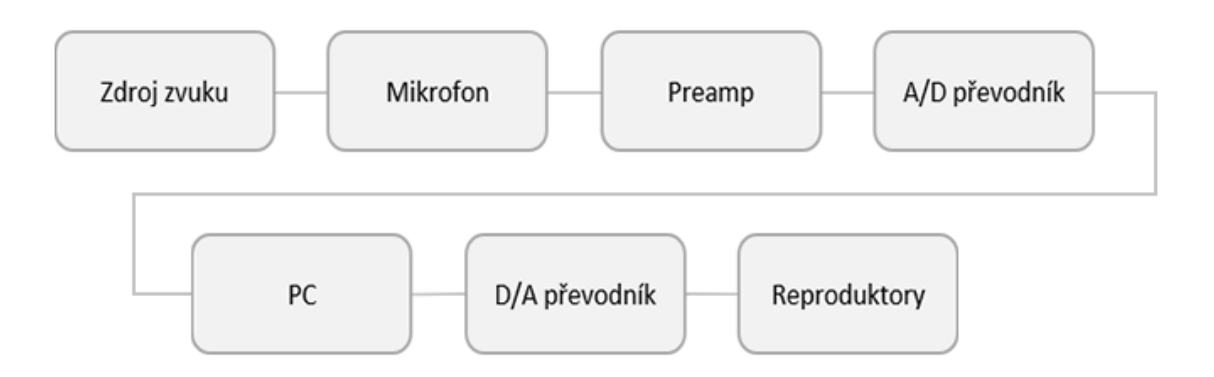

<span id="page-34-1"></span>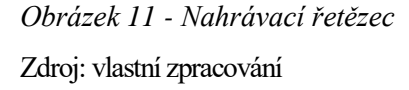

Jedním z hlavních prvků nahrávacího řetězce je samotný zdroj zvuku. Za zdroj zvuku můžeme považovat zpěváka či řečníka, hudební nástroj nebo také zvuky nehudebního charakteru (ambientní zvukové stopy - zvuky ulice, přírody ...). Tento zdroj zvuku je následně zachytáván pomocí mikrofonu, který slouží pro přeměnu akustického signálu na signál elektrický. Následným elektroakustickým zařízením je takzvaný předzesilovač. Toto zařízení slouží k zesílení elektrického signálu, který pochází z mikrofonu, bez toho, aby byl výsledný signál poznamenán šumem či případným zkreslením. Následuje AD (analogově digitální) převodník. Cílem takového zařízení je převést analogový (spojitý) signál na signál digitální (diskrétní). To je docíleno za pomoci vzorkování a kvantování, které je popsáno v předchozích kapitolách. Následně je možné zvuk ukládat na počítači, případně s ním pracovat pomocí DAW softwaru, kde zvuk editujeme, upravujeme a následně exportujeme. Pro konečnou reprodukci prochází zvuk DA (digitálně analogovým) převodníkem, který má za úkol přeměnit digitální signál zpět na analogový, který je následně přehráván pomocí reproduktorů.

Takto je možné popsat jednoduchý nahrávací řetězec, který je běžně používán k záznamu zvuku. Pokud se zaměříme na profesionální nahrávací studia, jistě uvidíme další dodatečné prvky nahrávacího řetězce. V dnešní době je také možné nahradit předzesilovač, AD a DA převodník jedním zařízením, které označujeme jako zvukové karty.

#### <span id="page-35-0"></span>**2.1.4 DAW – Digital Audio Workstation**

V dnešní době digitálního zvuku je běžnou praktikou pro muzikanty, producenty i běžné uživatele využívat software zvaný digital audio workstation (zkráceně DAW). Většinou plní funkce zachytávání zvuku, jeho následné editace, hraní na virtuální nástroje, změnu zvuku pomocí efektů, mixování a masterování hudebních podkladů nebo také skládání zvukových podkladů pro nehudební účely. (MasterClass.com 2022)

Další možnou definicí je, že DAW je směskou analogových součástí řídící místnosti nahrávacího studia, které jsou převedeny do digitálního světa. Za tyto součásti můžeme označit například mixážní pult, magnetofon a ostatní analogové přístroje, které se používali (a stále používají) v nahrávacích studiích. (Mixdownmag.com.au 2021)

Digital audio workstation můžeme tedy označit za srdce dnešní zvukové produkce, která se v drtivé většině případů vytváří za pomoci digitálního zvuku, tedy ve světě počítačů.

Počátky vývoje těchto softwarů se datují do konce 70. let, kdy společnost Soundstream vytvořila první digitální záznamník, který spojil počítač, AD/DA převodník, úložiště, displej a software v jedno zařízení, na kterém bylo možné nahrávat a editovat hudbu s využitím digitálního zvuku. Díky tomu je toto zařízení označováno jako první digital audio workstation. (Barber 2012)

Následující výzvou bylo nalezení levného úložiště, které bude nabízet dostatečně rychlé zpracování a ukládání dat. Tyto obavy postupně opadají díky vývoji na trhu s počítači, kde se v 80. letech objevují výrobci jako Apple, Atari nebo Commodore Amiga. Od té doby začínají značky jako Macromedia nebo Digidesign vytvářet programy, které uměly editovat
zvukové záznamy a provádět jednoduchý dvoustopý mastering. Rokem 1994 byly uvedeny na trh čtyřstopé editory a postupně velká nahrávací studia se začínají zajímat o nové možnosti s příchodem programů jako Pro Tools nebo Cubase. V roce 1996 se objevují dostupné programy, které umožňují práci s větším počtem stop. Postupně se DAW stává průmyslovým standardem a dominuje v oblasti zvukového inženýrství. V následujících letech, kdy se výpočetní technika stává výkonnější, se DAW programy stávají intuitivnější a snadněji ovladatelné. V dnešní době jsou tyto programy velmi dostupné a každý, kdo chce tvořit hudbu nebo jiné zvukové podklady, má možnost tak učinit ve svém vlastním domě bez potřeby velkých nahrávacích studií. Kolem roku 2008 se objevují i první DAW aplikace pro mobilní telefony a pomalu začíná éra mobilního nahrávání. To přináší nové možnosti, které dále rozebereme v samostatné kapitole. (Recordingconnection.com 2022)

## **2.1.5 Zvukové pluginy**

S digitálním zvukem a DAW softwarem jsou spojené zvukové pluginy. Za zvukové pluginy označujeme menší programy, či části kódu, které lze snadno propojit s DAW programem. Jejich úkolem je určitým způsobem rozšířit funkcionalitu samotného DAW programu. Jedná se o funkcionality, které umožňují vytvářet, upravovat nebo analyzovat hudbu nebo jiné zvukové signály.

Pro lepší znázornění můžeme tyto zvukové pluginy přirovnat k hardwarovým zařízením, která se používali (a stále používají) v nahrávacích studiích. Jejich hlavní nevýhodou je jejich velikost (viz. Obrázek 12) a cena, proto se postupně s vývojem digitálního zvuku začali objevovat virtuální emulace těchto zařízení. (Rveillac 2018)

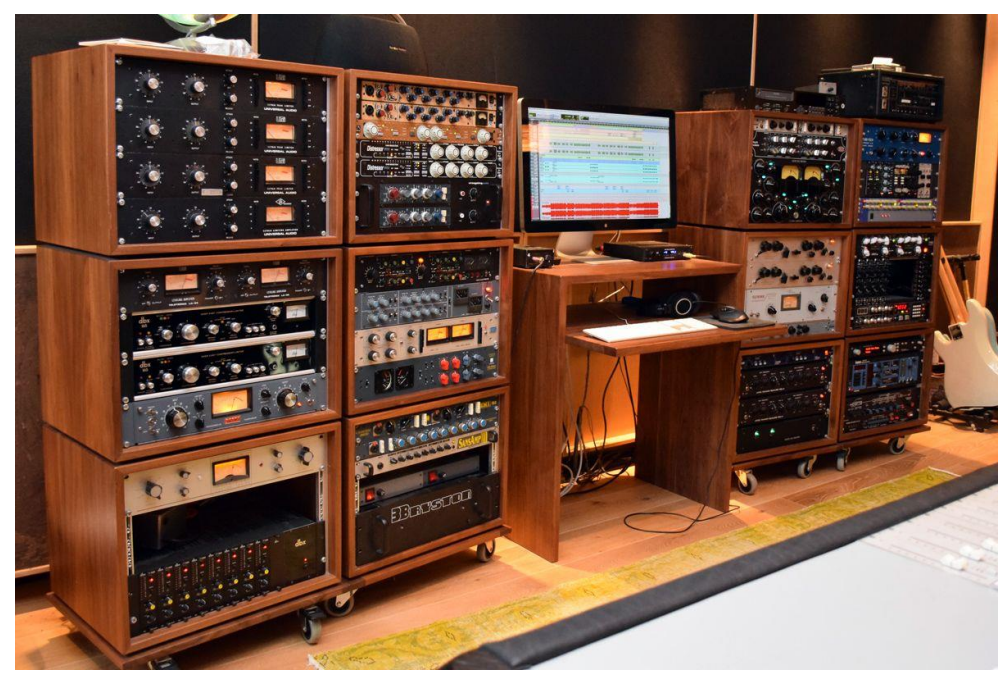

*Obrázek 12 - Studiový hardware* Zdroj:<https://pin.it/6KW0wiK>

Zvukové pluginy dělíme převážně na dvě hlavní skupiny – generátory zvuků a efekty. Za generátory zvuků považujeme takové pluginy, které simulují zvuky syntetizátorů nebo jiných hudebních nástrojů. Vytvářejí zvuk jako takový. Naopak efektové pluginy nám napomáhají dotvářet nebo simulovat prostředí, ve kterém se již nahraný zvuk nachází, formují jeho hloubku, šířku, měkkost nebo také odraz. Efektové pluginy nevytvářejí žádný zvuk, pouze modifikují zvuk, který jim byl předán ke zpracování. Mezi nejpoužívanější efektové pluginy můžeme zařadit například ekvalizéry, kompresory a limitery nebo takzvané "channel strips", které emulují hardware mixážních pultů. Většina pluginů má také své vlastní grafické rozhraní a je možné používat více instancí stejného pluginu na více zvukových stopách. To přináší rychlejší práci se zvukem. S rychlostí práce také souvisí možnost ukládání nastavení parametrů jednotlivých pluginů a jejich následné načtení. (Laukkonen 2021)

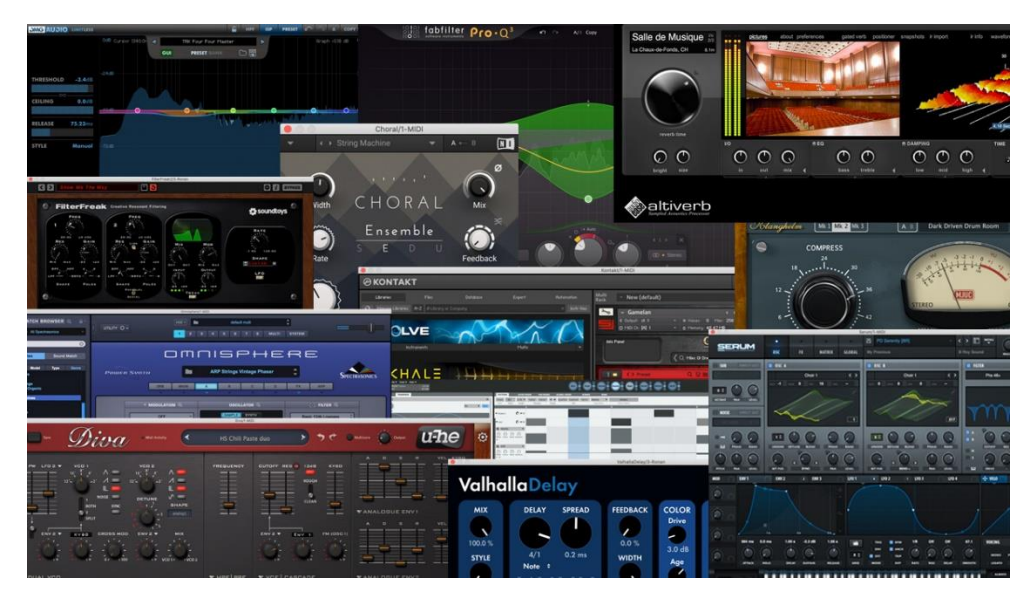

*Obrázek 13 - Ukázka různých zvukových pluginů* Zdroj:<https://cdn.mos.cms.futurecdn.net/sd3xh9upEnLLkbkTpyUMjL.jpg>

Hlavní výhodou zvukových pluginů je jejich cena. Některá hardwarová vybavení studia jsou velmi nákladnou položkou a použitím pluginů, se náklady několikanásobně sníží. Další výhodou je například emulace již nedostupných hudebních nástrojů. Mezi další výhody můžeme zařadit jejich skladnost. Stačí nám pouze mít volné místo na svém pevném disku v počítači.

Důležité je zmínit, že existuje několik formátů zvukových pluginů od různých vývojářů. Mezi nejrozšířenější pluginové formáty patří VST, AU nebo AAX. Každý z formátů je trošičku jiný, používá jiné unikátní funkce a typ souboru. (Sweetwater.com 2021)

Virtual Studio Technology (VST) představila společnost Steinberg ve svém DAW Cubase 3 v roce 1996. Od té doby se stává jakýmsi standardem v hudebním průmyslu a je podporován většinou DAW programů. Původně byl formát podporován pouze systémem Windows, ale nyní je běžná podpora i pro systém Mac. V současné době se jedná o třetí verzi tohoto formátu (VST 3), avšak stále se setkáváme s podporou starších verzí (VST 2 a VST 2.4). Dřívější verze VST používali příponu souboru .dll (na systému Mac .vst), avšak poslední verze využívá novou příponu - .vst3. (Sweetwater.com 2021)

Audio Unit (AU) je dílem vývojářů společnosti Apple, která se zaměřila na tvorbu vlastního formátu přímo pro vlastní operační systém (Mac). Na rozdíl od VST je AU pluginy zabudovány přímo do operačního systému, což umožňuje rychlejší zpracování zvuku.

Pluginy využívají souborovou příponu .AU. V roce 2015 se také povedlo implementovat tento formát do mobilních zařízeních značky Apple, kde je veden jako AUv3, což posunulo mobilní záznam a úpravu zvuku na novou úroveň. (Futuresonic.io 2022)

Posledním zmíněným formátem je AAX neboli Avid Audio Extention, který byl vytvořen společností Avid Audio pro jejich DAW program Pro Tools. Účelem tohoto formátu bylo nahradit zastaralé formáty, které společnost využívala dříve. Mezi tyto zastaralé formáty patří RTAS (Real-Time AudioSuite) a TDM (Time-Division-Multiplexing). Za zmínku stojí, že existují dvě verze AAX – AAX Native, verze která je kompatibilné se všemi verzemi Pro Tools, AAX DSP, která je vázána k určitému hardwaru. Avid Audio Extention využívá souborovou příponu .aax. (Sweetwater.com 2021)

V novodobé produkci a postprodukci hudby se pluginy staly běžnou součástí postupu nahrávání a finalizace zvukové nahrávky. Svým způsobem zrychlily celý proces mixování a masterování nahrávky.

#### **2.1.6 Musical Instrument Digital Interface**

Musical Instrument Digital Interface neboli MIDI je komunikační standard, který umožňuje komunikaci počítačů, elektronických nástrojů a dalšího hardwaru. Standard byl vytvořen počátkem 80. let za účelem lepší kompatibility produktů od různých výrobců.

MIDI nepřenáší mezi jednotlivá zařízení žádný zvukový signál, avšak přenáší informace o událostech. Tedy informace o tom, co hudebník s nástrojem dělá. K tomu standard využívá takzvaných MIDI zpráv. Tyto zprávy obsahují data s instrukcemi pro určité hudební zařízení, tedy jaké parametry změnit, jak se má zařízení chovat nebo jaké noty má hrát. (Hahn 2020)

V dnešní době MIDI úzce souvisí s produkcí hudby. Pokud hudebník využívá virtuální hudební nástroje, může snadno komponovat hudbu přímo v DAW programu nebo může využít externích MIDI kontrolerů (například klávesy). Díky využití MIDI, lze snadno měnit kompozici a upravovat chyby. (Lordcharles.cz 2020)

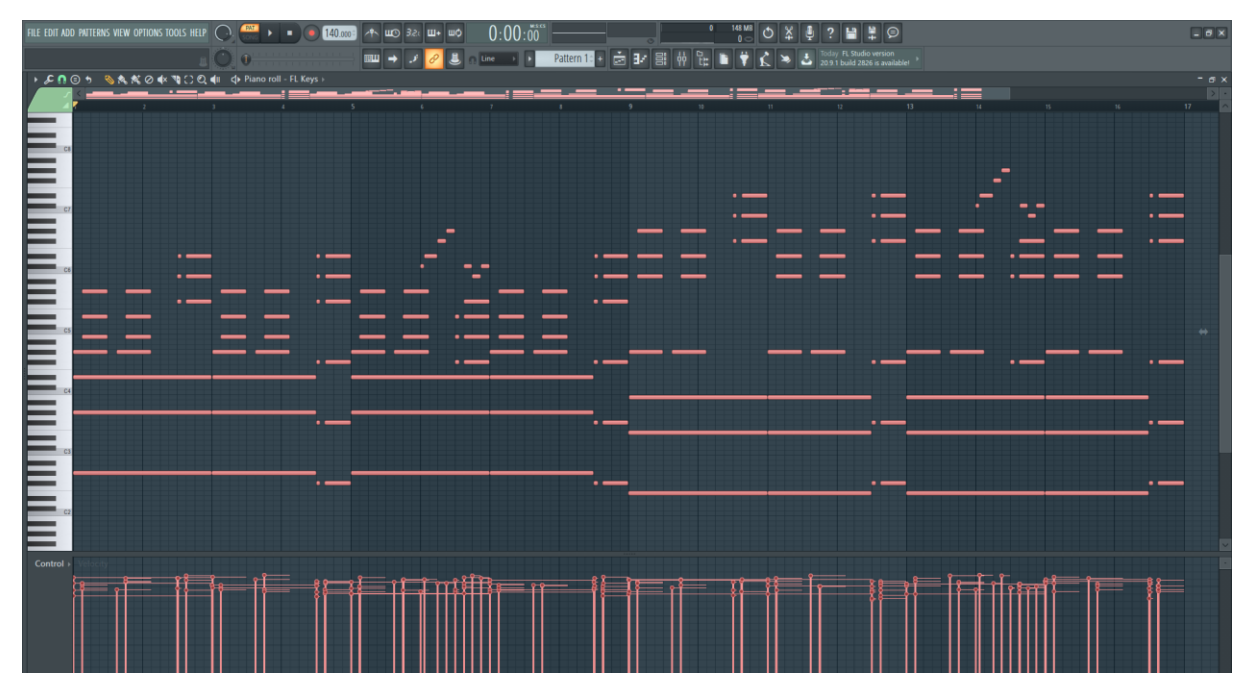

*Obrázek 14 - Využití MIDI v DAW programu* Zdroj: vlastní zpracování

MIDI lze exportovat do souboru s příponou .mid nebo .midi, který obsahuje všechny instrukce o tom, jakým způsobem by měl být zvuk produkován po připojení k přehrávacímu zařízení nebo po načtení do konkrétního softwarového programu (virtuální nástroj), který umí interpretovat tyto data.

Hlavní výhodou těchto souborů je jejich velikost. Většinou se velikosti těchto souborů drží v desítkách kilobajtů (kB) pro minutový záznam. To umožňuje snadné skladování a sdílení. (Iqbal 2019)

# **2.1.7 Mixing a mastering**

Mixing a mastering spadají do fáze postprodukce zvuku a tím pádem tato fáze začíná po dokončení nahrávání všech potřebných zvukových stop. Postprodukce zvukové nahrávky začíná mixingem (mixováním), jehož úkolem je jednotlivé zvukové prvky nahrávky upravit a zkombinovat s dalšími prvky nahrávky do stereo (dvou kanálového) nebo více kanálového formátu, tedy mixu. Naproti tomu tu máme mastering, jehož úkolem je zpracování zhotoveného mixu do finálního produktu, který je připraven k distribuci. (Messitte 2021)

Pro hlubší pochopení si jednotlivé procesy rozdělíme a každý popíšeme zvlášť.

Jak již bylo řečeno, fáze mixování označuje počátek postprodukce zvukové nahrávky. Prvním krokem v této fázi je většinou organizace nahraných zvukových stop a vyrovnání hlasitostí jednotlivých stop přibližně na stejnou úroveň. Následuje umístění jednotlivých stop do prostoru, tak, aby se vytvořila vyvážená zvuková scéna. Po dokončení tohoto kroku mluvíme o takzvaném "hrubém mixu". Následuje krok, který má za úkol pomocí filtrů a ekvalizérů získat prostor v mixu pro jednotlivé nástroje. Tento krok se může provádět za pomocí hardwarového vybavení, avšak v dnešní době se více využívají již zmíněné zvukové pluginy. V průběhu celé fáze mixování se snažíme docílit toho, aby finální mix zněl dobře na všech možných zařízeních – sluchátkách, studiových monitorech, reproduktorech nebo také v automobilech. Po zkombinování všech zvukových stop, provedené editaci a přidání efektů máme takzvaný "finální mix", který je dále předán k masterování. (Messitte 2021)

Proces masteringu má za úkol finální úpravu zvuku, celkové hlasitosti nahrávky a celkově tak vylepšit dobrý mix. Cílem není drasticky měnit výsledný zvuk. Pokud je nutné něco změnit, je lepší se vrátit zpět do mixovací fáze. Výsledkem masteringu má být tedy připravená hudební nahrávka nebo celé album tak, aby bylo možné výsledný zvuk prezentovat a distribuovat (například na CD, LP deskách nebo streamovací platformy). K tomuto finálnímu procesu se většinou používají ekvalizéry, limitery, kompresory a také zlepšující efekty pro rozšíření stereo prostoru nebo vylepšení saturace. Obecně se doporučuje, aby člověk, který děla mix i master dané nahrávky, si nechal určitý čas mezi jednotlivými procesy, neboť to napomůže znovu získat perspektivu a objektivitu, o kterou člověk přišel při dlouhém mixování. (Messitte 2021)

V posledních letech se na mixování a masterování objevují specializované pluginy, které využívají umělou inteligenci pro úpravu zvuku. Konkrétně se jedná o pluginy s názvem Neutron a Ozone od společnosti iZotope, která dále nabízí více pluginů než tyto dva zmíněné. To přináší možnosti malým nebo začínajícím hudebním a studiím, které dříve utráceli poměrně velké finanční obnosy za mix a master profesionálem, který většinou využívá analogová zařízení, avšak kvalitativně se tyto pluginy nemusejí vyrovnat již zmíněnému profesionálovi. Kvalita se bude lišit především díky prostředí, ve kterém velká studia a profesionální jedinci působí (akusticky vylepšené místnosti), monitorovacím systémem (studiové monitory – reproduktory, které se využívají ve studiích ke kontrole

zvuku) a především dobře "vytrénované ucho" profesionála, které pozná kde se jaká chyba nachází. (Sweetwater.com 2019)

Finální krokem produkce je exportovat zvukovou nahrávku, album nebo nehudební nahrávku do určitého zvukového formátu, podle toho, kam se budou nahrávky distribuovat a jakým způsobem budou přehrávány.

#### **2.1.8 Formáty zvuku**

S příchodem digitálního zvuku také souvisí jeho formáty, ve kterých výsledný produkt distribuujeme a přehráváme. V závislosti na požadované velikosti souboru, dělíme zvukové formáty do tří skupin. První skupinou jsou formáty bez komprese. Tyto formáty ukládají nekomprimovaný zvuk, tedy zvuk není nějak upraven a reprezentuje originální zvukový záznam. Druhou skupinou jsou formáty s kompresí, které dále dělíme na formáty s bezztrátovou kompresí a formáty se ztrátovou kompresí. Bezztrátová komprese nabízí nižší velikost výsledného souboru při zachování kvality zvukového záznamu. Naproti tomu formáty se ztrátovou kompresí nabízí ještě větší úsporu dat, které je docíleno pomocí odstranění určitých informací z originálního zvuku. To je docíleno například pomocí odstranění zvuků o takové frekvenci, které lidé nedokáží vnímat, ignoruje zvuk o nižší hlasitosti, pokud je výraznější jiný hlasitější zvuk. Algoritmy komprese spoléhají na nedokonalost lidského sluchu. Díky těmto krokům se kvalita zvukového souboru sníží (s ohledem na úroveň požadované komprese). (Aleksandersen 2019)

K účelu kódování a dekódování zvukových formátů nám slouží kodek. Zkratka kodek (anglicky "codec") pochází právě ze spojení slov kodér ("coder") a dekodér ("decoder"). Jedná se o software nebo hardware, jehož úkolem je zapisování a následné čtení zvukových záznamů. K tomuto úkolu je také možno zahrnout kompresi a dekompresi zvukového záznamu. Hardwarový kodek odkazuje na A/D (D/A) převodník, který využívá kódování v podobě pulzně kódové modulace (PCM), která nevyužívá žádné komprese. Jedná se tedy o věrohodné znázornění zvukového záznamu.

Mezi nejznámější představitele formátů bez komprese můžeme zařadit WAV a AIFF. Wave Audio File Format (zkráceně WAV) je zvukový formát vyvinut společnostmi Microsoft a IBM, který vychází z formátu RIFF. Využívá se k ukládání zvuku na CD nosiče. Druhým

zmíněným formátem je Audio Interchange File Format (neboli AIFF) vyvinut společností Apple v roce 1998. Oba formáty nabízejí téměř stejnou kvalitu zvuku a liší se pouze digitálním zápisem do souboru. Ve většině případů využívají ke svému kódování a dekódování již zmíněnou pulzně kódovou modulaci. Přesto, že jsou formáty téměř totožné, WAV se stal svým způsobem standardem při produkci hudby. (Iqbal 2022)

Zaměříme-li se na zvukové formáty s bezdrátovou kompresí, můžeme jmenovat jako hlavní představitele formát FLAC. Free Lossless Audio Codec (FLAC) je bezztrátový kompresní codec vyvinut společností Xiph.Org Foundation. Finální zvukový soubor nese příponu .flac. Kompresním algoritmem je docíleno až 70% redukce velikosti originálního zvukového záznamu, což je jeho předností. Zvukové záznamy mohou být obnoveny do originální kvality zvuku. (Iqbal 2022)

Do poslední skupiny, tedy formátů se ztrátovou kompresí, řadíme formáty jako MP3, AAC nebo OGG. Z těchto představitelů je neznámější a nejpoužívanější formát MP3, jehož první verze byla představena v roce 1993 společností Moving Pictures Experts Group. Soubory nesou příponu .mp3. Komprese umožňuje obdržení zvukových souborů o velikosti 1/10 velikosti stejného souboru ve formátu WAV, avšak za cenu horší zvukové kvality. U mluveného slova bývají výsledky komprese horší než u hudebních záznamů. Algoritmus komprese může potlačit počáteční nebo koncové slabiky nebo zkrátit pauzy mezi jednotlivými slovy. (Iqbal 2022)

# **3 Mobilní DAW aplikace**

S postupným vývojem technologie se nám otevřela možnost zaznamenávat zvuk a případně i hudbu na mobilním zařízení, především tedy telefony a tablety. V dnešní době je celkem běžné, že chytré telefony mají výpočetní výkon dřívějších počítačů a notebooků. Díky vývoji této výpočetní techniky se nám průběžně otevírají nové možnosti práce se zvuky, videi nebo také dokumenty v zařízeních, které běžně bereme jako součást každodenního života.

Zaměříme-li se na mobilní aplikace, které napomáhají k záznamu, tvorbě a úpravě zvuku, zjistíme, že za poslední roky se nám otevřeli nové možnosti, které nám umožňují kvalitně zaznamenávat zvuk na mobilních zařízeních. I přesto, že takové aplikace vznikají přibližně od roku 2008, až nyní jim postupně přikládáme větší význam, a to díky již výše zmíněné výpočetní technice.

Udávajícím trendem v této oblasti byla společnost Apple, konkrétně jejich operační systém iOS, který se vždy svým způsobem přizpůsoboval potřebám uživatelů a přinášel inovativní pohled na danou problematiku.

Počátkem mobilních aplikací byla aplikace Band od vývojáře MooCowMusic, která byla představena na Worldwide Developers Conference (WWDC) v roce 2008. Jednalo se o první hudební aplikace od vývojářů třetích stran, kterou bylo možné stáhnout v obchodě AppStore. V této době se jednalo o převratnou aplikaci, která umožňovala komponovat, nahrávat a upravovat hudbu s předem připravenými hudebními podklady. (moocowmusic.com 2022)

O měsíc později následovala aplikace BearMaker od společnosti Intua, která umožňovala komponovat, nahrávat, aranžovat a upravovat své výtvory do podoby kompletní sklady. Aplikace byla označena jako první studio pro tvorbu hudby v zařízeních iPhone a iPod Touch. (Kim 2008)

Roku 2009 se poprvé objevuje aplikace Music Studio, která představuje první DAW aplikaci pro operační systém iOS. (Synthyfrog.com 2022)

V této době však nebylo možné sdílet hudební soubory mezi aplikacemi, proto začátkem roku 2010 byl představen protokol AudioCopy/AudioPaste, který právě tuto funkcionalitu podporoval. Za jeho vznikem stojí Sonoma Wire Works a jejich výtvor byl k dostání zdarma pro vývojáře aplikací. Již začátkem následujícího roku byl protokol podporován sedmdesáti iOS aplikacemi. (Sonomawireworks.com 2022)

Jednou ze zajímavostí "profesionálního" využití možnosti komponovat hudbu na svém mobilním zařízení byla skupina Gorillaz, která v roce 2010 vydala své album "The Fall", které bylo převážně vytvořeno na zařízení iPad s pomocí 22 aplikací, které v té době byly dostupné. (Sorcinelli 2019)

Dalším milníkem aplikací pro iOS zařízení byl rok 2011, kdy došlo k prvnímu vydání nativní aplikace značky Apple – GarageBand.

V roce 2011 byla představevena iOS Audio Pipeline vývojářem Michaelem Tysonem, která byla prvním funkčním prototypem aplikace, která později převzala název Audiobus. (Tyson 2012)

Následují rok, byla představena první instance aplikace Auria, která vzbudila zájem hudebního průmyslu, neboť přinášela mnoho nových vlastností, které dříve nebyly dostupné.

Téhož roku, tedy v roce 2012, byla také představena první verze již výše zmíněné aplikace Audiobus, která změnila celý proces vytváření hudby na mobilních zařízeních. Dříve bylo velmi náročné pracovat s více aplikacemi najednou a díky existenci této aplikace se vše změnilo. Audiobus je aplikací a API, která umožňuje živě komunikovat a sdílet zvuk mezi aplikacemi a tím pádem využívat aplikace jako moduly. Podle jednoho z tvůrců se jedná o jakési virtuální kabely, které vše svazují dohromady. (Synthtopia.com 2012)

Rok 2012 přináší první instanci aplikace Cubasis od známého hudebního vývojáře Steinberg. Aplikace přináší export projektu do plnohodnotného DAW zvané Cubase. (Cmd.link 2012)

Následující roky přináší další vylepšení v oblasti propojování jednotlivých aplikací do většího celku, a to s příchodem iOS verze 7, která má nyní 64 bitovou architekturu. Také přináší podporu Inter-App Audio. Inter-App audio je funkce, která podobně jako Audiobus umožnuje sdílení zvuku mezi jednotlivými aplikacemi, avšak oproti aplikaci Audiobus nabízí Inter-App Audio další vylepšení v podobě synchronizace nebo MIDI. (Cmd.link 2013)

Rok 2015 přináší další vylepšení v podobě podpory Audio Unit v3, která byla implementována ve verzi operačního systému iOS 9. Audio Unit v3 umožňovala používat efektové a nástrojové pluginy třetích společností.

Během následujících dvou let probíhal běžný vývoj, bez nějaké větší změny, avšak v roce 2017 se v systému iOS 11 objevila funkce správce souborů, tudíž již nebylo nutné sdílet či exportovat vytvořenou hudbu skrze aplikaci iTunes, která vyžadovala připojit zařízení k pracovní stanici a následně data stáhnout ze zařízení.

Následovala opět dvouletá doba, kdy se neodehrál velký vývoj v mobilních DAW aplikacích. Poměrně důležitý milník nastává až v roce 2019, kdy společnost Apple oznamuje, že vývoj Inter-App Audio zastavuje a upřednostňuje využívání Audio Unit. S tím se nyní pojí i ukládání uživatelských předvoleb, které nebylo možné.

S tímto rokem je také pojeno vydání iOS 13 a přidání podpory pro připojení externích úložišť jako jsou pevné disky nebo flash paměti. To opět přináší větší možnosti tvorby a uvolnění interního úložiště mobilních zařízení.

Do letošního roku (únor 2022) vývoj v tomto odvětví nějak zásadně nepokročil, avšak věřím, že brzké budoucnosti opět budeme svědky dalšího milníku, který posune nahrávání, tvorbu, editaci a celkovou možnost tvorby hudby na mobilních platformách.

# **3.1 Průzkum trhu mobilních DAW aplikací**

Cílem následujících podkapitol je základní představení, dle mého názoru významných aplikací, které nám umožňují kompletní proces záznamu a úpravy zvuku provést přímo na zařízení, které máme stále při sobě. Důležité je zmínit, že existuje velice mnoho aplikací, které určitým způsobem pracují se zvukem, hudbou či samply nebo výukové aplikace ale v takových případech nejedná se o DAW jako takový, proto budou tyto aplikace vynechány.

Mezi možné zástupce mobilních DAW aplikací můžeme zařadit:

- Garageband,
- BandLab,
- Cubasis 3,
- Auria,
- AUM,
- BeatMaker 3,
- FL Studio Mobile,
- Audio Evolution Mobile Studio,
- Music Studio nebo
- Multitrack DAW.

#### **3.1.1 Garageband**

Začněme tedy rovnou s nativní aplikací od společnosti Apple, která umožňuje uživatelům tvořit hudbu nebo podcasty přímo v mobilním zařízení. Momentálně je dostupná pro všechny platformy společnosti Apple, tedy na systém iOS a iPadOS. K dostání je i verze pro macOS.

Aplikace má poměrně bohatou historii. První verze tohoto softwaru byla oznámena již v roce 2004, avšak zde se bavíme pouze o masOS verzi. Samotný software byl vyvinut pod vedením Dr. Gerharda Lengelinga, který byl do roku 2002 součástí firmy Emagic, která stojí za zrodem softwaru Logic Audio (později známého jako "Logic Pro"). GarageBand byl dodáván v balíčku iLife, což byl balíček, který obsahoval aplikace pro macOS vyvinuté společností Apple. V průběhu let tento balíček obsahoval například iTunes, iMovie nebo třeba iPhoto. Následně v roce 2011 dochází k představení aplikace pro iPad (tablet společnosti Apple), iPhone a dokonce i iPod Touch, která obsahovala mnoho funkcí jako macOS verze. (Thibaut 2011)

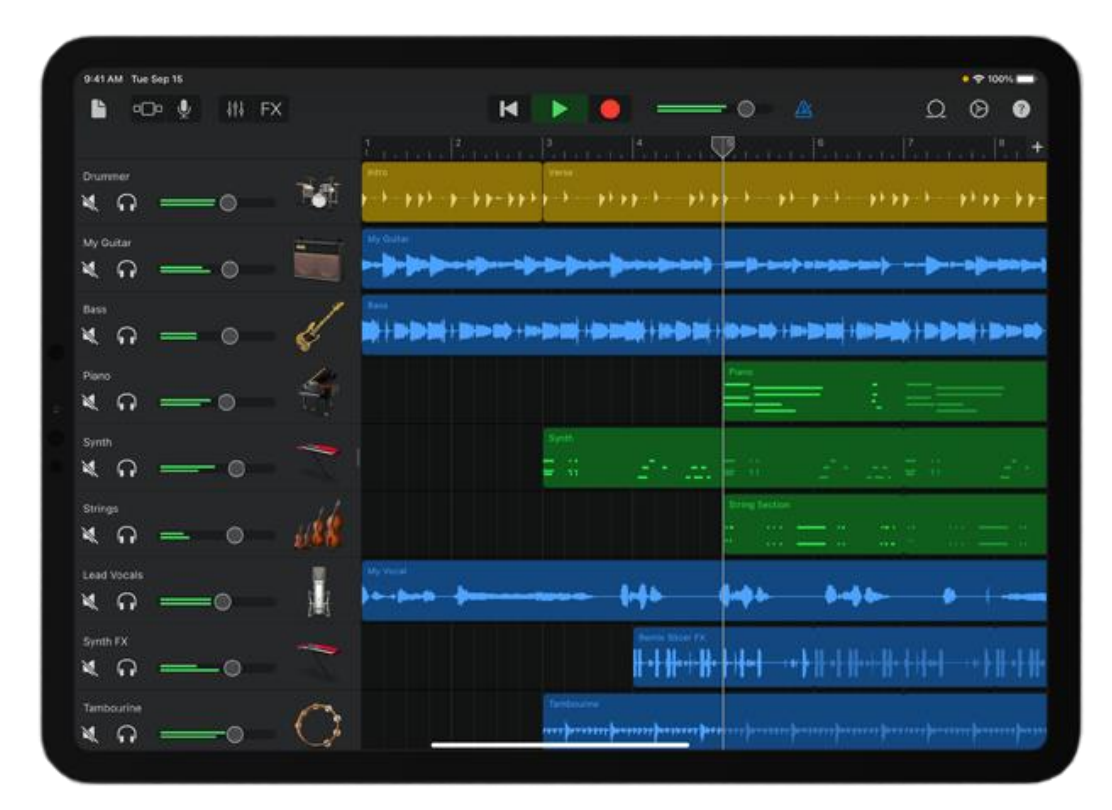

*Obrázek 15 - Aplikace Garageband*

Zdroj: https://www.apple.com/v/ios/garageband/g/images/overview/tracks\_\_ga7gowigktay\_mediu m.png

Aplikace byla zpoplatněna ve výši 6,99 dolarů (přibližně 150 Kč) a obsahovala všechny nástroje. Od roku 2017 je možné tuto aplikaci získat zdarma na všechna zařízení od společnosti Apple.

*Tabulka 2 - Základní specifikace - GarageBand*

|                      | <b>GarageBand</b> |
|----------------------|-------------------|
| Počet zvukových stop | 32                |
| Počet MIDI stop      | 32                |
| Vstupy / výstupy     | n/n               |
| Vzorkovací frekvence | 44,1 kHz          |
| Bitová hloubka       | 16 bit (24 bit)   |

Zdroj:<https://support.apple.com/en-gw/guide/garageband-iphone/chsab9d208e/ios>

Dle výše uvedené tabulky vidíme, že maximální počet stop v jednom projektu je 32 a to jak zvukových stop, tak i MIDI stop. Dále aplikace umožňuje nahrávání více stop v jeden okamžik (2 stopy – 1 audio a 1 MIDI). Avšak pokud, že vlastníte kompatibilní externí zvukovou kartu třetí strany je možné počet stop navýšit. Počet možných vstupů a výstupů není na webu vývojáře nikde specifikován. Podporovaná vstupní a výstupní vzorkovací frekvence je 44,1 kHz, což můžeme nazvat dnešním standardem. Základní podporovaná bitová hloubka je 16 bitů. Tato hodnota je však variabilní, neboť v nastavení je možné nastavit bitovou hloubku pro nahrávání, mix i export až na 24 bitů.

V případě, že do projektu je přidána zvuková stopa, která neodpovídá základní podporované specifikaci zvuku (tedy 44,1 kHz a 16 (24) bitů), je zvuková stopa konvertována automaticky do požadované kvality.

*Tabulka 3 - Podpora formátů a aplikací třetích stran - GarageBand*

|                              | <b>GarageBand</b>             |
|------------------------------|-------------------------------|
| Podporované formáty          | MP3, M4A, WAV, Apple Lossless |
| <b>Audio Unit (AU)</b>       | <b>ANO</b>                    |
| <b>Inter-App Audio (IAA)</b> | <b>ANO</b>                    |
| <b>Audiobus 3</b>            | ANO                           |

Zdroj:<https://support.apple.com/en-gw/guide/garageband-iphone/chsab9d208e/ios>

Exportování stop aplikace je možné do formátů M4A, AIFF, WAV nebo Apple Lossless. Formáty M4A jsou dále rozděleny podle svého datového toku na kvalitu nízkou (64 kb/s), střední (128 kb/s), vysokou (192 kb/s) a nejvyšší (256 kb/s). Vzorkovací frekvence a bitová hloubka nejsou specifikovány. Zbylé formáty je možno vyexportovat se vzorkovací frekvencí 44,1 kHz a bitovou hloubkou 16 (případně 24) bitů.

Aplikace je velmi dobře integrovaná do ekosystému společnosti Apple. Nabízí snadné ukládání projektů na cloudovém úložišti iCloud, které následně umožňuje práci na stejném projektu z jiného zařízení. Aplikace GarageBand je tedy i pro zařízení Mac, avšak jednotlivé verze se liší.

Pokud se zaměříme na podporu aplikací třetích stran, především různých zvukových efektů nebo také virtuální nástroje, je dobrou zprávou, že aplikace umožňuje rozšíření pomocí technologie Audio Unit (AU), avšak již v základním provedení je aplikace vybavena poměrně bohatým množstvím virtuálních nástrojů, efektů a hudebních podkladů.

#### **3.1.2 Cubasis 3**

Aplikace Cubasis pochází od vývojářů, kteří stvořili velmi populární DAW pro plnohodnotné počítače zvaný Cubase. Jedná se o německou společnost Steinberg Media Technologies, která vystupuje pod zkráceným názvem Steinberg.

Aplikace Cubasis je svým způsobem předělaná aplikace Cubase pro mobilní zařízení s operačním systémem iOS (a také iPadOS), Android a Chrome OS, která byla poprvé představena v roce 2013 (původně pro iOS zařízení). Již od této první verze bylo podporováno MIDI, zvukové stopy i virtuální MIDI pro práci s externími aplikacemi.

Následně v roce 2016 došlo k vydání druhé verze aplikace (tedy Cubasis 2), kterou bylo možné získat zdarma při přechodu z první verze. Tato novější verze nabízela další vylepšení jako například real-time time stretching, pitch-shifting, channel strip efektový balíček a také nové plug-iny a zvuky. Na konci roku 2019 byla představena nová separátní aplikace Cubasis 3, která ke starší verzi dále přidávala group tracks, "Master strip" efektový balíček, vylepšený MediaBay a další vylepšení. V polovině roku 2020 byla vydána verze pro telefony a tablety s operačním systémem Android.

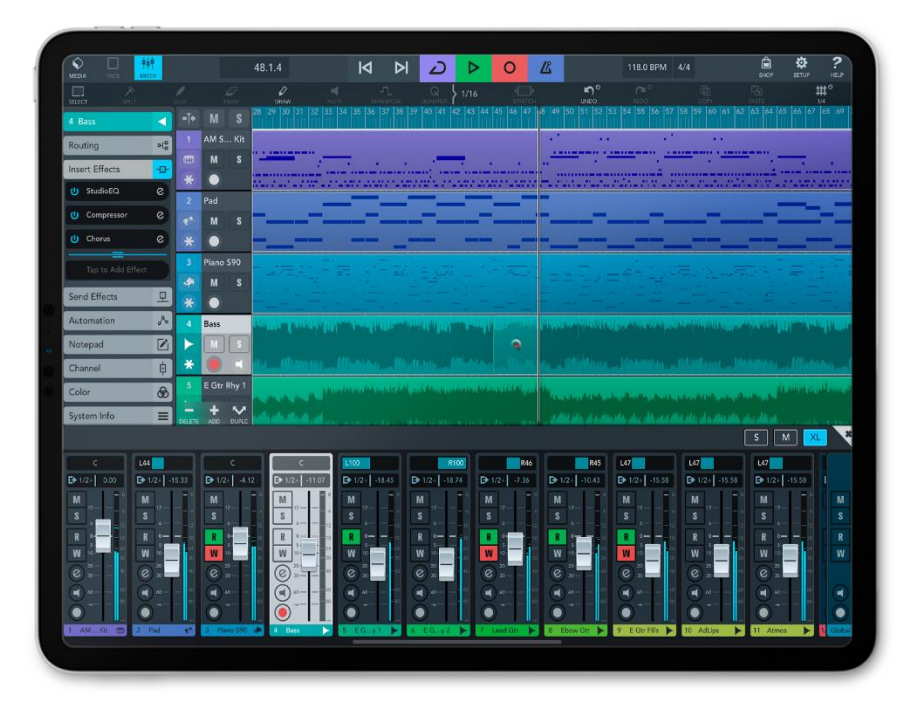

*Obrázek 16 - Aplikace Cubasis 3* Zdroj: [https://ocl-steinberg](https://ocl-steinberg-live.steinberg.net/_storage/asset/74125/storage/PNG_large_2000px/74125-large.png)[live.steinberg.net/\\_storage/asset/74125/storage/PNG\\_large\\_2000px/74125-large.png](https://ocl-steinberg-live.steinberg.net/_storage/asset/74125/storage/PNG_large_2000px/74125-large.png)

Existuje také aplikace verze LE, tedy demo verze pro iOS a Android zařízení, která má omezené možnosti, avšak základní operace se zvukem zvládne.

Aplikace se distribuuje pomocí příhodných obchodů s aplikacemi v závislosti na operačním systému.

Důležité je zaměřit se také na cenu této aplikace. Demo verze (Cubasis 3 LE) je k dostání zdarma pro iOS a Android. Dále pak plné verze aplikací za cenu necelých 50 dolarů (přibližně 1 095 Kč).

Zaměříme-li se na Cubasis 3, kterou dále budeme testovat, je nutné říci, že jednotlivé verze pro operační systémy se trochu liší.

|                                | <b>Cubasis 3</b><br>(iOS)   | <b>Cubasis 3</b><br>(Android / Chrome<br>OS) | <b>Cubasis 3 LE</b><br>(iOS) |  |
|--------------------------------|-----------------------------|----------------------------------------------|------------------------------|--|
| Počet zvukových<br>stop        | Neomezeno                   | Neomezeno                                    | $\overline{4}$               |  |
| Počet MIDI stop<br>Neomezeno   |                             | Neomezeno                                    | 4                            |  |
| Vstupy / výstupy               | 24/24                       |                                              | $2/$ stereo                  |  |
| <b>Vzorkovací</b><br>frekvence | 44,1 kHz, 48 kHz,<br>96 kHz | 48 kHz                                       | 44,1 kHz, 48 kHz,<br>96 kHz  |  |
| Bitová hloubka                 | 16, 24, 32                  | 16                                           | 16, 24,                      |  |

*Tabulka 4 - Základní specifikace - Cubasis 3*

Zdroj:<https://www.steinberg.net/cubasis/compare-editions/>

Ve výše uvedené tabulce můžeme najít základní informace o jednotlivých verzích aplikace pro různé operační systémy. Základní výhodou iOS oproti systému Android či Chrome OS je počet vstupů a výstupů, to přidává větší flexibilitu systému iOS. Dále také vzorkovací frekvence a bitová hloubka, které určují rozlišení výstupního zvuku. Zde opět systém iOS umožňuje větší flexibilitu.

Poslední sloupec tabulky znázorňuje demo aplikaci pro systém iOS, ta oproti plným verzím dokáže pracovat pouze se čtyřmi zvukovými stopami či se čtyřmi MIDI stopami, což není mnoho, avšak je nutné zmínit, že aplikace je zdarma a základní úpravu je zde možné provést (například spojení mluveného slova a podkresové hudby).

Informace pro demo verzi pro operační systém Android a Chrome OS výrobce na svých webových stránkách neuvádí.

S flexibilitou aplikace dále souvisejí další vlastnosti. Například podpora formátů, sdílení či exportu nebo aplikací třetích stran.

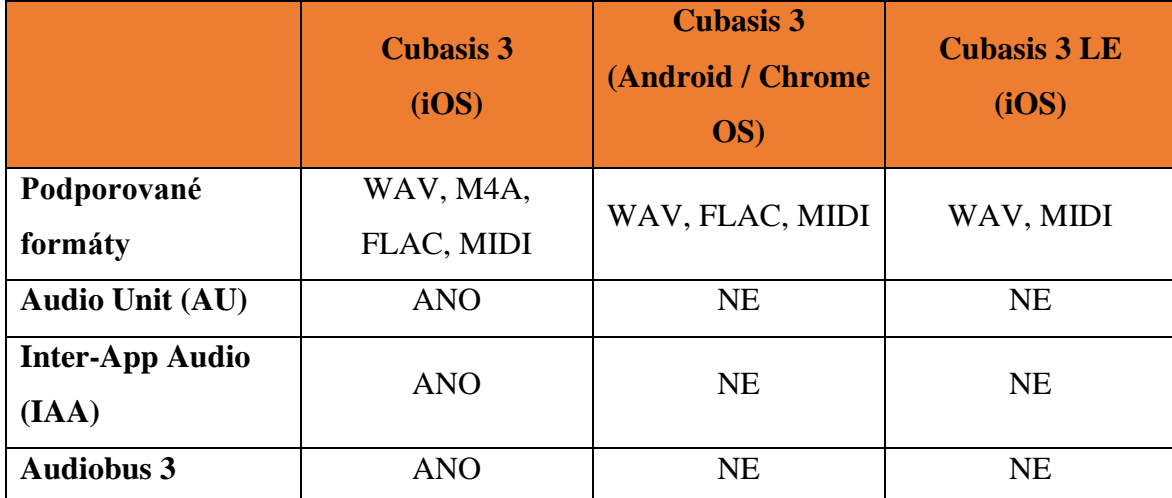

*Tabulka 5 - Podpora formátů a aplikací třetích stran - Cubasis 3*

Zdroj:<https://www.steinberg.net/cubasis/compare-editions/>

Z uvedené tabulky můžeme zjistit, že plná verze aplikace pro systémy iOS má daleko lepší podporu externích aplikací a efektů. To je zajištěno podporou AU efektů a komunikací mezi aplikacemi pomocí Inter-App Audio a Audiobus 3. Díky tomu, lze využívat i například softwarové hudební nástroje třetích společností. To je zásadní nevýhodou aplikace pro systémy Android a Chrome OS. Verze LE (tedy demo verze) také nepodporuje efekty a instrumenty třetích stran, což je pochopitelné s ohledem na to, že se aplikace distribuuje zdarma.

Pokud se zaměříme na podporované formáty, tak základním formátem, který zde nalezneme je WAV. Ten podporují všechny verze aplikace. Dále zde nalezneme podporu formátu MIDI, FLAC, který není podporován verzí LE a také formát M4A, který je podporován pouze plnou verzí iOS aplikace.

Zajímavostí je i export projektu do Cubase (plnohodnotný DAW pro PC), který umožní například na mobilním zařízení začít a samotný projekt dokončit na pracovní stanici. Avšak tato možnost se neobejde bez rozšiřujícího softwaru pro Cubase. Nevýhodou může být i samotný DAW, který nemusíme vlastnit, avšak pro jeho uživatele je to příjemný bonus.

## **3.1.3 FL Studio Mobile**

Aplikace FL Studio Mobile byla vytvořena společností Image-Line Software, která stojí za zrodem poměrně populárního desktopového DAW FL Studio, který vytváří již od roku 1998 a našel přízeň mnoha uživatelů.

První verze mobilní aplikace vyšla již v roce 2011 avšak pouze pro iOS zařízení. V roce 2013 byla zveřejněna i verze pro operační systém Android. V průběhu let došlo k problému s vývojem aplikace pro jednotlivé platformy, proto došlo v roce 2016 k vydání nové verze (FL Studio Mobile 3), která byla kompletně novou aplikací, avšak si zachovala částečnou zpětnou kompatibilitu (díky změně architektury mohl být výsledný zvuk jiný). Téhož roku byla také přidána podpora pro mobilní zařízení se systémem Windows UWP.

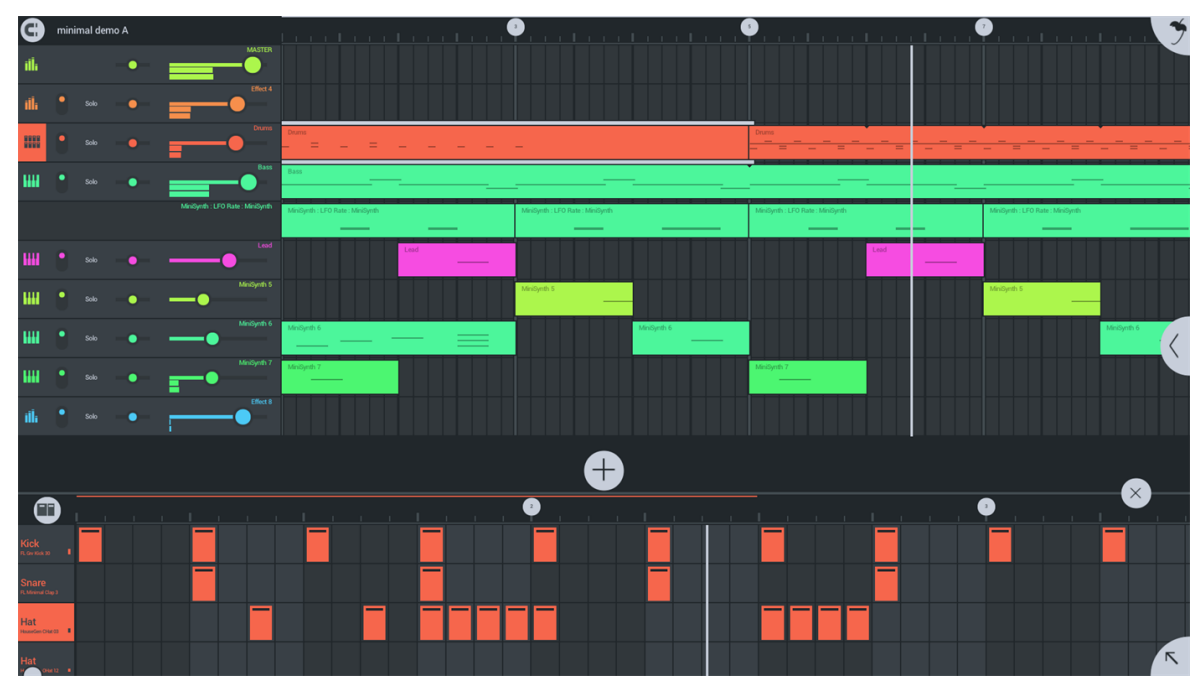

*Obrázek 17 - Aplikace FL Studio Mobile* Zdroj:<https://mspoweruser.com/wp-content/uploads/2016/11/flstudio.png>

Momentálně je tato aplikace nabízena za cenu od 14 do 20 dolarů (tedy od 300,- Kč až po 430,- Kč) v závislosti na operačním systému, pro který aplikaci pořizujeme.

*Tabulka 6 - Základní specifikace – FL Studio Mobile*

|                      | <b>FL Studio Mobile</b> |
|----------------------|-------------------------|
| Počet zvukových stop | Neomezeno               |
| Počet MIDI stop      | Neomezeno               |
| Vstupy / výstupy     | Neomezeno / Neomezeno   |
| Vzorkovací frekvence | 44,1 kHz nebo 48 kHz    |
| Bitová hloubka       | 16, 24, 32              |

Zdroj: Příloha A

Samotná webová prezentace vývojáře neuvádí žádné výše zmíněné specifikace aplikace, avšak po krátké konverzaci s vývojářem, jsem obdržel zmíněné specifikace. Aplikace nabízí svým způsobem neomezený počet zvukových i MIDI stop. Počet je ovlivněn pouze výpočetním výkonem zařízení, na kterém aplikaci využíváme. Podobně to je i u počtu vstupů a výstupů, je tedy pouze omezen počtem vstupů a výstupů, které fyzicky má externí zařízení, jenž využíváme s aplikací.

Další specifikací je vzorkovací frekvence. Ta je opět závislá na zařízení, které používáme, nejčastěji však 44,1 kHz nebo 48 kHz. Spolu s tím také souvisí bitová hloubka pro export zvukových stop, kterou je nutné hledat v návodu pro aplikace. Zde se dočteme, že aplikace nabízí export zvukových stop se základní bitovou hloubkou 16 bitů, avšak při aktivaci kolonky "High quality" obdržíme zvuk ve vyšších bitových hloubkách, které jsou předem specifikované pro každý formát. Konkrétně se jedná o formát WAV, který obdržíme s bitovou hloubkou 32 bitů a formát FLAC, který obdržíme s bitovou hloubkou o velikosti 24 bitů.

*Tabulka 7 - Podpora formátů a aplikací třetích stran - FL Studio Mobile*

|                              | <b>FL Studio Mobile</b>   |
|------------------------------|---------------------------|
| Podporované formáty          | WAV, MP3, AAC, FLAC, MIDI |
| <b>Audio Unit (AU)</b>       | <b>NE</b>                 |
| <b>Inter-App Audio (IAA)</b> | <b>ANO</b>                |
| <b>Audiobus 3</b>            | ANO                       |

Zdroj: [https://www.image-line.com/fl-studio-learning/fl-studio-mobile-online](https://www.image-line.com/fl-studio-learning/fl-studio-mobile-online-manual/html/plugins/FL%20Studio%20Mobile.htm)[manual/html/plugins/FL%20Studio%20Mobile.htm](https://www.image-line.com/fl-studio-learning/fl-studio-mobile-online-manual/html/plugins/FL%20Studio%20Mobile.htm)

Jak již bylo zmíněno výše, aplikace podporuje formáty typu WAV, FLAC a dále také MP3 nebo AAC, spolu s možností exportovat a používat formát MIDI. Podobně jako u formátů WAV a FLAC jsou formáty MP3 a AAC ovlivněny kolonkou "High quality". U formátu MP3 i AAC máme základní datový tok o velikosti 192 kb/s a velikost datového toku po zaškrtnutí kolonky činí 320 kb/s. Export MIDI stop funguje pouze pro prvních 16 stop MIDI, které jsou spojeny do jednoho .mid souboru. V návodu se dále uvádí, že pro export více MIDI stop je nutné zbývající stopy přemístit a exportovat znovu.

Pro rozšíření zvukové knihovny není možné použít Audio Unit, avšak nabízí se možnost využití Inter-App Audio a Audiobus 3.

# **3.1.4 BandLab**

Společnost BandLab Technologies je singapurská společnost, která od svého vzniku v roce 2015 vyvíjí všestrannou hudební platformu, která k dostání zdarma pro všechny uživatele. Společnosti se dostalo uznání v roce 2016, když se stala nejlepším start-up partnerem společnosti Microsoft. V roce 2018 společnost odkoupila DAW software Sonar, který byl následně přejmenován na "Cakewalk by BandLab", který je, stejně jako všechny aplikace, k dostání zdarma.

Aplikace, kterou dále rozvedeme, nese název společnosti BandLab. Jedná se cloudovou aplikaci, která v sobě obsahuje hudební sociální síť, možnosti sdílet své výtvory se světem, utvářet a nahrávat hudbu na mobilních zařízeních i PC, nebo také možnosti spolupráce s ostatními uživateli na dálku.

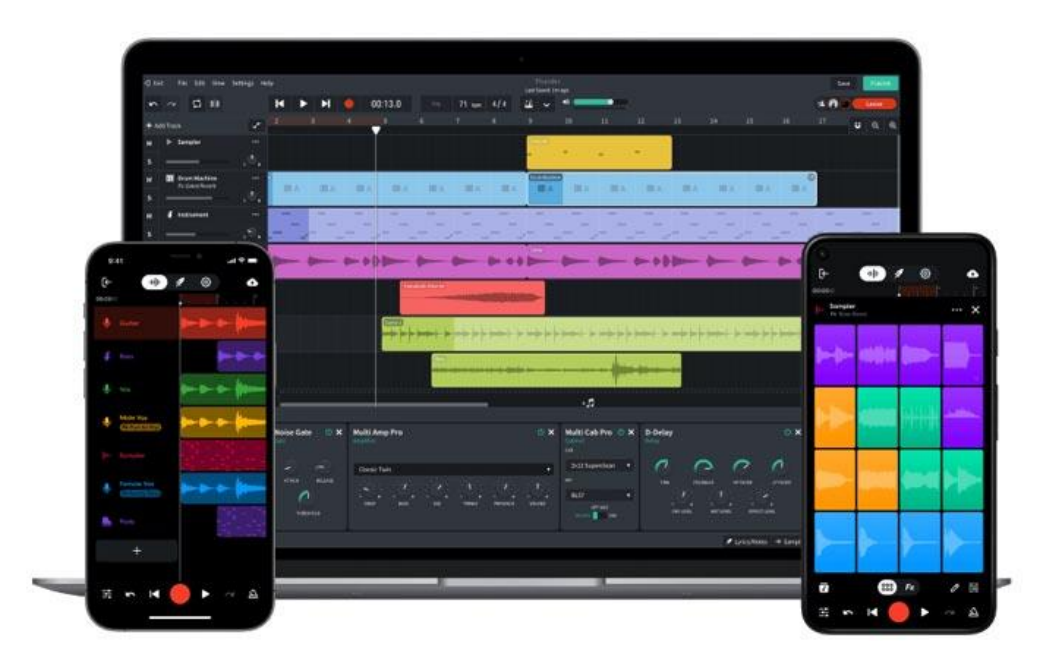

*Obrázek 18 - Aplikace BandLab* Zdroj:<https://midination.com/wp-content/uploads/2021/09/bandlab.jpg>

# *Tabulka 8 - Základní specifikace - BandLab*

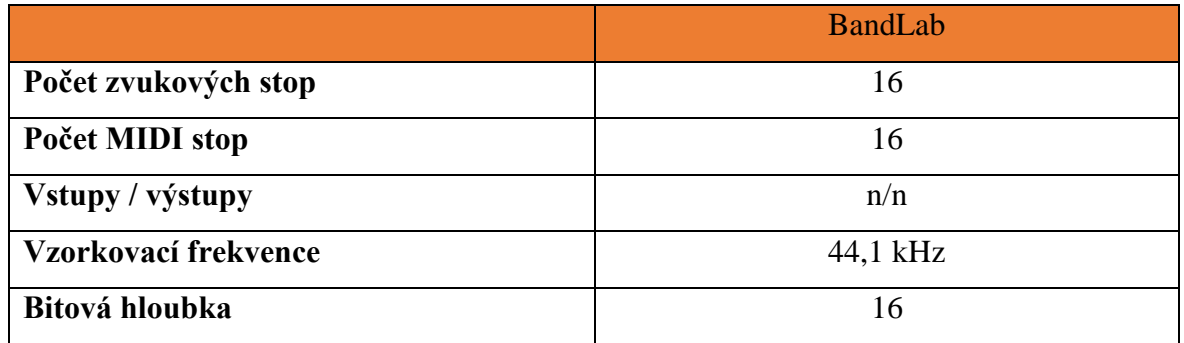

Zdroj:<https://www.bandlab.com/>

Aplikace nabízí až 16 zvukových a MIDI stop, spolu s možností nahrávání více stop najednou. O maximální poštu vstupů a výstupů se vývojář na svém oficiální webové stránce nezmiňuje. Aplikace také nabízí vzorkovací frekvenci o velikosti 44,1 kHz a dále vývojář uvádí podporovanou bitovou hloubku o velikosti 16 bitů.

*Tabulka 9 - Podpora formátů a aplikací třetích stran - BandLab*

|                              | <b>BandLab</b> |
|------------------------------|----------------|
| Podporované formáty          | WAV, MP3       |
| <b>Audio Unit (AU)</b>       | NE             |
| <b>Inter-App Audio (IAA)</b> | NΕ             |
| <b>Audiobus 3</b>            | NΕ             |

Zdroj:<https://www.bandlab.com/>

Mezi podporované formáty, které lze do aplikace importovat a exportovat patří WAV a MP3. Možnosti exportu formátu WAV jsou nastaveny na 44,1 kHz a 16 bitů, pro MP3 platí stejná vzorkovací frekvence se třemi možnosti přenosové rychlosti (128, 192 a 320 kb/s).

Hlavní nevýhodou aplikace je podpora aplikací třetích stran. Nenabízí možnosti rozšíření o efekty a nástroje v podobě Audio Unit. Dále nenabízí propojení pomocí Inter-App Audio a ani Audiobus 3.

#### **3.1.5 Auria**

Původní aplikace Auria byla uvedena na trh již v roce 2012, kdy sklízela poměrně velký úspěch, neboť nebylo takové konkurence jako dnes. Avšak svůj úspěch si zachovala do dnešních dnů.

V roce 2015 byla představena nová verze aplikace, která je udržována do dnes. Aplikace je k dostání pro operační systém iOS (případně iPadOS), tudíž se jedná o aplikaci, kterou mohu využívat pouze uživatelé zařízení značky Apple. To svým způsobem přináší této aplikaci menší konkurenci schopnost.

Samotná aplikace je k dostání ve třech variantách – Auria Pro, Auria a Auria LE. Jednotlivé verze se liší v počtu zvukových stop, efektů a nástrojů které jsou s aplikací dodávány. Software je distribuován prostřednictvím App Store za cenu 49,99 dolarů (v České republice za cenu 1 290,- Kč) v případě verze "Pro". Verze "Auria" je prodávána za cenu 24,99 dolarů (cena pro náš trh je stanovena na 649,- Kč) a poslední verze, tedy verze "Auria LE" je poskytována za cenu 19,99 dolarů (499,- Kč).

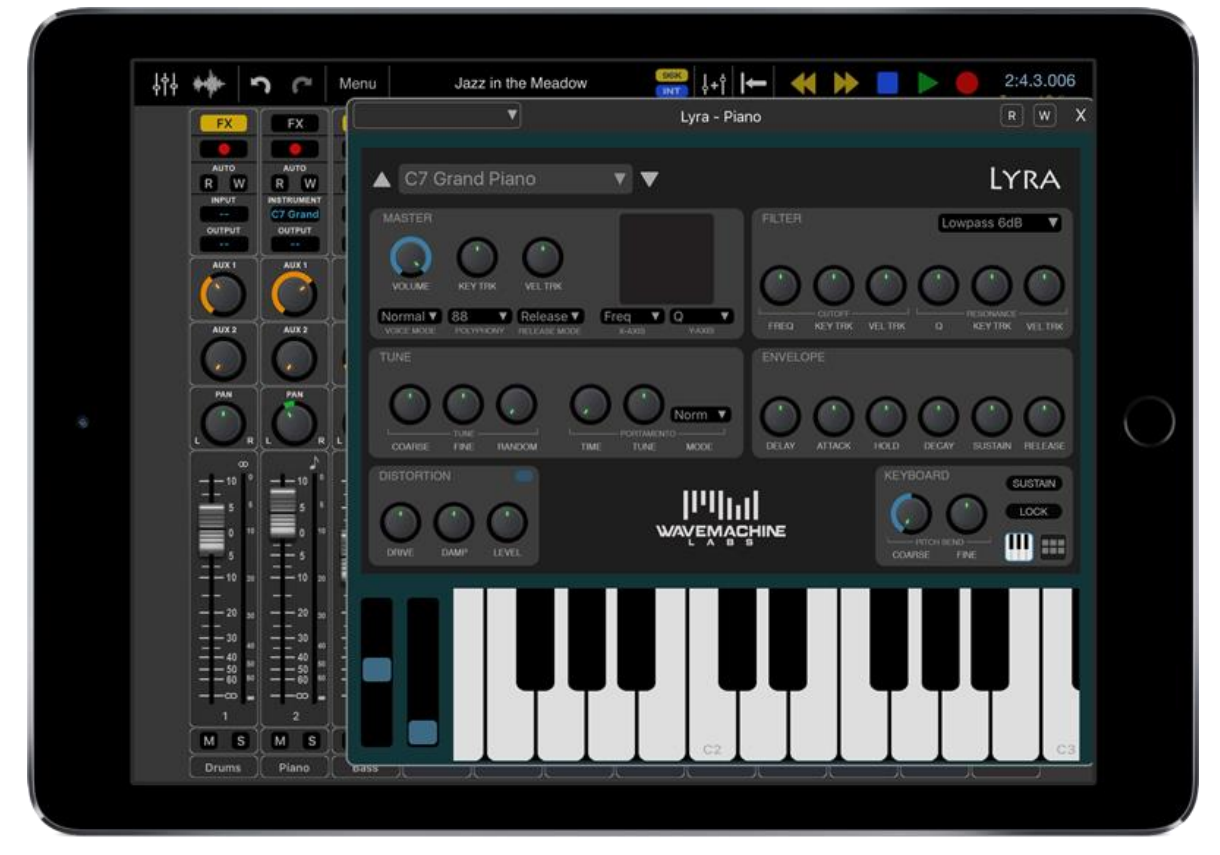

*Obrázek 19 - Aplikace Auria Pro* Zdroj:<https://midination.com/wp-content/uploads/2021/09/bandlab.jpg>

*Tabulka 10 - Základní specifikace – Auria*

|                      | <b>Auria Pro</b> | <b>Auria</b>   | <b>Auria LE</b> |
|----------------------|------------------|----------------|-----------------|
| Počet zvukových stop | Neomezeno        | Neomezeno      | 24              |
| Počet MIDI stop      | Neomezeno        | Neomezeno      | 24              |
| Vstupy / výstupy     | 24/n             | 24/n           | 8/n             |
| Vzorkovací frekvence | 44,1 kHz,        | 44,1 kHz,      | 44,1 kHz,       |
|                      | 48 kHz a 96kHz   | 48 kHz a 96kHz | 48 kHz a 96kHz  |
| Bitová hloubka       | 24               | 24             | 24              |

Zdroj:<https://www.wavemachinelabs.com/Products/auria>

Ve výše uvedené tabulce jsou uvedeny základní specifikace jednotlivých verzí aplikace. V případě verzí Auria Pro a Auria je počet zvukových a MIDI stop neomezený, avšak v případě verze Auria LE je počet stop omezen na 24. Dále aplikace dokáže pracovat až s 24 vstupy v případě verzí Auria Pro a Auria. U verze LE je počet vstupů omezen na 8. Pro využití těchto vstupů je nutné vlastnit externí zvukovou kartu, která umožňuje výše zmíněný počet vstupů. Vývojář na svých webových stránkách neuvádí možný počet výstupů. Vzorkovací frekvence jsou u všech verzí stejné a to konkrétně 44,1, 48 a 96 kHz a bitová hloubka je stanovena na 24 bitů.

|                              | Auria, Auria Pro, Auria LE |
|------------------------------|----------------------------|
| Podporované formáty          | WAV, M4A, AAF, MIDI        |
| <b>Audio Unit (AU)</b>       | <b>ANO</b>                 |
| <b>Inter-App Audio (IAA)</b> | <b>ANO</b>                 |
| <b>Audiobus 3</b>            | ANO                        |

*Tabulka 11 - Podpora formátů a aplikací třetích stran – Auria*

Zdroj:<https://www.wavemachinelabs.com/Products/auria>

Jednotlivé verze aplikace nabízejí podporu formátů WAV, M4A, AAF a MIDI. Dále aplikace podporuje využití externích efektů a nástrojů pomocí Audio Unit, Inter-App Audio nebo také Audiobus 3.

Jednotlivé verze se od sebe převážně liší v možnosti využití externího pevného disku, sekvencí MIDI nebo zarovnání not do tempa skladby. Což přináší značné znevýhodnění s ohledem na jednotlivé ceny verzí aplikace a jejich využitelnost.

# **3.1.6 Audio Evolution Mobile Studio**

Aplikace Audio Evolution Mobile Studio byla vývojářem poprvé představena v roce 2012 pro mobilní platformu Android. Postupem času (v roce 2017) se přidala i podpora platformy iOS a iPadOS. Díky podpoře obou hlavních mobilních platforem je aplikace poměrně na vzestupu a konkurence schopná vůči ostatním mobilním DAW aplikacím.

Aplikace je dostupná za cenu 9,99 dolarů (239,99 Kč v České republice) pro platformu Android, dále je nabízena i zkušební verze, která je distribuována zdarma. Pro platformu iOS je aplikace poskytována za cenu 12,99 dolarů (329,- Kč pro domácí trh). Zkušební verze pro uživatele zařízení značky Apple není dostupné.

| Project | $\hat{\bullet}$<br><b>Scroll</b>                       | $\overline{\mathscr{E}}$<br>Edit                        | đ<br><b>Split</b> | $\blacksquare$<br>Range | ×<br>Remove            | $\lambda$<br>Auto            | ▭<br>Undo  | ⊏<br>Redo                                                                       | 口<br>Loop                                                             | ₩<br>Grid   | Q<br><b>Jump</b> | $\bullet\bullet\bullet$<br><b>More</b> | ⊵<br><b>Next</b> |
|---------|--------------------------------------------------------|---------------------------------------------------------|-------------------|-------------------------|------------------------|------------------------------|------------|---------------------------------------------------------------------------------|-----------------------------------------------------------------------|-------------|------------------|----------------------------------------|------------------|
| M       | Synth<br>S                                             | 13<br><b>Kick</b>                                       | 0:20<br>17        | 0:30<br>21              | 25                     | 0:40<br>29                   | 0:50<br>33 | 37                                                                              | 1:00<br>41                                                            | 45          | 1:10<br>49       | 1:20<br>53                             | 57               |
|         | O                                                      | Snare <b>Snare</b><br>$H + H$                           |                   |                         |                        | $+ + + + + +$<br><b>Toms</b> |            |                                                                                 | <b>FISH THE FILL FILL FILL FILL FILL FILL</b><br>wa matu wa Kata Tana | <b>Toms</b> |                  |                                        | <b>Toms</b>      |
|         | <b>PAN</b><br>$\circ$<br>$\overline{R}$                | <b>Bass</b><br><b>Guitar</b><br>Organ<br><b>Rhodes:</b> |                   |                         |                        |                              | Guitar     | <b>FRANCISCO - E E ESTADO DE TENEROL (DE 1</b><br><b>Organ</b><br><b>Rhodes</b> |                                                                       |             |                  |                                        |                  |
|         | <b>VOLUME</b><br>$\circ$                               | <b>Synth</b><br><b>Ivlon Guitar</b>                     |                   |                         |                        |                              |            | ----<br>Synth                                                                   |                                                                       |             |                  |                                        |                  |
| inf     | $+6$<br><b>MARKET AND REAL PROPERTY</b><br>建设设法详显设计设计译 | <b>Fretless Bass</b>                                    |                   |                         |                        |                              |            |                                                                                 |                                                                       |             |                  |                                        |                  |
|         |                                                        |                                                         |                   |                         |                        |                              |            |                                                                                 |                                                                       |             |                  |                                        |                  |
| ®       |                                                        | Flute                                                   |                   |                         |                        |                              |            |                                                                                 |                                                                       |             |                  |                                        |                  |
|         |                                                        | ⊳                                                       | ■                 | Ô                       | 00:44.863<br>30/01/123 |                              |            |                                                                                 |                                                                       |             |                  |                                        |                  |

*Obrázek 20 - Aplikace Audio Evolution Mobile Studio* Zdroj: [https://is4-ssl.mzstatic.com/image/thumb/Purple123/v4/4a/94/4f/4a944f21-153a-ad4e-8ffb-](https://is4-ssl.mzstatic.com/image/thumb/Purple123/v4/4a/94/4f/4a944f21-153a-ad4e-8ffb-25dd47a68008/mzl.xycvrohz.png/1000x2000bb.png)[25dd47a68008/mzl.xycvrohz.png/1000x2000bb.png](https://is4-ssl.mzstatic.com/image/thumb/Purple123/v4/4a/94/4f/4a944f21-153a-ad4e-8ffb-25dd47a68008/mzl.xycvrohz.png/1000x2000bb.png)

|                      | <b>Audio Evolution Mobile</b><br><b>Studio</b><br>(iOS, iPadOS) | <b>Audio Evolution</b><br><b>Mobile Studio</b><br>(Android) |  |
|----------------------|-----------------------------------------------------------------|-------------------------------------------------------------|--|
| Počet zvukových stop | Neomezeno                                                       | Neomezeno                                                   |  |
| Počet MIDI stop      | Neomezeno                                                       | Neomezeno                                                   |  |
| Vstupy / výstupy     | n/n                                                             | n/n                                                         |  |
| Vzorkovací frekvence | 44,1 kHz, 48 kHz                                                | 44,1 kHz, 48 kHz                                            |  |
| Bitová hloubka       | 16, 24                                                          | 16, 24                                                      |  |

*Tabulka 12 - Základní specifikace – Audio Evolution Mobile Studio*

Zdroj:<https://www.audio-evolution.com/manual/ios/index.html>

Audio Evolution Mobile Studio nabízí pro obě platformy neomezený počet zvukových i MIDI stop. Počet možných vstupů a výstupů není specifikován, avšak nahrávání více zdrojů zvuku zároveň je podporováno, spolu s podporou externích zvukových karet. Vzorkovací frekvence je závislá na použitém zařízení, avšak ve většině případů se bude jednat o 44,1 kHz nebo 48 kHz. Podporované bitové hloubky jsou 16 a 24 bitů.

V tabulce není uvedena zkušební verze. Ta nám nabízí maximálně 3 zvukové i MIDI stopy a maximální délku nahrávky (kterou je možné exportovat) 45 vteřin. Dále je užívání podmíněno maximální dobou přehrávaní a nahrávání o délce dvou minut a v případě využití externí zvukové karty je maximální doba nahrávání a přehrávání stanovena na 45 vteřin. Další limitací zkušební verze je to, že se aplikace ukončí po dvaceti minutovém intervalu. Vývojář dále uvádí, že po blíže nespecifikované době, nebude možné zkušební verzi dále využívat.

|                              | <b>Audio Evolution Mobile</b> | <b>Audio Evolution</b> |  |  |
|------------------------------|-------------------------------|------------------------|--|--|
|                              | <b>Studio</b>                 | <b>Mobile Studio</b>   |  |  |
|                              | (iOS, iPadOS)                 | (Android)              |  |  |
|                              | WAV, AIFF, ALAC, MIDI         | WAV, MP3, AIFF,        |  |  |
| Podporované formáty          |                               | ALAC, OGG, MIDI        |  |  |
| <b>Audio Unit (AU)</b>       | <b>ANO</b>                    | <b>NE</b>              |  |  |
| <b>Inter-App Audio (IAA)</b> | <b>ANO</b>                    | <b>NE</b>              |  |  |
| <b>Audiobus 3</b>            | ANO                           | <b>NE</b>              |  |  |

*Tabulka 13 - Podpora formátů a aplikací třetích stran - Audio Evolution Mobile Studio*

Zdroj:<https://www.audio-evolution.com/manual/ios/index.html>

Aplikace nám nabízí různé formáty a podporu aplikací třetích pro jednotlivé platformy. Pro platformu iOS jsou podporované formáty WAV, AIFF, ALAC a MIDI. Naproti tomu, platforma Android nabízí podporu stejných formátů, které jsou dále rozšířeny o podporu formátů MP3 a OGG.

Limitace platformy Android se projevují při využití aplikací třetích stran. Apple zařízení podporují Audio Unit, Inter-App Audio i Audiobus 3. Naopak u platformy Android není podporován ani jediný formát, proto se musejí uživatelé této platformy uspokojit s dodávanými efekty a nástroji.

# **3.1.7 Music Studio**

Aplikace Music Studiu byla jednou z prvních mobilních DAW aplikací, které spatřily světlo světa. Konkrétně byla aplikace představena v roce 2009 a postupně prošla několika aktualizacemi, které postupně přidávaly nové možnosti využití této aplikace.

Momentálně aplikace podporuje obě hlavní mobilní platformy, tedy operační systém iOS a Android.

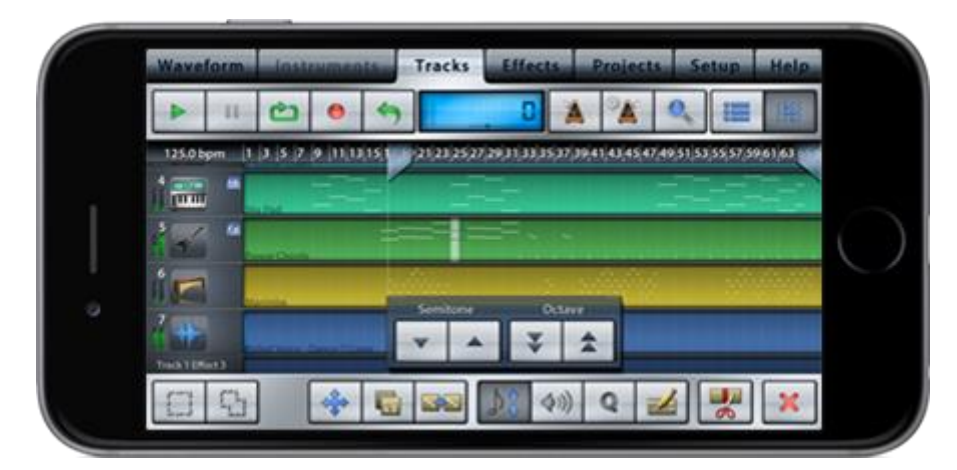

*Obrázek 21- Aplikace Music Studio Zdroj:* https://www.xewton.com/musicstudio/features/sequencer.png

Music Studio je k dostání ve dvou verzích pro každou platformu. Tyto verze jsou "Music Studio" a verze "Music Studio Lite", která reprezentuje demo verzi plné aplikace. Plnohodnotná verze aplikace je dostupná pro iOS i Android za cenu 14,99 dolarů (349,- Kč). Verze Lite jsou dodávány pro obě platformy zdarma a nesou s sebou určité limitace.

|                      | <b>Music Studio</b> | <b>Music</b>  |                             | <b>Music</b>       |  |
|----------------------|---------------------|---------------|-----------------------------|--------------------|--|
|                      | (iOS)               | <b>Studio</b> | <b>Studio Lite</b>          | <b>Studio Lite</b> |  |
|                      |                     | (Android)     | (iOS)                       | (Android)          |  |
| Počet zvukových stop | 127                 | 127           | $\overline{2}$              | $\overline{2}$     |  |
| Počet MIDI stop      | 127                 | 127           | $\mathcal{D}_{\mathcal{L}}$ | $\overline{2}$     |  |
| Vstupy / výstupy     | 24/n                | n/n           | n/n                         | n/n                |  |
| Vzorkovací frekvence | 44,1 kHz            | 44,1 kHz      | 44,1 kHz                    | 44,1 kHz           |  |
| Bitová hloubka       | 16                  | 16            | 16                          | 16                 |  |

*Tabulka 14 - Základní specifikace – Music Studio*

Zdroj:<https://www.xewton.com/musicstudio/overview/>

Výše uvedená tabulka nám znázorňuje základní specifikace aplikace pro jednotlivé verze aplikace. Plnohodnotná verze aplikace nám pro obě platformy nabízí maximální počet zvukových nebo MIDI stop o velikosti 127. Lite verze jsou omezeny na maximálně dvě zvukové nebo MIDI stopy. Plnohodnotná aplikace pro iOS nabízí až 24 vstupů s použitím externí zvukové karty, avšak vývojář neuvádí možný počet výstupů. Také u žádné z dalších verzí neuvádí možný počet vstupů a výstupů. Vzorkovací frekvence a bitová hloubka je stanovena pro všechny verze jednotně – 44,1 kHz a 16 bitů.

*Tabulka 15 - Podpora formátů a aplikací třetích stran - Music Studio*

|                        | <b>Music Studio</b> | <b>Music</b>  | <b>Music</b>       | <b>Music</b>       |
|------------------------|---------------------|---------------|--------------------|--------------------|
|                        | (iOS)               | <b>Studio</b> | <b>Studio Lite</b> | <b>Studio Lite</b> |
|                        |                     | (Android)     | (iOS)              | (Android)          |
| Podporované            | WAV, MP3,           | WAV, M4A,     | WAV, MP3,          | WAV, M4A,          |
| formáty                | AAC, OGG,           | AAC, MIDI     | AAC, OGG           | <b>AAC</b>         |
|                        | <b>MIDI</b>         |               |                    |                    |
| <b>Audio Unit (AU)</b> | <b>NE</b>           | <b>NE</b>     | <b>NE</b>          | <b>NE</b>          |
| <b>Inter-App Audio</b> | <b>ANO</b>          | <b>NE</b>     | <b>NE</b>          | <b>NE</b>          |
| (IAA)                  |                     |               |                    |                    |
| <b>Audiobus 3</b>      | <b>ANO</b>          | <b>NE</b>     | <b>NE</b>          | <b>NE</b>          |

Zdroj:<https://www.xewton.com/musicstudio/overview/>

Podporované formáty se trochu liší u jednotlivých platforem. Operační systém iOS podporuje formáty WAV, MP3, AAC, OGG a MIDI, u operačního systému Android jsou podporované formáty WAV, M4A, AAC a MIDI, avšak u verzí Lite není podporován import ani export formátu MIDI.

Možnost rozšíření o aplikace třetích stran pomocí Audio Unit není podporována žádnou verzí aplikace. Možnost rozšíření pomocí Inter-App Audio a Audiobus 3 podporuje pouze plnohodnotná verze pro systém iOS.

#### **3.1.8 MultiTrack DAW**

Společnost Harmonicdog, která stojí za vývojem této aplikace, byla založena v roce 2001 Hamiltonem Feltmanem s cílem spojit svou vášeň programování a hudby. Od té doby se snažil vytvořit algoritmus, který by umožnil mobilnímu zařízení nahrávat velké množství stop. Takto vznikla první verze aplikace MultiTrack DAW v roce 2010, která umožňovala až 24 zvukových stop s možností nahrávat dvě stopy současně, což v té době bylo neslýchané. Aplikace je nyní k dostání ve verzi 6.2.6, která byla vydána začátkem roku 2022 a proti své první verzi z roku 2010 má velká vylepšení.

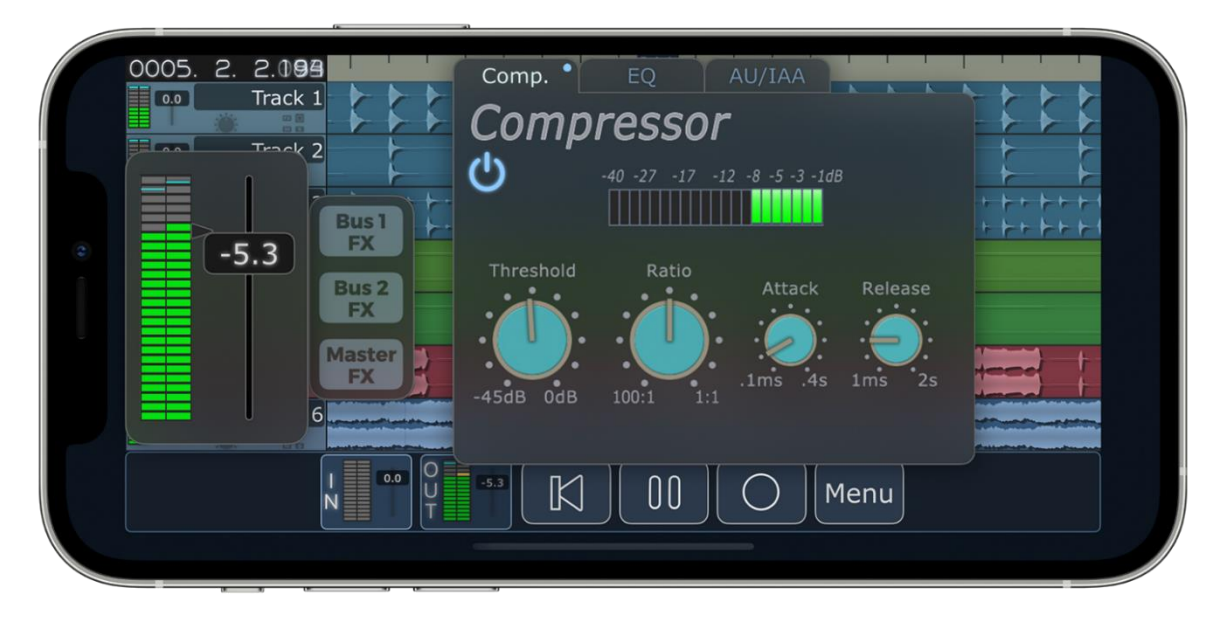

*Obrázek 22 - Aplikace MultiTrack DAW* Zdroj: [https://www.harmonicdog.com/images/iPhone%2012%20Pro%20-%20Silver%20-](https://www.harmonicdog.com/images/iPhone%2012%20Pro%20-%20Silver%20-%20Horizontal.png) [%20Horizontal.png](https://www.harmonicdog.com/images/iPhone%2012%20Pro%20-%20Silver%20-%20Horizontal.png)

Aplikace je dostupná pro iOS zařízení v základní verzi za 4,99 dolarů (přibližně 115,- Kč) s možností rozšíření pomocí nákupu přímo v aplikaci.

|                      | <b>MultiTrack DAW</b>              |
|----------------------|------------------------------------|
| Počet zvukových stop | 2 (rozšíření až na 32)             |
| Počet MIDI stop      | není podporováno                   |
| Vstupy / výstupy     | 16/n                               |
| Vzorkovací frekvence | 44,1 kHz, 48 kHz, 88,2 kHz, 96 kHz |
| Bitová hloubka       | 16 bit, 24 bit, 32 bit             |

*Tabulka 16 - Základní specifikace - MultiTrack DAW*

Zdroj[: https://apps.apple.com/us/app/multitrack-daw/id329322101#?platform=ipad](https://apps.apple.com/us/app/multitrack-daw/id329322101#?platform=ipad)

Základní verze aplikace nám umožňuje operovat pouze ve dvou zvukových stopách, ale je možné zakoupit rozšíření v aplikaci, které umožní maximalizovat počet až na 32 zvukových stop, avšak se v obou případech jedná pouze a jedině o zvukové stopy. Aplikace neumožňuje práci s MIDI, což je velkou nevýhodou oproti konkurenci.

Aplikace dokáže pojmout až 16 vstupů najednou, avšak za předpokladu, že využíváme kompatibilní externí zvukovou kartu. Vývojář se o maximálním počtu výstupů nezmiňuje. Zajímavostí je podpora velkého počtu vzorkovacích frekvencí a nadstandardní bitové hloubky 32 bitů. Nativně jsou však podporovány pouze vzorkovací frekvence do 48 kHz, následně je nutné využít externí zvukovou kartu, která zaznamenávání takového zvuku umožňuje.

*Tabulka 17 - Podpora formátů a aplikací třetích stran - MultiTrack DAW*

|                              | <b>MultiTrack DAW</b>        |
|------------------------------|------------------------------|
| Podporované formáty          | MP3, OGG, WAV, AAC, M4A, AIF |
| <b>Audio Unit (AU)</b>       | <b>ANO</b>                   |
| <b>Inter-App Audio (IAA)</b> | <b>ANO</b>                   |
| <b>Audiobus 3</b>            | ANO                          |

Zdroj[: https://apps.apple.com/us/app/multitrack-daw/id329322101#?platform=ipad](https://apps.apple.com/us/app/multitrack-daw/id329322101#?platform=ipad)

Podpora formátů je bohatá, vývojář uvádí, že aplikace podporuje formáty MP3, OGG, WAV, AAC, M4A a AIF. Pro rozšíření efektové knihovny či přidání virtuálních nástrojů lze použít Audio Unit spolu s Inter-App Audio. Dobrou zprávou je i podpora Audiobus 3.

## **3.1.9 Další aplikace**

Za zmínku také stojí další aplikace od různých vývojářů, avšak pro náš nadcházející účel testovaní jsou tyto aplikace zastaralé nebo svým způsobem nepřehledné pro užívání laiky. Nejlepším představitelem nepřehlednosti pro laiky je například aplikace AUM, která nabízí velmi dobré specifikace, avšak práce s touto aplikací není snadná. Aplikace totiž nemá grafické rozložení klasického DAW softwaru. Tento problém může nezkušeným uživatelům přinášet určité problémy v orientaci samotným prostředím aplikace a prodlužovat tak čas nezbytně nutný k dokončení určitého úkolu.

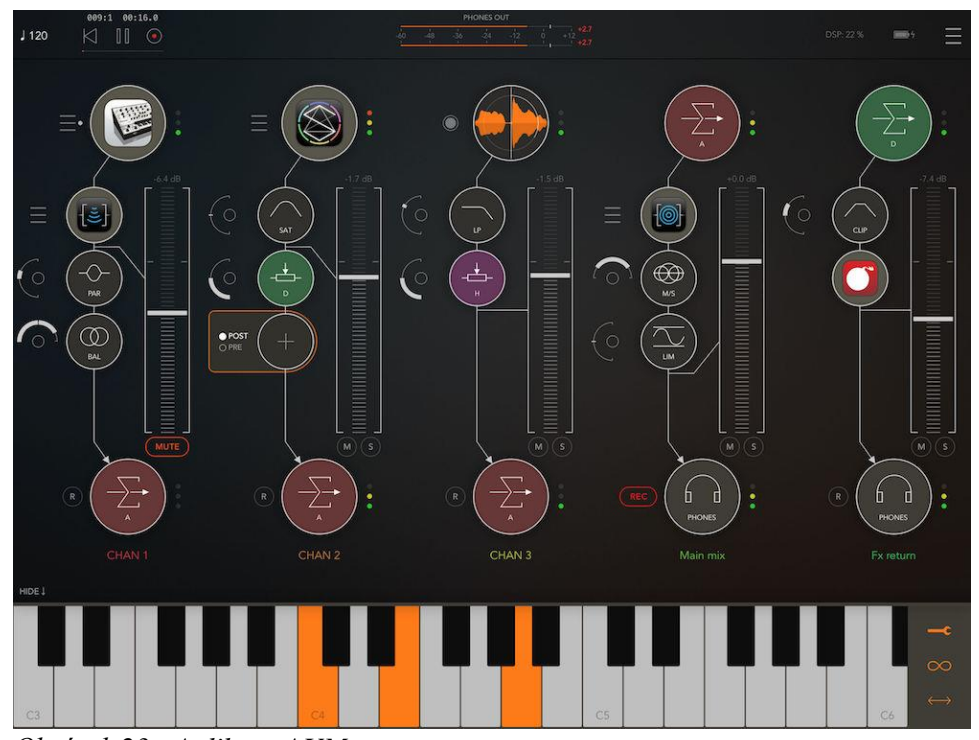

*Obrázek 23 - Aplikace AUM* Zdroj:<http://kymatica.com/apps/aum>

Mezi další aplikace, které patří mezi špičky své třídy, můžeme zařadit BeatMaker 3, který se může rovnat ostatním placeným aplikacím, avšak jeho zaměření, jak je již z názvu zřejmé, jsou instrumentální hudební podklady a jeho hlavní nevýhodou je, že aplikace je pouze podporována pro tablety značky Apple, tudíž není možné aplikaci využívat na mobilních telefonech. Mezi další kvalitní placené aplikace můžeme zařadit n-Track Studio, která se vydala směrem předplatného. Je tedy možné aplikaci používat na základě měsíční sazby nebo také jejího plného zakoupení.

Velmi atraktivní aplikace je například Multitrack Studio for iPad, která však za svou cenu nenabízí takové možnosti jako jiný placení konkurenti. Za zmínku také určitě stojí aplikace Recording Studio od vývojáře Glauca Percopa. Aplikace není nějak zvlášť graficky přitažlivá, avšak nabízí například více možných zvukových a MIDI stop než výše zmíněná aplikace Multitrack Studio a to za výrazně nižší cenu.

Dále je nutné uvést, že zajisté existuje daleko větší počet aplikací, které podobné či stejné funkce nabízejí, avšak není možné je všechny jednotlivě popsat. Každá z aplikací je svým způsobem unikátní, ať už svým vzhledem nebo postupy, proto zaleží na každém z nás, jaká aplikace nám bude vyhovovat nejvíce.

# **4 Uživatelské testování**

V této kapitole se zaměříme na výběr aplikací, které budeme testovat. Dojde k výběru zařízení, které bude využíváno k samotnému testování. Cílem bude vyzkoušet a ohodnotit vybrané aplikace laiky a mírně pokročilými uživateli DAW softwarů.

Experiment bude rozdělen do dvou částí. První část experimentu bude prováděna na základě předem definovaných úkolů a pravidel. Druhá část experimentu testuje aplikace v hlubším měřítku, za pomoci všech dostupných možností aplikace, bez striktně stanovených pravidel.

Výsledkem experimentu by mělo být ohodnocení jednotlivých aplikací na základě jejich možností, stability, grafického prostředí a uživatelské přívětivosti a jejich využitelnosti pro konkrétní účely.

# **4.1 Výběr testovaných aplikací**

Výběr testovaných aplikací je poměrně zásadním rozhodnutím, kterým ovlivníme celý experiment. Důležité je otestovat aplikace z co nejvíce možných kategorií, proto bylo rozhodnuto o testování šesti aplikací, které spadají do následujících skupin:

- **aplikace dodávány zdarma,**
- **aplikace s cenovkou do 500,- Kč,**
- **aplikace s cenovkou nad 500,- Kč.**

# **4.1.1 Aplikace dodávány zdarma**

Aplikace, které jsou opravdu dodávány zdarma (bez nutnosti dodatečného nákupu plné verze přímo v aplikace) je na trhu poměrně málo. Jediné vyhledané a popsané v kapitole tři jsou aplikace:

- **Garageband**,
- **BandLab**.

Pouze tyto dvě aplikace jsou dodávaný zcela zdarma bez nutnosti dodatečných nákupů v aplikaci. Proto byly vybrány jako zástupci skupiny "aplikace dodávané zdarma". I přes svoje nedostatky nabízejí poměrně bohaté prostředí pro produkci hudby a úpravu zvukových záznamů. Další možností jsou zkušební (demo) verze placených aplikací. Ty však v určitém časovém úseku přestanou pracovat, či konstantně vyzývají k nákupu aplikace. Další nevýhodou těchto demo aplikací je jejich omezenost ve smyslu počtu zvukových a MIDI stop, dále použití efektů nebo virtuálních nástrojů.

#### **4.1.2 Aplikace s cenovkou do 500,- Kč**

Z kategorie aplikací do 500,- Kč máme poměrně hodně zástupců, avšak budeme vycházet z předchozí kapitoly, kde máme na výběr ze čtyř aplikací. Jedná se o aplikace:

- **FL Studio Mobile**,
- **Audio Evolution Mobile Studio**,
- **Music Studio**,
- **Multitrack DAW**.

Výběr z těchto aplikací je poměrně složitý, proto byla vybrána modifikovaná metoda domu jakosti (QFD), která nám pomůže pomocí priorit a bodů hodnocení vybrat dvě aplikace, které budeme dále uživatelsky testovat. Cílem metody bylo ohodnotit nejlepší aplikace za dodávanou cenu. Mezi prioritní požadavky patří počet zvukových a MIDI stop, množství dodávaných efektů spolu s aplikací, podpora AUv3 a Inter-App Audio, podpora většího množství mobilních operačních systémů a také cena. Pro získání výsledného počtu bodů jednotlivých řádku je použita priorita daného řádku (např. počet zvukových a MIDI stop má prioritu 5, tedy nejvyšší) a bodového hodnocení v daném řádku (1-10), tato dvě čísla jsou mezi s sebou vynásobena. Výsledné číslo reprezentuje počet bodů daného řádku. Jednotlivé řádky jsou následně sečteny, z čehož získáme finální počet bodů. Jednotlivé priority a hodnocení jsou na základě subjektivního rozhodnutí spolu s dostupnými informacemi o jednotlivých aplikacích.
|                                                             |                | <b>FL Studio Mobile</b>            |           | <b>Audio Evolution</b><br><b>Mobile Studio</b> |                | <b>Music Studio</b>                |                | <b>Multitrack DAW</b> |                |
|-------------------------------------------------------------|----------------|------------------------------------|-----------|------------------------------------------------|----------------|------------------------------------|----------------|-----------------------|----------------|
|                                                             | Priorita       |                                    | Hodnocení |                                                | Hodnocení      |                                    | Hodnocení      |                       | Hodnocení      |
| Počet<br>zvukových<br>a MIDI stop                           | 5              | Neomezeno                          | 10        | Neomezeno                                      | 10             | 127                                | 5              | 32                    | 1              |
| Množství<br>zvukových<br>efektů<br>dodávaných<br>s aplikací | $\overline{4}$ | 23                                 | 9         | 24                                             | 10             | 10                                 | $\overline{4}$ | $\mathbf{n}$          | $\mathbf{0}$   |
| Podpora<br>AUv3,<br>Inter-App<br>Audio                      | 3              | <b>ANO</b><br>(Inter-App<br>Audio) | 5         | <b>ANO</b>                                     | 10             | <b>ANO</b><br>(Inter-App<br>Audio) | 5              | <b>ANO</b>            | 10             |
| Podpora<br>operačních<br>systémů                            | $\overline{2}$ | Android,<br>iOS,<br>Windows        | 10        | Android, iOS                                   | $\overline{7}$ | Android,<br>iOS                    | $\overline{7}$ | iOS                   | 3              |
| Cena                                                        | $\mathbf{1}$   | $300 - 430, -$<br>Kč               | 4         | $240 - 330, -$<br>Kč                           | 6              | 330,-Kč                            | 5              | $110 -$<br>550,-Kč    | $\overline{2}$ |
| <b>CELKEM</b>                                               | $\mathbf{x}$   | $\mathbf{x}$                       | 125       | $\mathbf{x}$                                   | 140            | $\mathbf{x}$                       | 75             | $\mathbf{x}$          | 43             |

*Tabulka 18 - Výběr aplikací s cenou do 500,- Kč k testování*

Zdroj: vlastní zpracování

Z výše uvedeného obrázku si můžeme rozebrat jednotlivé hodnocení a jejich odůvodnění. Počet zvukových a MIDI stop má v našem výběru největší prioritu. Více stop umožňuje práci na větších projektech, proto neomezený (omezený pouze hardwarem zařízení) počet stop je ohodnocen maximálním počtem bodů, tedy 10. Aplikace, které nabízejí neomezený počet stop, jsou FL Studio Mobile a Audio Evolution Mobile Studio. Aplikace Music Studio nabízí 127 zvukových a MIDI stop, což je dostačující počet, avšak v době, kdy ostatní aplikace nabízejí neomezený počet stop, je tato aplikace pozadu. Díky tomu si vysloužila 5 bodů. Odůvodnění pro první parametr hodnocení aplikace Multitrack DAW je fakt, že aplikace za základní cenu necelých 5 dolarů nabízí pouze dvě zvukové nebo MIDI stopy a následně je možné tento počet rozšířit pomocí nákupu v aplikaci. Proto získává bodové ohodnocení o velikosti jednoho bodu.

Druhým parametrem, s prioritou 4, je množství dodávaných zvukových efektů. Zde získala aplikace s největším počtem dodávaných efektů největší počet bodů. Ostatní aplikace dostali bodové hodnocení, které koresponduje s nejlepší aplikací v tomto parametru. Pro aplikaci

Multitrack DAW se nepodařilo z dostupných zdrojů zjistit, kolik efektů je s aplikací dodáváno. Proto bylo nutné ohodnotit parametr nulou.

Třetím parametrem hodnotíme možnosti rozšíření DAW prostředí o aplikace třetích stran (tedy o různé virtuální hudební nástroje, či zvukové efekty jiných společností). Aplikace, které podporují obě varianty, AUv3 i Inter-App Audio, jsou ohodnoceny maximálním počtem bodů. Naproti tomu aplikace, které podporují pouze Inter-App Audio jsou ohodnoceny polovičním počtem bodů (tedy 5).

Čtvrtý parametr hodnotí podporu mobilních operačních systémů. Nejvíce operačních systémů podporuje aplikace FL Studio Mobile, které bylo přiřazeno maximální hodnocení. Ostatní aplikace dostávají bodové ohodnocení, které koresponduje s počtem podporovaných operačních systémů.

Poslední řádek, tedy pátý parametr, hodnotí cenové rozpětí aplikací pro různé jejich verze nebo pro různé operační systémy. Maximální bodové ohodnocení by dostala aplikace, která by byla k dostání zdarma a měla dobré bodové ohodnocení ostatních řádků. Bodová ohodnocení jsou v tomto případě rozvržena tak, že aplikace, které nabízejí dobré specifikace, mají větší hodnocení. Například Audio Evolution Mobile Studio nabízí jedny z nejlepších specifikací a je cenově dostupná. Aplikace Multitrack DAW dostala nejmenší hodnocení, neboť je nutné dokupovat počet podporovaných zvukových a MIDI stop. Při zakoupení všech rozšíření, které nám umožní používat 32 stop, se cena vyšplhá na 550,- Kč, což je ve srovnání s konkurencí poměrně vysoká cena.

Výsledné hodnocení ukazuje, že na prvním místě skončila aplikace Audio Evolution Mobile Studio s počtem 140 bodů, následovaná aplikací FL Studio Mobile s počtem 125 bodů. Na třetím místě se umístila aplikace Music Studio s počtem 75 bodů. Poslední čtvrté místo obsadila aplikace Multitrack DAW s počtem 43 bodů.

Díky hodnocení přijímáme k dalšímu testování aplikace **Audio Evolution Mobile Studio** a **FL Studio Mobile**.

# **4.1.3 Aplikace s cenovkou nad 500,- Kč**

Aplikací s cenovkou nad 500,- Kč je poměrně málo, avšak můžeme je označovat za velmi pokročilé (oproti levnějším variantám). V drtivě většině nabízejí velké množství zvukových efektů, neomezené zvukové a MIDI stopy, také velké množství virtuálních hudebních nástrojů a podporují velké množství formátů zvuku. Mezi favority této skupiny můžeme zařadit například:

- **Cubasis 3**,
- **Auria Pro**,
- **AUM**,
- **BeatMaker 3**.

Jak již bylo řečeno v přechozí kapitole, AUM a BeatMaker 3 nemají tolik přívětivé uživatelské prostředí, tím je myšleno, že uživatelské prostředí není podobné jako u desktopových DAW programů. To může přinášet problémy při testování respondenty, neboť většina z vybraných aplikací mají dosti podobné grafické rozhraní. To může při testování přinést konzistenci a snazší přechod k jiným aplikacím (přechod na jiné aplikace nebude působit tak drasticky).

Z tohoto důvodu jsou vybrány k dalšímu testování aplikace **Cubasis 3** a **Auria Pro**. Jedná se o jedny z nejvíce používaných aplikací k produkci hudby a zvukových podkladů na mobilních zařízeních.

# **4.2 Testovací zařízení**

Při výběru zařízení byl důležitý operační systém, výpočetní výkon i jeho velikost. Snažíme se stále dodržet podmínku mobilního zařízení, avšak pro práci na zvukových stopách je výhodou i velikost zařízení, proto byl pro experiment zvolen tablet, který splňuje výše uvedené podmínky – větší displej, avšak stále mobilní zařízení

Z představení jednotlivých aplikací (viz. kapitola 3) bylo zjištěno, že určité funkce jsou pro operační systém Android omezeny nebo nejsou dostupné vůbec (například AUv3, Inter-App Audio nebo možnost Audiobus 3). To přináší poměrně velkou nevýhodu zařízením,

které pracují se systémem Android a není tak možné využít všech vlastností jednotlivých aplikací. Z toho důvodu byl zvolen operační systém značky Apple – iOS/iPadOS.

Zvoleným testovacím zařízením je tablet značky Apple, tedy iPad ve verzi Pro s procesorem M1, který byl představen v roce 2021 a momentálně nabízí větší výpočetní výkon oproti své konkurenci. Výpočetní výkon je zajištěn již výše zmíněným procesorem M1, který nabízí 8 jader (4 s vysokým výkonem a 4 vysoce úsporná), spolu s RAM pamětí o velikosti 8GB a rychlou interní pamětí 128GB pro uchovávání dat, která bohužel není rozšiřitelná.

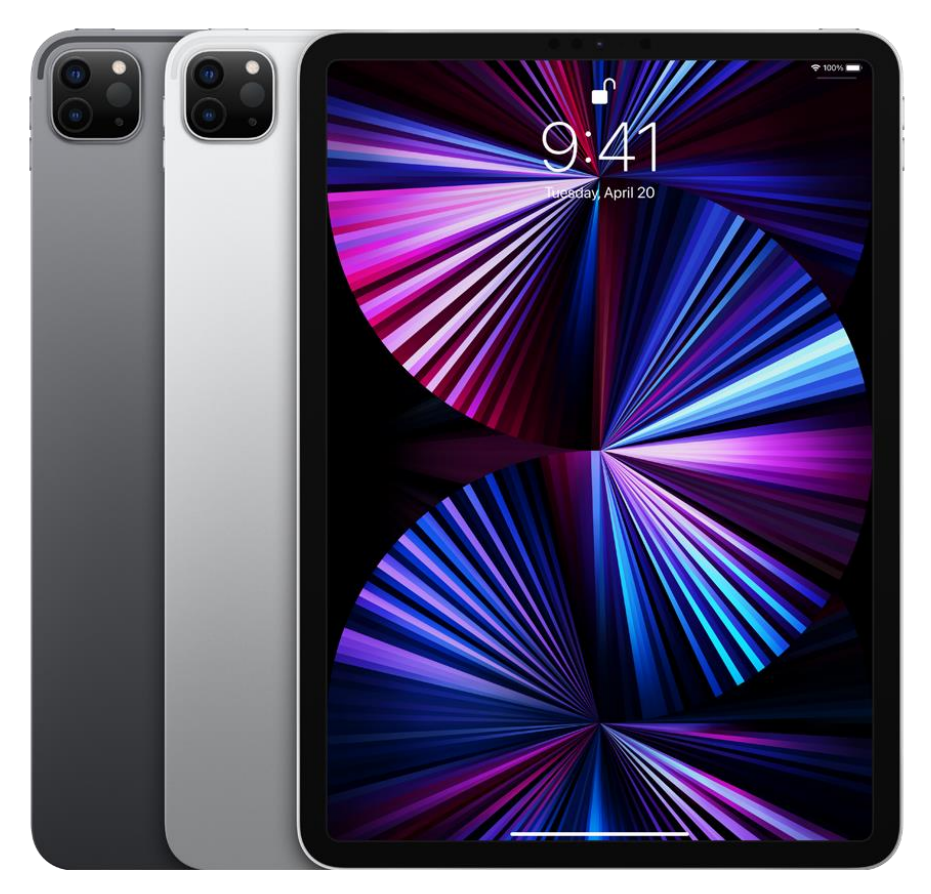

*Obrázek 24 - iPad Pro s M1 procesorem* Zdroj: [https://store.storeimages.cdn-apple.com/4668/as-images.apple.com/is/ipad-pro-11-select-](https://store.storeimages.cdn-apple.com/4668/as-images.apple.com/is/ipad-pro-11-select-202104?wid=970&hei=1020&fmt=png-alpha&.v=1617067379000) $202104$ ?wid=970&hei=1020&fmt=png-alpha&.v=1617067379000

Spolu s tabletem je k dispozici příslušenství typu Apple Pencil, která slouží jako stylus, který umožní lepší kontrolu nad prostředím jednotlivých aplikací.

Ipad Pro dále nabízí konektivitu pomocí standardu USB-C, díky kterému je možné připojit externí úložiště, externí zvukové karty nebo jiné příslušenství.

Mezi další zařízení, které je možné k testu využít, patří zvuková karta společnosti Focusrite typu Scarlett s označením 18i20. Jedná se o třetí generaci této karty, která nám umožní zachytit zvuk v poměrně velké kvalitě. Další výhodou použití externí zvukové karty je možnost připojit další externí zařízení, jako jsou mikrofony nebo hudební nástroje.

Důležité je zmínit, že i když iPad nabízí napájení externích zařízení ze svého USB-C rozhraní, tak této zvukové kartě takové napájení stačit nebude, proto je možné zvukovou kartu připojit přímo do sítě, ze které obdrží požadované napájení. To samozřejmě omezuje mobilitu takové celku.

Existuje daleko více možností externích zvukových karet, které je možné využít, avšak v tento moment je pro náš experiment dostupná pouze tato zvuková karta. Pokud se podíváme do jednotlivých řad zvukových karet od společnosti Focusrite, najdeme menší, kompaktnější a lépe přenosné zvukové karty, které dále nepotřebují externí zdroj napájení a vystačí si s dostupným napájením z iPadu.

Spolu s tabletem, jeho příslušenstvím a zvukovou kartou bude k dispozici na testování studiový kondenzátorový mikrofon Audio-Technica 4050, který bude sloužit k nahrávání hlasových podkladů pro testovací scénáře, které jsou popsány níže.

# **4.3 Laické testování**

První část experimentu je zaměřena pro laické respondenty, kteří nemají hlubší zkušenosti s nahráváním a upravováním zvukových záznamů. Cílem testování je zjistit, jaké aplikace jsou pro takové uživatele nejintuitivnější a nejsnazší na použití, a to pomocí předem připravené sady úloh. Tyto úlohy mají charakter základní práce s DAW programy, tedy nahrávání, editaci, zvukovou úpravu a finální export do úložiště zařízení. Před samotným testováním je respondent dotázán, zda má zkušenosti se záznamem a editací zvuku a zda si je vědom, že existují aplikace pro záznam a editaci zvuku pro mobilní zařízení.

Úlohy experimentu můžeme rozdělit do devíti kroků, které vypadají následovně:

- 1) založení nového projektu v aplikaci,
- 2) přidání prázdné zvukové stopy a její aktivace k nahrávání,
- 3) záznam mluveného slova,
- 4) editace záznamu úprava hlasitosti, střih, zkrácení zvukové stopy,
- 5) použití zvukových efektů přidání zvukových efektů, jejich nastavení a změna pořadí v řetězci,
- 6) import hudebního podkladu z úložiště zařízení,
- 7) zkrácení hudebního podkladu na potřebnou délku,
- 8) automatizace hlasitosti hudebního podkladu,
- 9) export finálního zvukového záznamu do interního úložiště zařízení.

Respondenti jednotlivé úlohy subjektivně komentují, zda jim jednotlivé kroky připadají logické a intuitivní, ať už z hlediska grafického znázornění funkce nebo jejího popisu. K úlohám mohou používat návody k aplikacím, které jsou v drtivé většině součástí testované aplikace. Pokud respondent nemůže funkci delší dobu dohledat, může zažádat tazatele experimentu o radu.

V průběhu dotazování se sbírají data o tom, jak aplikace na respondenta působí. Po dokončení úloh v každé z aplikací, je respondent dotazován na grafický vzhled, intuitivnost, přehlednost a stabilitu aplikace, které označí na číselné škále od 1 do 10. Ke každé aplikaci se vyjádří z hlediska ceny, subjektivní cenové ohodnocení aplikace.

Finálním dotazováním má testující seřadit aplikace podle jeho preference od 1 do 6, kde číslo 1 je aplikace, kterou by si vybral pro svou práci a číslo 6 je aplikace, kterou by jistě nezvolil.

# **4.3.1 Postup první části experimentu**

Na úvod první části experimentu bylo každému respondentovi představeno, jaké jsou jeho úlohy v jednotlivých aplikacích a jakým způsobem může postupovat, pokud bude potřebovat pomoci. Testovací text byl respondentům poskytnut v elektronické podobě, spolu s hudebním podkladem, který byl již uložen v testovacím zařízení. Aplikace byly testovány postupně od cenové kategorie zdarma – Garageband, BandLab, Audio Evolution Mobile Studio, FL Studio Mobile, Cubasis 3 a Auria Pro.

Celkový počet respondentů byl 8, z něhož 5 můžu a 3 ženy. Těmto respondentům byly před začátkem testování kladeny dvě otázky, které měli za úkol určit, kolik respondentů má nějaké zkušenosti s nahráváním a editací zvukových stop a kolik respondentů má povědomí o tom, že existují mobilní aplikace pro tento účel. Níže uvedený graf (Obrázek 28) nám znázorňuje odpovědi respondentů na první otázku. Šest respondentů nemají žádné zkušenosti s nahráváním a editací zvukových záznamů a zbývající dva respondenti uvedli, že mají určité zkušenosti s nahráváním a editací zvukových záznamů. Po dodatečném dotazování se však jedná pouze o základní zkušenosti.

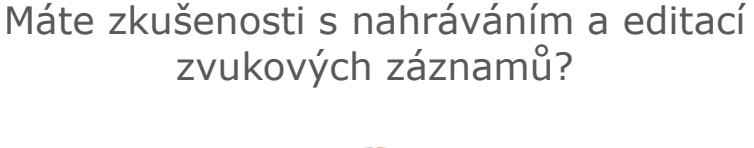

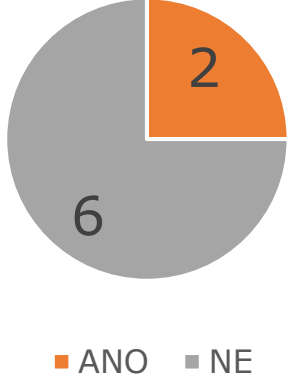

*Obrázek 25 - Dotazování na stav zkušeností respondentů* Zdroj: vlastní zpracování

Na další otázku, zda respondenti vědí o existenci DAW aplikací pro mobilní zařízení, odpověděli v poměru tři ku pěti. Tedy tři respondenti nevěděli o existenci takových aplikací, naopak pět respondentů tyto aplikace zná. Toto rozdělení můžeme vidět na grafu uvedeném níže v textu (Obrázek 29).

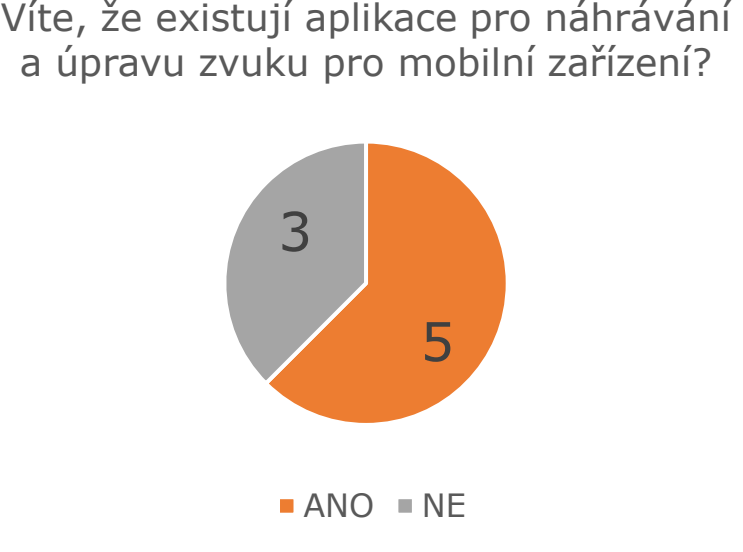

*Obrázek 26 - Dotazovaní na znalost existence mobilních DAW aplikací* Zdroj: vlastní zpracování

# **4.3.1.1 Aplikace Garageband**

Po počátečním dotazování se přešlo k samotnému testování mobilních aplikací. Respondenti začínají své testování aplikací Garageband. Výsledkem testování je závěrečná tabulka, kde každý z testujících uvedl svůj subjektivní názor na jednotlivé aspekty aplikace (viz Tabulka 19).

|                        | R1               | R <sub>2</sub> | R3           | R4             | R5     | <b>R6</b>        | R7  | <b>R8</b> | Průměrné<br>hodnocení |
|------------------------|------------------|----------------|--------------|----------------|--------|------------------|-----|-----------|-----------------------|
| Grafické<br>zpracování | 7                | 7              | 9            | 5              | 9      | 7                | 8   | $\tau$    | 7,375                 |
| Přehlednost            | 3                | $\overline{7}$ | 5            | $\overline{4}$ | $\tau$ | $\tau$           | 6   | 6         | 5,625                 |
| <b>Intuitivnost</b>    | $\overline{4}$   | 6              | 5            | 6              | $\tau$ | 5                | 5   | $\tau$    | 5,625                 |
| <b>Stabilita</b>       | 9                | 10             | 10           | 9              | 10     | 10               | 10  | 10        | 9,75                  |
| Cena                   | $\boldsymbol{0}$ | 100            | $\mathbf{0}$ | 300            | 500    | $\boldsymbol{0}$ | 100 | 200       | 150                   |

*Tabulka 19 - Hodnocení respondentů - Garageband*

Zdroj: vlastní zpracování

Na základě tabulky 19, průměrné hodnocení grafického zpracování aplikace odpovídá hodnotě 7,375, přehlednost, která obsahuje uspořádání funkcí aplikace a vzhled symbolů je průměrně hodnocena hodnotou 5,625, stejně jako intuitivnost, která nám značí, zda jsou symboly reprezentativní a funkce samotné uživatelsky přívětivé. Hodnocení stability odpovídá průměrnému hodnocení 9,75 bodů. Respondenti mají poměrně odlišné cenové mínění o této aplikaci, avšak v průměru se jedná o cenu 150,- Kč, kterou by byly ochotni za tuto aplikaci zaplatit.

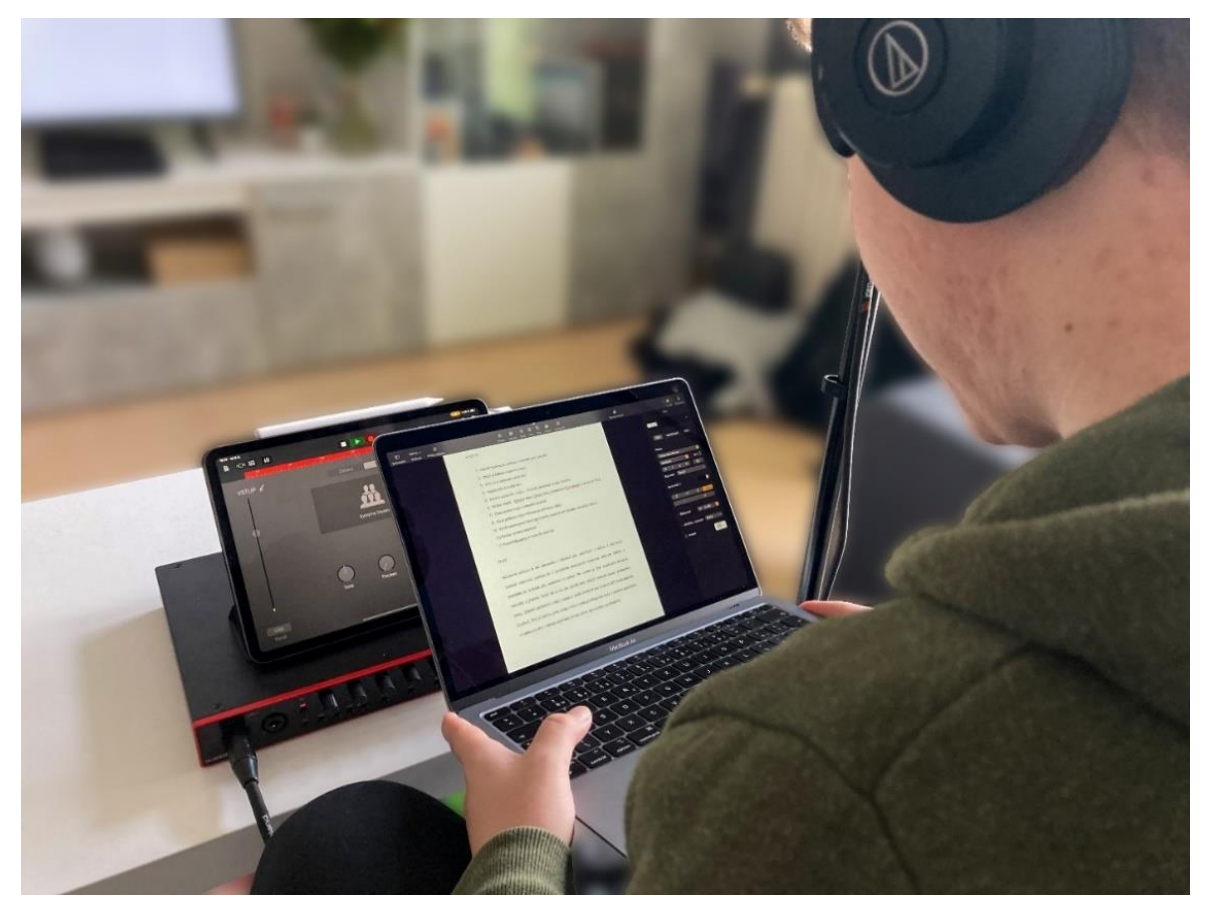

*Obrázek 27 - Respodent testující aplikaci Garageband* Zdroj: vlastní zpracování

Většina úkolů z testovacího scénáře byly vykonány intuitivně bez vážnějších problémů, avšak určité úkoly je možné označit za problémové. Za nejproblémovější kroky testovacího scénáře můžeme dle poznámek respondentů označit přidání zvukových efektů, přidání hudebního podkladu z interního úložiště aplikace, využití automatizace hlasitosti a finální export do interního úložiště aplikace.

V případě přidání zvukových efektů se v aplikaci vyskytuje funkce s názvem "FX", kterou většina respondentů označila za zavádějící, neboť neumožňuje přidávat zvukové pluginy (viz Obrázek 28). V tomto případě se totiž jedná o funkci, která umožňuje momentální úpravu zvuku, která působí na všechny stopy v daném projektu. Pro správné přidání zvukových efektů je nutné kliknout na ikonku vlevo, která označuje mixer (viz Obrázek 29), následně je nutné rozkliknout nabídku "Plug-iny a ekvalizér", kde nám aplikace nabídne přidávání, úpravu a přemísťování zvukových efektů.

| L              | HI FX<br>$\Box$ o $\Box$ o                                     |                                                                                                    | $=$ $=$                                   | Δ<br>$\bigcirc$                                                                                    | ᢙ<br>ഒ                                                                                            |
|----------------|----------------------------------------------------------------|----------------------------------------------------------------------------------------------------|-------------------------------------------|----------------------------------------------------------------------------------------------------|---------------------------------------------------------------------------------------------------|
|                | $\frac{1}{2}$ in $\frac{3}{2}$ in $\frac{1}{2}$<br>Lead Vocals | $\begin{bmatrix} 5 \\ 10 \\ 11 \end{bmatrix}, \begin{bmatrix} 7 \\ 11 \\ 11 \end{bmatrix}, \begin{bmatrix} 9 \\ 11 \\ 11 \end{bmatrix}, \begin{bmatrix} 11 \\ 11 \\ 11 \end{bmatrix}, \begin{bmatrix} 13 \\ 13 \\ 11 \end{bmatrix}, \begin{bmatrix} 15 \\ 11 \\ 11 \end{bmatrix}, \begin{bmatrix} 17 \\ 11 \\ 11 \end{bmatrix}, \begin{bmatrix} 12 \\ 11 \\ 11 \end{bmatrix}, \begin{bmatrix} 12 \\ 11 \\ 11 \end{bmatrix}, \begin{bmatrix} 23 \\ 11 \\ 1$           |                                           | $\left  \begin{array}{c} 25 \\ 11 \end{array} \right $<br>$\begin{array}{c} 27 \\ 111 \end{array}$ | $\begin{array}{c} \begin{array}{c} 29 \\ \end{array} \\ \begin{array}{c} \end{array} \end{array}$ |
| $(-4)$         | verything-feels-new-15241                                      | <u>المحافز بن المراسلين التي يحادثا المحافظ المراسي المراسلين المحافظ المراسلين أن المراسلين المحافظ المراسلين المراسلين المراسلين المراسلين المراسلين المراسلين المراسلين المراسلين المراسلين المراسلين المراسلين المراسلين ال</u><br>me an of the life of the file of the fixed with ne fixed by fixed in fixed with new and set of the different means of the fixed of the fixed of the fixed of the fixed of the fixed of the fixed of the fixed of the fixed of |                                           |                                                                                                    |                                                                                                   |
|                |                                                                |                                                                                                    |                                           |                                                                                                    |                                                                                                   |
| $^{+}$         |                                                                |                                                                                                    |                                           |                                                                                                    |                                                                                                   |
| $\circledcirc$ | Filtr                                                          | $\blacksquare$                                                                                                    | $\blacksquare$<br>RESETIOVAT              | Opakování                                                                                          | $\widehat{\mathfrak{D}}$                                                                          |
|                |                                                                | JUUL                                                                                                    | $\gamma_{\rm V}$<br>$\mathbf{C}^{\prime}$ |                                                                                                    |                                                                                                   |
|                | Olezáni                                                        |                                                                                                    |                                           | Frekvence                                                                                          |                                                                                                   |

*Obrázek 28 - Funkce FX – Garageband* Zdroj: vlastní zpracování

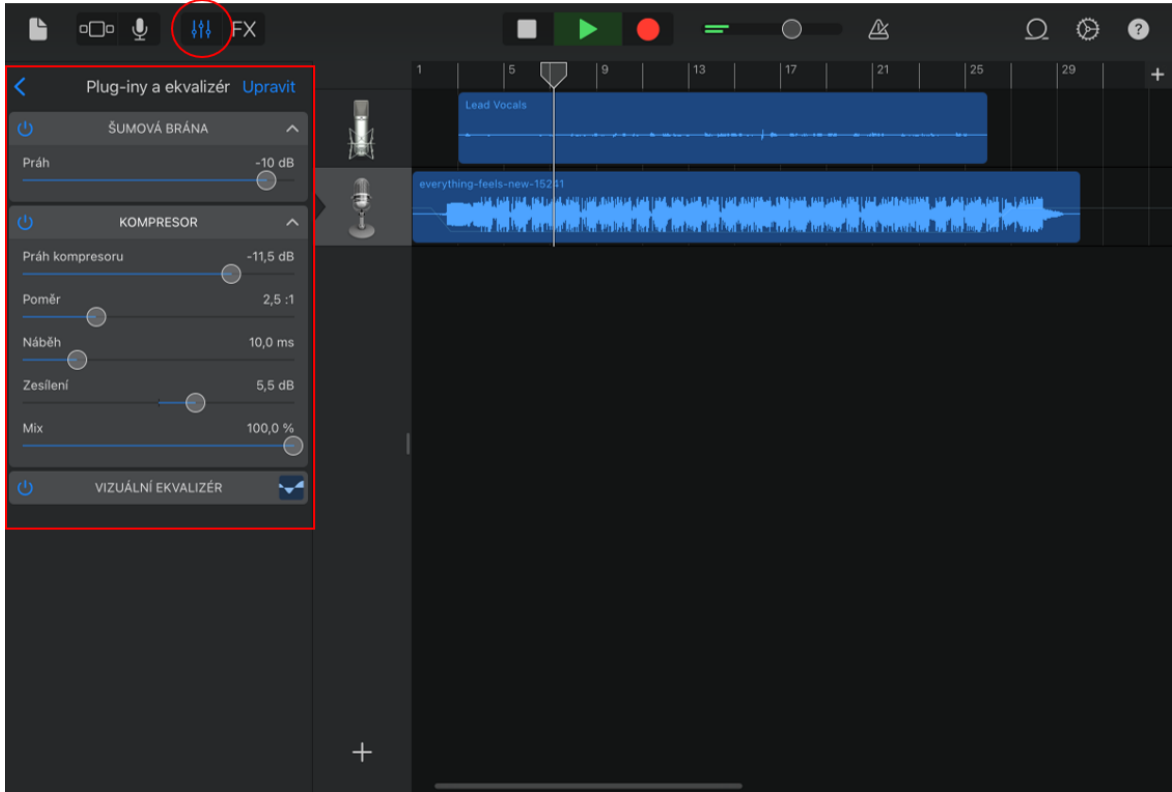

*Obrázek 29 - Zvukové efekty – Garageband* Zdroj: vlastní zpracování

Hlavním problémem v tomto případě bylo tedy umístění nabídky pro výběr zvukových efektů. Následná práce s efekty byla dle testujících velmi intuitivní.

Za další neintuitivní proces můžeme označit přidávání zvukových stop z interního úložiště zařízení. Zde má aplikace problém v podobě neintuitivního symbolu, který nereprezentuje přidávání stop. V tomto případě není nápomocná ani jednoduchá nápověda, která se v aplikaci vyskytuje. Pro správné přidání hudebního podkladu z interního úložiště aplikace je nutný čtyř krokový postup, který je znázorněn na obrázku 30. Prvním krokem je kliknout na ikonku, která v aplikaci označuje "loops" (symbol smyčky), následně v pop-up menu kliknout na "Soubory" a dále pokračovat v menu do "Procházet položky z aplikace Soubory". Po nalezení a vložení hudebního podkladu do aplikace je posledním krokem přetažení souboru na osu projektu.

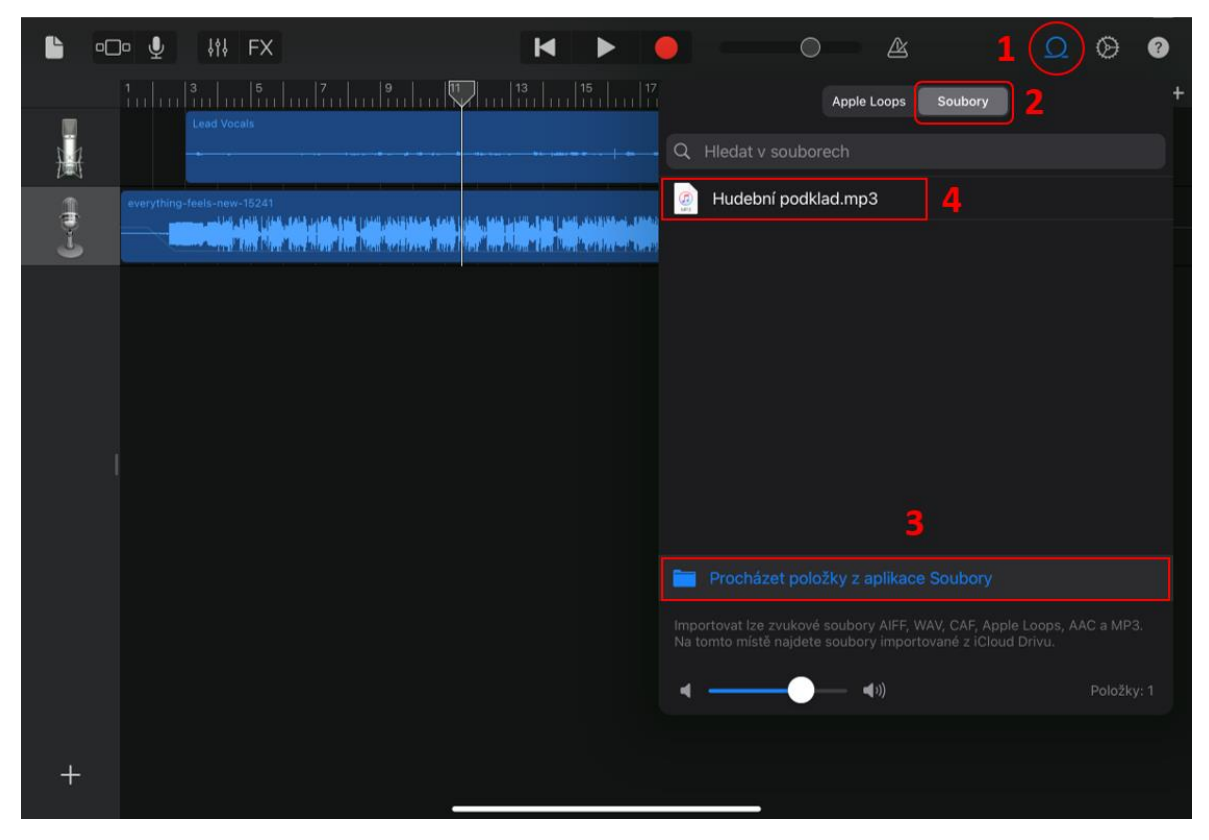

*Obrázek 30 - Přidání souboru z úložiště zařízení – Garageband* Zdroj: vlastní zpracování

V tomto případě respondenti hodnotí tyto kroky jako matoucí, neintuitivní, nedostatečně popsané nebo čekají kompletně jiný symbol, který by byl více reprezentativní pro danou funkcionalitu.

Mezi další problémové kroky scénáře musíme také zařadit využití automatizace hlasitosti zvukové stopy přidané z interního úložiště zařízení. V tomto případě se opět jedná o poměrně náročný postup, který je hodnocen testujícími jako zdlouhavý, poměrně neintuitivní a ve většině případů respondenti nevěděli, kde mají danou funkci hledat. Pro správné využití automatizace je nutné nejdříve rozkliknout nabídku pro danou stopu (postup na Obrázku 31), následně vybrat možnost automatizace. Následně aplikace otevře nové grafické prostředí, kde je nutné odemknout možnost přidávání automatizačních bodů. Tento krok je proveden tažením symbolu tužky v levém horním rohu směrem vpravo. Tento krok byl pro respondenty velmi matoucí a neintuitivní. Dle poznámek očekávají, že bude aplikace v základním nastavení rovnou připravena pro přidávání jednotlivých bodů. Finálním krokem automatizace je intuitivní přidávání bodů pomocí kliknutí a posunu po osách X a Y. Samotné přidávání bodů a jejich úpravu označují respondenti jako intuitivní.

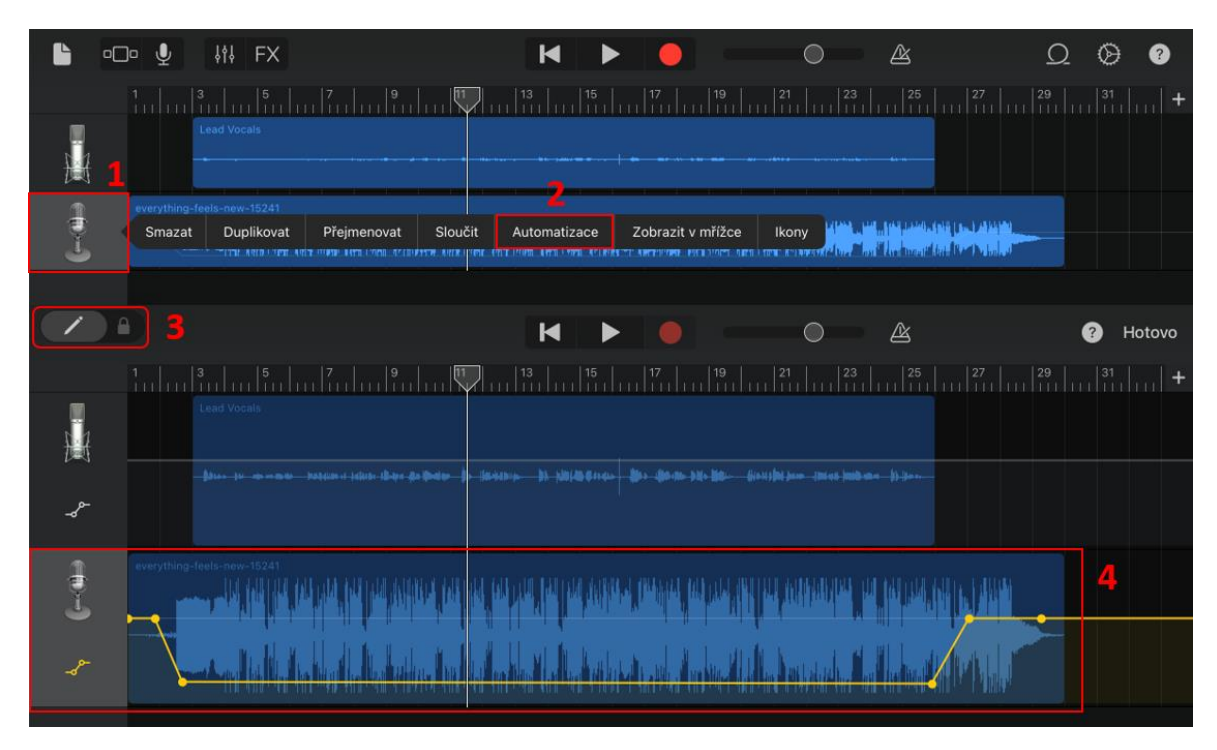

*Obrázek 31 - Postup automatizace hlasitosti – Garageband* Zdroj: vlastní zpracování

Problémovým krokem byl i samotný export projektu do zvukového souboru, který můžeme uložit do interního úložiště zařízení. Aplikace v tomto případě od uživatele požaduje odejít z grafického rozhraní aplikace zpět na výběr a tvorbu projektů. Zde musí uživatel dlouze kliknout a podržet projekt, který se snaží vyexportovat a po zobrazení nabídky kliknout

na možnost "Sdílet". V tento moment je uživatel vyzván k výběru způsobu, jakým chce projekt exportovat (viz Obrázek 32). V našem případě se jedná o možnost "Skladba". Tato možnost dále umožňuje vybrat zvukový formát, vzorkovací frekvenci a bitovou hloubku. Následně je uživatel vyznán k výběru úložiště, kam se finální zvukový soubor exportuje.

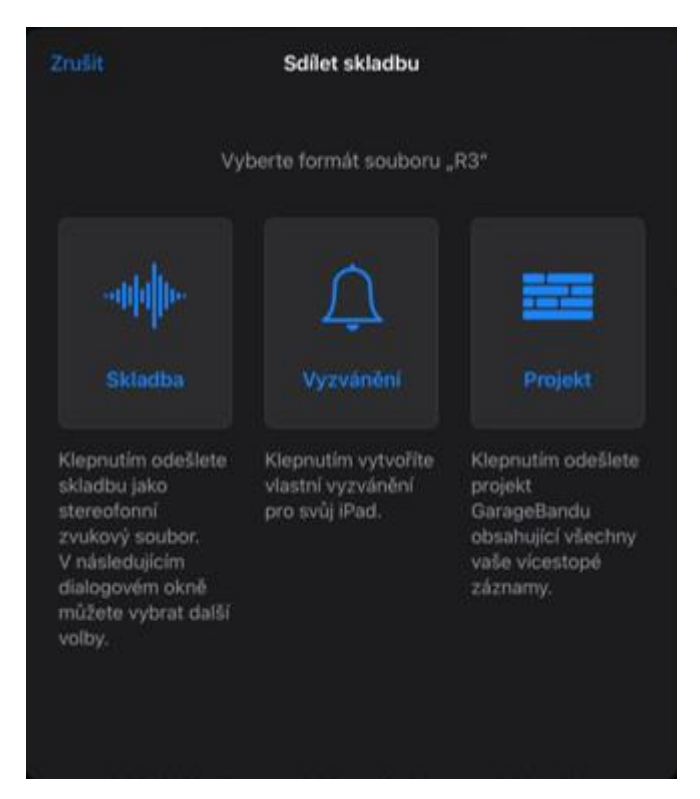

*Obrázek 32 - Export projektu – Garageband* Zdroj: vlastní zpracování

Celkově byl tento krok označován za velmi neintuitivní a uživatelsky nepřívětivý. Všichni respondenti očekávali tuto funkcionalitu přímo v grafickém rozhraní aplikace. Například symbolem sdílet v pravém horním rohu, případně v nastavení.

I přes tyto problémové oblasti, aplikace obdržela poměrně dobré hodnocení od testujících.

#### **4.3.1.2 Aplikace BandLab**

Druhou testovanou aplikací byla aplikace s názvem BandLab. Výsledky testování vyobrazuje Tabulka 20, ze které můžeme vyčíst průměrné hodnocení aplikace spolu se subjektivním hodnocením jednotlivých respondentů. Zde je průměrné hodnocení horší nežli u aplikace Garageband. Průměrné hodnocení grafického zpracování odpovídá hodnotě 5,375 bodů. Následuje přehlednost, která je v tomto případě průměrně hodnocena 4,875 body. Intuitivnost aplikace si získala průměrné hodnocení o velikosti 4,625 bodů. Poslední bodové hodnocení se týká stability aplikace, které přikládají testující průměrné hodnocení o velikosti pěti bodů. Dále jsou respondenti ochotni za tuto aplikaci v průměru zaplatit 212,5 Kč.

|                        | R1             | R <sub>2</sub> | R3             | R <sub>4</sub> | R5     | <b>R6</b>      | R7             | R <sub>8</sub> | Průměrné<br>hodnocení |
|------------------------|----------------|----------------|----------------|----------------|--------|----------------|----------------|----------------|-----------------------|
| Grafické<br>zpracování | $\tau$         | 6              | $\overline{4}$ | 3              | 8      | 6              | 3              | 6              | 5,375                 |
| Přehlednost            | 8              | 3              | $\overline{4}$ | 3              | 8      | $\overline{4}$ | $\overline{4}$ | 5              | 4,875                 |
| <b>Intuitivnost</b>    | 6              | 3              | $\overline{4}$ | 5              | $\tau$ | 3              | $\overline{4}$ | 5              | 4,625                 |
| <b>Stabilita</b>       | $\overline{2}$ | 6              | 5              | 1              | 9      | $\overline{4}$ | 5              | 8              | 5                     |
| Cena                   | 300            | 200            | 500            | $\mathbf{0}$   | 500    | 100            | 100            | $\mathbf{0}$   | 212,5                 |

*Tabulka 20 - Hodnocení respondentů - BandLab*

Zdroj: vlastní zpracování

I v této aplikaci mají testující problémy dokončit určité úkoly bez nápovědy zadavatele. Konkrétně se jedná o kroky editace nahraného zvuku, přidání zvukových efektů, přidání zvukové stopy z úložiště zařízení, automatizace a také, podobně jako u předešlé aplikace, export finálního zvukového souboru do úložiště zařízení.

Problémy s editací opět pramenní z nepřehledného značení v aplikaci. Konkrétně se jedná o symbol křížku v pravém horním rohu nahrávacího prostředí (viz Obrázek 33), který uživatele zavede na nové grafické prostředí aplikace (viz Obrázek 34), kde může nahraný zvuk editovat. Symbol křížku byl pro testující velmi uživatelsky nepřívětivý a evokoval

dojem, že tímto krokem nahraný zvukový záznam ztratí. Samotnou editaci shledávají respondenti velmi intuitivní.

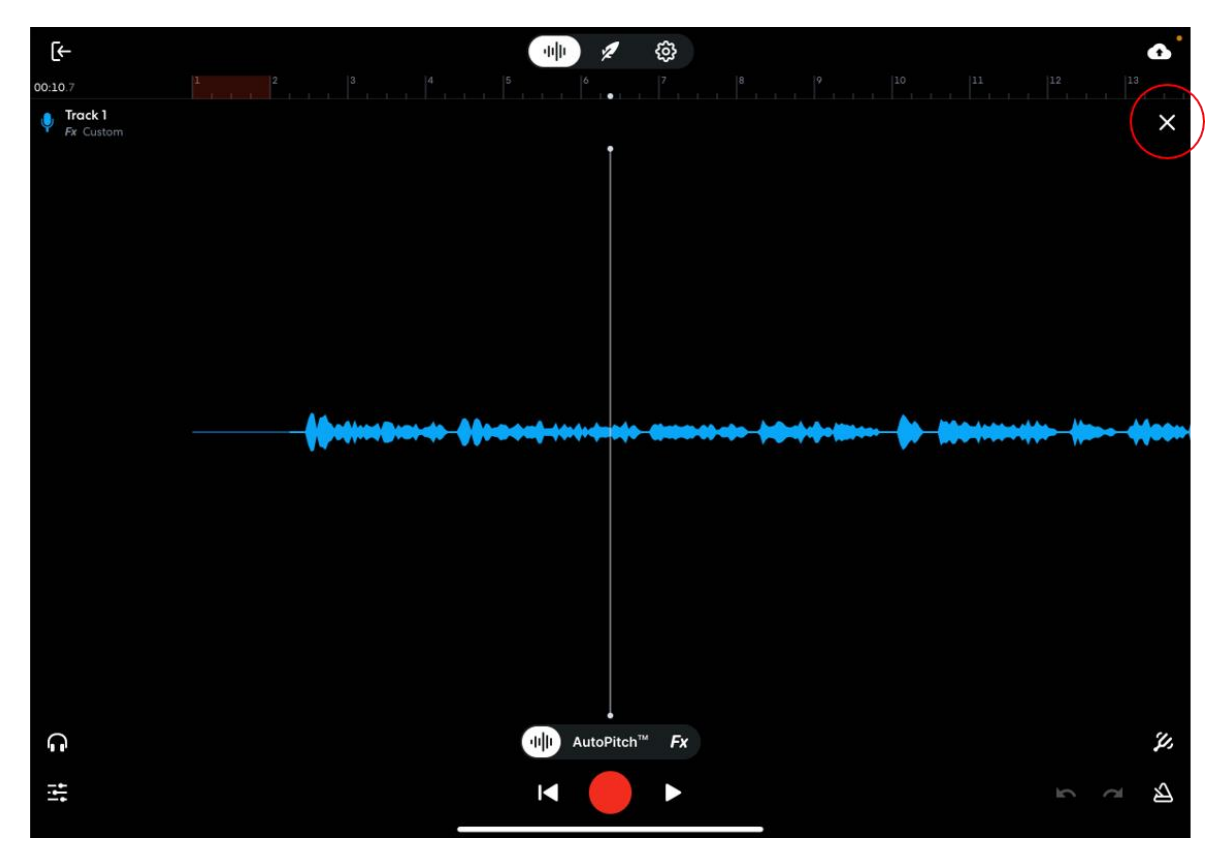

*Obrázek 33 - Opuštění nahrávacího prostředí – BandLab* Zdroj: vlastní zpracování

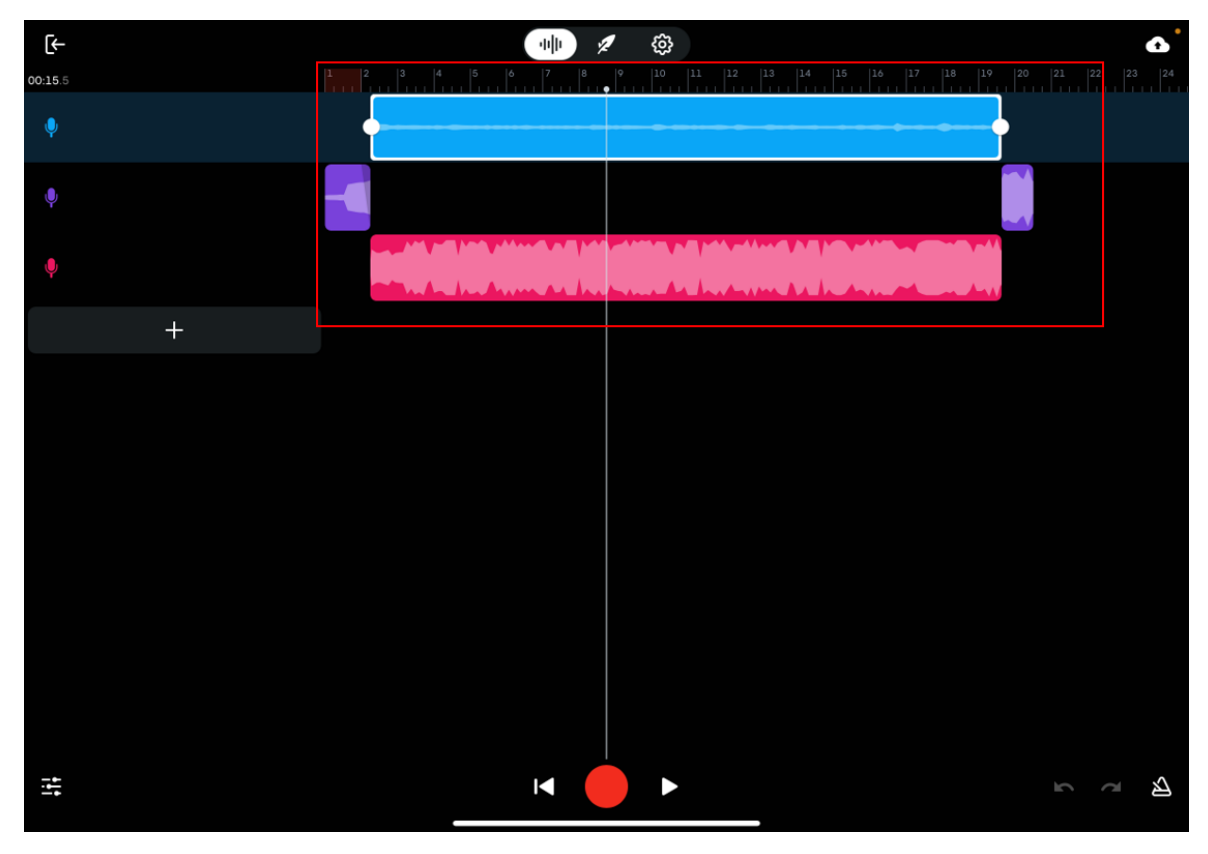

*Obrázek 34 - Editační prostředí – BandLab* Zdroj: vlastní zpracování

Problém při testování aplikace BandLab působila i poměrně zdlouhavá funkcionalita přidávání zvukových efektů. Aplikace v tomto případě vyžaduje návrat do nahrávacího prostředí pomocí kliknutí na ikonu zvukové stopy (viz Obrázek 35). Následně je poměrně přehledně znázorněno ve spodní části aplikace tlačítko "Fx", které následně otevře nabídku již předem připravených efektových řetězů. Zde se také nachází možnost vytvořit si vlastní, pomocí kliknutí na funkci "Customise". Následně aplikace zobrazí pop-up menu, ze kterého uživatel může vybírat jednotlivé zvukové efekty. V závěrečném pátém kroku může uživatel přeskupovat jednotlivé zvukové efekty a upravovat jejich parametry. Hlavním problémem při testování bylo nalezení funkcionality "Fx". Většina respondentů nevěděla, jak se dostat zpět do nahrávacího prostředí aplikace, kde si této funkce všimli. Následný proces výběru efektů, úpravě jejich parametrů a přeskupování pořadí bylo již pro testující intuitivní. Při testování se jeden respondent setkal s chybou, která zapříčinila pád aplikace. Konkrétně se jednalo o pád aplikace při snaze změnit název svého efektového řetězce. Bylo nutné aplikaci restartovat.

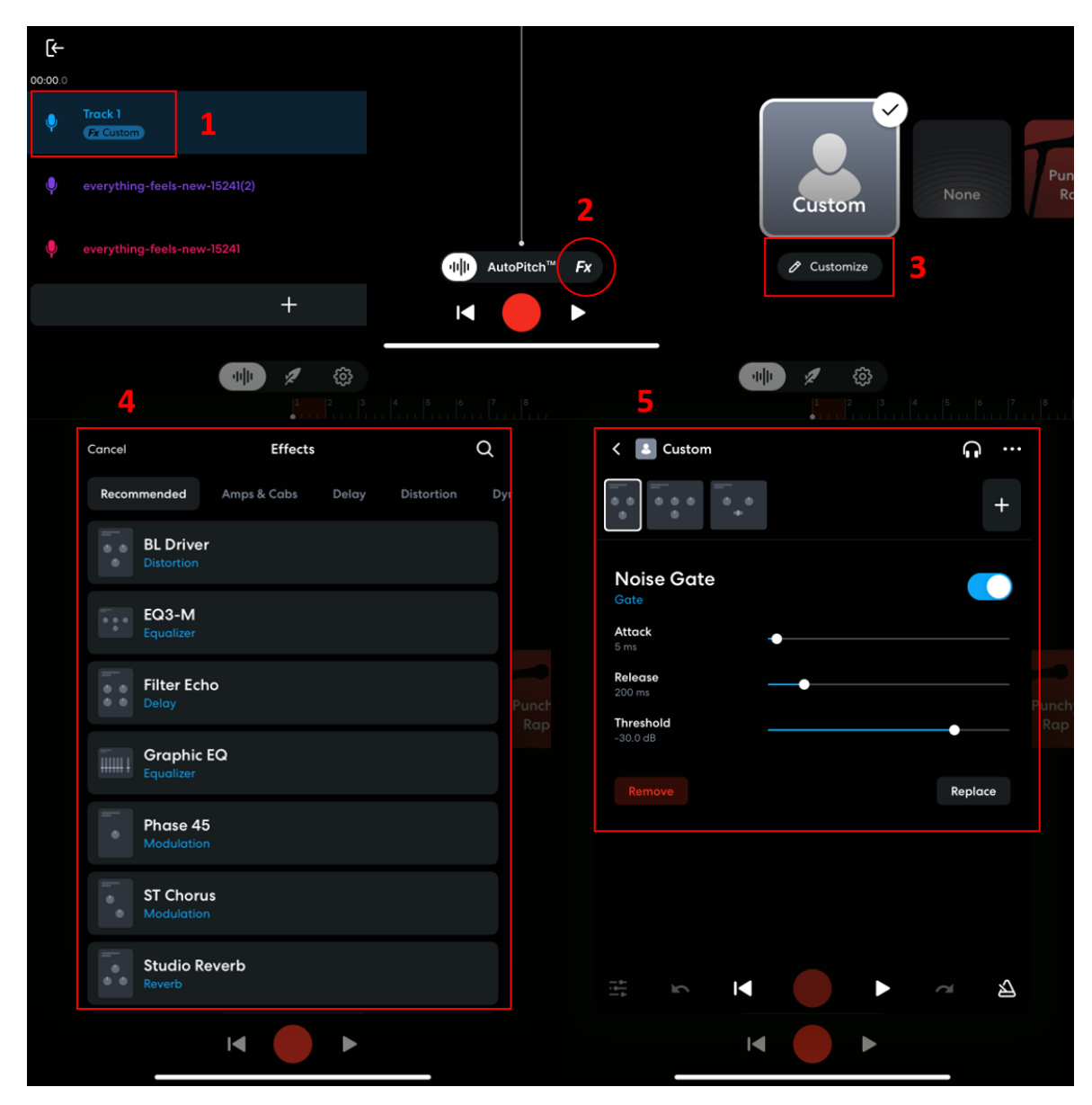

*Obrázek 35 - Proces přidávání zvukových efektů – BandLab* Zdroj: vlastní zpracování

Zůstaneme-li u stability aplikace, všichni testující se setkali s kompletním zamrznutím aplikace při snaze přidat zvukovou stopu z interního úložiště mobilního zařízení. I přesto, že shledávají proces přidání zvukové stopy z úložiště intuitivním, toto zamrznutí se projevilo v subjektivním hodnocení stability aplikace. Toto zamrznutí se vyskytlo při výběru možnosti importace zvukového souboru z "Music Library" (viz Obrázek 36). Při zamrznutí bylo nutné aplikaci kompletně restartovat. K určení příčiny tohoto selhání nemáme další informace. Pro bezproblémové přidání hudebního podkladu bylo možné vybrat funkci "More", která otevře interní úložiště mobilního zařízení. Celkově byl proces hodnocen intuitivně.

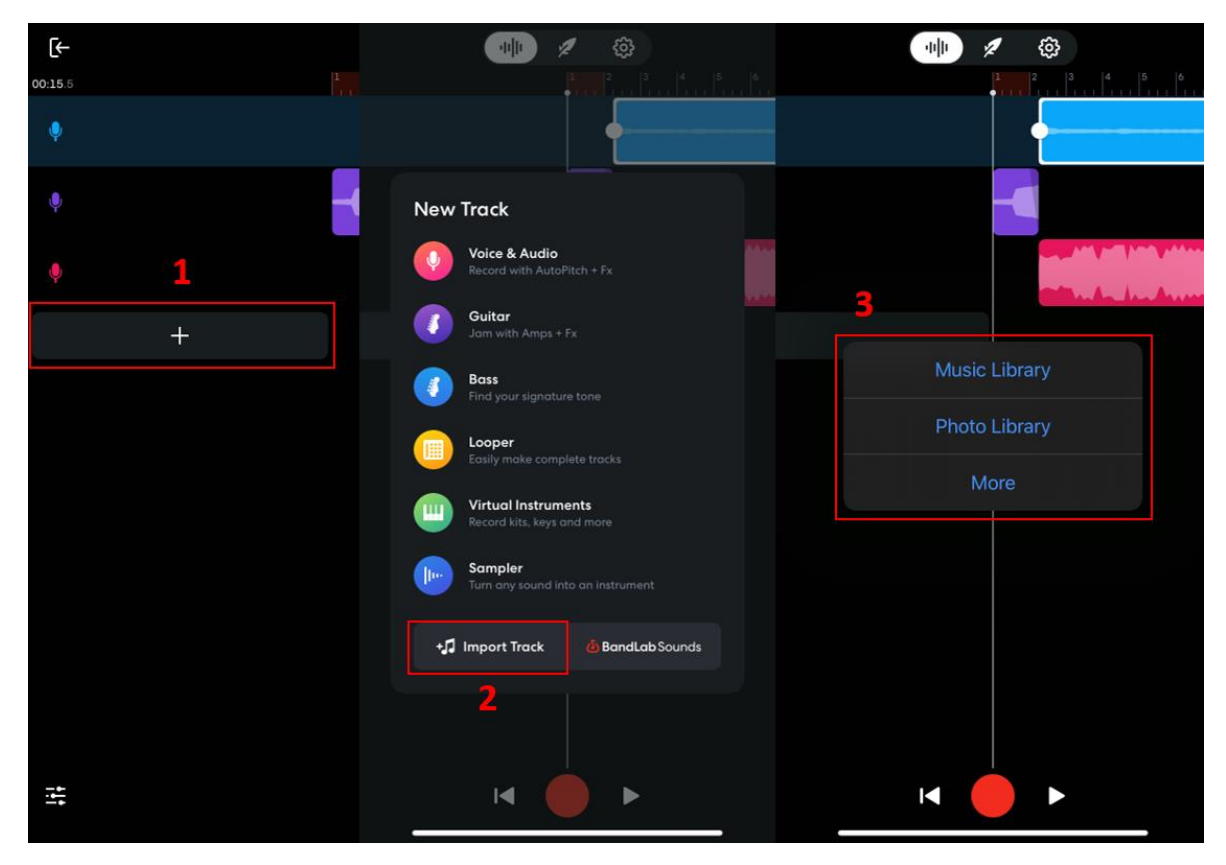

*Obrázek 36 - Přidání souboru z úložiště zařízení – BandLab* Zdroj: vlastní zpracování

Problém s automatizací hlasitosti zvukových stop spočívá přímo v aplikaci. Ta tuto funkcionalitu nenabízí ve své mobilní aplikaci, jak bylo zjištěno díky e-mailové komunikaci s vývojářem (viz Příloha B). Vývojář tuto funkcionalitu nabízí ve své webové aplikaci, nikoliv však v aplikaci pro mobilní zařízení.

Posledním problémovým krokem byl samotný export záznamu. Podobně jako v aplikaci Garageband je nutné opustit grafické rozhraní (viz Obrázek 37) aplikace a následně přejít do složky s projekty. V této složce musí uživatel vybrat a kliknout na projekt, který chce vyexportovat. Následně kliknout na symbol stažení a aplikace odpoví v podobě pop-up menu, ve kterém uživatel vybere, zda chce soubor uložit jako zvuk či video. Posledním krokem je výběr úložiště bez možnosti změnit zvukový formát. Tento krok byl pro testující poměrně zdlouhavý a zmatečný, zcela neintuitivní. Představují si export přímo v grafickém rozhraní aplikace.

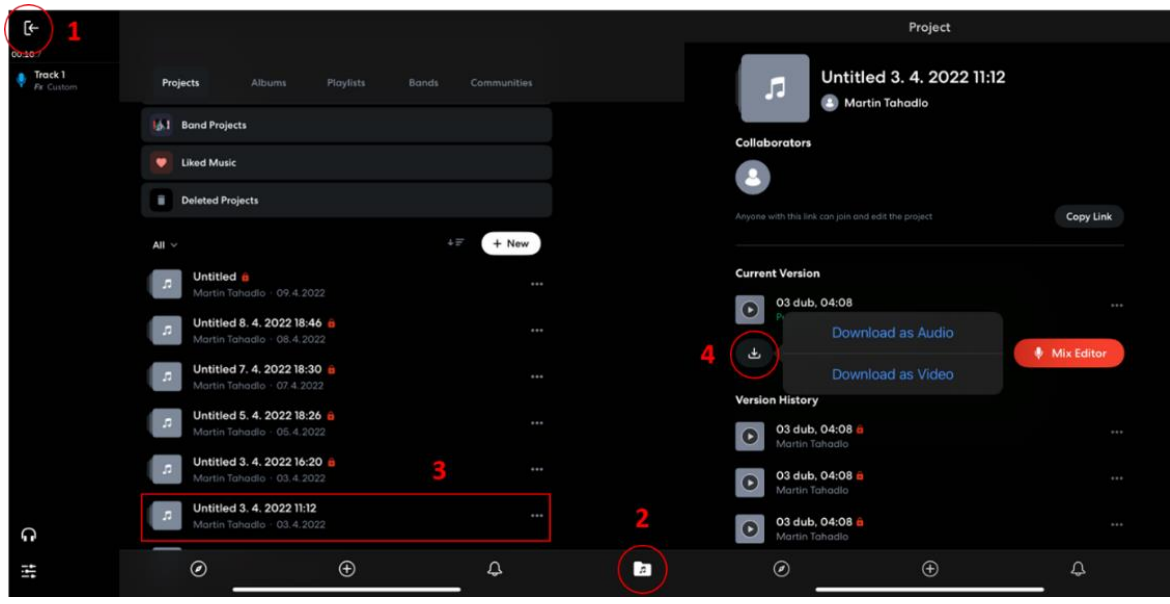

*Obrázek 37 - Export projektu – BandLab* Zdroj: vlastní zpracování

# **4.3.1.3 Aplikace Audio Evolution Mobile Studio**

Po dokončení testovaní aplikace Bandlab přišla na řadu aplikace Audio Evolution Mobile Studio. Při otevření této aplikace tři respondenti spontánně pronesli, že se jedná o více profesionální aplikaci. Jejich názor byl založen na vzhledu aplikace. Výsledky testování aplikace opět můžeme vidět v níže uvedené tabulce. Aplikace získala v průměru 8 bodů za své grafické zpracování, dále 7,375 bodů za svou přehlednost, 6,75 bodů za svou intuitivnost a 9 bodů za svou stabilitu. Respondenti jsou ochotni zaplatit v průměru cenu 450,- Kč.

|                        | R1  | R <sub>2</sub> | R3             | R <sub>4</sub> | R5     | <b>R6</b> | R7  | <b>R8</b> | Průměrné<br>hodnocení |
|------------------------|-----|----------------|----------------|----------------|--------|-----------|-----|-----------|-----------------------|
| Grafické<br>zpracování | 6   | 8              | 9              | 9              | $\tau$ | 6         | 9   | 10        | 8                     |
| Přehlednost            | 6   | 10             | $\overline{7}$ | 8              | 9      | 5         | 5   | 9         | 7,375                 |
| Intuitivnost           | 5   | $\tau$         | $\overline{7}$ | $\overline{7}$ | 8      | 6         | 6   | 8         | 6,75                  |
| <b>Stabilita</b>       | 10  | 10             | 5              | 9              | 8      | 10        | 10  | 10        | 9                     |
| Cena                   | 500 | 400            | 800            | 500            | 800    | 200       | 100 | 300       | 450                   |

*Tabulka 21 - Hodnocení respondentů - Audio Evolution Mobile Studio*

Zdroj: vlastní zpracování

Respondenti oceňují poměrně vysokou přehlednost aplikace, které je docíleno pomocí popisů jednotlivých funkcí aplikace. Tyto popisy jsou poměrně jasné i pro laické uživatele.

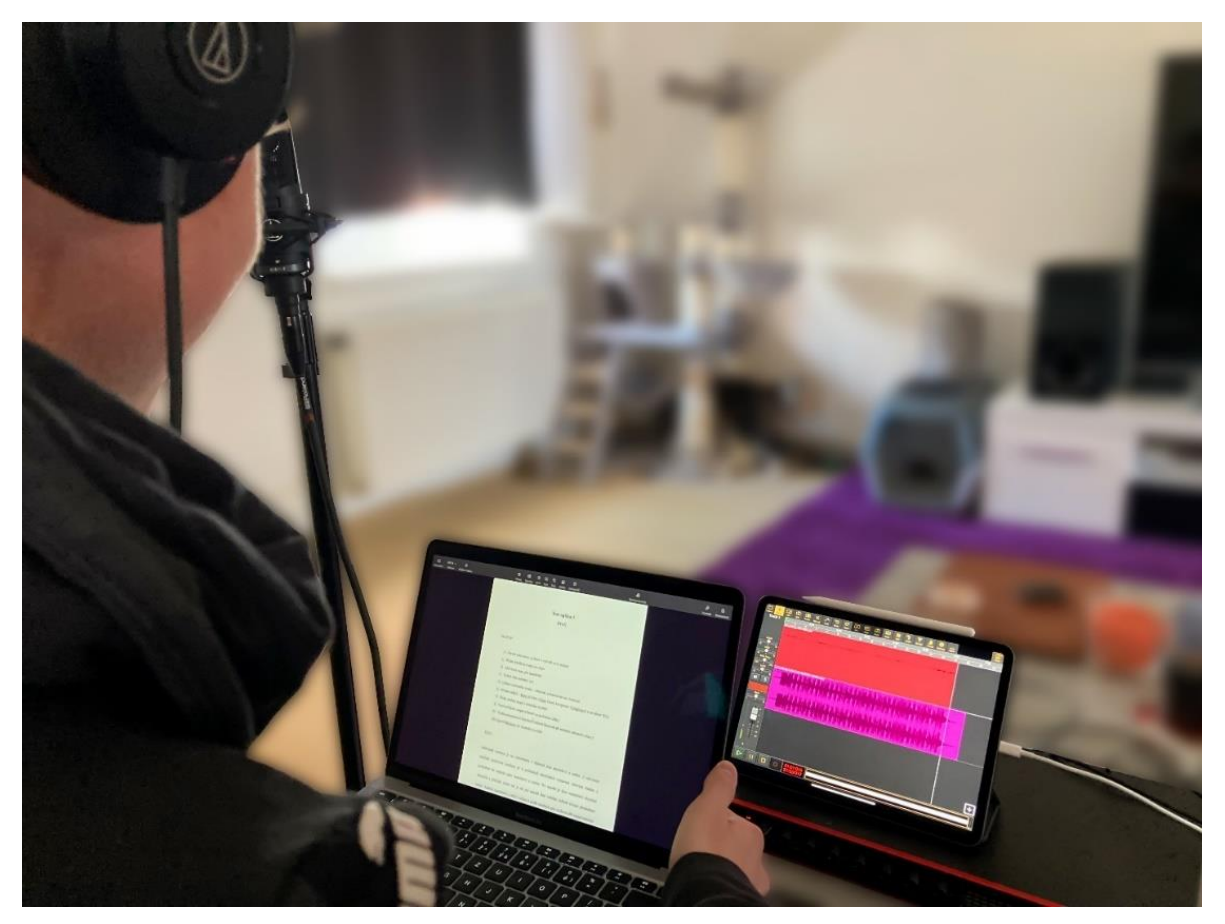

*Obrázek 38 - Respodent testující aplikaci Audio Evolution Mobile Studio* Zdroj: vlastní zpracování

Opět se testující setkávají s problémy při přidání zvukových efektů, importu zvukových stop z interního úložiště zařízení, využití automatizace hlasitosti a finálního exportu projektu.

Při přidávání efektů je aplikace velmi nepřehledná. Žádný z respondentů nebyl schopen tuto funkcionalitu nalézt. Aplikace v tomto případě očekává interakci uživatele v podobě kliknutí na symbol dvou kroužků, který otevře další možnosti zvukové stopy (viz Obrázek 39). Zde jsou poté uvedeny čtyři prázdné pozice pro zvukové efekty. Po přidání jednotlivých efektů se otevře nové grafické prostředí, kde je uživatel vyzván k úpravě parametrů efektu. Dále aplikace neumožňuje měnit pořadí zvukových efektů. Ty je nutné přidat přesně v požadovaném pořadí.

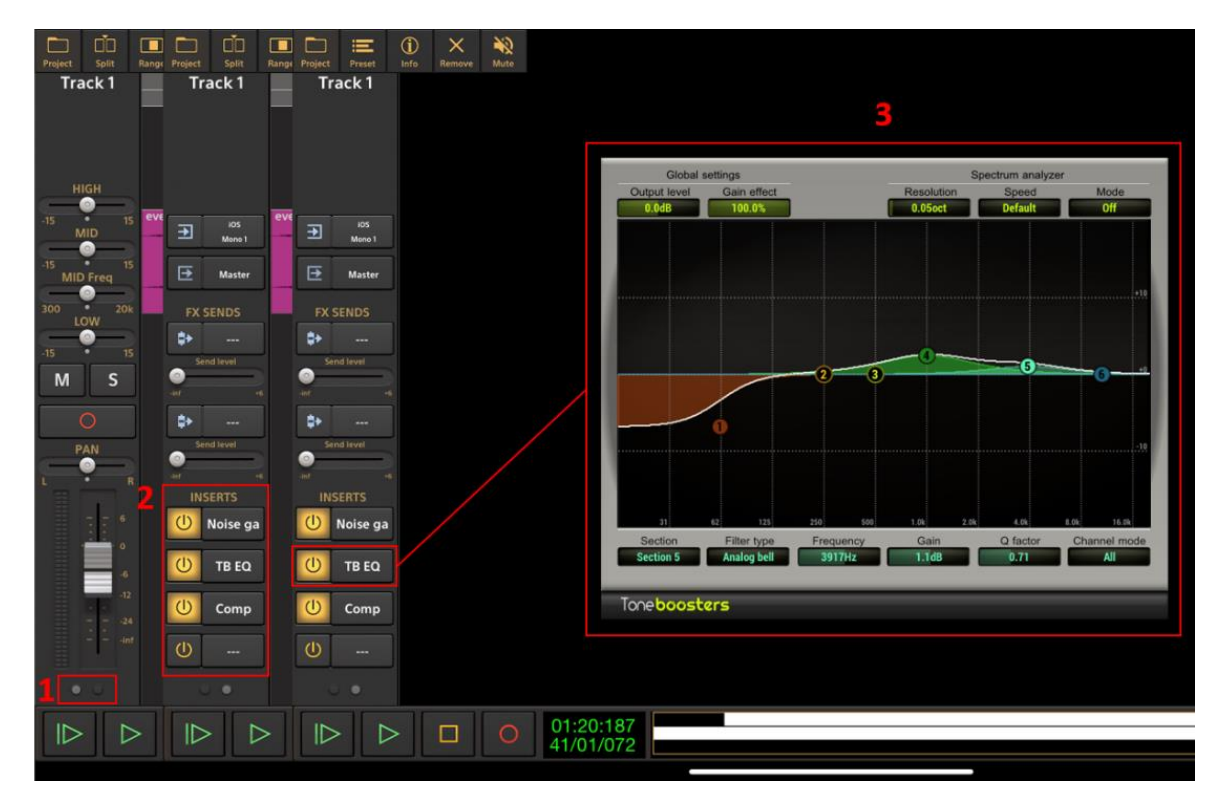

*Obrázek 39 - Proces přidávání zvukových efektů – Audio Evolution Mobile Studio* Zdroj: vlastní zpracování

Problémy v této aplikaci také představuje import zvukových stop z interního úložiště zařízení. V tomto případě aplikace nedokáže pracovat s celkovým úložištěm zařízení a je tedy nutné zvukové soubory přidat přímo do složky, kde se aplikace v úložišti nachází. Nikdo z respondentů tuto skutečnost nečekal a shledávají ji (až na jednoho respondenta) za velmi uživatelsky nepřívětivou. Po přidání zvukových souborů do úložiště aplikace se následně jedná o velmi intuitivní proces, který umožní jejich přidání do projektu (viz Obrázek 40). Proces vyžaduje kliknutí na funkcionalitu "Project" a následně vybrat možnost "File browser", kde nám aplikace umožní vybrat a přidat zvukový soubor.

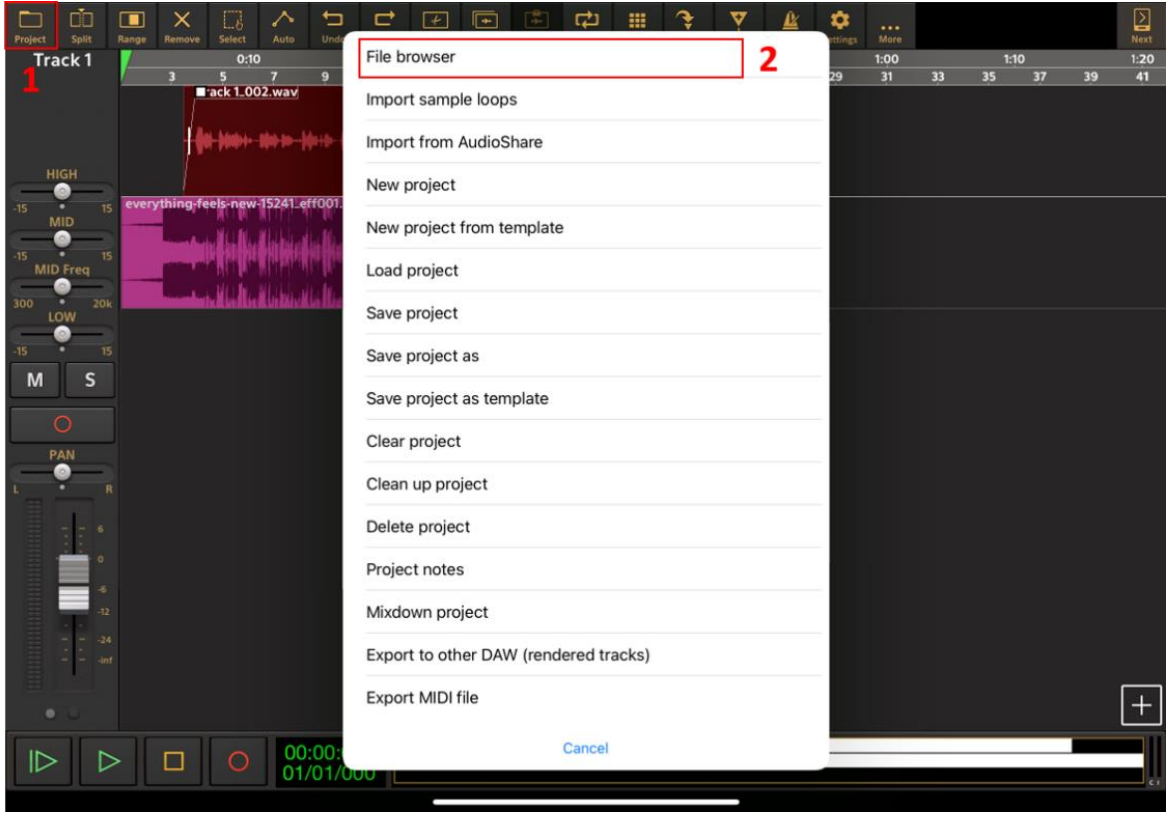

*Obrázek 40 - Přidání souboru z úložiště zařízení – Audio Evolution Mobile Studio* Zdroj: vlastní zpracování

Svým způsobem aplikace působila problémy čtyřem respondentům při použití funkce automatizace hlasitosti zvukové stopy. Tento proces vyžaduje tři kroky (viz Obrázek 41). Prvním krokem je kliknutí na funkci "Auto", která je dle poloviny respondentů velmi intuitivní a reprezentuje svůj účel. Tato funkce otevře nové grafické rozhraní, kde je uživatel vyzván k výběru parametrů automatizace. V našem případě se jedná o "Channel Volume". Finálním krokem je přidání automatizačních bodů pomocí kliknutí na zvukovou stopu. Polovina respondentů tento krok označuje jako neintuitivní, případně uživatelsky nepřívětivý.

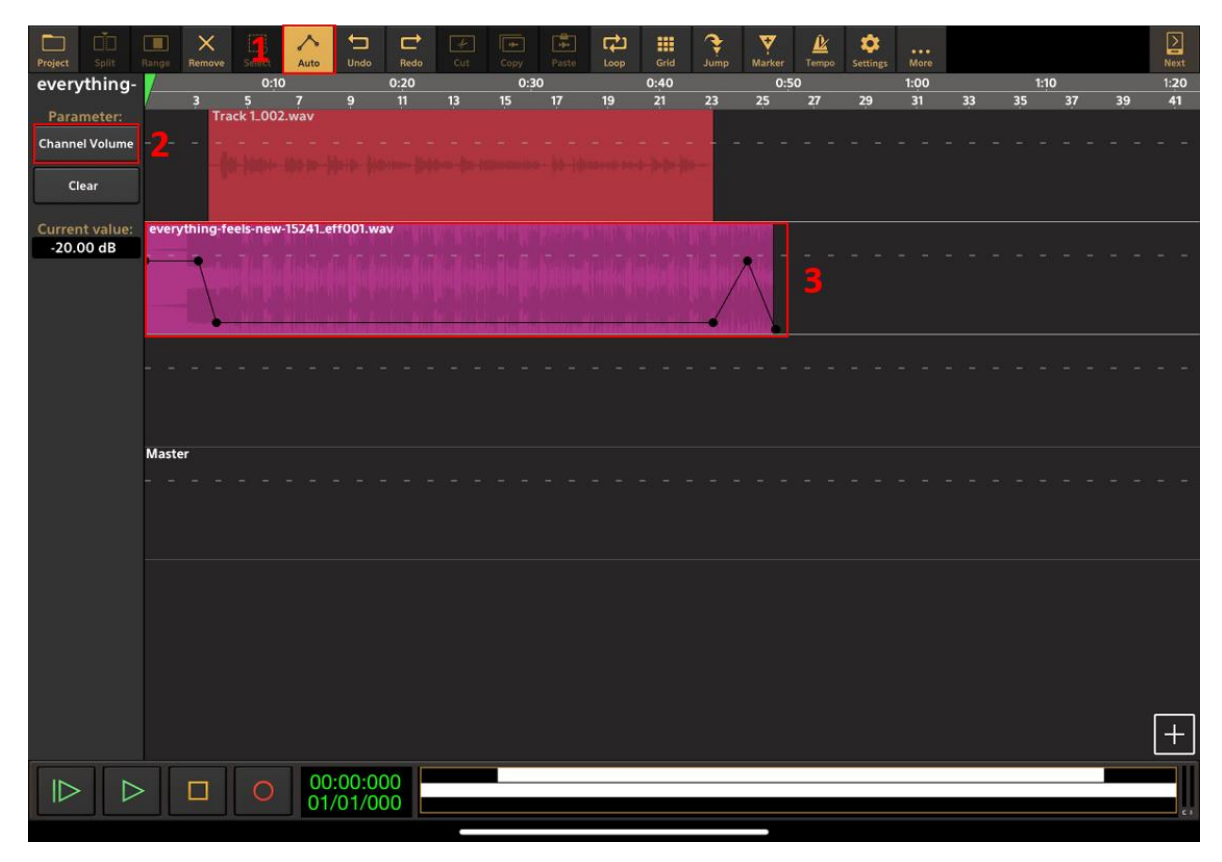

*Obrázek 41 - Postup automatizace hlasitosti – Audio Evolution Mobile Studio* Zdroj: vlastní zpracování

Posledním problémovým bodem byl export projektu do úložiště zařízení. V tomto případě se jednalo převážně o problém z hlediska terminologie, tedy fakt, že v hudebním světě můžeme export označit slovem "mixdown". Samotný proces exportování projektu se skládá ze tří kroků (viz Obrázek 42). Testující musel kliknout na nabídku "Project". Následně vyhledat v nabídce "Mixdown project", což působilo největší problém. Respondenti navrhují nahradit slovo "mixdown" za slovo "export". Po kliknutí na tuto možnost aplikace nabídla pop-up menu, ve kterém může uživatel změnit název, vybrat bitovou hloubku, zvukový formát a jeho vzorkovací frekvenci. Následně se zvukový soubor uloží opět pouze do složky, kde se aplikace v úložišti zařízení nachází.

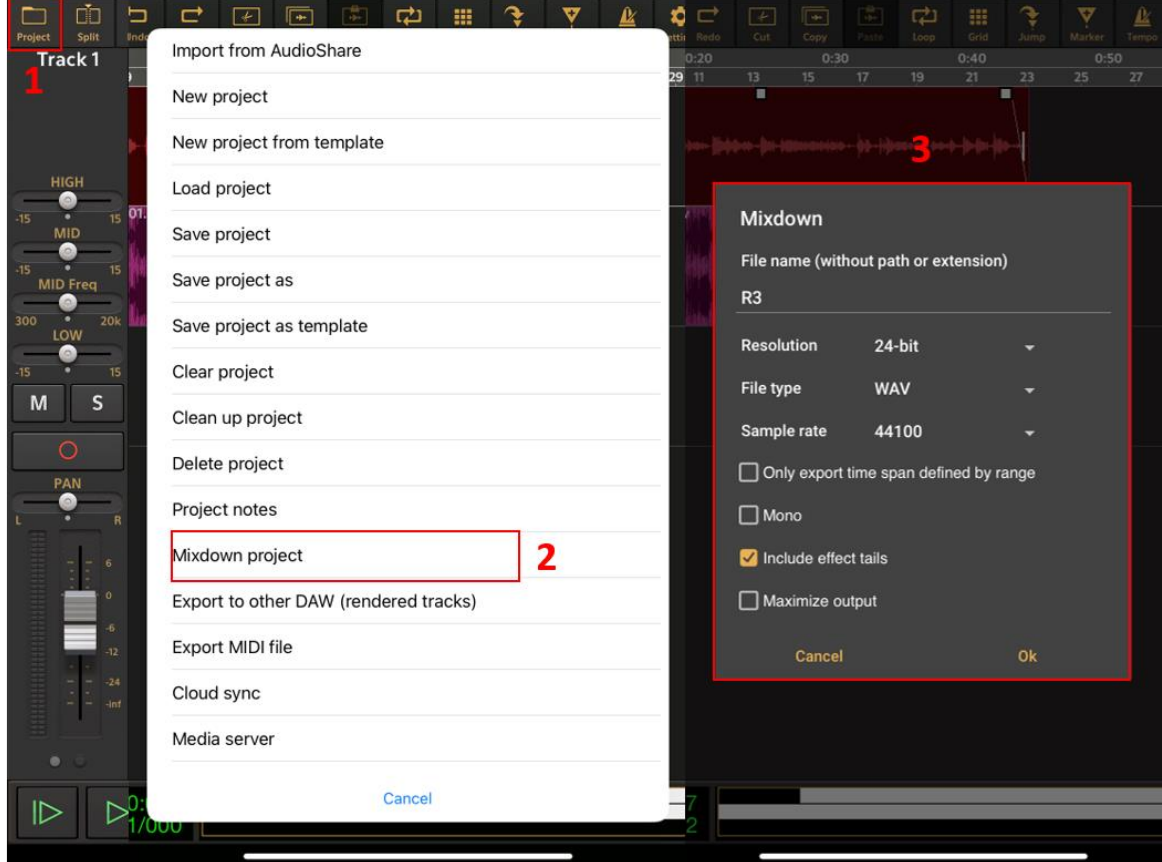

*Obrázek 42 - Export projektu - Audio Evolution Mobile Studio* Zdroj: vlastní zpracování

# **4.3.1.4 Aplikace FL Studio Mobile**

Následovalo testování aplikace FL Studio Mobile. Výsledkem je opět hodnocení respondentů (viz Tabulka 22). Aplikace si vysloužila průměrné hodnocení grafického zpracování o velikosti 6,75 bodů. Přehlednost je hodnocena o průměrném počtu 6,25 bodů. Přehlednost aplikace byla průměrně hodnocena respondenty 6,5 body. Stabilita aplikace si zasloužila průměrně 8,875 bodů. Průměrná cena, kterou jsou ochotni testující zaplatit za tuto aplikaci, odpovídá 312,5 Kč.

|                        | R1   | R <sub>2</sub> | R3             | R <sub>4</sub> | R5             | R6  | R7  | R <sub>8</sub> | Průměrné<br>hodnocení |
|------------------------|------|----------------|----------------|----------------|----------------|-----|-----|----------------|-----------------------|
| Grafické<br>zpracování | 9    | 5              | $\overline{7}$ | $\overline{2}$ | $\overline{7}$ | 6   | 8   | 10             | 6,75                  |
| Přehlednost            | 8    | $\overline{4}$ | $\overline{7}$ | 1              | 6              | 5   | 9   | 10             | 6,25                  |
| Intuitivnost           | 8    | 6              | $\overline{7}$ | $\overline{4}$ | 6              | 5   | 7   | 9              | 6,5                   |
| <b>Stabilita</b>       | 10   | 10             | 10             | 9              | $\overline{4}$ | 10  | 8   | 10             | 8,875                 |
| Cena                   | 1000 | 100            | 200            | $\mathbf{0}$   | 300            | 200 | 400 | 300            | 312,5                 |

*Tabulka 22 - Hodnocení respondentů - FL Studio Mobile*

Zdroj: vlastní zpracování

I v této aplikaci se vyskytují problematické části, jako například nepřehledné přidávání zvukových efektů, problémy s nalezením automatizace nebo práce pouze s úložištěm aplikace.

Zaměříme-li se na nepřehledné přidávání zvukových efektů, můžeme z Obrázku 43 určit problém. Hlavní příčinou, proč respondenti nemohli intuitivně najít tuto funkci, spočívá v symbolu na pravé části grafického rozhraní aplikace. Symbol znázorňuje pouze šipku směrem vlevo. Po následném rozkliknutí mohou uživatelé pomocí symbolu "+" přidávat jednotlivé zvukové efekty, což shledávají intuitivním. Samotný symbol šipky by většina respondentů změnila například na popisek "FX" jako u přechozích aplikací. To by usnadnilo nalezení funkcionality a tím pádem přidalo intuitivnost aplikaci.

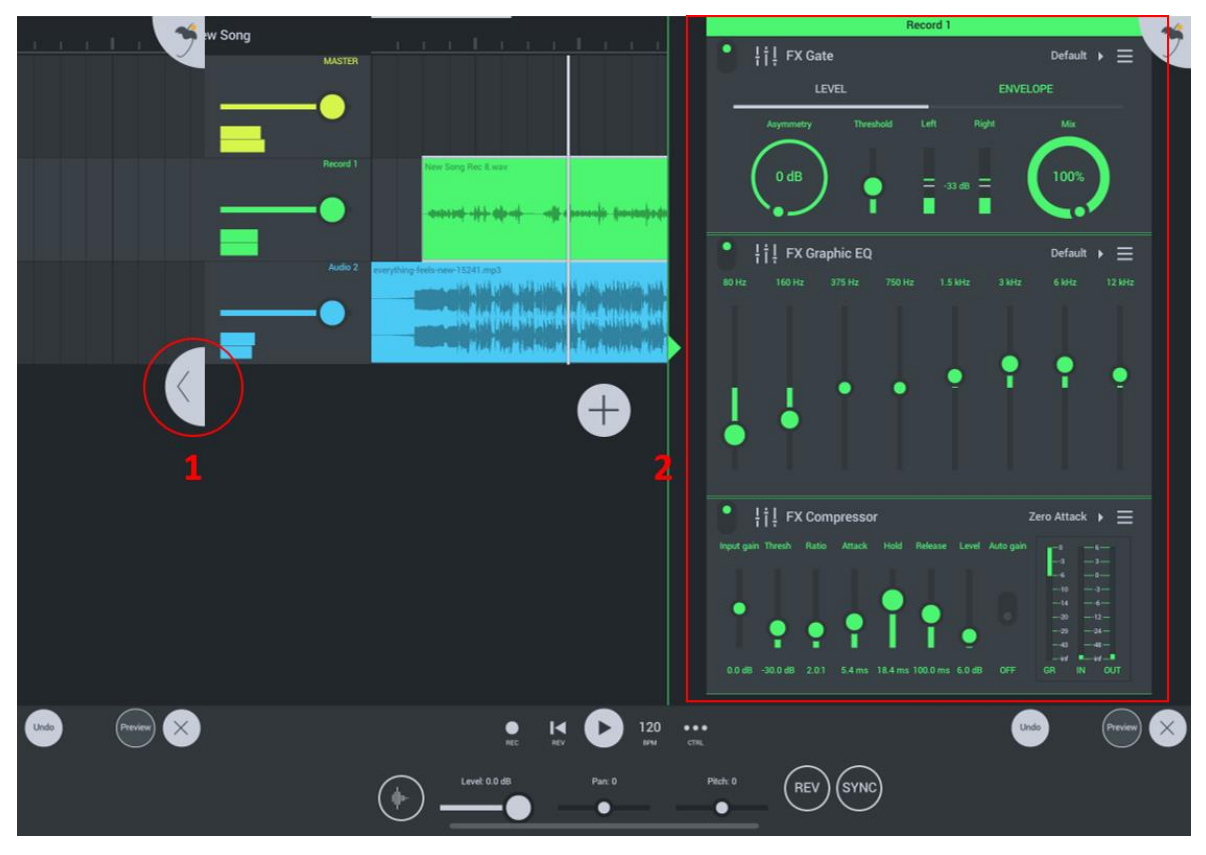

*Obrázek 43 - Proces přidávání zvukových efektů – FL Studio Mobile* Zdroj: vlastní zpracování

Následující problémová funkcionalita, tedy automatizace hlasitosti, má dosti podobný problém. Opět je poměrně nešikovně umístěna v dodatečném menu zvukové stopy, které se zobrazí po kliknutí na samotný zvukový záznam (viz krok číslo 1 na Obrázku 44). Následně uživatel musí kliknout na volbu "Edit", která ho zavede do nového grafického prostředí, kde může upravovat body automatizace pro hlasitost. Samotné přidávání automatizačních bodů je velmi intuitivní a dosti podobné předchozím aplikacím. Body se přidávají pomocí klepnutí na cílové místo, následné delší podržení bodu umožňuje jeho úpravu pomocí posuvu po obrazovce. Žádný z respondentů nebyl schopen bez nápovědy zadavatele dokončit úkol samostatně.

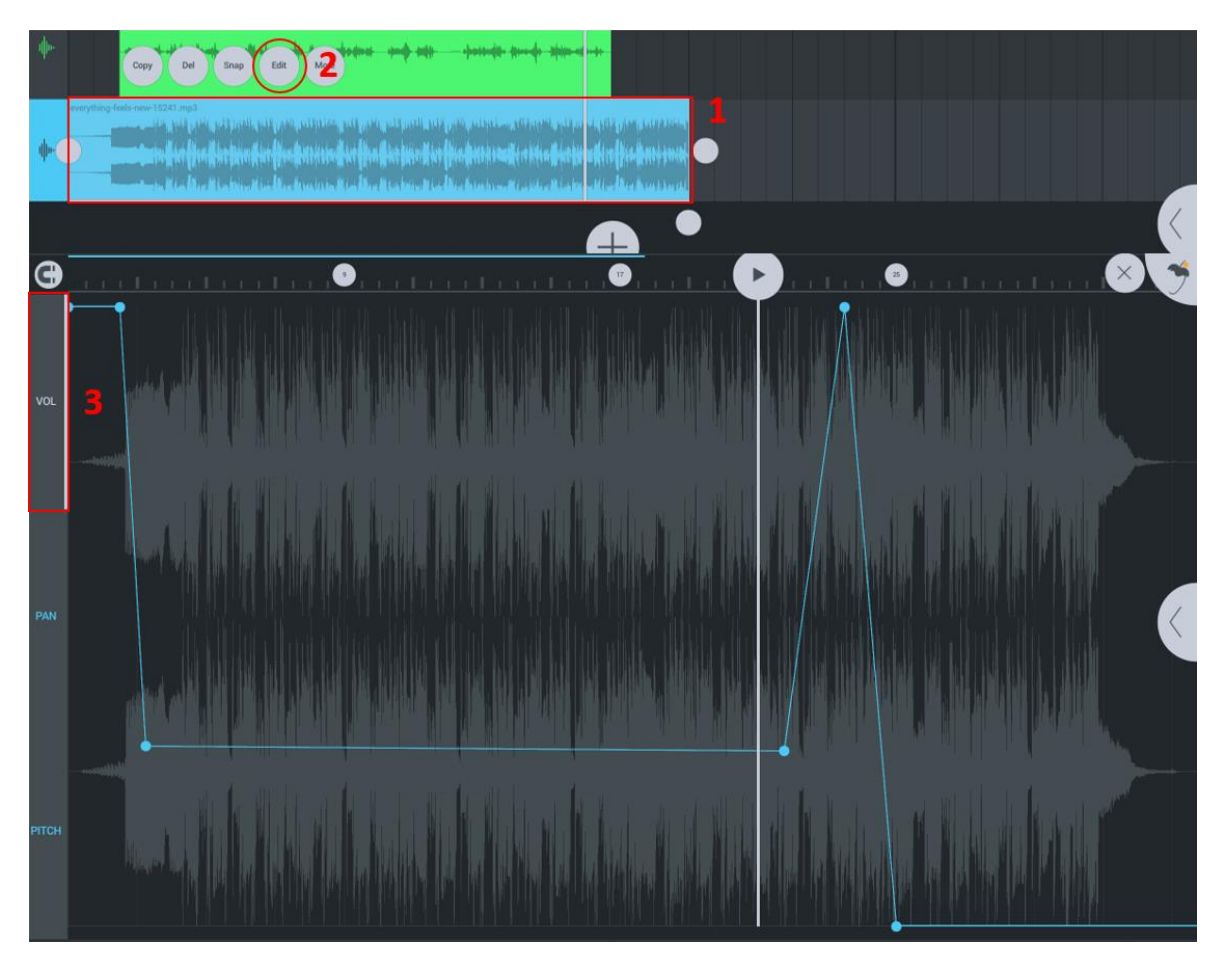

*Obrázek 44 - Postup automatizace hlasitosti – FL Studio Mobile* Zdroj: vlastní zpracování

Posledním problémovým místem je nepřehledné a uživatelsky nepřívětivé přidávání zvukových záznamů z interního úložiště zařízení. Aplikace v tomto případě nepracuje s kompletním úložištěm zařízení, ale pouze s úložištěm, kde se nachází složka aplikace. Pro přidávání zvukových stop je tedy nutné soubor přemístit do složky aplikace. Samotné přidávání však nepůsobilo respondentům žádné problémy a bylo velice intuitivní. Pomocí symbolu "+" (viz krok číslo 1 na Obrázku 45) se otevře pop-up menu, kde si uživatel vybere přidání "Audio clip". Aplikace otevře menu na levé straně, ve kterém se požadovaný zvukový záznam nalezne a kliknutím přidá do projektu.

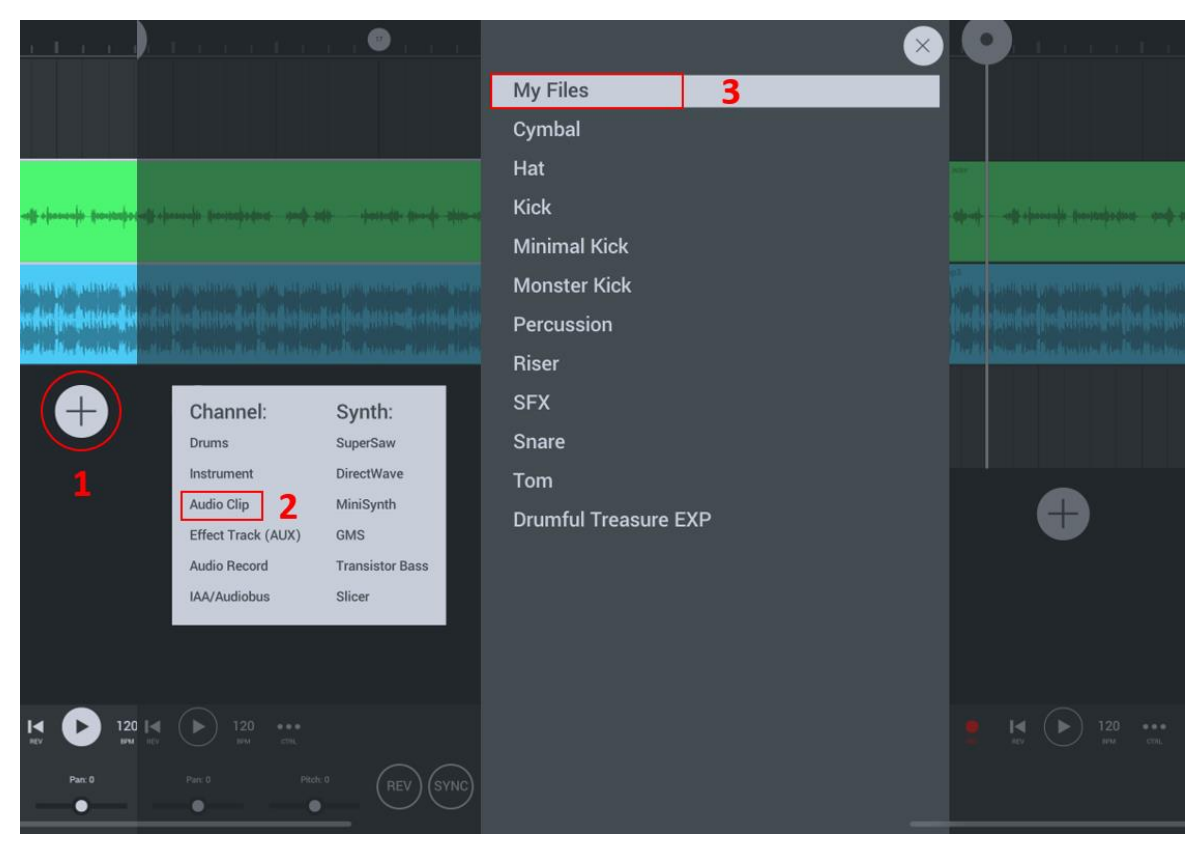

*Obrázek 45 - Přidání souboru z úložiště zařízení – FL Studio Mobile* Zdroj: vlastní zpracování

# **4.3.1.5 Aplikace Cubasis 3**

První pohled respondentů na aplikaci Cubasis 3 opět doprovází názor, že se jedná o profesionální aplikaci, ve které se nevyznají. Průměrně byla aplikace hodnocena osmi body za své grafické zpracování, 6,25 body za svou přehlednost, 5,625 body za intuitivnost a stabilita obdržela 9,75 bodů (viz Tabulka 23). V průměru jsou respondenti za aplikaci ochotni zaplatit 562,5 Kč.

|                        | R1             | R2  | R <sub>3</sub> | R <sub>4</sub> | R <sub>5</sub> | <b>R6</b> | R7             | <b>R8</b> | Průměrné<br>hodnocení |
|------------------------|----------------|-----|----------------|----------------|----------------|-----------|----------------|-----------|-----------------------|
| Grafické<br>zpracování | 9              | 10  | $\overline{7}$ | 8              | 9              | 8         | 3              | 10        | $\bf{8}$              |
| Přehlednost            | $\overline{7}$ | 9   | $\mathbf{1}$   | 6              | 8              | 7         | $\overline{4}$ | 8         | 6,25                  |
| Intuitivnost           | $\overline{7}$ | 5   | $\mathbf{1}$   | 6              | 9              | 6         | $\overline{2}$ | 9         | 5,625                 |
| <b>Stabilita</b>       | 10             | 10  | 10             | 9              | 9              | 10        | 10             | 10        | 9,75                  |
| Cena                   | 1000           | 500 | 600            | 300            | 800            | 500       | 300            | 500       | 562,5                 |

*Tabulka 23 - Hodnocení respondentů - Cubasis 3*

Zdroj: vlastní zpracování

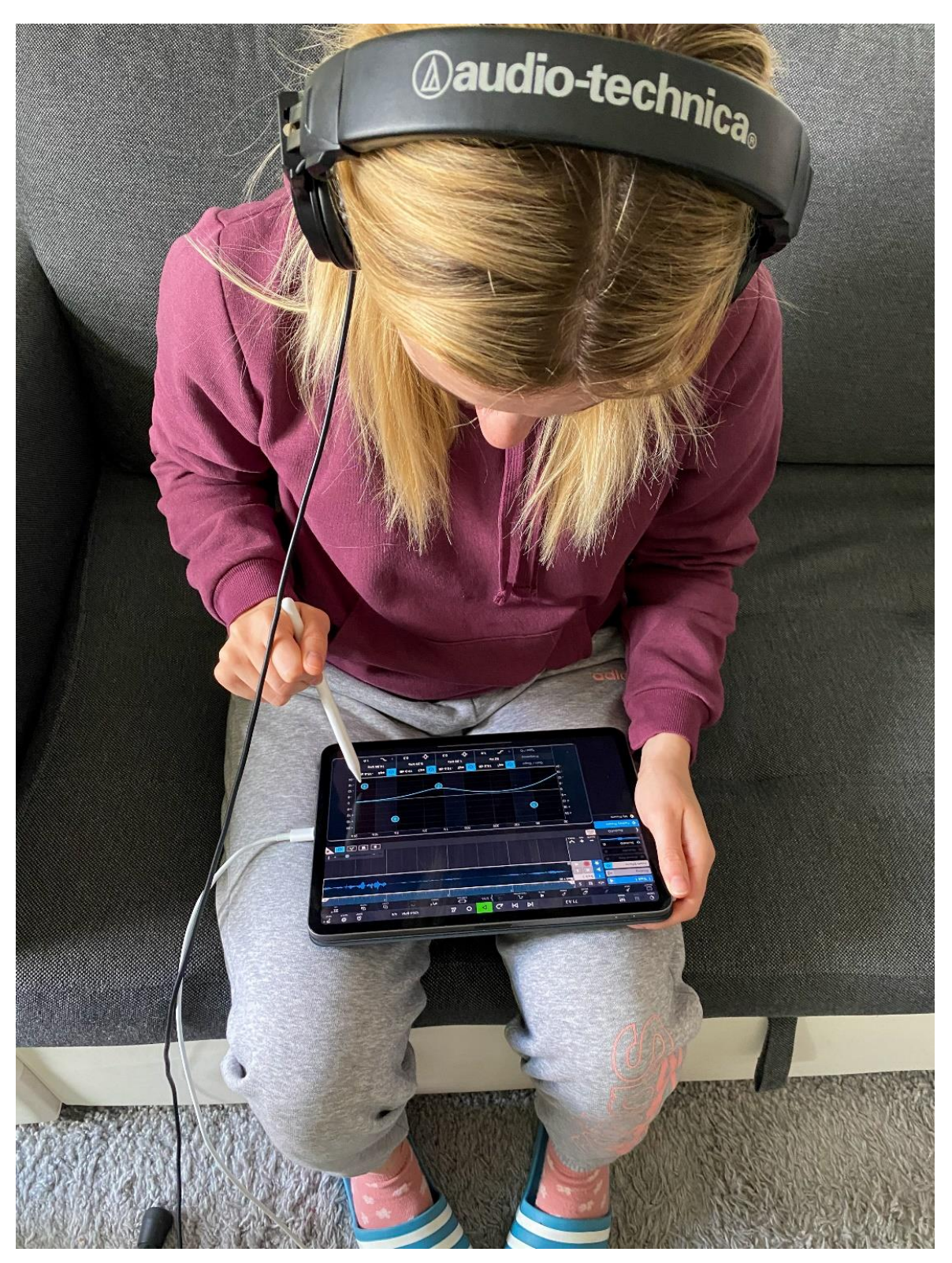

*Obrázek 46 - Respodent testující aplikaci Cubasis 3* Zdroj: vlastní zpracování

Počáteční názor, že se testující v této aplikaci nevyznají, byl podpořen hodnocením respondenta číslo tři. Respondent bohužel nebyl schopen vykonat téměř žádný ze zadaných úkolů.

Ve většině případů však aplikace nesla problémy pouze v aktivaci zvukových stop pro nahrávání, při využití automatizace a také problémy vznikali na základě nepřehledného menu aplikace, kde respondent vytvářel nový projekt, přidával zvukové záznamy z úložiště zařízení a také samotný projekt exportoval.

Zaměříme-li se na problém s aktivací stop pro nahrávání, můžeme říci, že v případě nezkušených uživatelů DAW programů bude tato funkcionalita působit problémy. Aplikace Cubasis 3 v tomto případě vyžaduje přidání prázdné zvukové stopy a její následnou aktivaci (viz krok číslo 1 na Obrázku 47) k tomu, aby uživatel mohl nahrávat zvuk. Pro samotné nahrávání následně stačí stisknout symbol kolečka na horním panelu aplikace (viz krok číslo 2 na Obrázku 47). Tato vícekroková aktivace nahrávání vyvolává zmatečnost pro nezkušené testující, proto ji zde uvádíme jako jeden z problémů, které aplikace vyvolává.

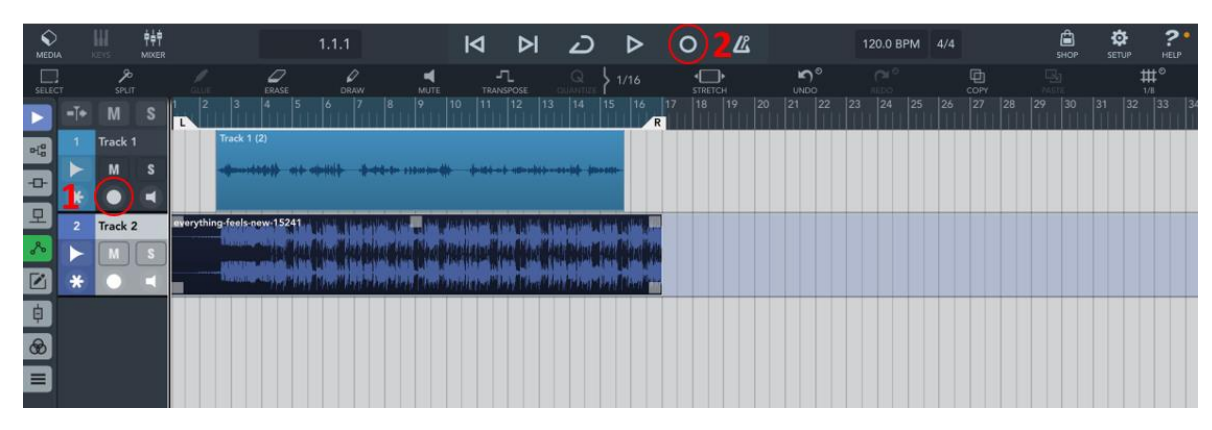

*Obrázek 47 - Aktivace stop pro nahrávání - Cubasis 3* Zdroj: vlastní zpracování

Podobně jako ostatní aplikace, i tato vyvolává potíže při automatizaci hlasitosti vybraných zvukových stop. Jedná se o poměrně zdlouhavý pěti krokový proces, který přišel testujícím poměrně nepřehledný a neintuitivní. Aplikace vyžaduje kliknutí na postranní menu dané zvukové stopy (viz krok číslo jedna na Obrázku 48). Následně je zobrazena možnost dodatečných funkcionalit pro danou zvukovou stopu. Zde musí uživatel vybrat možnost "Automation" a následně vybrat možnost "Volume" (krok číslo 2 na Obrázku 48). Aplikace otevře dodatečné grafické rozhraní, ve kterém se musí uživatel dát pozor, na jaké zvukové stopě se nachází a zde vybrat možnost "Volume". Ve vrchním menu dodatečného grafického rozhraní je uživatel nucen vybrat funkci "Draw" (krok číslo 4 na Obrázku 48) a až následně je možné samostatné body automatizace přidávat (krok číslo 5 na Obrázku 48).

Tato funkcionalita přinášela testujícím velké problémy, z důvodu jejího zdlouhavého procesu spolu s nepřehledností v menu.

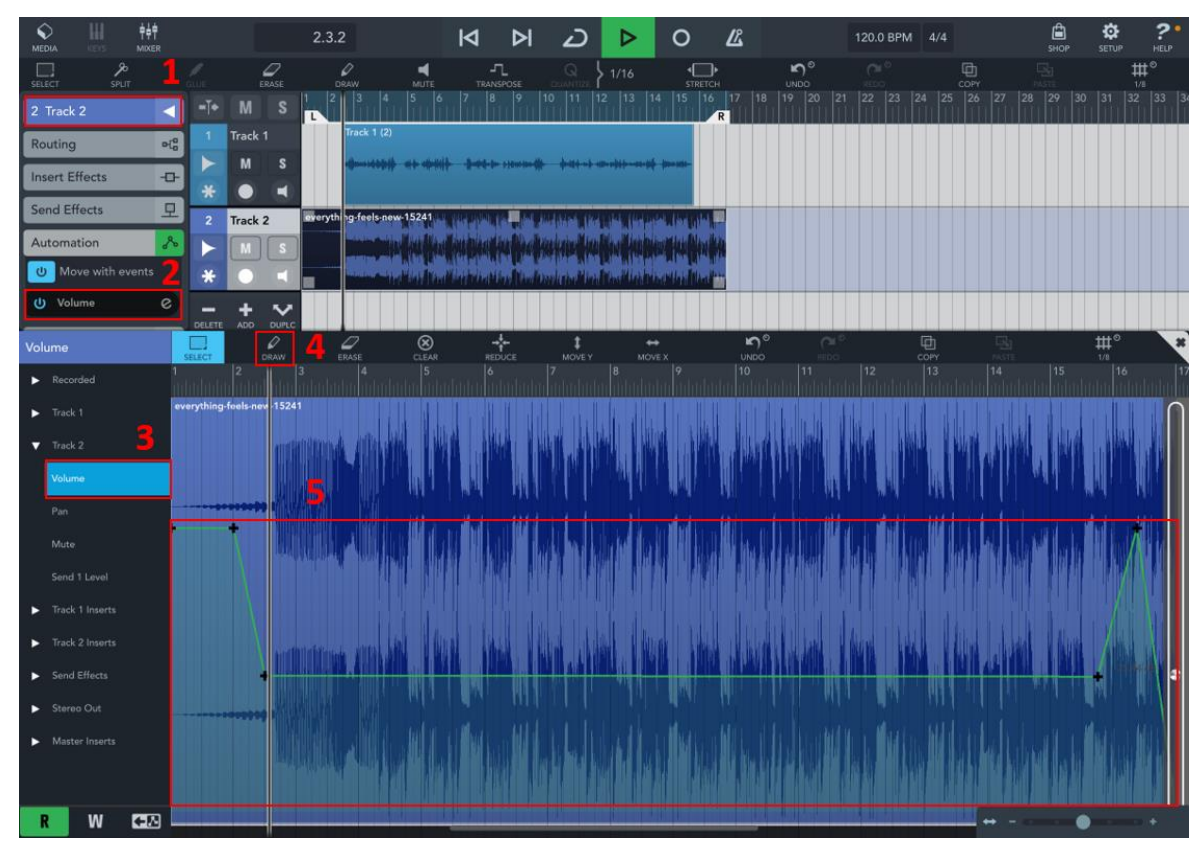

*Obrázek 48 - Postup automatizace hlasitosti – Cubasis 3* Zdroj: vlastní zpracování

I přesto, že tvorba nového projektu, přidání zvukové stopy z interního úložiště zařízení a export finálního zvukového souboru do úložiště zařízení nepůsobily tak velké problémy, i přesto většina respondentů odkazovala na dosti nepřehledné menu pro laického uživatele. Samotná ikona samotného menu vyvolávala zmatečnost. Aplikace označuje své hlavní menu jako "Media". Toto shledávají respondenti jako matoucí a předpokládali označení "Menu". V případě vytváření nových projektů je uživatel aplikace nucen kliknout na tlačítko "Media" (viz krok číslo 1 na Obrázku 49). Následně se zobrazí dodatečné grafické rozhraní ve spodní části aplikace. Zde je uživatel vyzván ke kliknutí na možnost "Projects" a následně ve spodní části vybrat z menu funkci "New Project". Po výběru této funkcionality aplikace zobrazí pop-up menu, ve kterém může uživatel změnit název samotného projektu. V tomto případě respondenti konstatují nepřehlednost v menu a tím pádem menší intuitivnost aplikace.

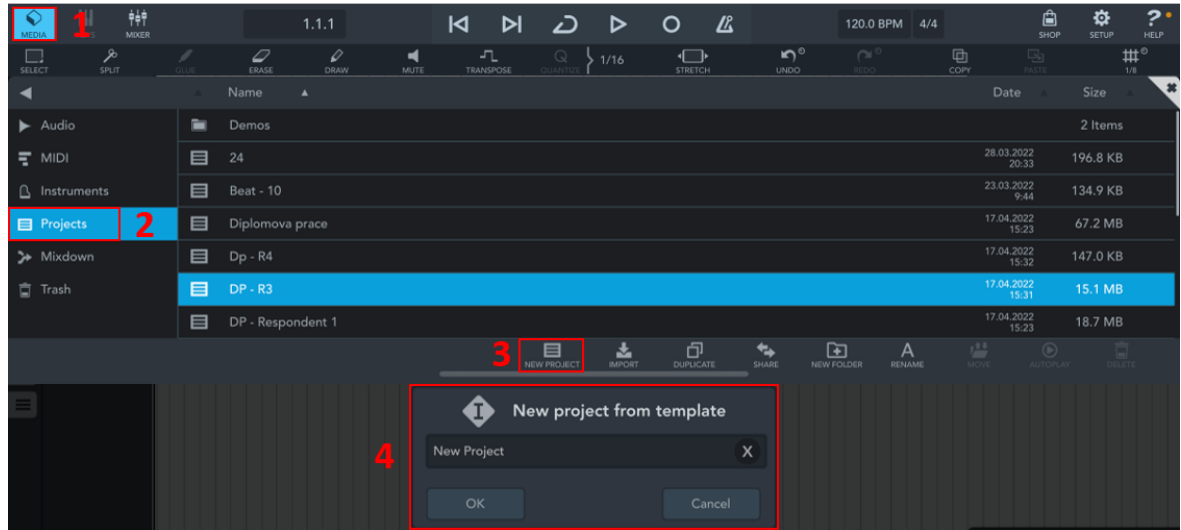

*Obrázek 49 - Postup tvorby nového projektu - Cubasis 3* Zdroj: vlastní zpracování

Druhým případem, kdy se projevila nepřehlednost hlavního menu aplikace, bylo přidání zvukové stopy z interního úložiště zařízení. Opět je uživatel nucen kliknout na funkci "Media" na horním pásu funkcí v aplikaci (viz krok číslo 1 na Obrázku 50). Následně z dodatečného grafického menu je důležité vybrat možnost "Audio". V této možnosti nalezne uživatel přidané zvukové soubory z interního úložiště zařízení. Pro samotné přidání slouží funkce "Import" na spodní liště aplikace. Následně aplikace zobrazí pop-up menu, ve kterém je možné vybrat z jaké aplikace, případně úložiště, chce uživatel zvukový záznam přidávat. V našem případě se jedná o možnost "Files". Při výběru této možnosti je následně zobrazeno grafické rozhraní s interním úložištěm zařízení, které můžeme procházet a vybrat samotný zvukový soubor. Po přidání zvukového záznamu do aplikace se však neimportuje přímo do projektu, ale pouze do menu "My Audio Files". To u respondentů vyvolává pocit nefunkčnosti aplikace. Po radě od zadavatele většina respondentů tento krok označuje jako uživatelsky nepřívětivý.

| 舯<br>♦<br><b>MIXER</b><br>MEDIA               |                | 1.1.1                                          |                      |                               | K            | N               | دے                                     | ▷                                       | О                                         | 丛          |                     | 120.0 BPM              | 4/4 |                     | ₿<br>SHOP                         | ₩<br>SETUP | $\mathbf{P}$<br>HELP    |
|-----------------------------------------------|----------------|------------------------------------------------|----------------------|-------------------------------|--------------|-----------------|----------------------------------------|-----------------------------------------|-------------------------------------------|------------|---------------------|------------------------|-----|---------------------|-----------------------------------|------------|-------------------------|
| $\Box$<br><b>SELECT</b><br>SPLIT              |                | $\varphi$<br>$\varphi$<br>ERASE<br><b>DRAW</b> |                      | $\blacksquare$<br><b>MUTE</b> |              | л.<br>TRANSPOSE | Q                                      | 1/16                                    | $\overline{\mathbb{C}}$<br><b>STRETCH</b> |            | $n^{\circ}$<br>UNDO | $\sim$                 |     | 画<br>COPY           | 모                                 | 1/B        | $\mathfrak{m}^{\circ}$  |
| ◀                                             |                | <b>BACK</b>                                    |                      | Name                          | ٨            |                 |                                        |                                         |                                           |            |                     |                        |     | Date                |                                   | Size       | $\overline{\mathbf{a}}$ |
| $\overline{2}$<br>$\blacktriangleright$ Audio | $\equiv$       | Diplomova prace                                | 上                    | <b>BASS</b>                   |              |                 |                                        |                                         |                                           |            |                     |                        |     | 30.08.2013<br>15:21 |                                   | 4.4 MB     |                         |
| 등 MIDI                                        | $\blacksquare$ | DP - podklady                                  | 上                    | <b>BEATS</b>                  |              |                 |                                        |                                         |                                           |            |                     |                        |     | 30.08.2013<br>15:21 |                                   | 4.4 MB     |                         |
| <b>B</b> Instruments                          | E              | Drum Loops                                     | $\frac{1}{\sqrt{2}}$ |                               |              |                 |                                        | Cymatics - Harpoon Drum Loop - 119 BPM  |                                           |            |                     |                        |     | 26.10.2020<br>19:04 |                                   | 2.7 MB     |                         |
| <b>目</b> Projects                             | E              | <b>My Audio Files</b>                          | $\frac{1}{\sqrt{2}}$ |                               |              |                 |                                        | Cymatics - Harpoon Hihat Loop - 119 BPM |                                           |            |                     |                        |     | 26.10.2020<br>19:05 |                                   | 2.7 MB     |                         |
| > Mixdown                                     | ∍              | My Samples                                     | $\frac{1}{\sqrt{2}}$ |                               |              |                 | Cymatics - Rattle Hihat Loop - 153 BPM |                                         |                                           |            |                     |                        |     | 21.10.2020<br>21:51 |                                   | 4.7 MB     |                         |
| □ Trash                                       |                |                                                | 忐                    | <b>DP</b>                     |              |                 |                                        |                                         | 03.04.2022<br>12:26                       |            | 3.7 MB              |                        |     |                     |                                   |            |                         |
|                                               |                |                                                | 上山                   | <b>DRUMS</b>                  |              |                 |                                        |                                         |                                           |            |                     |                        |     | 30.08.2013<br>15:21 |                                   | 4.4 MB     |                         |
|                                               |                |                                                | $\frac{1}{\sqrt{2}}$ | DTM Kick 1                    |              |                 |                                        |                                         |                                           |            |                     |                        |     | 01.04.2022<br>15:10 |                                   | 6.1 KB     |                         |
|                                               |                |                                                | 島                    | everything-feels-new-15241    |              |                 |                                        |                                         |                                           |            |                     |                        |     | 23.03.2022<br>16:43 |                                   | 2.0 MB     |                         |
|                                               |                |                                                | 上                    | <b>GUITARS</b>                |              |                 |                                        |                                         |                                           |            |                     |                        |     | 30.08.2013<br>15:21 |                                   | 4.4 MB     |                         |
|                                               |                |                                                | $\frac{1}{\sqrt{2}}$ |                               |              |                 | Loraina Acapella - Main Vocal Dry      |                                         |                                           |            |                     |                        |     | 22.08.2020<br>10:16 |                                   | 20.4 MB    |                         |
|                                               |                |                                                | $\frac{1}{\sqrt{2}}$ |                               | Lucka - zvuk |                 |                                        | 3                                       |                                           |            |                     |                        |     | 23.03.2022<br>17:26 |                                   | 8.8 MB     |                         |
|                                               |                |                                                |                      |                               |              |                 | 目<br>NEW PROJECT                       | <b>MPORT</b>                            | 団                                         | ↹<br>SHARE |                     | ⊡<br><b>NEW FOLDER</b> |     | 0.000000<br>凸       | $\circledcirc$<br><b>AUTOPLAY</b> | 譶          |                         |
|                                               |                | <b>BACK</b>                                    |                      | Name                          |              |                 |                                        |                                         |                                           |            |                     |                        |     | Date                |                                   | Size       |                         |
| Audio                                         | $\blacksquare$ | Diplomova prace                                |                      | BASS                          |              |                 |                                        | Import                                  |                                           |            |                     |                        |     | 30.08.2013<br>5:21  |                                   | 4.4 MB     |                         |
| $\equiv$ MIDI                                 | D              | DP - podklady                                  |                      | $\mathbf{A}$ .<br>i au        |              |                 | €                                      | л                                       |                                           |            |                     |                        |     | 30.08.2013<br>15:21 |                                   | 4.4 MB     |                         |
| <b>Instruments</b>                            | ı              | Drum Loops                                     |                      | Cymati                        |              |                 | AudioShare                             | iTunes                                  | Files                                     |            |                     |                        |     | 26.10.2020<br>19:04 |                                   | 2.7 MB     |                         |
| <b>E</b> Projects                             | $=$            | My Audio Files                                 | $\vert \cdot \vert$  | Cymati                        |              |                 |                                        |                                         |                                           |            |                     |                        |     | 26.10.2020          |                                   | 2.7 MB     |                         |

*Obrázek 50 - Přidání souboru z úložiště zařízení – Cubasis 3* Zdroj: vlastní zpracování

Jako u ostatních aplikací, i tato způsobuje problémy při exportu finálního zvukového záznamu. V této aplikaci se opět jedná o problém s pojmenováním exportu jako "Mixdown", což u respondentů neevokuje pocit exportu. Čekají pojmenování "Export". Celý proces exportu zvukového záznamu je složen ze čtyř kroků (viz Obrázek 51). Uživatel se opět musí dostat do hlavního menu pomocí funkce "Media", zde kliknout na možnost "Mixdown" a následně neintuitivně kliknout na možnost "Create Mixdown", která se bohužel zobrazuje jako první položka seznamu exportovaných zvukových záznamů. To testující shledávají uživatelsky nepřívětivé a neintuitivní. Takto důležitou funkcionalitu očekávají na spodní liště spolu s funkcemi "New Project" nebo "Import". Po zvolení této funkcionality, aplikace zobrazí pop-up menu, ve kterém je možné pojmenovat finální zvukový záznam, vybrat jeho formát a dodatečné funkcionality. Finálním krokem je kliknout na "Start Mixdown", což vytvoří finální zvukový záznam, který je možný přemisťovat a sdílet.
| 轉<br><b>MIXER</b>                     |                           |                 | 1.1.1            |                  | $\overline{\mathsf{M}}$ | N<br>دے                          | ▷                   | 么<br>$\circ$                               |              | 120.0 BPM                            | 4/4       | €<br>SHOP           | ?.<br>₩<br>SETUP<br>HELP      |
|---------------------------------------|---------------------------|-----------------|------------------|------------------|-------------------------|----------------------------------|---------------------|--------------------------------------------|--------------|--------------------------------------|-----------|---------------------|-------------------------------|
| 多<br>$\Box$<br>SPLIT<br><b>SELECT</b> |                           | ₽<br>ERASE      | ₽<br>DRAW        | ◀<br><b>MUTE</b> | 고<br>TRANSPOSE          | Q<br><b>DUANT</b>                | 1/16                | $\overline{\phantom{a}}$<br><b>STRETCH</b> |              | $n^{\circ}$<br>$\sim$<br><b>UNDO</b> | 回<br>COPY | 되<br><b>ASTE</b>    | $\mathfrak{m}^{\circ}$<br>1/B |
| ◀                                     |                           | Name            | $\blacktriangle$ |                  |                         |                                  |                     |                                            |              |                                      |           | Date                | Size                          |
| $\blacktriangleright$ Audio           | ≫                         | Create Mixdown  |                  | -3               |                         |                                  |                     |                                            |              |                                      |           |                     |                               |
| 등 MIDI                                | ▬                         | Diplomova prace |                  |                  |                         |                                  |                     |                                            |              |                                      |           | 13.04.2022<br>17:07 | 17 Items                      |
| <b>A</b> Instruments                  | ٣,                        | Bass            |                  |                  |                         |                                  |                     |                                            |              |                                      |           | 25.02.2022<br>12:02 | 3.5 MB                        |
| <b>目</b> Projects                     | ٣,                        | Cubasis 3       |                  |                  |                         |                                  |                     |                                            |              |                                      |           | 13.04.2022<br>17:03 | 7.1 MB                        |
| $\overline{\mathbf{2}}$<br>> Mixdown  | ٣,                        | Cubasis 3       |                  |                  |                         |                                  |                     |                                            |              |                                      |           | 13.04.2022<br>17:04 | 7.1 MB                        |
| 百 Trash                               | ٣Ļ                        | Cubasis 3       |                  |                  |                         |                                  |                     |                                            |              |                                      |           | 13.04.2022<br>17:04 | 7.1 MB                        |
| *<br><b>TO</b><br>$-$                 |                           |                 |                  |                  |                         | ☎                                | Mixdown             |                                            |              |                                      |           |                     |                               |
|                                       |                           |                 |                  |                  | $DP - R3$               |                                  |                     |                                            | $\mathsf{x}$ |                                      |           |                     |                               |
| ÷<br>ADD DUPU<br><b>DELETE</b>        |                           |                 |                  |                  |                         |                                  |                     |                                            |              |                                      |           |                     |                               |
|                                       |                           | Name            | $\mathbb{A}$     |                  | <b>WAV</b>              | ▶<br><b>FLAC</b>                 | $\sum_{\text{M4A}}$ | $\overline{z}$                             |              |                                      |           | Date                | Size                          |
| Audio                                 | $\rightarrow$             | Create Mixdown  |                  |                  |                         |                                  |                     |                                            |              |                                      |           |                     |                               |
| $\equiv$ MIDI                         | $\frac{1}{2}$             | Diplomova prace |                  | Z 1              | υ                       | Mixdown between locators         |                     |                                            |              |                                      |           | 13,04.2022<br>17:07 | 17 Items                      |
| Instruments                           | $\mathcal{P}$             | Bass            |                  |                  | ၑ                       | Include effect tail              |                     |                                            |              |                                      |           | 25.02.2022<br>12:02 | 3.5 MB                        |
| Projects                              | $\mathcal{P}$             | Cubasis 3       |                  |                  | ၑ                       | Create separate files for tracks |                     |                                            |              |                                      |           | 13.04.2022<br>17:03 | 7.1 MB                        |
| > Mixdown                             | P.                        | Cubasis 3       |                  |                  | Normalize<br>ၑ          |                                  |                     |                                            |              |                                      |           | 13.04.2022<br>17:04 | 7.1 MB                        |
| Trash                                 | $\mathbb{P}^{\mathbb{Z}}$ | Cubasis 3       |                  |                  |                         |                                  | Start Mixdown       |                                            |              |                                      |           | 13.04.2022<br>17:04 | 7.1 MB                        |

*Obrázek 51 - Export projektu - Cubasis 3* Zdroj: vlastní zpracování

### **4.3.1.6 Aplikace Auria Pro**

Poslední testovanou aplikací, byla aplikace Auria Pro. Tato aplikace se u laických respondentů neosvědčila a díky tomu získala poměrně malé průměrné hodnocení. Z hlediska grafického zpracování je průměrně hodnocena pěti body, přehlednost aplikace 3,375 bodů, intuitivnost získala 4,5 bodů a stabilita 5,5 bodů (viz Tabulka 24). Respondenti jsou v průměru ochotni zaplatit 200,- Kč za tuto aplikaci.

|                        | R1             | R <sub>2</sub>   | R3             | R4             | R5             | <b>R6</b>      | R7             | R8             | Průměrné<br>hodnocení |
|------------------------|----------------|------------------|----------------|----------------|----------------|----------------|----------------|----------------|-----------------------|
| Grafické<br>zpracování | 5              | 6                | 6              | 9              | 3              | $\overline{2}$ | $\mathbf{1}$   | 8              | 5                     |
| Přehlednost            | 3              | $\mathbf{1}$     | $\overline{2}$ | $\overline{7}$ | 8              | $\mathbf{1}$   | $\mathbf{1}$   | $\overline{4}$ | 3,375                 |
| <b>Intuitivnost</b>    | $\overline{4}$ | 5                | $\overline{2}$ | 7              | 5              | 3              | $\overline{4}$ | 6              | 4,5                   |
| <b>Stabilita</b>       | 3              | $\overline{2}$   | 10             | 9              | $\overline{4}$ | 5              | $\overline{4}$ | $\overline{7}$ | 5,5                   |
| Cena                   | 500            | $\boldsymbol{0}$ | 200            | 500            | $\overline{0}$ | 200            | 200            | $\overline{0}$ | 200                   |

*Tabulka 24 - Hodnocení respondentů - Auria Pro*

Zdroj: vlastní zpracování

Největší problémy aplikace zahrnují samotnou stabilitu, aktivaci zvukových stop pro záznam, manipulace se zvukovými efekty, přidání dodatečné zvukové stopy z úložiště zařízení a také automatizaci hlasitosti zvukových stop.

Stabilita aplikace je jejím zásadním problémem. Většina respondentů narazila na nečekané pády aplikace nebo selhání určitých funkcí (viz Obrázek 52). Například pokud uživatel chce vybrat jednu z předloh projektu, které mu aplikace nabízí, a nakonec se uživatel rozhodne grafické rozhraní s tvorbou nového projektu uzavřít, stále se objevuje nabídka v grafickém prostředí aplikace. Tato nabídka se také stále ukazuje, pokud klikne uživatel na tlačítko "Menu". Další chyba byla objevena při snaze přidat zvukový záznam z úložiště "Dropbox". V tomto případě, při návratu z aplikace Dropbox se posune grafické rozhraní aplikace Auria Pro směrem vlevo a není tak možné vybrat přidaný zvukový soubor nebo grafické rozhraní

zavřít. Ve většině případů, je nutné aplikaci restartovat. Tyto problémy se stabilitou aplikace se projevily v hodnocení respondentů.

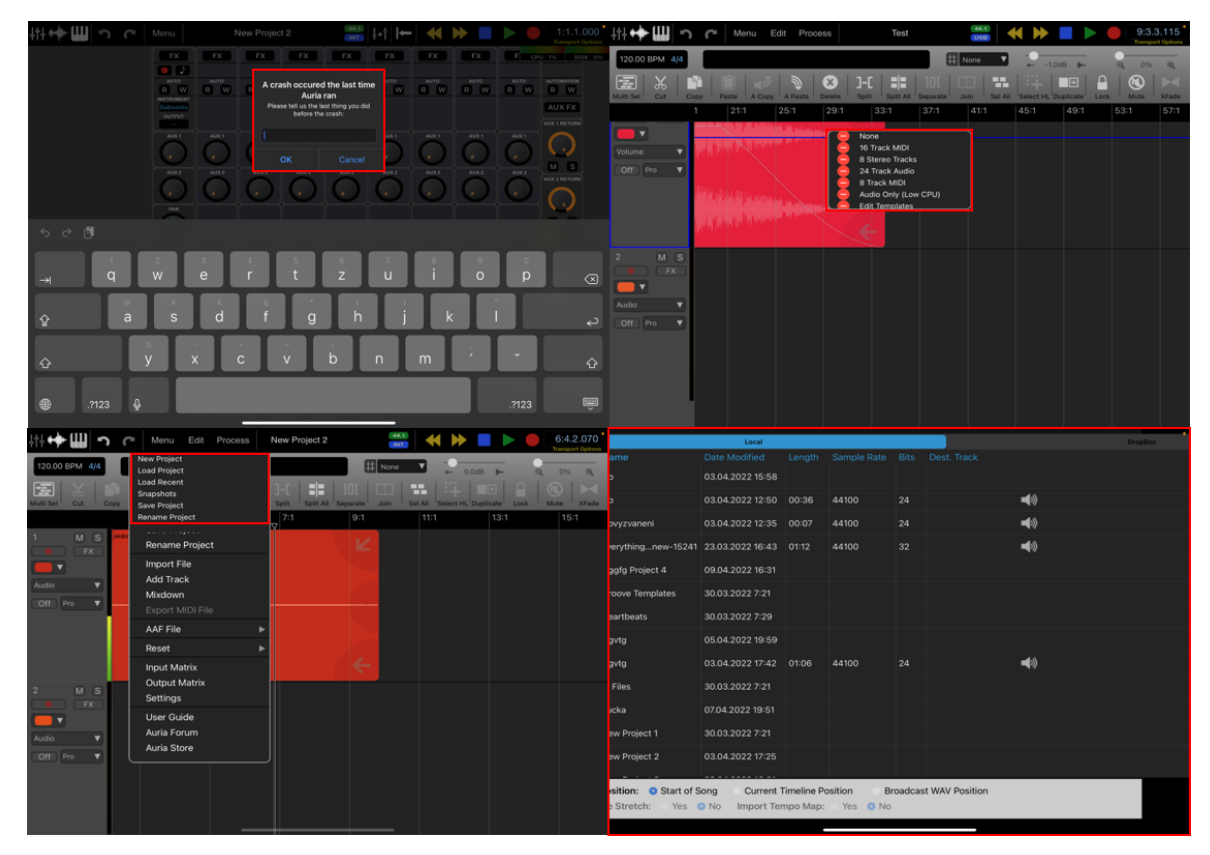

*Obrázek 52 - Stabilita aplikace - Auria Pro* Zdroj: vlastní zpracování

Poměrně složitým úkolem pro laické testující byla i aktivace stop pro nahrávání. Aplikace Auria Pro využívá tři kroky k aktivaci (viz Obrázek 53). Krokem číslo jedna je kliknout na symbol červeného kolečka vybrané zvukové stopy, následně zakliknout v horním menu stejný symbol a posledním krokem je kliknout na tlačítko se symbolem "Play", který spustí nahrávání zvukového záznamu. Takto poměrně zdlouhavý proces nebyl velmi intuitivní pro respondenty a ve většině případů byla nutná rada od zadavatele úkolu.

|                                                                                                    | Menu                                | Edit<br>Process                       | R <sub>5</sub>                                                     | 48K<br>INT                                   | $\blacktriangleleft$<br><b>bb</b>             | 6:2.3.042<br><b>Transport Options</b>                                        |
|----------------------------------------------------------------------------------------------------|-------------------------------------|---------------------------------------|--------------------------------------------------------------------|----------------------------------------------|-----------------------------------------------|------------------------------------------------------------------------------|
| 120.00 BPM 4/4                                                                                                    | START: 3:2.1.050<br>END: 16:4.1.064 | SHIFT: 2:1.0.050<br>OFFSET: 6:2.0.041 | FADE IN: 1:1.1.000<br>FADE OUT: 1:1.1.000                          | 田<br>None                                    | ▼<br>0.0dB<br>-                               | $\frac{2}{9}$<br>3<br>0%<br>$\overline{\phantom{a}}$<br>$^{\circ}$           |
| $\chi$<br>医<br>Multi Sel<br>Cut                                                                                                    | P.<br>Copy<br>Paste                 | 吵<br>A Paste<br>A Copy                | 몰<br>$\boldsymbol{\Omega}$<br>]-[<br><b>Delete</b><br><b>Split</b> | $\Box$<br>Ш<br>Split All Separate<br>Join    | æ<br>الماري<br>Sel All<br>Select HL Duplicate | $\mathbf{\Omega}$<br>$\circledast$<br>×<br>圖<br>Lock<br>Mute<br><b>XFade</b> |
|                                                                                                    | 1:1                                 | 5:1<br>$\nabla$                       | 9:1                                                                | 13:1                                         | 17:1<br>21:1                                  | 25:1                                                                         |
| M <sub>S</sub><br>٠<br><b>FX</b><br>$\blacktriangledown$<br>Audio<br>$\blacktriangledown$<br>Pro<br>Off<br>$\overline{\mathbf{v}}$ | ենահա<br>$\rightarrow$              | Audio 01.way                          | Local Report Laper on County                                       | K<br><b>As Ally Justiced</b><br>$\leftarrow$ |                                               |                                                                              |
| M <sub>S</sub><br>$\overline{2}$<br><b>FX</b><br>▼<br>Audio<br>$\blacktriangledown$<br>Pro<br>$\blacktriangledown$<br>Off          |                                     |                                       |                                                                    |                                              |                                               |                                                                              |

*Obrázek 53 - Aktivace stop pro nahrávání - Auria Pro* Zdroj: vlastní zpracování

V rámci zvukových efektů nebylo problém jejich nalezení, avšak jejich grafický vzhled. Aplikace v tomto případě využívá vzhled hardwarových zvukových efektů, což na respondenty působí zastarale a nepřehledně. Samotné přidání efektů je vyřešeno pomocí symbolu "FX" u každé zvukové a MIDI stopy (viz krok číslo 1 na Obrázku 54). Po kliknutí na tuto funkci, aplikace otevře dodatečné grafické rozhraní, ve kterém je možné přidávat zvukové efekty pomocí menu "Inserts". Pro případ tohoto testování nám však aplikace nabízí tři základní efekty automaticky bez nutnosti je přidávat. Jedná se zvukové efekty expander, ekvalizér a kompresor. Expander lze využít svým způsobem jako šumovou bránu, avšak nejedná se o stejný zvukový efekt. Grafické rozhraní těchto základních efektů působí na respondenty komplikovaně a byla nutná rada od zadavatele úloh.

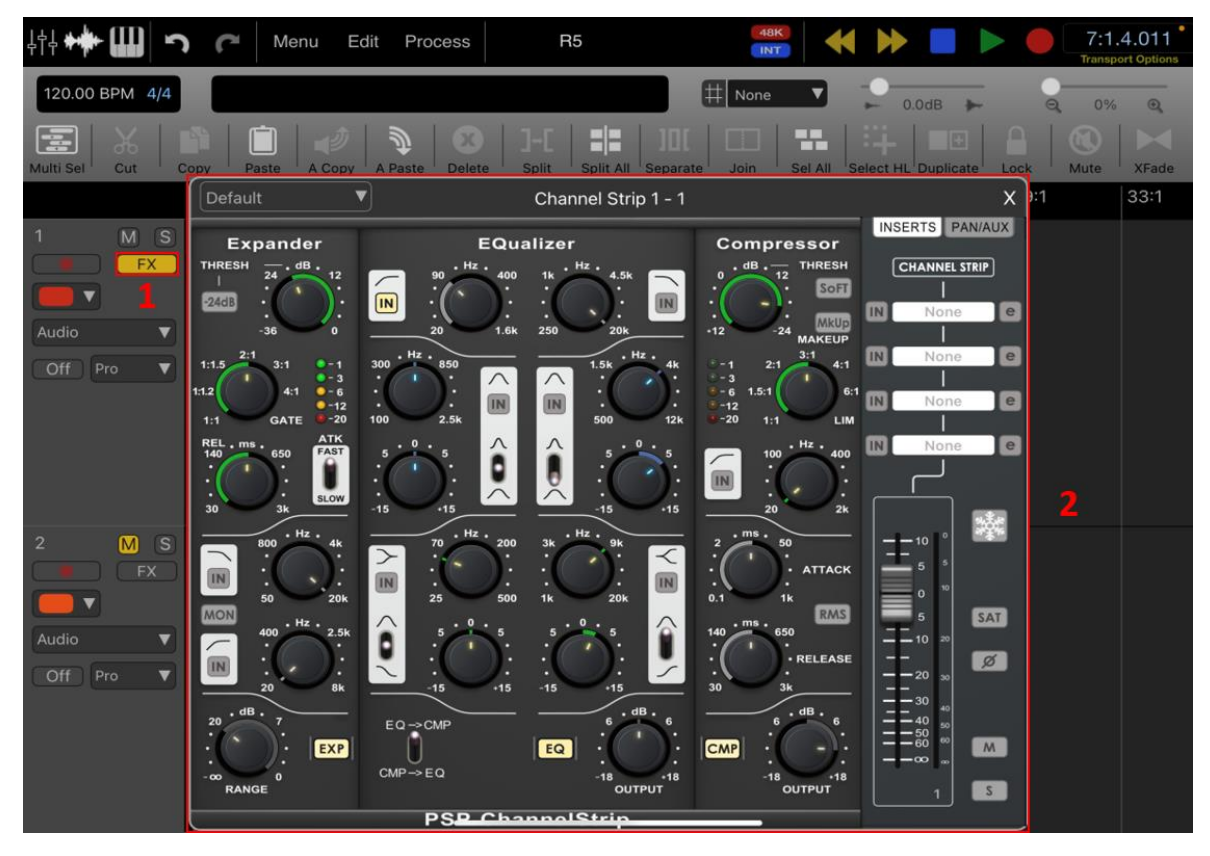

*Obrázek 54 - Proces přidávání zvukových efektů – Auria Pro* Zdroj: vlastní zpracování

Přidání zvukových stop působilo problémy ve smyslu práce se soubory. Aplikace bohužel nenabízí procházení souborů v celém úložišti zařízení. Zobrazí pouze zvukové soubory, které jsou uloženy ve složce aplikace. Samotný proces přidání zvukových souborů byl podle respondentů intuitivní.

Finální problémovou oblastí, byla automatizace hlasitosti zvukových stop. V tomto případě je aplikace neintuitivní a nedostatečně posaná. Proces vyžaduje aby uživatel kliknul na možnost "Audio", která je obsažena v bočním menu pro jednotlivé zvukové stopy (viz krok číslo 1 na Obrázku 55). Následně se zobrazí pop-up menu s více možnostmi. Zde uživatel vybere možnost "Volume", která následně umoňuje pomocí dlouhého stistku na zvukové stopě přidáváat a upravovat automatizační body hlasitosti pro danou zvukovou stopu. Zde respodenti shledávají dlouhou odezvu při přidávání automatizačních bodů. Samotné nalezení funkce automatizace nebylo možné bez rady od zadavatele úkolů. Žádný z respodentů nebyl schopen tuto funkcionalitu nalézt.

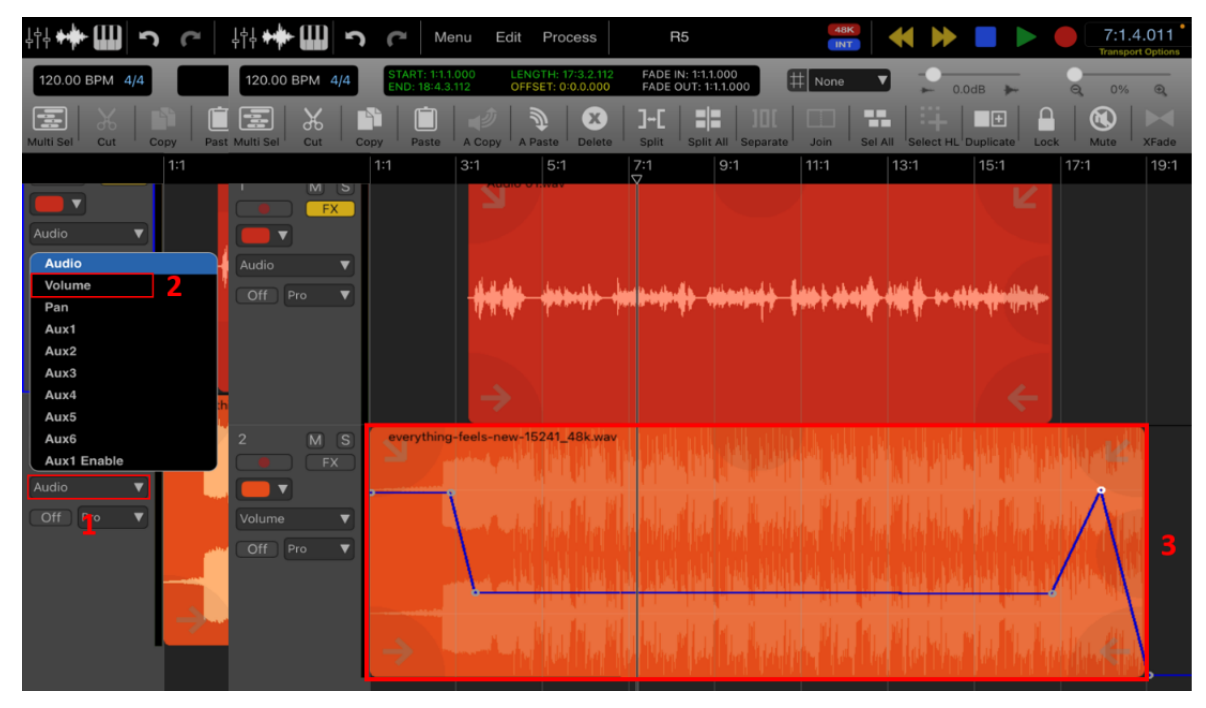

*Obrázek 55 - Postup automatizace hlasitosti – Auria Pro* Zdroj: vlastní zpracování

### **4.3.2 Vyhodnocení první části experimentu**

Vyhodnocení má za úkol určit, jaké z testovaných aplikací jsou pro laické uživatele ty nejpřívětivější. Podíváme se na jednotlivá průměrná hodnocení aplikací, která byla posbírána v průběhu samotného testování, můžeme určit, jaká aplikace obdržela největší průměrné hodnocení (viz Tabulka 25).

V průměrném hodnocení skončily na prvním místě za grafické zpracování dvě aplikace, konkrétně Audio Evolution Mobile Studio spolu s Cubasis 3. Následovala aplikace Garageband na druhém místě, FL Studio Mobile na třetím místě, aplikace BandLab na čtvrtém místě a nejhorší průměrné hodnocení grafického zpracování získala aplikace Auria Pro, která na testující působila staře. V oblasti přehlednosti získává první místo opět aplikace Audio Evolution Mobile Studia, která si takové umístění zasloužila díky svému přehlednému popisu jednotlivých funkcí a hlavnímu menu, kde jsou jednotlivé funkce uvedeny. Druhé místo obsadily aplikace Cubasis 3 a FL Studio Mobile. Na třetí místo byla zařazena aplikace Garageband, následovaná aplikací BandLab a poslední místo opět obsadila aplikace Auria Pro. V oblasti intuitivnosti získala první místo aplikace Audio Evolution Mobile Studio, následována aplikací FL Studio Mobile. Třetí místo se dělí mezi aplikace Cubasis 3 a Garageband. Čtvrté místo je obsazeno aplikací BandLab a poslední, páté místo, získala aplikace Auria Pro. Finálním hodnotícím kritériem byla samotná stabilita aplikací, tedy jak rychle reaguje aplikace na vstup uživatele nebo zda se při testování vyskytl například pád aplikace. V této kategorii obsazují první místo aplikace Cubasis 3 a Garageband. Následovány aplikací Audio Evolution Mobile Studio na druhém místě. Třetí místo obsadila aplikace FL Studio Mobile a následují aplikace, které mají větší problémy se stabilitou, tedy Auria Pro a na posledním místě aplikace BandLab.

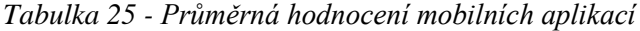

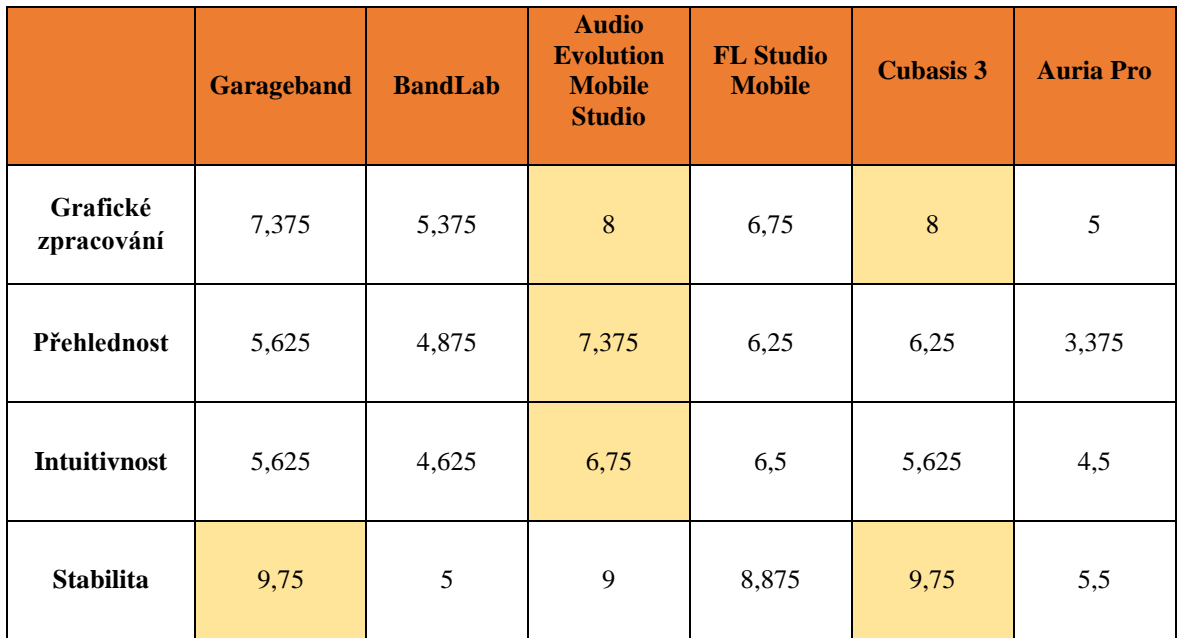

Zdroj: vlastní zpracování

K samotnému průměrnému testování můžeme také přidružit hodnocení aplikací v závislosti na pořadí, ve kterém by si jednotlivý respondenti vybrali aplikace ke své práci (viz Tabulka 26). Za každé první místo, které aplikace obdržela od respondentů získá deset bodů, za druhé místo pět bodů a za třetí místo pouze jeden bod. Pomocí takového hodnocení můžeme rozdělit aplikace na ty, které jsou pro uživatele jejich první volbou. Vítězem v této kategorii je aplikace Garageband, následována aplikacemi Audio Evolution Mobile Studio a Cubasis 3, které obdrželi stejné bodové ohodnocení. Třetí místo získává aplikace FL Studio Mobile, následována aplikací BandLab. Poslední místo obsadila aplikace Auria Pro.

Pokud se zaměříme na jednotlivé pořadí aplikací, můžeme vidět, že pro šest z osmi respondentů končí aplikace Garageband na prvních třech pozicích. Přesněji pro čtyři testující se jedná o aplikaci své první volby, pro další dva testující se jedná o aplikaci své třetí volby. To je nejspíše zapříčiněno faktem, že aplikace je zdarma a nabízí stejné funkce, jako určité placené aplikace. Překvapivým závěrem je i fakt, že druhé místo obsadily placené aplikace. Aplikace Audio Evolution Mobile Studio se stává první volbou pro dva testující a druhou volbou pro jednoho testujícího. Naopak aplikace Cubasis 3 se stává první volbou pouze pro jednoho respondenta a druhou volbou pro tři respondenty. Následuje další placená aplikace FL Studio Mobile, kterou by si zvolil jeden respondent jako aplikaci první volby, následují dva respondenti, kteří označují aplikaci za svou druhou volbu a jeden respondent označuje

aplikace za svou třetí volbu. Aplikaci BandLab označuje jeden testující jako aplikaci své druhé volby a pět testujících jako aplikaci třetí volby. Poslední místo je obsazeno aplikací Auria Pro, kterou by si zvolil pouze jeden respondent jako aplikaci své druhé volby.

| <b>Respodent</b> | <b>Garageband</b> | <b>BandLab</b> | <b>Audio</b><br><b>Evolution</b><br><b>Mobile</b><br><b>Studio</b> | <b>FL Studio</b><br><b>Mobile</b> | <b>Cubasis 3</b> | <b>Auria Pro</b> |  |
|------------------|-------------------|----------------|--------------------------------------------------------------------|-----------------------------------|------------------|------------------|--|
| $\mathbf{R}1$    | $\overline{4}$    | 3              | 5                                                                  | $\mathbf{1}$                      | $\overline{2}$   | 6                |  |
| R <sub>2</sub>   | 3                 | $\overline{4}$ | $\overline{2}$                                                     | 5                                 | $\mathbf{1}$     | 6                |  |
| R3               | $\mathbf{1}$      | $\overline{2}$ | $\overline{4}$                                                     | $\mathfrak{Z}$                    | 6                | 5                |  |
| R <sub>4</sub>   | 3                 | 6              | $\mathbf{1}$                                                       | 5                                 | $\overline{4}$   | $\overline{2}$   |  |
| R5               | $\mathbf{1}$      | $\overline{3}$ | $\overline{4}$                                                     | 5                                 | $\overline{2}$   | 6                |  |
| <b>R6</b>        | $\mathbf{1}$      | $\overline{3}$ | $\overline{4}$                                                     | 5                                 | $\overline{2}$   | 6                |  |
| R7               | $\mathbf{1}$      | 3              | $\overline{4}$                                                     | $\overline{2}$                    | 5                | 6                |  |
| R8               | $\overline{4}$    | 3              | $\mathbf{1}$                                                       | $\overline{2}$                    | 5                | 6                |  |
| Počet bodů       | 42                | 10             | 25                                                                 | 21                                | 25               | $\overline{5}$   |  |

*Tabulka 26 - Pořadí aplikací*

Zdroj: vlastní zpracování

Tato hodnocení nám umožňují utvořit závěr, že na základně průměrného hodnocení aplikací, můžeme zařadit aplikaci **Audio Evolution Mobile Studio** mezi nejlepší a nejpřehlednější aplikace pro laické uživatele. Avšak tato skutečnost je vyvrácena následným hodnocením pořadí, ve kterém by si testující vybírali aplikace ke své práci. V tomto hodnocení se jasným vítězem stává aplikace **Garageband**. Toto hodnocení je podpořeno faktem, že aplikace je dodávána zdarma pro uživatele operačních systémů iOS (iPad OS). S ohledem na tyto skutečnosti můžeme zařadit tyto dvě aplikace mezi nejlepší aplikace pro práci se zvukem na mobilním zařízení pro laické uživatele.

Naopak za nejhorší aplikaci pro laické uživatele můžeme označit **Auria Pro**. Tato aplikace má velké problémy se samotnou stabilitou, grafické prostředí a zvukové efekty nejsou přívětivé pro nezkušené uživatele. S ohledem na cenu aplikace, respondenti neshledávají aplikaci za dostatečně propracovanou.

Mobilní DAW aplikace respondenti označují za zajímavé. Představují si využívat takové aplikace při tvorbě krátkých rozhovorů, zvukových podkladů pro firemní stránky, nahrávání hlasu pro komentované e-learningové školení, tvorbu podcastů nebo využití v hudební výchově dětí.

Respondenti konstatují, že jsou schopni požadované úlohy provádět opakovaně, za předpokladu dodatečného školení pro konkrétní aplikaci. Tedy pokud by dostali za úkol vytvořit zvukový podklad pro účely firemní prezentace, očekávají základní školení, které jim napomůže rychleji dokončovat takto zadané úkoly.

Jako závěrečné doporučení pro vývojáře mobilních DAW aplikací můžeme zařadit větší zaměření na laické uživatele v podobě lepší přehlednosti aplikací. Takovou přehlednost si respondenti představují jako jednotné grafické rozhraní aplikace, kde budou uvedeny veškeré funkce aplikace v určitém jednotném menu (podobně jako v aplikaci **Audio Evolution Mobile Studio**). To přinese rychlejší postup aplikací bez nutnosti využití techniky "pokus / omyl". Jako další doporučení můžeme zmínit využití intuitivnějších symbolů pro dané funkce. To opět umožňuje rychlejší, přehlednější postup aplikací a tím pádem se zvedá samotná intuitivnost dané aplikace.

## **4.4 Pokročilé uživatelské testování**

Druhá část experimentu je zaměřena na více detailnější testování aplikací z hlediska tvorby hudby. Proto je nutné, aby respondentem byl zkušenější uživatel DAW programů. Průběh experimentu čítá tvorbu hudební skladby, která má za cíl otestovat aplikaci v její přívětivosti, rychlosti práce, intuitivnosti, stability, grafického rozhraní, využívání zvukových efektů a virtuálních nástrojů (i třetích stran), MIDI a zvukových stop, import zvukových a MIDI stop, mixování, masterování a v neposlední řadě možnosti exportu do různých zvukových formátů, případně možnosti exportu do více profesionálního počítačového DAW programu.

Výsledkem tohoto testování bude subjektivní názor respondenta na kvalitu aplikací a jejich seřazení od nejlepší po nejhorší na základě funkcionalit, které jsou obsaženy v aplikacích nebo možnosti využitelnosti takové aplikace.

### **4.4.1 Postup druhé části experimentu**

Experiment číslo dva provádí pouze jediný pokročilý uživatel počítačových DAW programů, který má určité zkušenosti s produkcí hudby. Jeho úkolem je seznámit se s jednotlivými aplikacemi a nalézt jejich limitace, případně naopak jejich unikátní funkce, pomocí tvorby hudebního podkladu v těchto aplikacích.

Ve svém hodnocení uvede silné a slabé stránky aplikace, případně příležitosti jednotlivých aplikací, kam dále mohou expandovat a tím pádem přinést větší využitelnost samotné aplikace.

#### **4.4.1.1 Apliakce Garageband**

Aplikace je poměrně uživatelsky přívětivá, nabízí velké množství základních virtuálních hudebních nástrojů, které mají kvalitní zvukový projev. Důležité pro pokročilé uživatele je také podpora AUv3 pluginů a Inter-App Audio, což umožňuje využívat zvukové efekty a hudební nástroje třetích stran, podobně jako VST pluginy na klasických počítačích. Editace zvukových i MIDI stop je velmi nenáročná a umožňuje rychle provádět změny vybraných stop. Samotná práce v MIDI editoru je přímočará a intuitivní. Samotné použití zvukových efektů a jejich editace je taktéž nenáročná a přímočará. Výhodou je také exportování projektu do PC verze aplikace, která dále umožňuje na projektu pracovat.

Mezi problémy aplikace, které znepříjemňují práci na vyšší úrovní, můžeme zařadit absenci master kanálu, který by umožňoval finální mastering skladby. Toto představuje poměrně velký problém, neboť pro finalizaci skladby je potřeba projekt exportovat do zvukového souboru, který následně musíme masterovat v novém projektu nebo jiné aplikaci. Dalším záporem aplikace je poměrně nepřehledný mixer. Konkrétně mixer neukazuje jednotlivé hlasitosti skladby při posouvání slideru, který je k úpravě hlasitosti určený. Jedním ze záporů je také nastavování délky projektu. Konkrétně při exportu projektu se do zvukového souboru zapíše i prázdné místo v projektu, tedy pokud projekt obsahuje nadbytečnou délku, tak se také zapíše do finálního zvukového souboru.

| Ŀ,<br>排下X<br>$\Box$                                     | ⇘                                  |                                                                                          | ᅀ<br>❷<br>ᡍ                               |
|---------------------------------------------------------|------------------------------------|------------------------------------------------------------------------------------------|-------------------------------------------|
|                                                         |                                    |                                                                                          | $\begin{vmatrix} 12 \\ 1 \end{vmatrix}$ + |
| Audio Recorder<br>$\sim$ $\sim$ $\sim$                  |                                    | VOCALS - Bm - 80 BPM Insert 1<br><del>{ 44} {</del> <del>{</del> {{ { { { { {{ }}}}}}}}} |                                           |
| Below The Surface Piano<br>K.<br>∩<br>$\bigcap$         |                                    | MiniSampler                                                                              |                                           |
| Animoog Z<br>K.<br><u>. വ</u><br>$=$ $\circ$            |                                    | Animoog Z                                                                                |                                           |
| Mela 2<br>$=$ $\circ$                                   | Mela 2                             |                                                                                          |                                           |
| Fairytales Bells<br>K.<br><b>P</b><br>$\bigcirc$<br>- 2 | Micrologue<br>.<br>a a shekar<br>. | . <sup>. .</sup><br><b>Service</b>                                                       |                                           |
| Absolute Zero<br>K.<br>$\Omega$<br>◯<br>н               | <b>Classic Machines</b>            |                                                                                          |                                           |
| Live Rock Kit<br>K.<br>$\Omega$                         |                                    | MiniSampler                                                                              |                                           |
| Beat Machine<br><b>N</b><br>60                          |                                    | <b>Classic Machines</b>                                                                  |                                           |
| SoCal<br>K.                                             |                                    | <b>Classic Machines</b>                                                                  | $\sim$<br>- 1                             |

*Obrázek 56 - Výsledek druhé části experimentu - Garageband* Zdroj: vlastní zpracování

Mezi silné stránky aplikace patří její schopnost rychle vytvářet hudební podklad pomocí jednoduchého MIDI editoru, množství dostupných virtuálních hudebních nástrojů nebo podpora AUv3 a Inter-App Audio. Také zde můžeme zařadit export do vybraných formátů zvuku, případně export projektu do počítačové verze aplikace.

Slabé stránky aplikace obsahují grafické rozhraní, které se tváří velmi chudé, absence master kanálu, absence číselného znázornění hlasitosti mixeru nebo export projektu mimo hlavní grafické rozhraní aplikace. K těmto slabým stránkám můžeme také přiložit nepřehlednou ikonu pro přidávání hudebních podkladů z uložiště zařízení.

Příležitosti, kterých by aplikace mohla využít k rozšíření mezi uživatele mobilních DAW aplikací, je taktéž několik. Tyto příležitosti se týkají především rozšíření podpory více operačních systémů, především Android. V tuto chvíli je aplikace podporována pouze operačním systémem iOS a iPadOS.

#### **4.4.1.2 Aplikace BandLab**

Aplikace nabízí poměrně velký počet virtuálních hudebních nástrojů, ze kterých si vybere většina uživatelů. Zvukové efekty, které aplikace nabízí, jsou poměrně základní, avšak dostačující. Přidávání zvukových stop z úložiště zařízení funguje bez problémů. Samotný MIDI editor je velmi přívětivý a snadný na ovládání. Aplikace také nabízí webovou aplikace, kde je možné provádět stejné operace jako v její mobilní verzi. Projekty jsou automaticky spárovány s uživatelským účtem a ukládají se na cloud, tím pádem jsou jednotlivé projekty dostupné na všech verzích aplikace.

Problémovou oblastní aplikace je její grafická nepřehlednost, neboť aplikace funguje jako sociální síť pro interprety a hudební nadšence, kteří chtějí sdílet svá hudební díla. Další problémovou oblastní jsou aplikace třetích stran. Aplikace neumožňuje jejich využívání, tedy nepodporuje AUv3 a Inter-App Audio, což poměrně znepříjemňuje práci s aplikací. Také podobně jako aplikace Garageband nenabízí master kanál, který by umožnil lepší proces masterování. Aplikace nabízí pouze master hlasitost bez možnosti přidávat zvukové efekty. Mastering je v aplikaci vyřešen pomocí separátní funkcionality v aplikaci, která pomocí předem definovaných parametrů automaticky vytvoří masterový zvukový soubor. Taktéž nenabízí číselné znázornění hlasitosti při posuvu slideru hlasitosti pro jednotlivé stopy. Nevýhodou aplikace je složitý export projektů do zvukového souboru. Aplikace nenabízí výběr zvukového formátu spolu se vzorkovací frekvencí a bitovou hloubkou.

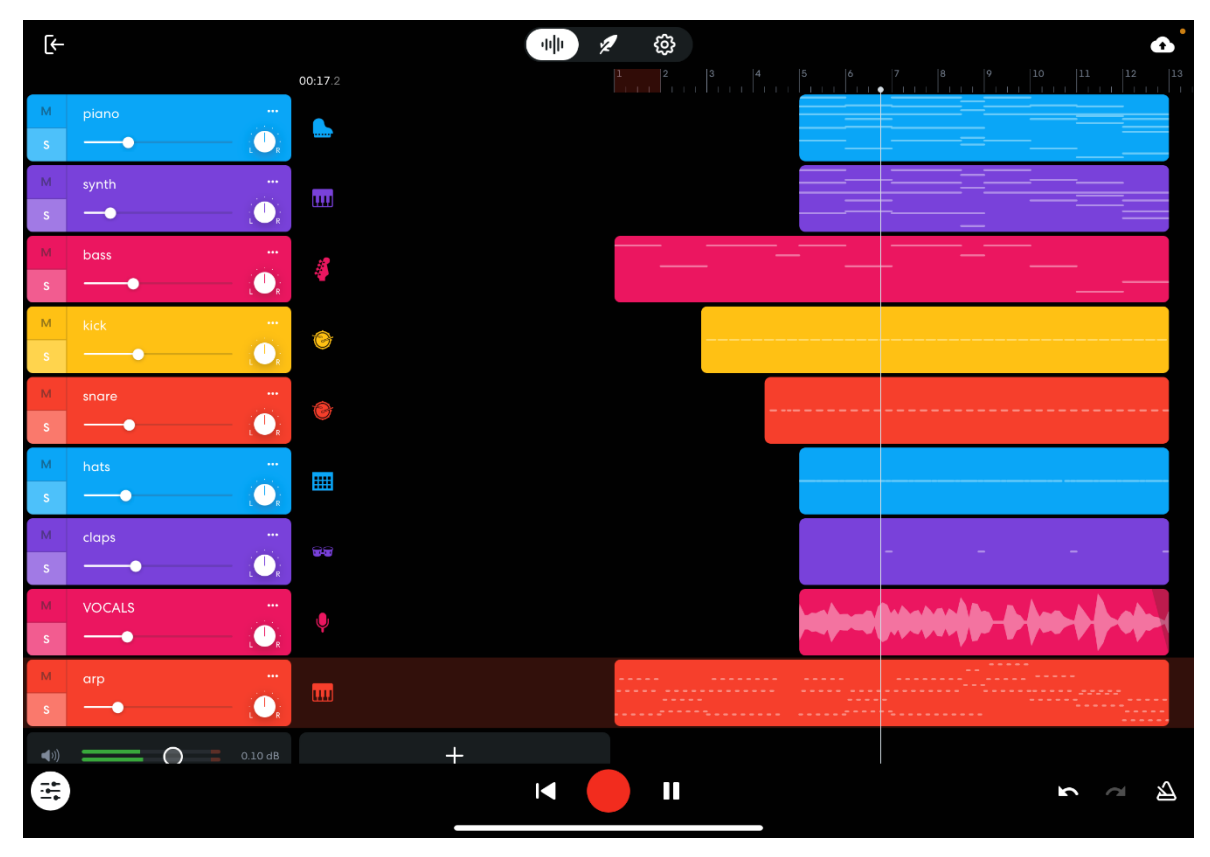

*Obrázek 57- Výsledek druhé části experimentu - BandLab* Zdroj: vlastní zpracování

Silnou stránkou aplikace je ukládání projektů na cloud, tedy přístup k jednotlivým projektům z více bodů – webová aplikace nebo mobilní aplikace. K těmto silným stránkám můžeme zahrnout MIDI editor, který je snadný na ovládání.

Mezi slabé stránky aplikace je nutné zařadit především chybějící master kanál, spolu s exportem projektu pouze do předem definovaného zvukového formátu. Další slabou stránkou aplikace je složitý proces exportu projektu do zvukového souboru. S exportem také souvisí nemožnost exportu jednotlivých stop, které dále můžeme upravovat v počítačových DAW programech a také nemožnost exportovat MIDI.

Aplikace do budoucna může využít příležitostí v podobě AUv3 a Inter-App Audio, což by umožnilo větší flexibilitu aplikace a nejspíše přivedlo nové uživatele. Příležitostí může také být zlepšení celkové přehlednosti aplikace. Například možnost výběru, zda chce uživatel být součástí sociální sítě či nikoliv a následně podle této volby upravit grafické rozhraní aplikace.

#### **4.4.1.3 Aplikace Audio Evolution Mobile Studio**

Grafické prostředí aplikace více představuje více klasické DAW programy pro PC, tím pádem pokročilým uživatelům bude připadat přívětivější. Hlavní menu v horní části je velmi přehledné a jasně označuje jednotlivé funkcionality aplikace. Aplikace také podporuje AUv3 a Inter-App Audio, umožňuje tedy podporu zvukových efektů a hudebních nástrojů třetích stran. Hudební nástroje, které jsou k dostání zdarma přímo v aplikaci podporují také tvorbu sound designu například jako nehudební podklad do videí. Aplikace nabízí master kanál, díky němuž můžeme finální skladu masterovat přímo v aplikaci. Dále nabízí číselný ukazatel hlasitosti na jednotlivých kanálech stop. To umožňuje přesnější mixování jednotlivých stop. Aplikace také nabízí bohatou formu exportu. Možnost jako export celého projektu do MIDI formátu, taktéž jednotlivé stopy separátně pro případnou práci v počítačovém DAW programu a taktéž bohatý výběr zvukových formátů spolu s volbou vzorkovací frekvence a bitové hloubky.

I v této aplikaci nacházíme určité problémy. Konkrétně například málo interních zvukových pluginů, které jsou víceméně základní a poměrně graficky nepovedené. Setkáváme se také s problémem při importu zvukových souborů z úložiště zařízení. Aplikace nedokáže procházet úložiště celého zařízení, ale pouze úložiště, kde je aplikace umístěna. Pro přidání zvukových souborů do aplikace je tedy nutné jednotlivé soubory nahrát do složky aplikace.

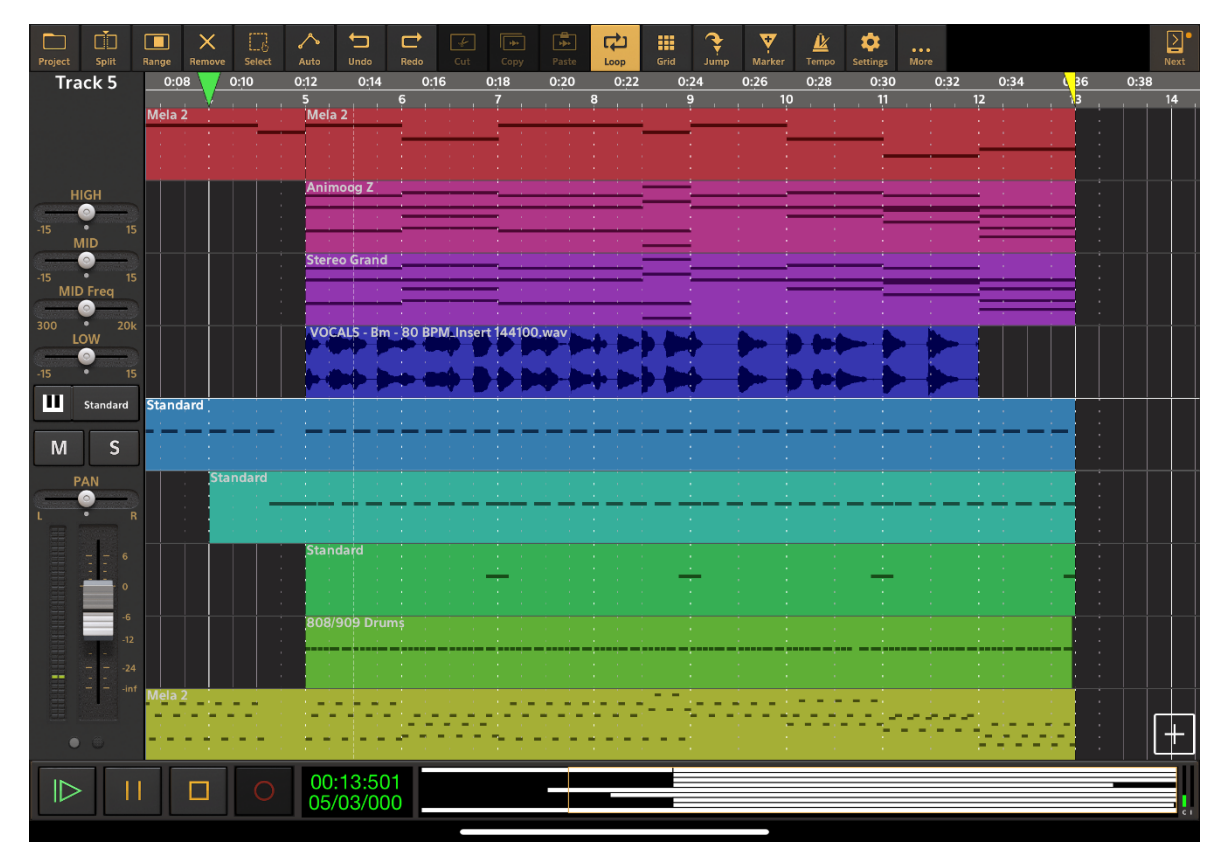

*Obrázek 58 - Výsledek druhé části experimentu - Audio Evolution Mobile Studio* Zdroj: vlastní zpracování

Mezi silné stránky aplikace patří zajisté její grafické rozhraní. To představuje počítačové DAW programy, což může přinášet větší komfort pokročilým uživatelům a umožnit tak intuitivní pohyb aplikací.

Slabou stránku aplikace je především menší množství zvukových efektů a hudebních nástrojů. Aplikace však nabízí dokoupení určitých balíčků, které tyto problémy řeší, avšak cenově se lze vyšplhat na vyšší částku, než za samotnou aplikaci.

Příležitosti aplikace, tedy co může aplikace zlepšit, jsou zajisté samotné zvukové pluginy a hudební nástroje. Větší množství by umožňovalo větší flexibilitu. Toto je však ošetřeno podporu AUv3 a Inter-App Audio. Další možným vylepšením aplikace by bylo procházení celého úložiště zařízení.

#### **4.4.1.4 Aplikace FL Studio Mobile**

Aplikace FL Studio Mobile nabízí výborný sampler, který zvládá automatickou transpozici zvoleného zvukového samplu. Toto umožňuje vytvářet vlastní virtuální hudební nástroje. V souvislosti s vestavěným samplerem je také výhodou bohatá knihovna samplů dodávaných s aplikací. Pro její rozšíření je možnost využívat vlastní samply nebo dokoupit knihovny přímo v aplikaci. Dále nabízí velmi přehledný MIDI editor, který znázorňuje jednotlivé noty a tím pádem je přívětivější pro začínající hudební producenty. Aplikace taktéž podporuje Inter-App Audio. Díky tomu lze využívat hudební nástroje a zvukové efekty třetích stran. Export projektu je velmi snadný a nabízí bohaté možnosti. Například exportovat zvukový soubor v různých zvukových formátech, export MIDI souboru a také exportovat samotný projekt, se kterým dále můžeme pracovat v PC verzi FL Studio, za předpokladu, že máme nainstalovaný doplněk pro práci s projekty z mobilní verze. Výhodou je také separátní grafické rozhraní pro mixer.

Mezi problémové oblasti můžeme zařadit absenci podpory AUv3 zvukových efektů. Tato funkcionalita by přinesla větší možnosti flexibility s využitím zvukových efektů a virtuálních nástrojů. Vestavěných zvukových efektů je poměrně málo a jsou graficky velmi strohé. Za poslední problémovou oblast můžeme zařadit přidávání zvukových a MIDI souborů z úložiště zařízení. Zde je funkcionalita velmi nepřehledná a vyžaduje přidávání souborů přímo do složky, kde je aplikace uložena.

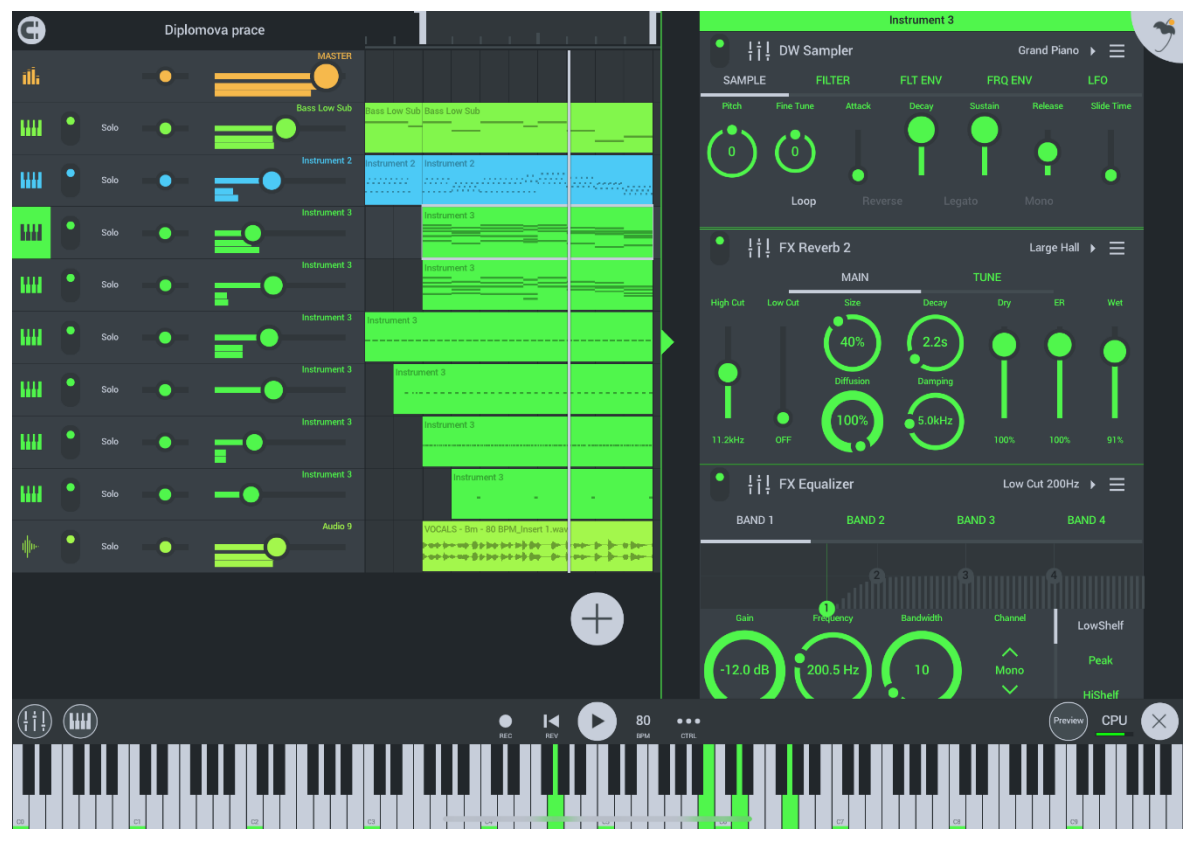

*Obrázek 59 - Výsledek druhé části experimentu - FL Studio Mobile* Zdroj: vlastní zpracování

Za silné stránky aplikace můžeme označit samotný sampler, který v ostatních testovaných aplikací nenalezneme. Další silnou stránkou aplikace je samotný export. Konkrétně export projektu, který lze dále upravovat na PC verzi aplikace.

Za slabé stránky aplikace je nutné označit grafické rozhraní, které působí poměrně chudě. Do kategorie slabých stránek aplikace je taktéž nutné zařadit samotné zvukové efekty. Především jejich počet, využitelnost a grafický design.

Příležitostí, které by aplikace měla do budoucna využít, je podpora AUv3 zvukových pluginů, neboť se jedná o nový standard mezi mobilními DAW aplikacemi.

#### **4.4.1.5 Aplikace Cubasis 3**

Aplikace Cubasis 3 nabízí velmi graficky povedené prostředí, které dosti připomíná klasické rozhraní počítačových DAW programů. Díky tomuto prostředí je pro pokročilé uživatele snazší se orientovat v aplikaci a následně s ní pracovat. Překvapivým faktem bylo i množství zvukových efektů spolu s virtuálními hudebními nástroji. Aplikace dále nabízí dokoupení zvukových efektů a virtuálních nástrojů přímo v aplikaci. Zde nalezneme i možnost dokoupit zvukové efekty od prestižní firmy Waves, která produkuje velmi kvalitní zvukové efekty. Aplikace taktéž podporuje AUv3 a Inter-App Audio, což přináší velkou flexibilitu při samotné tvorbě hudby. Výhodou aplikace je taktéž funkce "Freeze", která slouží pro ušetření výpočetního výkonu zařízení. A to díky transformaci MIDI zápisu virtuálního hudebního nástroje do klasické zvukové stopy. Tímto způsobem je uvolněn výpočetní výkon zařízení. Cubasis 3 nabízí separátní grafické rozhraní pro mixer s číselným znázorněním hlasitostí jednotlivých stop, což umožňuje vetší kontrolu nad celou skladbou. Výhodou jsou i bohaté možnosti exportu. Aplikace nabízí export do různých zvukových formátů, taktéž export formátu MIDI, jednotlivé zvukové a MIDI stopy pro práci ve vyspělejším DAW programu a taktéž nabízí možnost exportovat projekt do počítačového programu Cubase.

Za problémové oblasti můžeme označit MIDI editor, který není přívětivý jako u ostatních aplikací. Editor vyžaduje výběr funkcionality, kterou právě chceme provádět. Díky tomu dochází k chybám při posuvu stopy po časové lince. Například nechtěné přidání noty při snaze posunout časovou osu. Důležité je zmínit i přidávání zvukových a MIDI souborů z úložiště zařízení. Při přidání se soubor pouze uloží do "Media Bay", odkud je nutné ho přetáhnout do projektu. Většina uživatelů by očekávala automatické přidání přímo do otevřeného projektu.

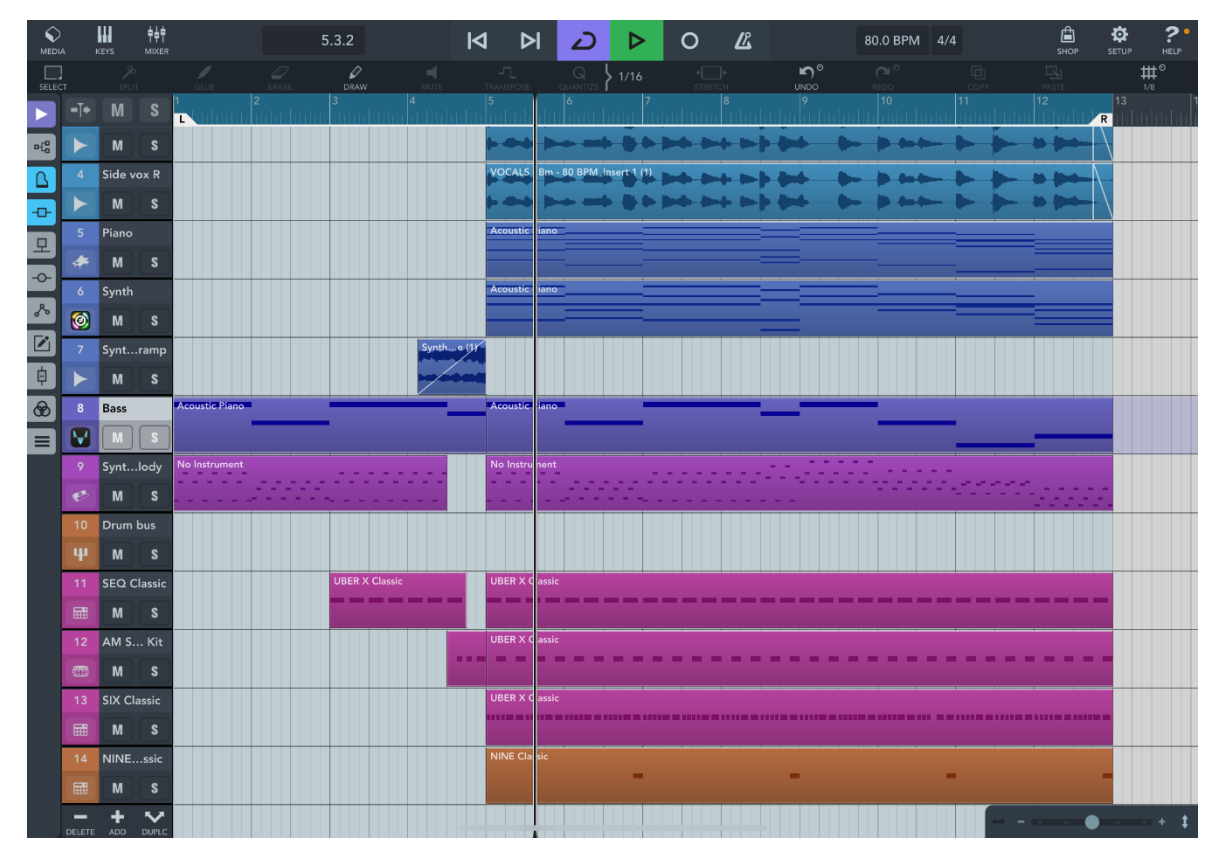

*Obrázek 60 - Výsledek druhé části experimentu - Cubasis 3* Zdroj: vlastní zpracování

Mezi silné stránky aplikace musíme zařadit její vzhled. Díky klasickému vzhledu počítačových DAW je aplikace velmi přívětivá pro pokročilé uživatele těchto programů. Cubasis 3 také nabízí velké množství zvukových efektů a hudebních nástrojů, spolu s funkcemi, které umožňují bezproblémové vytváření hudebních podkladů.

Slabé stránky aplikace obsahují import zvukových a MIDI souborů do aplikace a taktéž MIDI Editor, který je v tomto stavu poměrně nepřívětivý.

Momentálně aplikace nabízí velké množství funkcí a podporuje veškeré standardy. Jedinou příležitostí pro vývojáře může být vylepšení procesu při práci v MIDI editoru.

#### **4.4.1.6 Aplikace Auria Pro**

Výhodou aplikace je podoba počítačového DAW, což je opět výhodou pro pokročilé uživatele, neboť se v prostředí budou orientovat lépe. Báječnou zprávou je podpora AUv3 a Inter-App Audio pro rozšíření možností využívání aplikací třetích stran, avšak samotná aplikace obsahuje velmi kvalitní a velké množství virtuálních hudebních nástrojů a potřebné základní zvukové efekty. Výhodou v oblasti efektů je předem definovaný řetězec efektů v podobě expanderu, ekvalizéru a kompresoru, které jsou obsaženy na každém novém kanálu a je na každém uživateli, zda zvukové efekty použije či nikoliv. Následně je možné přidat čtyři dodatečné zvukové efekty.

Mezi problémové oblasti aplikace je nutné zařadit samotnou stabilitu a odezvu aplikace. Během testování došlo ke čtyřem pádům aplikace při práci v MIDI editoru nebo při přidávání zvukových efektů. Toto je poměrně vážný problém, který znemožňuje profesionální užívání aplikace. Odezva aplikace je poměrně pomalá. Například při posuvu jednotlivých stop po časové ose projektu. Další problémovou oblastí je samotní grafické rozhraní, které neodpovídá dnešním standardům na vzhled aplikací. Konktrétně aplikace vypadá velmi staře. Poměrně nekomfortní je i přidávání prázdných zvukových a MIDI stop do projektu. Funkce vytvoření nové stopy se nachází v menu. Uživatel očekává například symbol "+", kterým vytvoří a přidá novou zvukovou / MIDI stopu. Samotný MIDI editor je poměrně neintuitivní a v jeho rozhraní dochází k chybám. Například po vytvoření MIDI zápisu a následném zavření editoru se určité noty prodlouží nebo vymizí kompletně. Za problémovou oblast můžeme taktéž označit práci s úložištěm zařízení. Zde aplikace nenabízí kompletní procházení interního úložiště zařízení, avšak pouze místa, kde je aplikace uložena. To přináší zbytečné kroky při přidávání zvukových a MIDI souborů z úložiště zařízení.

|                                    |                |            |                | Menu  | Edit                    | Process |                               |                                     | Diplomova Prace |                         | 48K<br><b>INT</b> |               |                     |       |                |                  | 5:3.2.010<br><b>Transport Options</b> |
|------------------------------------|----------------|------------|----------------|-------|-------------------------|---------|-------------------------------|-------------------------------------|-----------------|-------------------------|-------------------|---------------|---------------------|-------|----------------|------------------|---------------------------------------|
| 80.00 BPM                          |                | 4/4        |                |       |                         |         |                               |                                     |                 |                         | (#<br>1/4 Beat    |               |                     | 0.0dB |                | 0%               | $\bigcirc$                            |
| <u>e  </u><br><b>Multi Sel</b>     | ශ්<br>Cut      |            | Copy           | Paste | $\mathcal{D}$<br>A Copy | A Paste | $\mathbf{x}$<br><b>Delete</b> | 1-l<br>Split                        | 88              | Ш<br>Split All Separate | H<br>Join         | Ŧ.<br>Sel All | Select HL Duplicate | 圖     | $\Box$<br>Lock | O<br><b>Mute</b> | $\geq$<br><b>XFade</b>                |
|                                    |                |            | 1:1            |       | 3:1                     |         | 5:1<br>▽                      |                                     | 7:1             |                         | 9:1               |               | 11:1                |       | 13:1           | 15:1             |                                       |
| Piano<br>$\bigcirc$                | $M$ $S$        |            |                |       |                         |         |                               |                                     |                 |                         |                   |               |                     |       |                |                  |                                       |
| Synth<br>$\bigcirc$                | $M$ $S$        |            |                |       |                         |         |                               | <b>MDI 09</b>                       |                 |                         |                   |               |                     |       |                |                  |                                       |
| <b>Bass</b><br>$\bullet$ $\bullet$ | $\overline{M}$ | $\sqrt{S}$ | <b>MIDI 09</b> |       |                         |         |                               |                                     |                 |                         |                   |               |                     |       |                |                  |                                       |
| Arp<br>$\bullet$ $\bullet$         | $\overline{M}$ | $\sqrt{S}$ | <b>MIDI 09</b> |       |                         |         |                               |                                     |                 |                         |                   |               |                     |       |                |                  |                                       |
| Kick<br>$\bullet$                  |                | $M$ $S$    |                |       | <b>Kick</b>             |         |                               |                                     |                 |                         |                   |               |                     | 4.    |                |                  |                                       |
| Snare<br>$\bullet$ $\bullet$       | $M$ $S$        |            |                |       |                         | Snare   |                               |                                     |                 |                         |                   |               |                     |       |                |                  |                                       |
| Hats<br>$\bullet$                  | $M$ $S$        |            |                |       |                         |         |                               | <b>Hats</b>                         |                 |                         |                   |               |                     |       |                |                  |                                       |
| Clap<br>$\bullet$ $\bullet$        | $M$ $S$        |            |                |       |                         |         |                               | C <sub>ap</sub>                     |                 |                         |                   |               |                     |       |                |                  |                                       |
| VOCAL M S                          |                | <b>FX</b>  |                |       |                         |         |                               | VDCALS - Bm - 80 BPM - Insert 1 way |                 | <u>.</u>                |                   |               |                     |       |                |                  |                                       |

*Obrázek 61 - Výsledek druhé části experimentu - Auria Pro* Zdroj: vlastní zpracování

Za jedinou silnou stránku aplikace můžeme označit opravdu kvalitní virtuální hudební nástroje a jejich množství.

Velké slabiny aplikace shledáváme ve stabilitě aplikace a MIDI editoru. V obou případech se jedná o velmi důležitý aspekt aplikace a vzhledem k ceně aplikace se jedná o velmi závažný problém. V určitých případech se stává aplikace nepoužitelnou.

Příležitostí, jak aplikaci vylepšit, je hned několik. Především by se vývojář měl zaměřit na stabilitu a odezvu aplikace, opravit chyby a vylepšit práci v MIDI editoru. Dále se zaměřit na práci s interním úložištěm zařízení tak, aby aplikace byla schopná procházet kompletně celé úložiště zařízení. V neposlední řadě zaměřit se na grafický design a upravit grafické rozhraní tak, aby odpovídalo dnešním standardům na grafické rozhraní mobilních aplikací.

### **4.4.2 Vyhodnocení druhé části experimentu**

Na základě provedeného testování jednotlivých aplikací a subjektivního názoru respondenta, můžeme určit jaké aplikace jsou vhodné pro pokročilé uživatele, případně jaké aplikace se vyplatí pořídit pro více profesionální práci se zvukem na mobilním zařízení.

Jednotlivé mobilní aplikace je dobré opět rozdělit podle jejich ceny a posuzovat je na základě nabízených funkcí vzhledem k jejich cenové relaci. Tímto způsobem jsou aplikace objektivně ohodnoceny k jejich cenovému protějšku.

Začneme-li aplikacemi, které jsou dodávány zdarma, Gargageband a BandLab, můžeme zjistit, že oproti placeným aplikacím nenabízejí velké množství funkcí. Aplikace jsou schopné základní zvukové editace spolu s přidáním zvukových efektů. Aplikace taktéž nabízejí možnost tvorby hudebních podkladů, avšak díky absenci master kanálu jsou prakticky nemožné masterovací procesu (tedy dokončovací fáze skladby). Grafické rozhraní těchto aplikací je poměrně jednoduché a příliš se nepodobá klasickým DAW programů.

Z důvodů podpory AUv3 a Inter-App Audio, možnost exportování projektu do počítačové verze a velkého množství virtuálních hudebních nástrojů, můžeme označit aplikaci Garageband za lepší volbu, než je aplikace BandLab. Avšak i BandLab má své přednosti. Tyto přednosti se týkají především funkce aplikace jako sociální sítě. Toto může nastartovat mladé hudební producenty k většímu rozvoji. Další předností je existence webové aplikace, která umožňuje práci se zvukem na zařízeních, které mají přístup k internetu.

Bohužel ani jedna aplikace z cenové skupiny zdarma se nehodí pro profesionální použití, avšak jedná se o nástroj pro základní editaci a úpravu zvukových nahrávek nebo jako prostor pro hudební nápady.

Aplikace s cenovkou do 500,- Kč mají také dva zástupce. Konkrétně aplikace Audio Evolution Mobile Studio a FL Studio Mobile. V tomto případě je rozhodování velmi náročné. Každá z těchto aplikací má své silné a slabé stránky. Pro aplikaci Audio Evolution Mobile Studio se jedná o grafické rozhraní, které více představuje klasické DAW programy, avšak na druhou stranu postrádá větší množství zvukových efektů a virtuálních nástrojů. Na druhou stranu, aplikace FL Studio Mobile obsahuje velmi kvalitní sampler, který nám

umožňuje tvořit vlastní virtuální nástroje a tím nám umožňuje téměř neomezené možnosti, též nám umožňuje export do desktopového programu FL Studio, který se řadí mezi profesionální DAW programy pro producenty hudebních podkladů. Aplikace však nepřipomíná vzhled klasických DAW programů, proto práce s touto aplikací je o trochu náročnější.

Na základě kvality sampleru a možnosti exportování projektu do počítačové verze programu, můžeme označit za lepší aplikaci FL Studio Mobile.

Aplikace ze skupiny s cenou do 500,- Kč můžeme řadit mezi pokročilé a jejich profesionální použití je možné, avšak práce v těchto aplikacích není zcela vyhovující a nepřipomíná běžnou práci v počítačových DAW programech.

Aplikace s cenou nad 500,- Kč jsou zastoupeny aplikacemi Cubasis 3 a Auria Pro. Zde je rozhodování poměrně snadné. Na základě stability aplikace, množství zvukových efektů, funkcí, které nám aplikace nabízí, je aplikace Cubasis 3 daleko lepším kandidátem pro profesionální práci se zvukem na mobilním zařízení. Aplikace Auria Pro zaostává v samotném designu aplikace, především ve stabilitě a samotnou prací s aplikací. Naopak aplikace Cubasis 3 je často aktualizována a přináší nové možnosti s každou aktualizací. Z těchto důvodů je zajisté aplikace Cubais 3 daleko lepší volbou pro více pokročilou práci se zvukem.

Pro profesionální užití aplikací ze skupiny s cenou nad 500,- Kč je jistým vítězem aplikace Cubasis 3. Aplikaci Auria Pro respodent nedoporučuje na základě stability, která je vážným problémem při více seriózním užívání mobilního zařízení k produkci hudebních podkladů.

Otázkou stále zůstává, zda se tyto mobilní aplikace dají využívat v profesionálním prostředí hudební produkce. Toto téma je velmi diskutabilní, avšak dle názoru respondenta to postupem času bude zcela možné. V tento okamžik je respondent přesvědčen o možném profesionálním užití placených aplikací. Například aplikace Cubasis 3, která nabízí velmi silné produkční prostředí a v kombinaci s výpočetně silným mobilním zařízením může postupně nahradit tradiční pojetí počítačových DAW aplikací.

Ostatní aplikace však umožňují vytvářet "demo" nahrávky, které jsou následně profesionálně předělávány ve studiovém prostředí. Můžeme tedy aplikace využívat na cestách k vytváření nápadů a následně je dokončovat v profesionálních programech za pomoci lepšího studiového vybavení.

Mobilní DAW aplikace však nemusí sloužit pouze k produkci hudby. Z této strany naopak můžeme tvrdit, že jsou dostačujícím nástrojem pro tvorbu podcastů, krátkých mluvených upoutávek, střihu hudby a mluveného slova. S ohledem na vyjmenované možnosti využití aplikací, si můžeme představit využití ve firmách jako nástroj k propagaci a marketingu. S určitým školením pro danou aplikace je možné využít zaměstnance společnosti k produkci propagačních materiálu s vazbou na zvuk.

### **4.5 Zhodnocení**

První část experimentu poukázala na problémové oblasti v laickém užívání mobilních DAW aplikací. Mezi tyto problémové oblasti patří především neintuitivnost a nepřehlednost základních funkcí jednotlivých aplikací. Respondenti mají problém při využívání automatizace hlasitosti, při exportu projektu do finálního zvukového souboru nebo při přidávání zvukových souborů z úložiště zařízení.

Laické testování zařadilo aplikaci **Audio Evolution Mobile Studio** mezi nejintuitivnější aplikaci, která byla během první části experimentu testována. Aplikace byla zvolena na základě průměrného hodnocení respondentů. Avšak čtyři testují vybírají při dodatečném dotazování aplikaci **Garageband**, za aplikaci své první volby. Aplikaci Audio Evolution Mobile Studio si volí pouze dva respondenti za aplikaci svojí první volby. Toto rozhodnutí je nejspíše učiněno na základě cen výše zmíněných aplikací. Garageband je k dostání zdarma, avšak pouze pro zařízení od společnosti Apple, na druhou stranu Audio Evolution Mobile Studio je k dostání za přibližně 330,- Kč a podporuje systémy Andrioid i iOS.

Druhá část experimentu hodnotila aplikace na základě pokročilých funkcí, možnostech exportu do různých formátů a jiných DAW aplikací, využití MIDI editoru, zvukových efektů a virtuálních hudebních nástrojů, podpory AUv3 a Inter-App Audio nebo celkové kvalitě práce s aplikací. Cílem bylo vybrat lepší aplikaci v dané cenové skupině.

Ve skupině aplikací zdarma byla označena aplikace **Garageband** za lepší volbu, avšak v této skupině nenalézáme aplikace určené k profesionálnímu užití v rámci produkce hudby. Lepší volbou ze skupiny aplikací s cenou do 500,- Kč byla zvolena aplikace **FL Studio Mobile**, díky svému sampleru a možnosti exportu projektu do počítačového DAW programu FL Studio. U těchto aplikací předpokládáme možné užití ve více profesionálním nasazení. Nejlepší volbou z testovaných aplikací ze skupiny s cenou nad 500,- Kč se stala aplikace **Cubasis 3**. Její silné produkční prostředí s možnostmi exportovat projekt do velmi rozšířeného počítačového DAW programu Cubase zajišťuje její profesionální využitelnost.

Laičtí uživatelé shledávají aplikace za zajímavé a dokáží si představit jejich využití při tvorbě krátkých rozhovorů, zvukových podkladů pro firemní stránky, nahrávání hlasu pro komentované e-learningové školení, tvorbu podcastů nebo využití v hudební výchově dětí.

Z pohledu pokročilého uživatele jsou placené aplikace využitelné i z více profesionálního hlediska. Například k tvorbě hudebních podkladů. Jejich silnou stránkou je přenosnost. Aplikace jsou uloženy na malém mobilním zařízení, což umožňuje tvorbu prakticky kdekoliv a kdykoliv. Aplikace jako takové nemusí sloužit pouze k tvorbě hudební skladby od začátku do konce, ale představují silné prostředí pro tvorbu nápadů, a to i aplikace, které jsou k dostání zdarma.

S postupným příchodem známých vývojářů DAW programů, zvukových efektů a virtuálních nástrojů předpokládáme postupný rozvoj a prohloubení využívání mobilních DAW aplikací jako profesionálního nástroje pro záznam, editaci a úpravu zvuku a hudebních nahrávek. Spolu s rychlým vývojem výpočetního výkonu v mobilním odvětví se mobilní aplikace stanou komplexnějšími a budou více připomínat klasické počítačové DAW programy.

## **Závěr**

V rešeršní části diplomové práce došlo k seznámí s historií a vývojem mobilních zařízení v posledních dvaceti letech. Čtenář se seznámí s různými druhy operačních systémů a jejich procentuálním zastoupení na trhu mobilních zařízení v dnešní době.

Druhou kapitolou rešeršní části diplomové práce je problematika zvuku. Zde jsou uvedeny základní charakteristiky zvuku, jak je tvořen a jakým způsobem můžeme zvuk definovat. Následovalo popsání digitálního zvuku, který díky rozvoji ve výpočetní technice se stal novodobým standardem pro záznam, uchování a distribucí zvukových záznamů. S digitálním zvukem se váže i jeho záznam. Práce se zaměřuje na digitalizaci zvuku. Jeho zaznamenávání pomocí nahrávacího řetězce elektroakustických zařízení. Práce pokračuje vysvětlením DAW programů a jaký je jejich účel. Čtenář se také dozvídá o zvukových efektech, díky nimž můžeme upravovat zvukový projev těchto záznamů. V této části práce probrány finalizační kroky hudebních nahrávek – mixing a mastering, spolu s výčtem nejpoužívanějších formátů digitálního zvuku.

Podstatnou částí celé práce je průzkum trhu v oblastí mobilních DAW aplikací. V úvodu této části je uvedena krátká historie vzniku celého odvětví mobilních aplikací, které nabízejí záznam, editaci a export zvukových nahrávek z pohledu postupného vývoje operačního systému iOS. Následuje výčet aplikací, jejich základní specifikace, cena, podporované formáty a operační systémy. Díky průzkumu trhu se ukazuje skutečnost, že aplikace jsou daleko přívětivější pro operační systémy iOS a iPadOS, protože nejrozšířenější operační systém Android nepodporuje žádné novodobé standardy pro používání zvukových efektů a virtuálních nástrojů třetích stran. Tato skutečnost se promítá i do další části práce, při testování aplikací právě na mobilním zařízení s operačním systémem iPadOS.

Praktická část diplomové práce se z počátku zaměřuje na výběr aplikací k následnému testování. Zde jsou aplikace rozděleny do tří cenových kategorií. Každá kategorie obsahuje dva zástupce. Následně se čtenář dozvídá, jaká zařízení budou k samotnému testování použita. Samotné testování aplikací, bylo rozděleno do dvou částí.

První část se zaměřuje na testování aplikací laickými respondenty. Aplikace jsou testovány pomocí sady předem zadaných a neměnných úloh, který každý z respondentů musí vykonat. Následně je jeho úkolem jednotlivé úlohy subjektivně ohodnotit, spolu s celkovým hodnocením testovaných aplikací. Práce zde poukazuje na problémové oblasti jednotlivých aplikací, které v některých případech byly nepřekonatelnou překážkou pro laické testery aplikací. Práce uvádí doporučení pro vývojáře mobilních DAW aplikací z pohledu laických uživatelů. Dále respondenti uvádějí možné využití těchto mobilních aplikací.

Druhá část je prováděna pokročilým uživatelem počítačových DAW programů. Jeho úkolem je vytvoření krátké hudební skladby, za použití všech dostupných možností a schopností aplikace. Výsledkem testování je následný výběr lepší aplikace z každé cenové skupiny. Jsou zde uvedeny silné a slabé stránky jednotlivých aplikací, spolu s příležitostmi, kterých by aplikace mohli v blízké době využít k rozšíření počtu svých uživatelů.

Praktická část diplomové práce je zakončena zhodnocením experimentu. Zde jsou konstatovány výsledky jednotlivých částí experimentu, možnost využití aplikací a předpoklad vývoje mobilních DAW aplikací v budoucnu.

Možnosti využití takových aplikací jsou rozmanité. Především díky přenosnosti zařízení, na kterém se nachází. Tento fakt umožňuje vytvářet zvukový obsah prakticky kdekoliv a kdykoliv. Možná využití aplikace shledáváme při tvorbě krátkých rozhovorů, zvukových podkladů pro firemní stránky, nahrávání hlasu pro komentované e-learningové školení, tvorbu podcastů nebo využití v hudební výchově dětí. Placené aplikace dále nabízejí silné produkční prostředí pro tvorbu hudebních skladem nebo jako rodiště nápadů, které lze následně dodělávat v profesionálním prostředí hudebního studia.

Díky postupnému vývoji mobilní výpočetní techniky můžeme předpokládat masivní rozvoj aplikací z hlediska funkcionalit a nových možností. S příchodem renomovaných vývojářů klasických DAW programů, zvukových efektů a virtuálních hudebních nástrojů předpokládáme posun v odvětví mobilního záznamu a tvorby hudebních podkladů.

# **Seznam použité literatury**

AGAR, Jon, 2013. *Constant touch*: a global history of the mobile phone. London; Minneapolis, Minn.: Icon ; Distributed in the USA by Consortium Book Sales and Distribution. ISBN 978-1-84831-507-5.

ALDEBARAN.CZ, 2021. Zvuk - základní pojmy. *Aldebaran.cz* [online] [vid. 2022-05- 01]. Dostupné z: <https://www.aldebaran.cz/onlineskola/etapy/zvuk/digitalizace-zvuku.html>

ALEKSANDERSEN, David, 2019. Common audio formats: Which one to use? *News & views* [online] [vid. 2022-05-01]. Dostupné z: [https://newsandviews.dataton.com/common](https://newsandviews.dataton.com/common-audio-formats-which-one-to-use)[audio-formats-which-one-to-use](https://newsandviews.dataton.com/common-audio-formats-which-one-to-use)

BARBER, Simon, 2012. Soundstream: The Introduction Of Commercial Digital Recording In The United States. *Journal on the Art of Record Production* [online]. (Issue 7). ISSN 1754-9892. Dostupné z: [https://www.arpjournal.com/asarpwp/soundstream-the](https://www.arpjournal.com/asarpwp/soundstream-the-introduction-of-commercial-digital-recording-in-the-united-states/)[introduction-of-commercial-digital-recording-in-the-united-states/](https://www.arpjournal.com/asarpwp/soundstream-the-introduction-of-commercial-digital-recording-in-the-united-states/)

CMD.LINK, 2013. Apple Adds Inter-App Audio, With Not-Before-Seen Features, to iOS 7. *CDM Create Digital Music* [online]. [vid. 2022-05-01]. Dostupné z: [https://cdm.link/2013/06/apple-adds-inter-app-audio-with-not-before-seen-features-to](https://cdm.link/2013/06/apple-adds-inter-app-audio-with-not-before-seen-features-to-ios-7/)[ios-7/](https://cdm.link/2013/06/apple-adds-inter-app-audio-with-not-before-seen-features-to-ios-7/)

COMPUTER HOPE, 2021. *What is a Tablet?* [online] [vid. 2022-04-23]. Dostupné z: <https://www.computerhope.com/jargon/t/tablet.htm>

ČT24, 2019. *Jižní Korea jako první země spustila 5G síť, je až stokrát rychlejší* [online] [vid. 2022-04-23]. Dostupné z: [https://ct24.ceskatelevize.cz/svet/2780102-jizni-korea-jako](https://ct24.ceskatelevize.cz/svet/2780102-jizni-korea-jako-prvni-zeme-spustila-5g-sit-je-az-stokrat-rychlejsi)[prvni-zeme-spustila-5g-sit-je-az-stokrat-rychlejsi](https://ct24.ceskatelevize.cz/svet/2780102-jizni-korea-jako-prvni-zeme-spustila-5g-sit-je-az-stokrat-rychlejsi)

DAINOW, Ernest, 2017. *A Concise History of Computers, Smartphones and the Internet*. Toronto: Smashwords. ISBN 978-0-9952144-1-5.

FEE, David a Robin S. MATOZA, 2013. An overview of volcano infrasound: From hawaiian to plinian, local to global. *Journal of Volcanology and Geothermal Research* [online]. 249, 123–139. ISSN 0377-0273. Dostupné z: doi[:10.1016/j.jvolgeores.2012.09.002](https://doi.org/10.1016/j.jvolgeores.2012.09.002)

FUTURESONIC.IO, 2022. Audiobus, IAA and AUv3 – What's the Difference? *FutureSonic* [online] [vid. 2022-05-01]. Dostupné z: <https://futuresonic.io/discussion/audiobus-iaa-and-auv3-whats-the-difference/>

GEEKBOOTS.COM, 2018. *Android - the most popular operating system* [online] [vid. 2022-04-23]. Dostupné z: [https://www.geekboots.com/story/android---the-most](https://www.geekboots.com/story/android---the-most-popular-operating-system)[popular-operating-system](https://www.geekboots.com/story/android---the-most-popular-operating-system)

GEEKSFORGEEKS, 2021. *What is an Operating System?* [online] [vid. 2022-04-23]. Dostupné z: <https://www.geeksforgeeks.org/what-is-an-operating-system/>

GENIALNIDUM.CZ, 2022. *Mobilní Technologie* [online] [vid. 2022-03-25]. Dostupné z: <https://www.genialnidum.cz/co-je/mobilni-technologie/>

GHATE, Shital Vivek, 2017. *Operating System Concepts and Basic Linux Commands*. New Delhi: Educreation Publishing. ISBN 978-1-5457-0850-7.

GREAT LEARNING, 2022. *What is Operating System and Types of Operating System* [online] [vid. 2022-04-23]. Dostupné z: [https://www.mygreatlearning.com/blog/what-is](https://www.mygreatlearning.com/blog/what-is-operating-system/)[operating-system/](https://www.mygreatlearning.com/blog/what-is-operating-system/)

HAHN, Michael, 2020. What Is MIDI? How To Use the Most Powerful Tool in Music. *LANDR Blog* [online] [vid. 2022-05-01]. Dostupné z: <https://blog.landr.com/what-is-midi/>

HEPWORTH-SAWYER, Russ, Jay HODGSON a Mark MARRINGTON, ed., 2019. *Producing music*. New York: Routledge. Perspectives on music production series. ISBN 978-1-315-21224-1.

HUBER, David Miles a Robert RUNSTEIN, 2017. *Modern Recording Techniques*. 9th edition. New York ; London: Routledge. ISBN 978-1-138-95437-3.

IBM.COM, 2022. *Mobile technology* [online] [vid. 2022-04-23]. Dostupné z: <https://www.ibm.com/topics/mobile-technology>

IQBAL, Kashif, 2019. *MIDI File Format* [online] [vid. 2022-05-01]. Dostupné z: <https://docs.fileformat.com/audio/mid/>

IQBAL, Kashif, 2022. Learn about Audio File Formats and APIs that can open and create Audio files. *Fileformat* [online] [vid. 2022-05-01]. Dostupné z: <https://docs.fileformat.com/audio/>

KIM, Arnold, 2008. BeatMaker by Intua Brings Serious Music Tool to iPhone. *MacRumors* [online] [vid. 2022-05-01]. Dostupné z: [https://www.macrumors.com/2008/07/16/beatmaker-by-intua-brings-serious-music-tool](https://www.macrumors.com/2008/07/16/beatmaker-by-intua-brings-serious-music-tool-to-iphone/)[to-iphone/](https://www.macrumors.com/2008/07/16/beatmaker-by-intua-brings-serious-music-tool-to-iphone/)

LAUKKONEN, Jeremy, 2021. What Are VST Plugins and What Do They Do? *Lifewire* [online] [vid. 2022-05-01]. Dostupné z: [https://www.lifewire.com/what-are-vst-plugins-](https://www.lifewire.com/what-are-vst-plugins-4177517)[4177517](https://www.lifewire.com/what-are-vst-plugins-4177517)

LORDCHARLES.CZ, 2020. Co je MIDI a jak ho použít. *Lord Charles.cz* [online]. [vid. 2022-05-01]. Dostupné z: <https://www.lordcharles.cz/co-je-midi-a-jak-ho-pouzit/>

MAKEUSEOF.COM, 2019. *5 Reasons Why Android Is So Much More Popular Than iPhone* [online] [vid. 2022-04-23]. Dostupné z: [https://www.makeuseof.com/tag/android](https://www.makeuseof.com/tag/android-more-popular-iphone/)[more-popular-iphone/](https://www.makeuseof.com/tag/android-more-popular-iphone/)

MASTERCLASS.COM, 2022. What Is a DAW? A Guide to Digital Audio Workstations -. *MasterClass* [online] [vid. 2022-05-01]. Dostupné z: <https://www.masterclass.com/articles/what-is-a-daw>

MESSITTE, Nick, 2021. What Is the Difference Between Mixing and Mastering? *iZotope* [online] [vid. 2022-05-01]. Dostupné z: [https://www.izotope.com/en/learn/what-is-the](https://www.izotope.com/en/learn/what-is-the-difference-between-mixing-and-mastering.html)[difference-between-mixing-and-mastering.html](https://www.izotope.com/en/learn/what-is-the-difference-between-mixing-and-mastering.html)

MIXDOWNMAG.COM.AU, 2021. Musicology: A brief history of the Digital Audio Workstation (DAW). *Mixdown Magazine* [online]. [vid. 2022-05-01]. Dostupné z: [https://mixdownmag.com.au/features/musicology-a-brief-history-of-the-digital-audio](https://mixdownmag.com.au/features/musicology-a-brief-history-of-the-digital-audio-workstation/)[workstation/](https://mixdownmag.com.au/features/musicology-a-brief-history-of-the-digital-audio-workstation/)

MOOCOWMUSIC.COM, 2022. About Us | Making Music Mobile. *MooCowMusic* [online] [vid. 2022-05-01]. Dostupné z: <http://moocowmusic.com/Company/index.html>

NIBUSINESSINFO.CO.UK, 2022. *Advantages and disadvantages of mobile technology* [online] [vid. 2022-04-23]. Dostupné z: [https://www.nibusinessinfo.co.uk/content/advantages-and-disadvantages-mobile](https://www.nibusinessinfo.co.uk/content/advantages-and-disadvantages-mobile-technology)[technology](https://www.nibusinessinfo.co.uk/content/advantages-and-disadvantages-mobile-technology)

PCMAG.COM, 2021. Definition of linear PCM. *PCMAG* [online] [vid. 2022-05-01]. Dostupné z: <https://www.pcmag.com/encyclopedia/term/linear-pcm>

PESHKOVSKY, Alexey S., Sergei L. PESHKOVSKY a Simon BYSTRYAK, 2013. Scalable high-power ultrasonic technology for the production of translucent nanoemulsions. *Chemical Engineering and Processing: Process Intensification* [online]. 69, 77–82. ISSN 0255-2701. Dostupné z: doi[:10.1016/j.cep.2013.02.010](https://doi.org/10.1016/j.cep.2013.02.010)

PTÁČEK, Ladislav, 2013. Digitalizace zvuku. *Muzikus* [online] [vid. 2022-05-01]. Dostupné z: <https://www.casopismuzikus.cz/clanky/digitalizace-zvuku>

RECORDINGCONNECTION.COM, 2022. What are digital audio workstations (DAW)? *Recording Connection Audio Institute* [online] [vid. 2022-05-01]. Dostupné z: <https://www.recordingconnection.com/what-are-digital-audio-workstations-daw/>

RVEILLAC, Jean-Michel, 2018. *Musical Sound Effects: Analog and Digital Sound Processing* [online]. Newark, UNITED STATES: John Wiley & Sons, Incorporated [vid. 2022-05-03]. ISBN 978-1-119-48268-0. Dostupné z: <http://ebookcentral.proquest.com/lib/pqopenlayer/detail.action?docID=5214669>

SONOMAWIREWORKS.COM, 2022. About AudioCopy/AudioPaste. *Sonoma Wire Works* [online] [vid. 2022-05-01]. Dostupné z: <https://www.sonomawireworks.com/pr/about-audiocopy-audiopaste.php>

SONY.CZ, 2021. Digitální zvuk – příručka od A do Z. *SONY CZ* [online] [vid. 2022-05- 01]. Dostupné z: <https://www.sony.cz/electronics/support/understanding-digital-audio>

SORCINELLI, Gino, 2019. The Gorillaz Made an Entire Album with an iPad. *Micro-Chop* [online]. [vid. 2022-05-01]. Dostupné z: [https://medium.com/micro-chop/the-gorillaz](https://medium.com/micro-chop/the-gorillaz-made-an-entire-album-with-an-ipad-46cfbd78ee01)[made-an-entire-album-with-an-ipad-46cfbd78ee01](https://medium.com/micro-chop/the-gorillaz-made-an-entire-album-with-an-ipad-46cfbd78ee01)

STATCOUNTER.COM, 2022. Mobile Operating System Market Share Worldwide. *StatCounter Global Stats* [online] [vid. 2022-04-23]. Dostupné z: <https://gs.statcounter.com/os-market-share/mobile/worldwide/>

STATISTA.COM, 2021. *Global tablet shipments by OS 2021* [online] [vid. 2022-04-23]. Dostupné z: [https://www.statista.com/statistics/273268/worldwide-tablet-sales-by](https://www.statista.com/statistics/273268/worldwide-tablet-sales-by-operating-system-since-2nd-quarter-2010/)[operating-system-since-2nd-quarter-2010/](https://www.statista.com/statistics/273268/worldwide-tablet-sales-by-operating-system-since-2nd-quarter-2010/)

STATISTA.COM, 2021. *Tablets, laptops & PCs sales forecast 2025* [online] [vid. 2022- 04-23]. Dostupné z: [https://www.statista.com/statistics/272595/global-shipments-forecast](https://www.statista.com/statistics/272595/global-shipments-forecast-for-tablets-laptops-and-desktop-pcs/)[for-tablets-laptops-and-desktop-pcs/](https://www.statista.com/statistics/272595/global-shipments-forecast-for-tablets-laptops-and-desktop-pcs/)

SWEETWATER.COM, 2021. Which Plug-in Format Do I Need For My DAW? *SweetCare* [online] [vid. 2022-05-01]. Dostupné z: <https://www.sweetwater.com/sweetcare/articles/which-plug-format-need-for-my-daw/> SWEETWATER.COM, Mac, 2019. How to Master Your Music. *inSync* [online] [vid. 2022-05-01]. Dostupné z: [https://www.sweetwater.com/insync/how-to-master-your](https://www.sweetwater.com/insync/how-to-master-your-music/)[music/](https://www.sweetwater.com/insync/how-to-master-your-music/)

SYNTHTOPIA.COM, 2012. What Is Audiobus & How Will It Change Mobile Music Making? *Synthtopia* [online]. [vid. 2022-05-01]. Dostupné z: [https://www.synthtopia.com/content/2012/09/17/what-is-audiobus-how-will-it-change](https://www.synthtopia.com/content/2012/09/17/what-is-audiobus-how-will-it-change-mobile-music-making/)[mobile-music-making/](https://www.synthtopia.com/content/2012/09/17/what-is-audiobus-how-will-it-change-mobile-music-making/)

SYNTHYFROG.COM, 2022. iOS Musician Apps: Music Studio. *Synty Frog* [online] [vid. 2022-05-01]. Dostupné z: [https://synthyfrog.com/app/music](https://synthyfrog.com/app/music-studio/?sphrase_id=12297)[studio/?sphrase\\_id=12297](https://synthyfrog.com/app/music-studio/?sphrase_id=12297)

TELECOMABC.COM, 2022. Perceptual audio coding. *Telecom ABC* [online] [vid. 2022- 05-01]. Dostupné z: <https://www.telecomabc.com/p/perceptual.html>

THIBAUT, Kyle, 2011. iMovie And Garageband For iOS Announced, Looks Good On iPad 2. *Crunch Gear* [online] [vid. 2022-05-01]. Dostupné z: [https://web.archive.org/web/20110305012004/http:/www.crunchgear.com/2011/03/02/i](https://web.archive.org/web/20110305012004/http:/www.crunchgear.com/2011/03/02/imovie-and-garageband-for-ipad-announced/) [movie-and-garageband-for-ipad-announced/](https://web.archive.org/web/20110305012004/http:/www.crunchgear.com/2011/03/02/imovie-and-garageband-for-ipad-announced/)

TOMEČEK, Michal, 2017. Vývoj mobilních telefonů [online]. [vid. 2022-05-01]. Dostupné z: <http://dspace.vsb.cz/handle/10084/118912>

TYSON, Michael, 2012. *Thirteen Months of Audiobus* [online]. [vid. 2022-05-01]. Dostupné z: <https://atastypixel.com/thirteen-months-of-audiobus/>
# **Seznam příloh**

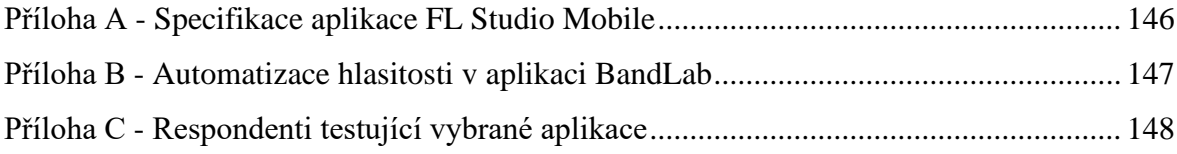

# <span id="page-145-0"></span>Příloha A - Specifikace aplikace FL Studio Mobile

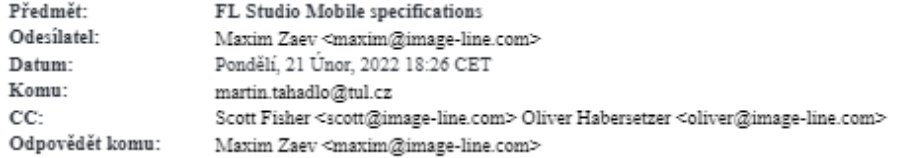

Hi Martin,

FL Studio Mobile allocates channels dynamically. Effectively, the only limiting factor for the number of tracks and the number of input channels is the device processing power.

The app uses the default sample rate of the underlying hardware to avoid real-time resampling. This is usually either 44.1 kHz or 48 kHz, depending on the device.

All our audio processing operates on 32-bit floating point numbers, so bit depth doesn't really apply in the same sense as it applies to integers.

In my opinion, however, these specifications do not reveal anything particularly interesting about the app. May I suggest you to consider instead the number and the types of synthesizers and effects an app provides, editing and arrangement capabilities, supported workflows, content management facilities and so on.

FL Studio Mobile, for example, offers 23 effects and 5 synths (and we are constantly adding new ones). On iOS, you can also load external synths and effects via Audiobus or Inter App Audio. Every synth and effect comes with multiple factory presets, and the sampler comes with dozens of factory multi-sample patches. Additionally, there is a shop in the app where you can buy more content, or you can always import your own samples.

In FL Studio Mobile there are all kinds of editors: an audio editor, a midi editor, an automation editor and a linear playlist for clip arrangement.

FL Studio Mobile has a built-in file browser, as well as cloud backup and streamlined sharing between devices on the same network.

Last but not least, FL Studio Mobile runs on Android, iOS, ChromeOS, Windows, MacOS, and also as a plugin inside FL Studio.

Hope this helps. Good luck with your thesis! Let us know if you have more questions.

## Maxim Zaev

Software Developer maxim@image-line.com

#### Image-Line Software

www.image-line.com Proud developers of. FL Studio, FL Studio Mobile & Plugins

Zdroj: e-mailová komunikace

# <span id="page-146-0"></span>Příloha B - Automatizace hlasitosti v aplikaci BandLab

Předmět: [BandLab] Re: Feedback Odesilatel: Datum: Komu: Martin Tahadlo <martin.tahadlo@tul.cz> Odpovědět komu: BandLab <support@bandlab.com>

 $\#$  - Please type your reply above this line - $\#$ 

Your request (680759) has been updated. To add additional comments, reply to this email.

Jake (BandLab)

Apr 1, 2022, 1:17 GMT+8

Hi Martin,

Thanks for reaching out. Automation is only available on the Web version of BandLab. However, you can view the Automation information of a track in the Mix Editor on the Mobile version, say if you Automate a track on the Web version, you can still view the written Automation on the app. You just can't write Automation information in the Mobile version at this time.

Regards. Jake

### Martin Tahadlo

Mar 31, 2022, 19:59 GMT+8

Dear sir/madam,

I have a question regarding volume automation on mobile devices (both OS - Android, iOS). Is automation possible on mobile devices? If not, will it be added in the future?

I am writing a diploma thesis on the topic of "New Trends in Sound Processing Using Mobile Technologies" and your app is included in user testing.

Thank you in advance for your reply.

Regards, Martin Tahadlo

Attachment(s) debug\_info.log

For immediate help, check out our Help Center at https://help.bandlab.com/ho/en-us

This email is a service from BandLab.

[36EV2E-VE400]

## Zdroj: e-mailová komunikace

<span id="page-147-0"></span>*Příloha C - Respondenti testující vybrané aplikace*

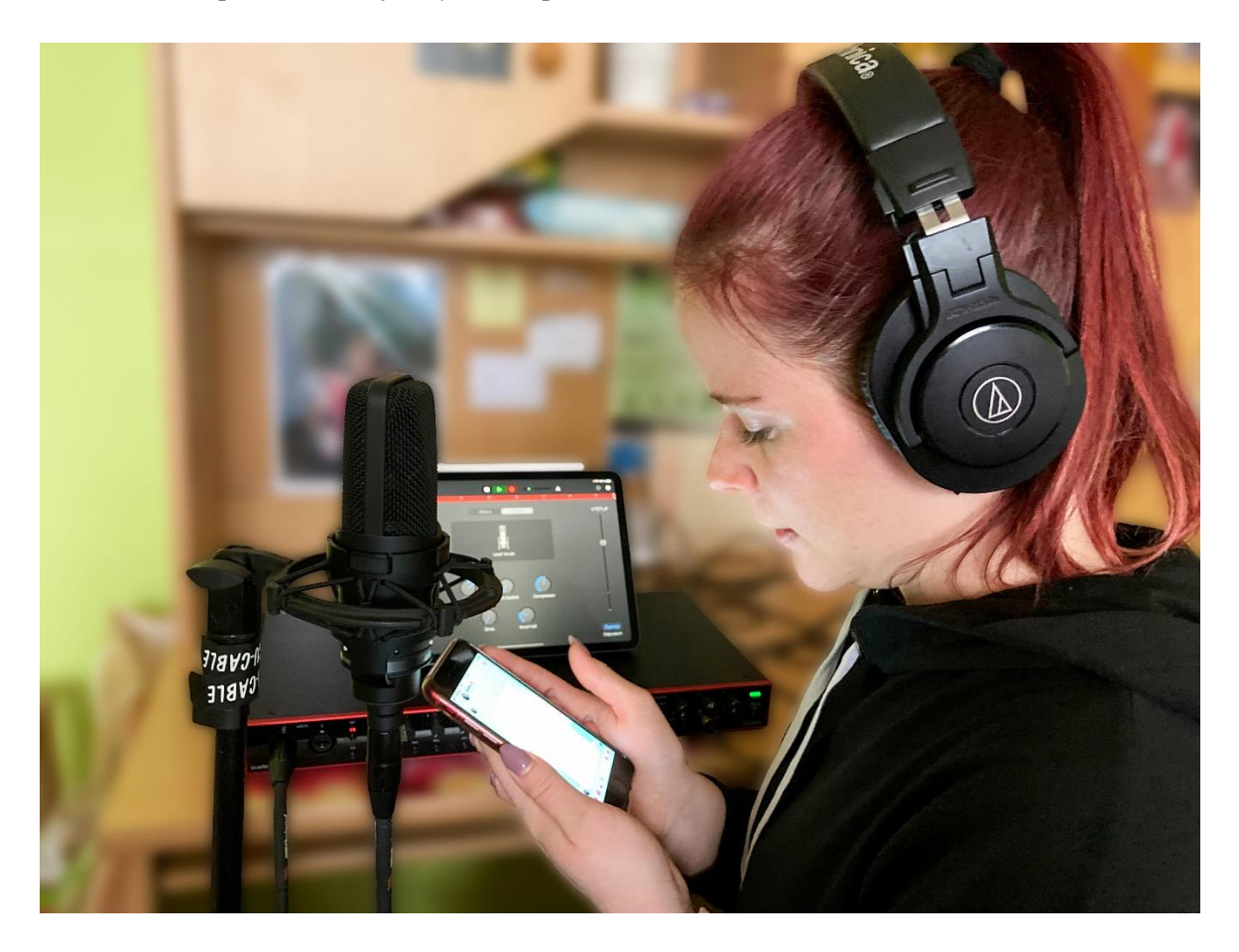

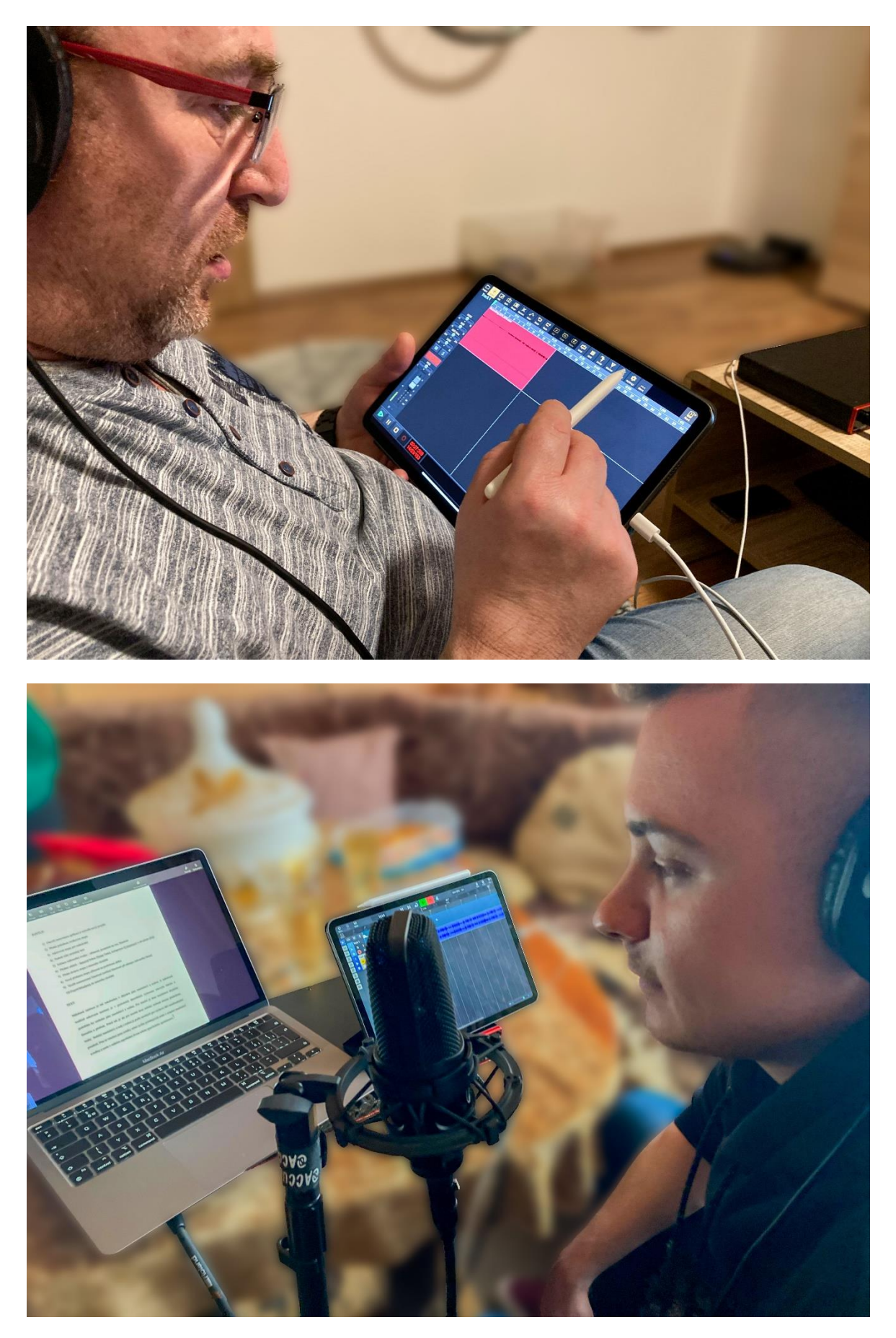

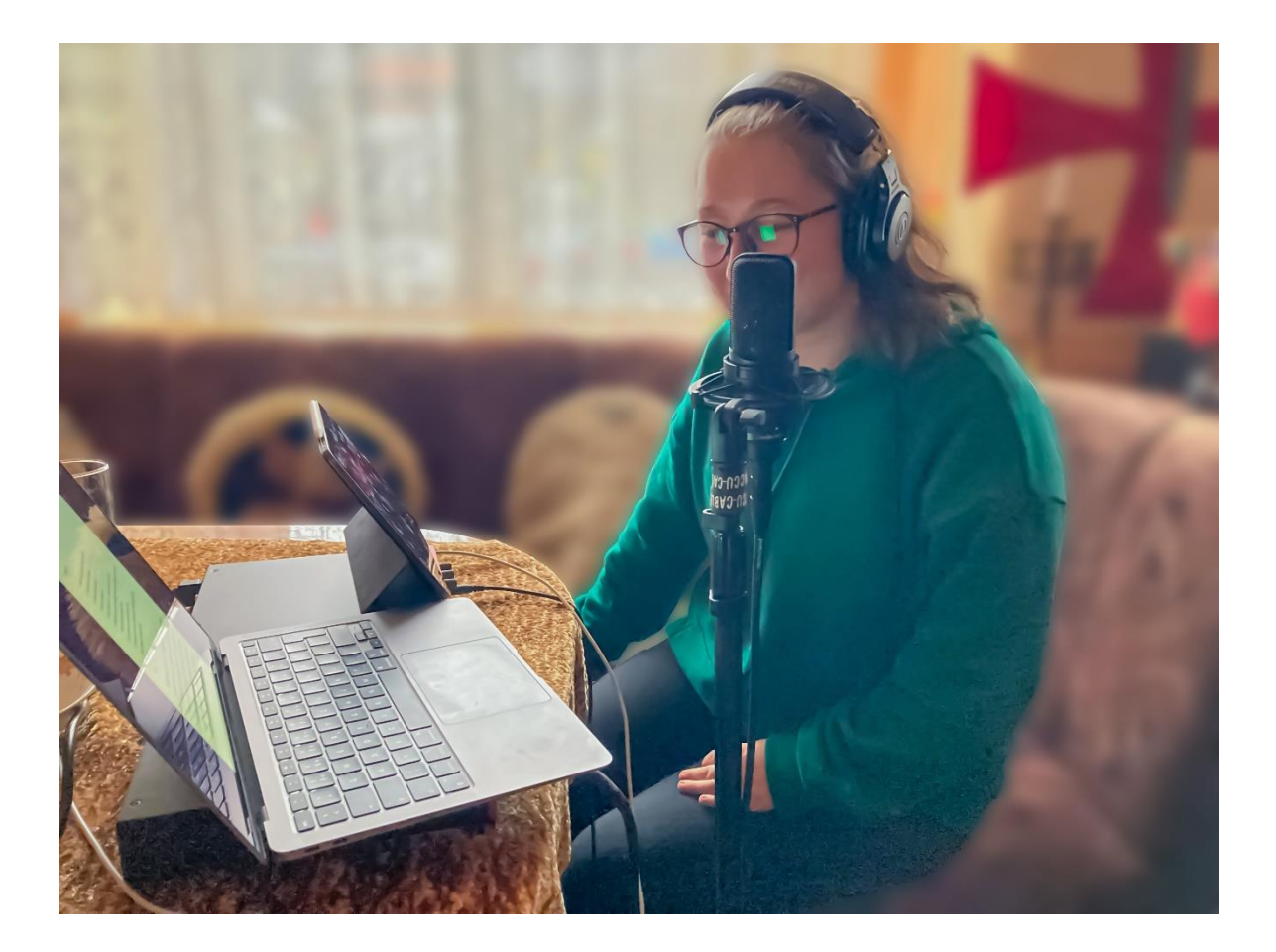

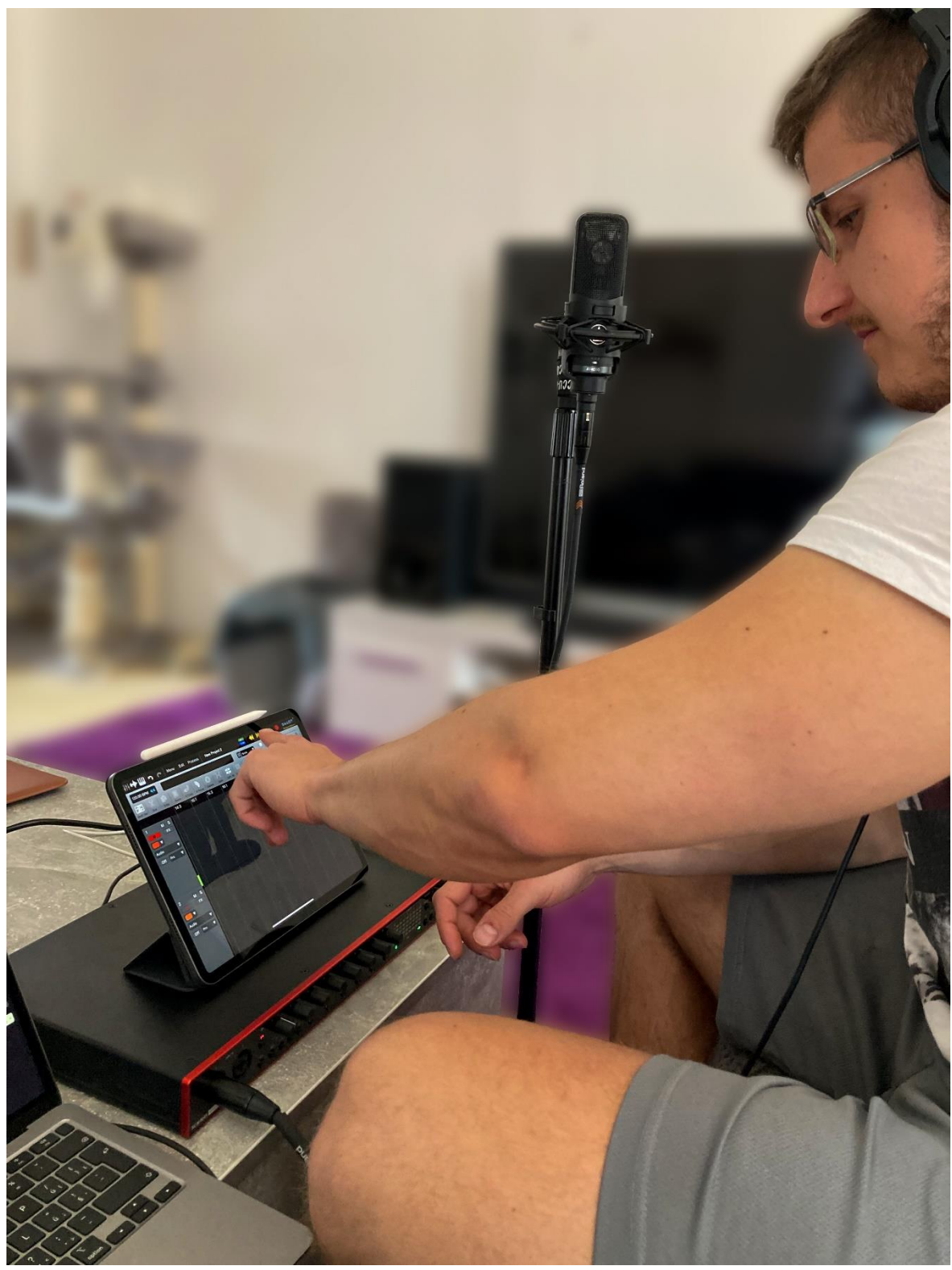

Zdroj: vlastní zpracování